# **Solaris 10 10/08설치설명서: 네트워크기반설치**

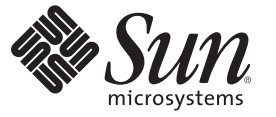

Sun Microsystems, Inc. 4150 Network Circle Santa Clara, CA 95054 U.S.A.

부품 번호: 820–6062–10 2008년 10월

Copyright 2008 Sun Microsystems, Inc. 4150 Network Circle, Santa Clara, CA 95054 U.S.A. 모든 권리는 저작권자의 소유입니다.

Sun Microsystems, Inc.는 이 문서에 설명된 제품의 기술 관련 지적 재산권을 소유합니다. 특히 이러한 지적 재산권에는 하나 이상의 미국 특허 및 추가 특허 또는 미국 및 기타 국가에서 특허 출원중인 응용 프로그램이 포함될 수 있습니다.

미국 정부의 권리 – 상용 소프트웨어. 정부 사용자는 Sun Microsystems, Inc. 표준 사용권 계약과 FAR의 해당 규정 및 추가 사항의 적용을 받습니다.

이 배포판에는 타사에서 개발한 자료가 포함되어 있을 수 있습니다.

본 제품의 일부는 Berkeley BSD 시스템일 수 있으며 University of California로부터 라이센스를 취득했습니다. UNIX는 미국 및 다른 국가에서 X/Open Company, Ltd.를 통해 독점적으로 사용권이 부여되는 등록 상표입니다.

Sun, Sun Microsystems, Sun 로고, Solaris 로고, Java Coffee Cup 로고, docs.sun.com, Sun4U, Power Management, SunOS, Ultra, JumpStart, Java 및 Solaris는 미국<br>및 다른 국가에서 Sun Microsystems, Inc. 또는 부속회사의 상표 또는 등록 상표입니다. 모든 SPARC 상표는 사용 허

OPEN LOOK 및 Sun<sup>TM</sup> Graphical User Interface는 사용자와 라이센시를 위해 Sun Microsystems, Inc.이 개발했습니다. Sun은 컴퓨터 산업을 위한 비주얼<br>또는 그래픽 사용자 인터페이스의 연구와 개발에 관한 Xerox의 선구자적 노력을 인정합니다. Sun은 OPEN LOOK GUI를 구현하거나 Sun의 서면 라이센스 계약서를 준수하는 Sun의 라이센시를 포괄하는 Xerox Graphical User Interface에 대한 비배타적 라이센스를 Xerox로부터 취득하여 보유합니다.

이 발행물에서 다루는 제품과 수독된 정보는 미국 수줄 관리법에 의해 규제되며 다른 국가의 수줄 또는 수입 관리법의 적용을 받을 수도 있습니다. 이<br>제품과 정보를 직간접적으로 핵무기, 미사일 또는 생화학 무기에 사용하거나 핵과 관련하여 해상에서 사용하는 것은 엄격하게 금지합니다. 미국 수출<br>금지 국가 또는 금지된 개인과 특별히 지정된 국민 목록을 포함하여 미국 수출 금지 목록에 지정된 대상으로의

본 설명서는 "있는 그대로" 제공되며 상업성, 특정 목적에 대한 적합성 또는 비침해성에 대한 모든 묵시적 보증을 포함하여 모든 명시적 또는 묵시적 조건, 표현 및 보증에 대해 어떠한 책임도 지지 않습니다. 이러한 보증 부인은 법적으로 허용된 범위 내에서만 적용됩니다.

# 목차

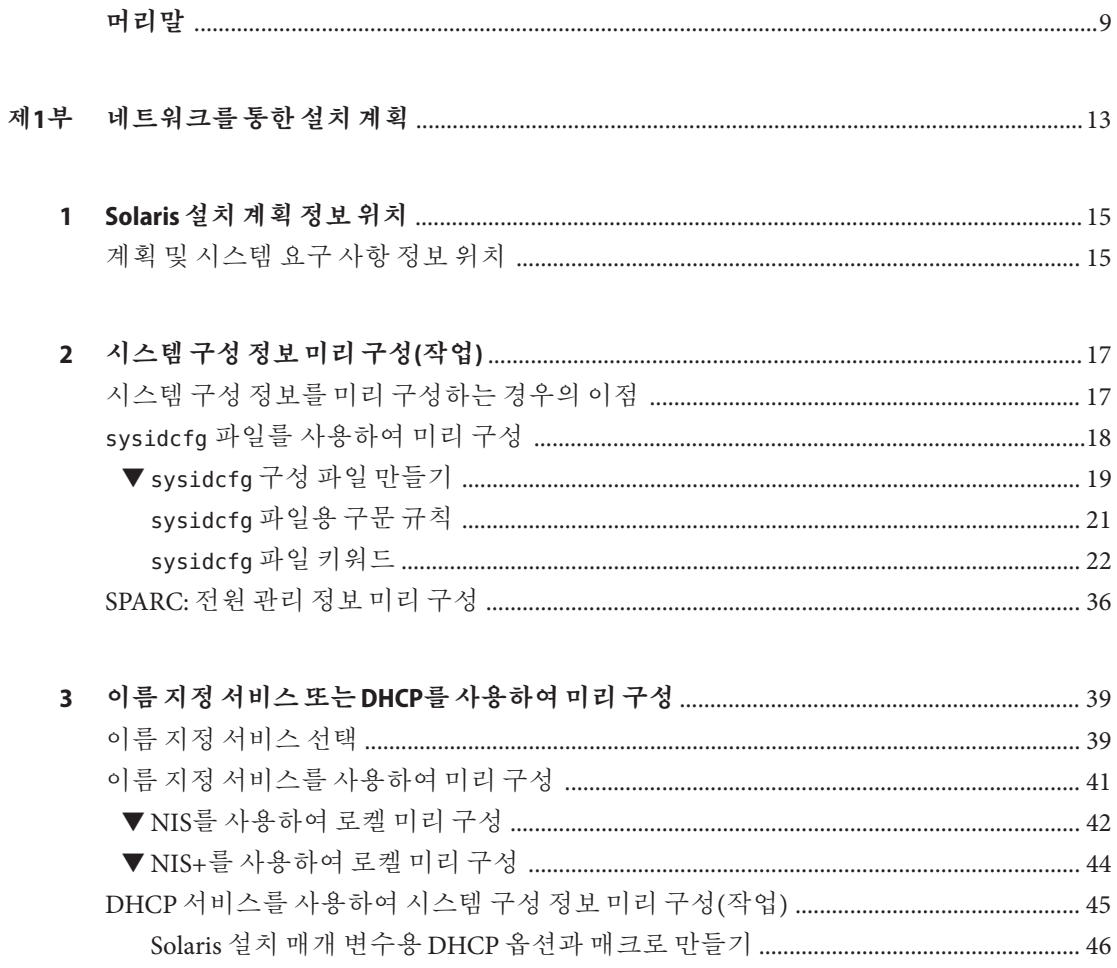

#### 제2부

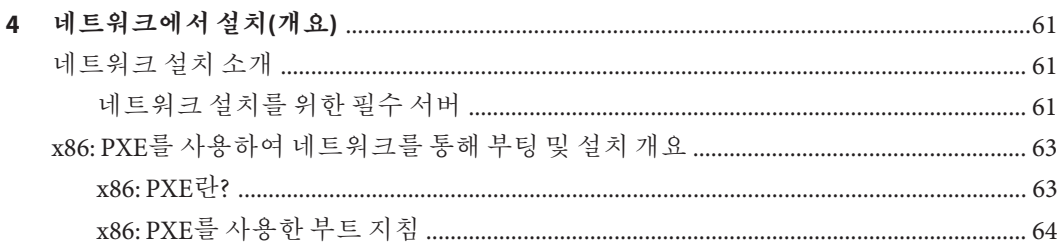

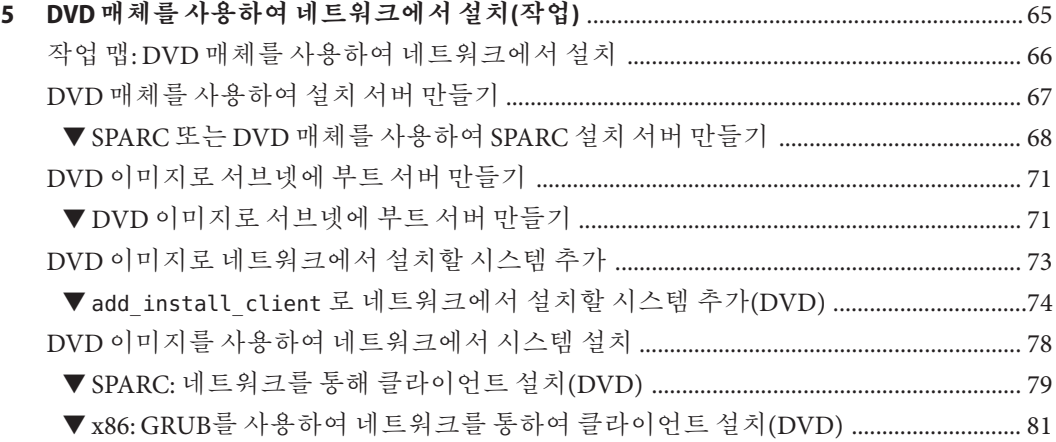

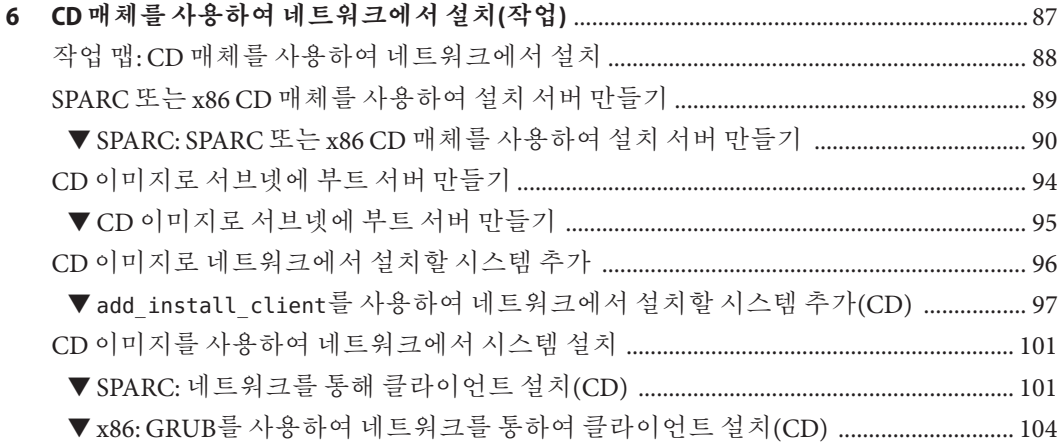

 $\overline{4}$ 

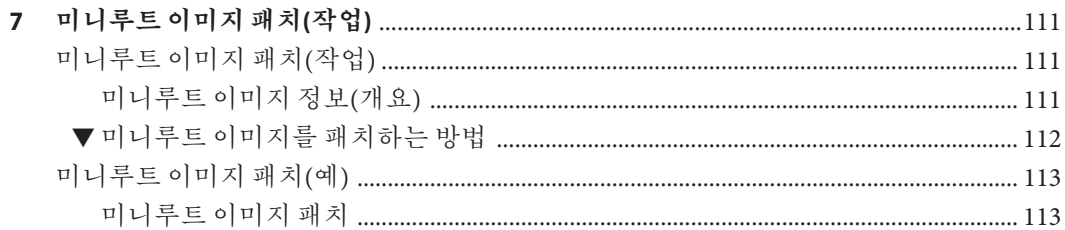

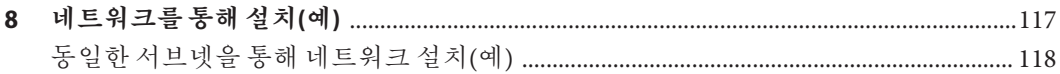

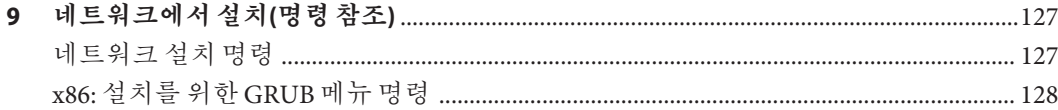

## 

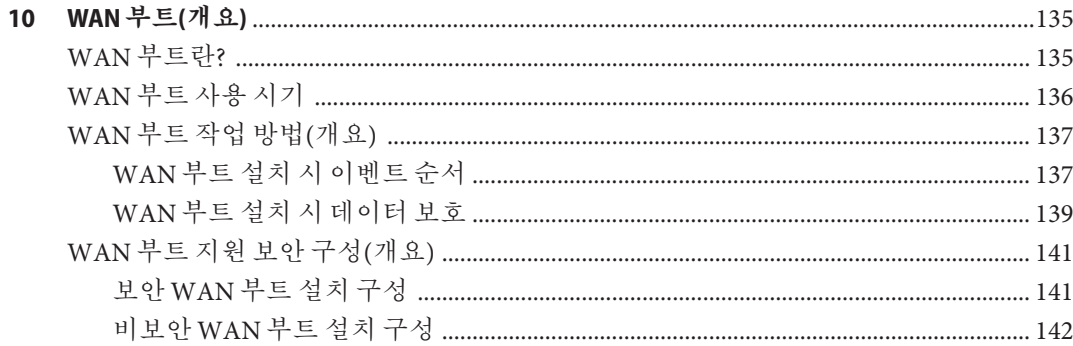

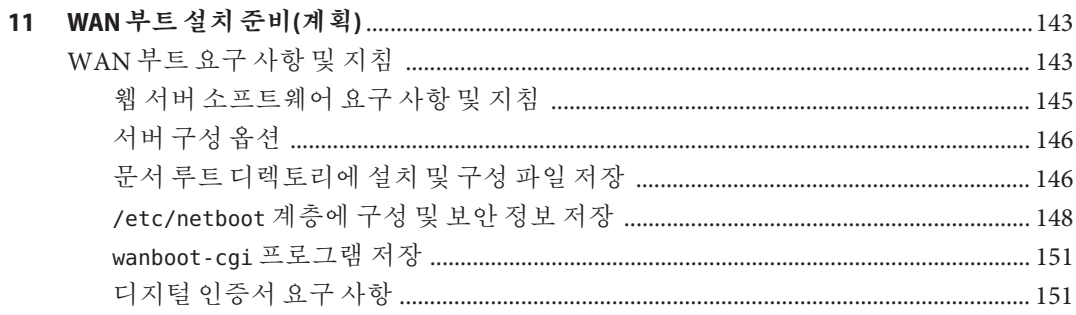

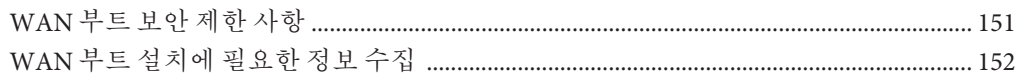

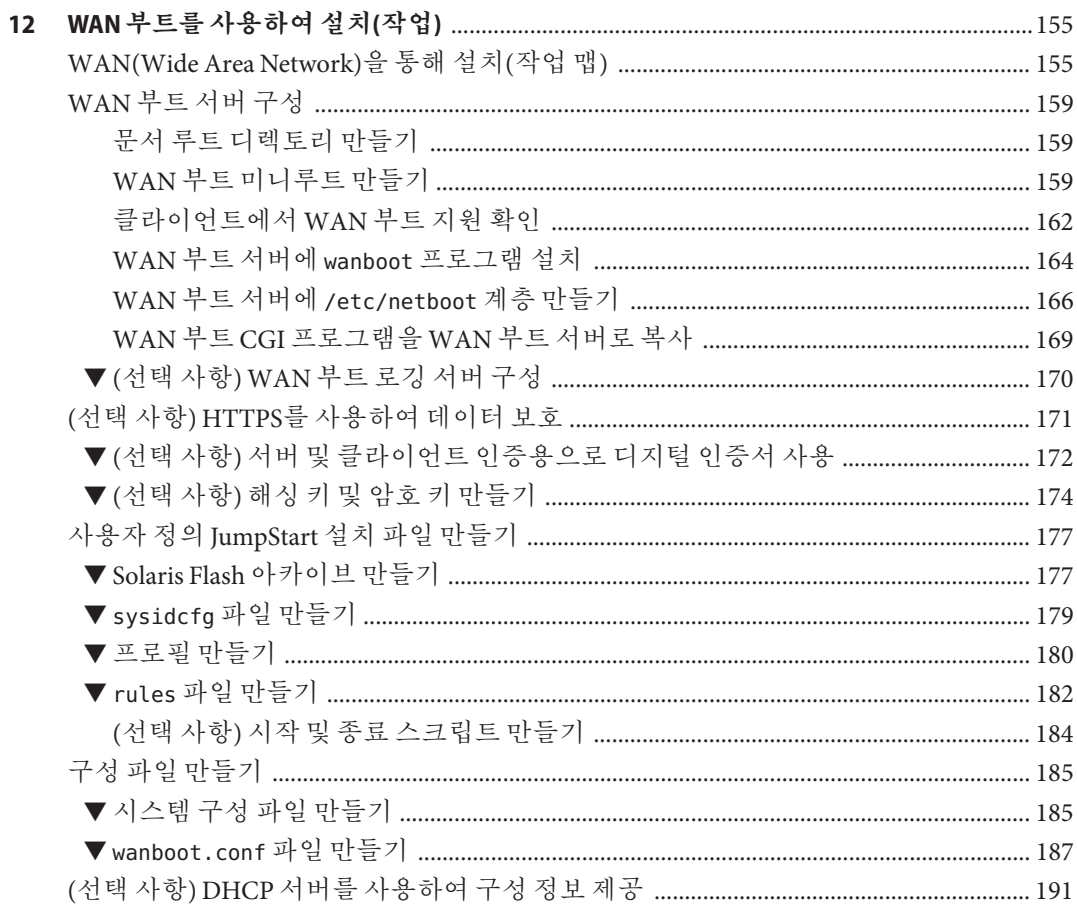

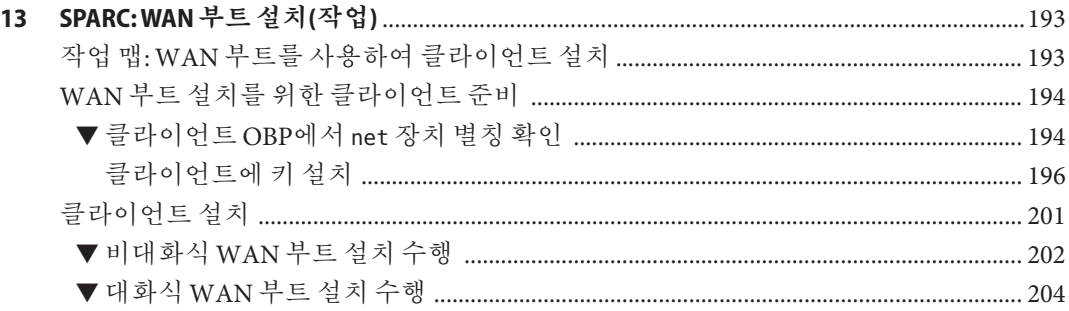

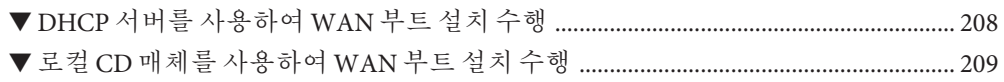

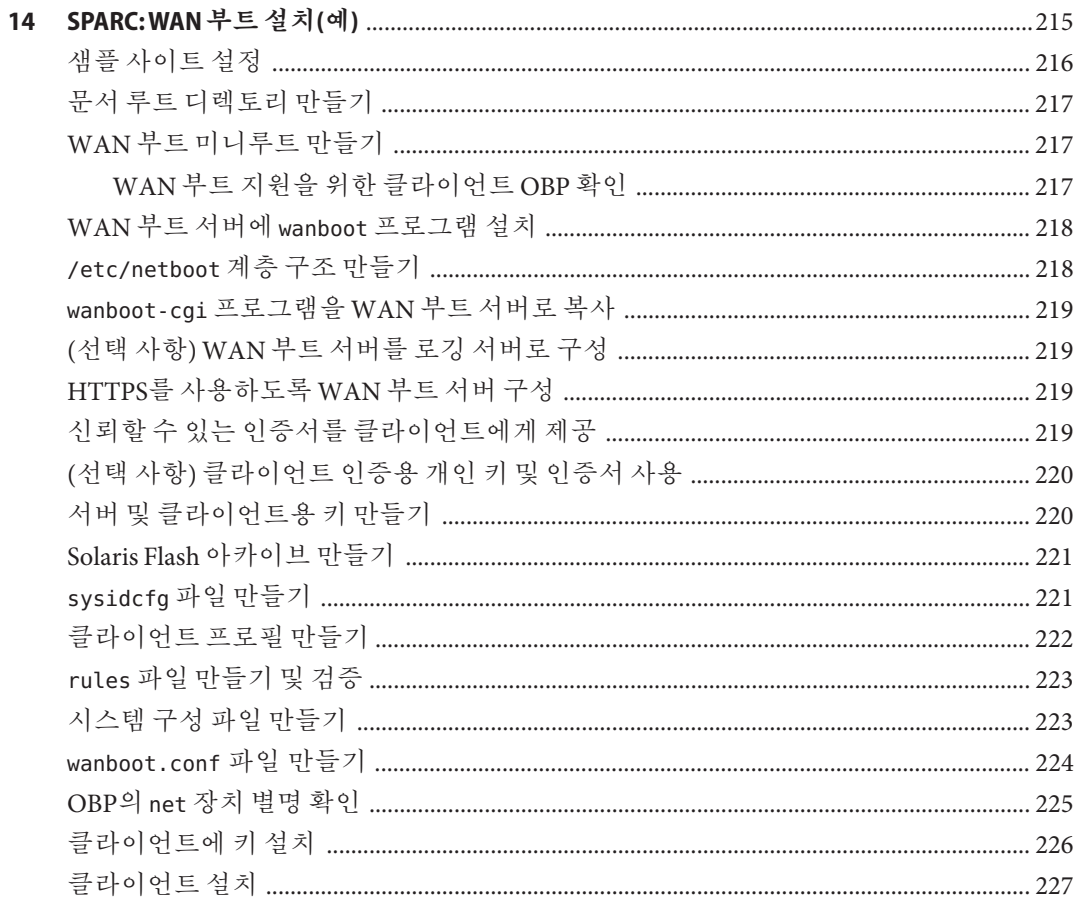

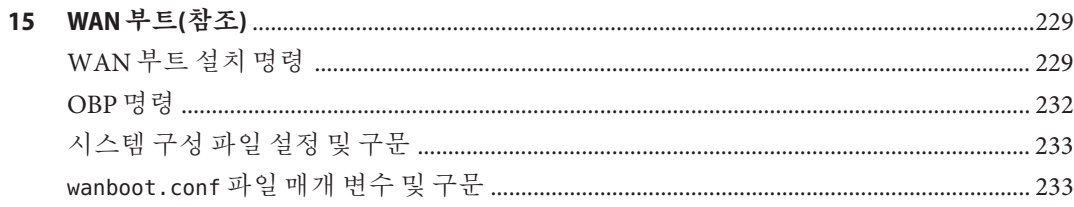

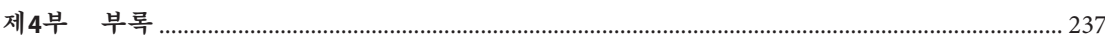

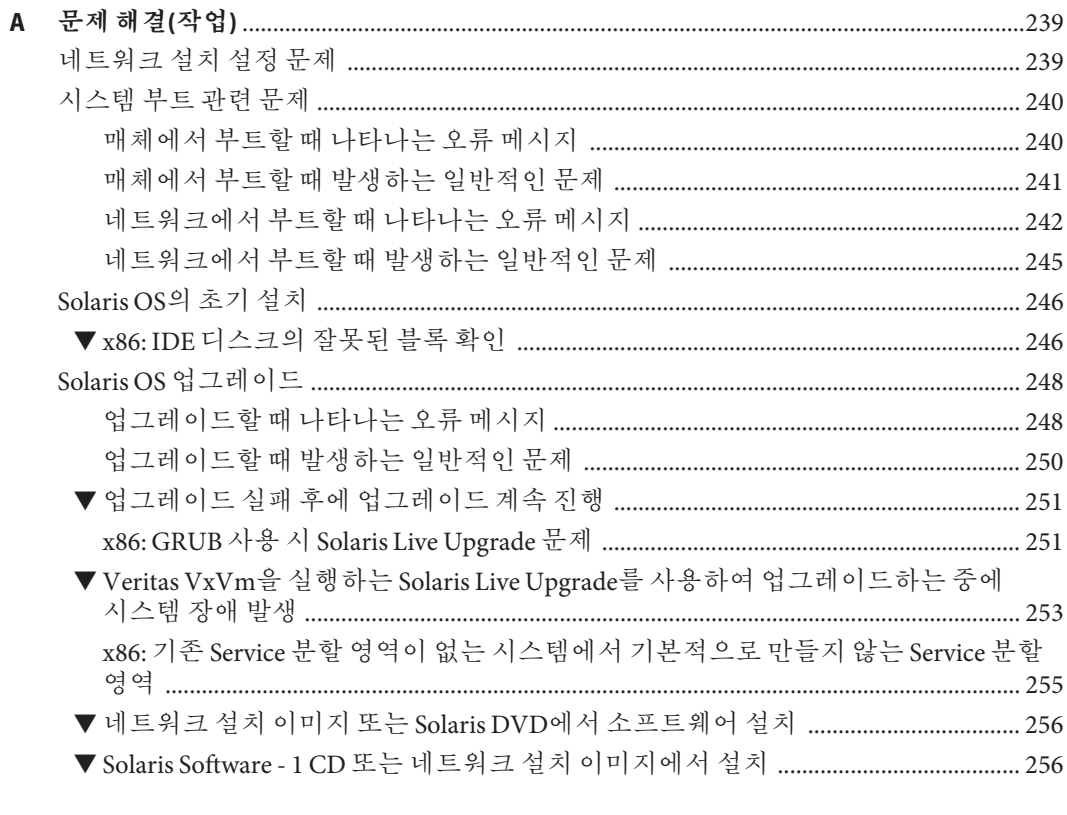

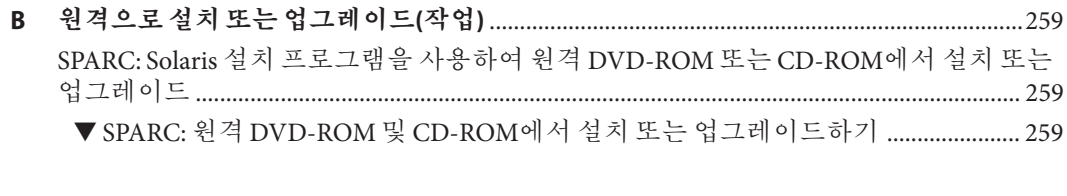

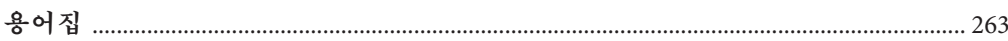

## <span id="page-8-0"></span>**머리말**

이 책에서는 LAN(Local Area Network) 또는 WAN(Wide Area Network)를 통하여 원격으로 SolarisTM 운영 체제(Solaris OS)를 설치하는 방법에 대하여 설명합니다.

본 설명서에서는 시스템 하드웨어 또는 기타 주변 기기를 설정하는 방법에 대해서는 설명하지 않습니다.

**주 –** 이 Solaris 릴리스에서는 SPARC® 및 x86 제품군 프로세서 아키텍쳐 UltraSPARC®, SPARC64, AMD64, Pentium 및 Xeon EM64T 시스템을 지원합니다. 지원되는 시스템은 **Solaris OS: Hardware Compatibility Lists**(<http://www.sun.com/bigadmin/hcl>)를 참조하십시오. 이 설명서에서는 플랫폼 유형에 따른 구현 차이가 있는 경우 이에 대하여 설명합니다.

이 문서에서 사용되는 x86 관련 용어의 의미는 다음과 같습니다.

- "x86"은 64비트 및 32비트 x86 호환 제품의 큰 제품군을 의미합니다.
- "x64"는 AMD64 또는 EM64T 시스템에 대한 특정 64비트 정보를 나타냅니다.
- "32비트 x86"은 x86 기반 시스템에 대한 특정 32비트 정보를 나타냅니다.

지원되는 시스템은 **Solaris OS: 하드웨어 호환성 목록**을 참조하십시오.

### **본설명서의대상**

이 책은 Solaris 소프트웨어의 설치를 담당하는 시스템 관리자를 위한 것입니다. 이 책에서는 네트워크 환경에서 여러 대의 Solaris 컴퓨터를 관리하는 기업 시스템 관리자를 위한 고급 Solaris 설치 정보가 제공됩니다.

기본 설치 정보는 **[Solaris 10 10/08](http://docs.sun.com/doc/820-6054) 설치 설명서: 기본 설치**를 참조하십시오.

## **관련문서**

표 P–1에서는 시스템 관리자용 설명서를 나열합니다.

**표 P–1** Solaris를설치하는시스템관리자입니까?

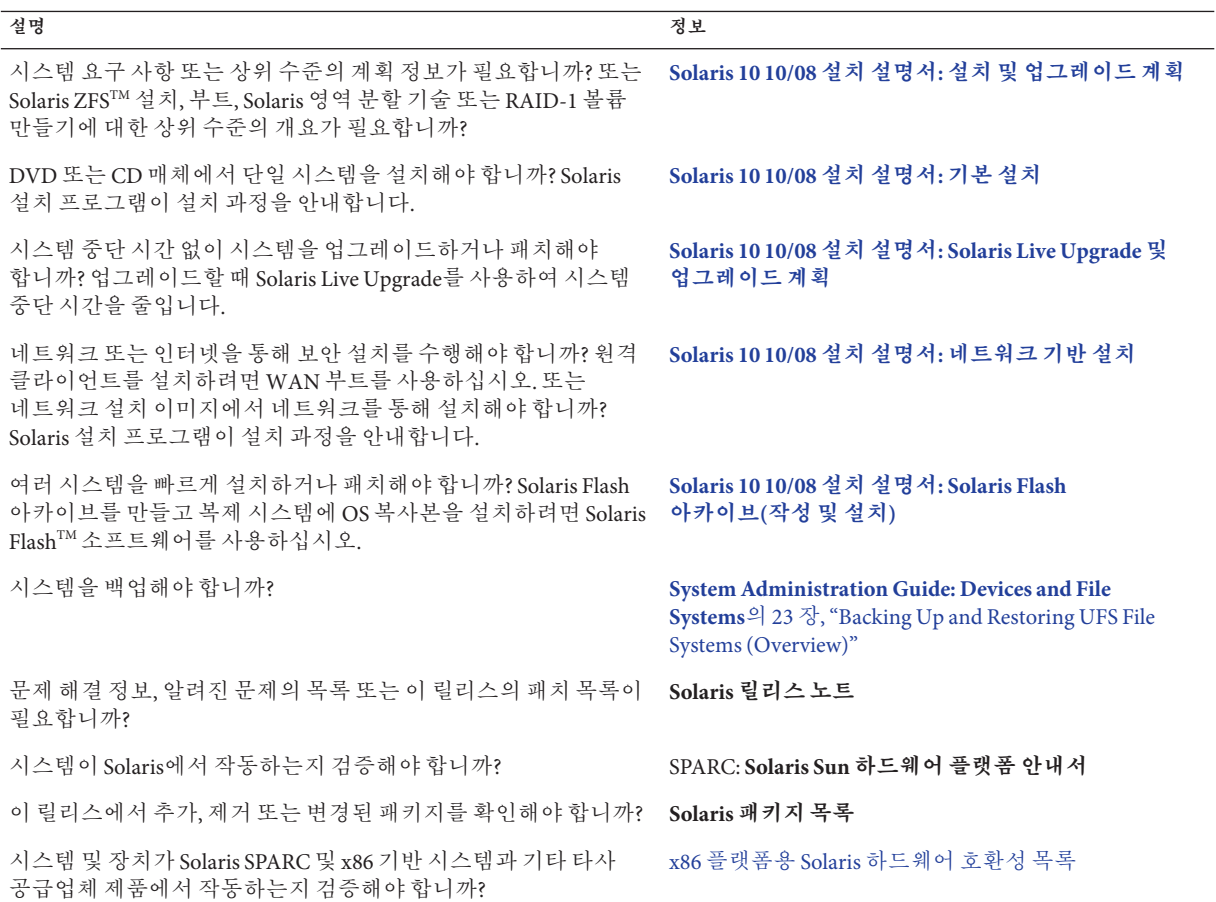

## **설명서,지원및교육**

Sun 웹 사이트에서는 다음 추가 자원에 대한 정보를 제공합니다.

- 설명서 (<http://www.sun.com/documentation/>)
- 지원 (<http://www.sun.com/support/>)
- 교육 (<http://www.sun.com/training/>)

## **활자체규약**

다음 표는 이 책에서 사용되는 활자체 규약에 대해 설명합니다.

**표 P–2** 활자체규약

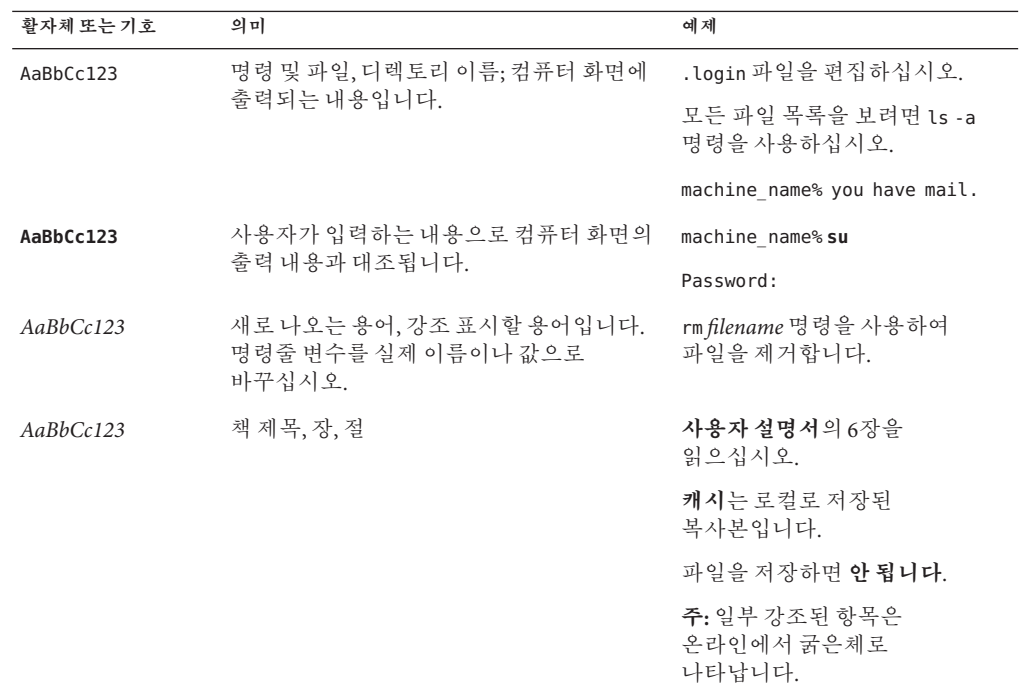

## **명령예의쉘프롬프트**

다음 표에서는 C 쉘, Bourne 쉘 및 Korn 쉘에 대한 기본 UNIX® 시스템 프롬프트 및 수퍼유저 프롬프트를 보여 줍니다.

**표 P–3** 쉘프롬프트

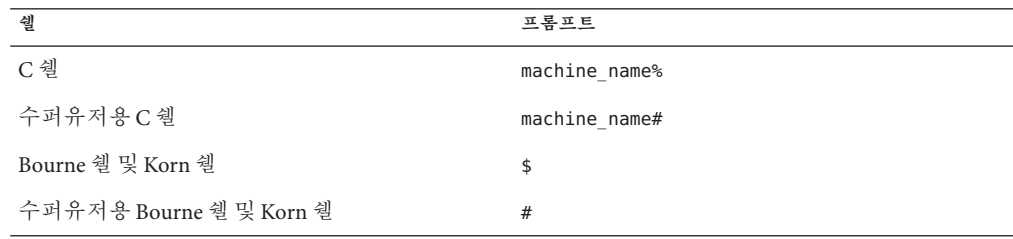

# <span id="page-12-0"></span>**네트워크를통한설치계획 1**

여기에서는 네트워크를 통한 설치 준비 방법에 대하여 설명합니다.

<span id="page-14-0"></span>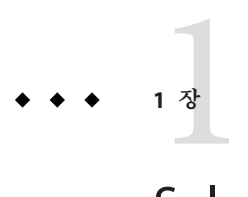

## Solaris**설치계획정보위치**

이 책에서는 LAN(Local Area Network) 또는 WAN(Wide Area Network)를 통하여 원격으로 Solaris OS를 설치하는 방법에 대해 설명합니다.

이 장에서는 설치를 성공적으로 수행하기 위한 준비 사항에 대해 설명합니다. 많은 준비 작업이 모든 Solaris 설치에 있어 공통적이므로 하나의 마스터 계획 문서에 설명되어 있습니다.

## **계획및시스템요구사항정보위치**

**Solaris 10 10/08 설치 설명서: [설치 및 업그레이드 계획](http://docs.sun.com/doc/820-6044)**에서는 파일 시스템 계획 수립 지침, 업그레이드 계획 수립 등과 같은 시스템 요구 사항 및 고급 수준의 계획 수립 정보를 제공합니다. 다음 목록에서는 계획 설명서의 장에 대해 설명합니다.

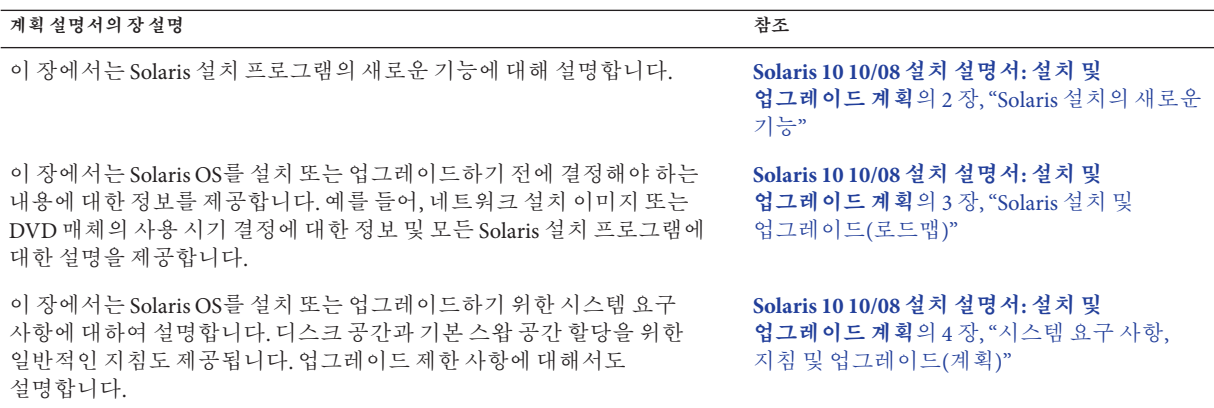

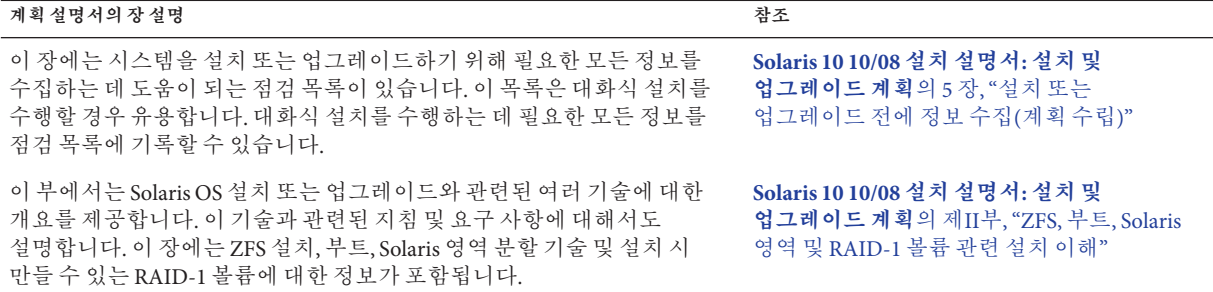

<span id="page-16-0"></span>**2 장**

# **시스템구성정보미리구성**(**작업**)  $\begin{pmatrix} 1 \\ 2 \end{pmatrix}$

이 장에서는 sysidcfg 파일을 사용하여 시스템 정보를 미리 구성하는 방법에 대해 설명합니다. 미리 구성을 사용하면 Solaris OS를 설치할 때 이 정보에 대한 프롬프트가 표시되지 않습니다. 이 장에서는 Power Management™ 정보 사전 구성 방법에 대해서도 설명합니다. 이 장은 다음 절로 구성되어 있습니다.

- 17 페이지 "시스템 구성 정보를 미리 구성하는 경우의 이점"
- 18 페이지 "sysidcfa [파일를 사용하여 미리 구성](#page-17-0)"
- 36 페이지 "SPARC: [전원 관리 정보 미리 구성](#page-35-0)"

### **시스템구성정보를미리구성하는경우의이점**

설치 방법을 사용하려면 주변 기기, 호스트 이름, 인터넷 프로토콜(IP) 주소 및 이름 지정 서비스와 같은 시스템 관련 구성 정보가 필요합니다. 설치 도구가 사용자에게 구성 정보를 묻는 프롬프트를 표시하기 전에 먼저 다른 위치에 저장되어 있는 구성 정보를 확인합니다.

다음 중 한 가지 방법을 선택하여 시스템 정보를 미리 구성할 수 있습니다.

**표 2–1** 미리구성옵션

| 미리 구성 파일 또는 서비스 | 설명                                                                                         | 기타정보                              |
|-----------------|--------------------------------------------------------------------------------------------|-----------------------------------|
| sysidcfg 파일     | sysidcfq 파일의 키워드를<br>사용하여 도메인 이름, 넷마스크, 사용하여 미리 구성"<br>DHCP, IPv6 및 기타 매개 변수를<br>미리 설정합니다. | 18 페이지 "sysidcfq 파일를              |
| 이름 지정 서비스       | 이름 지정 서비스의 시스템<br>정보를 미리 구성하여 호스트<br>이름 및 IP 주소를 미리<br>설정합니다.                              | 41 페이지 "이름 지정 서비스를<br>사용하여 미리 구성" |

<span id="page-17-0"></span>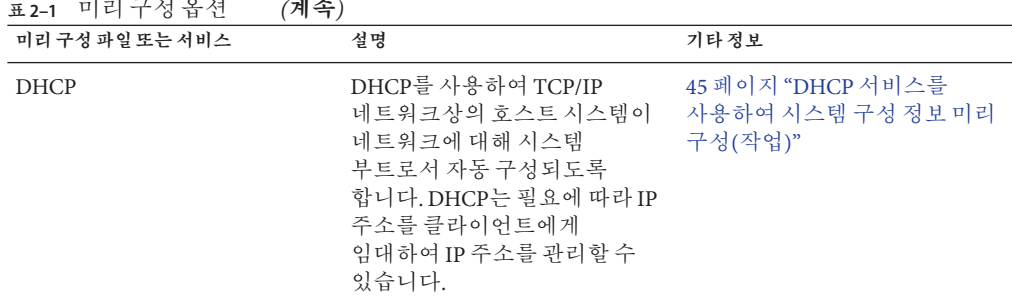

미리 구성 방법 선택에 대한 자세한 내용은 39 페이지 "[이름 지정 서비스 선택](#page-38-0)"을 참조하십시오.

Solaris 설치 프로그램 또는 사용자 정의 IumpStart™ 설치 프로그램이 미리 구성된 시스템 정보를 감지하면 설치 프로그램에는 해당 정보를 입력하라는 메시지가 표시되지 않습니다. 예를 들어, 여러 시스템을 사용 중이고 시스템 중 하나에 현재 Solaris 릴리스를 설치할 때마다 표준 시간대 메시지가 표시되는 것을 원치 않을 수 있습니다. sysidcfg 파일이나 이름 지정 서비스 데이터베이스에서 표준 시간대를 지정할 수 있습니다. 현재 Solaris 릴리스를 설치하면 설치 프로그램에서 표준 시간대를 입력하라는 메시지가 표시되지 않습니다.

## sysidcfg **파일를 사용하여 미리 구성**

sysidcfg 파일에서 일련의 키워드를 지정하여 시스템을 미리 구성할 수 있습니다. 키워드의 설명은 22 페이지 "sysidcfg [파일 키워드](#page-21-0) "에 있습니다.

**주 –** sysidcfg 파일의 name\_service 키워드는 Solaris OS를 설치하는 동안 이름 지정 서비스를 자동으로 설정합니다. 이 설정은 이전에 site.xml에 설정된 SMF 서비스를 대체합니다. 따라서 설치 후 이름 서비스를 재설정해야 할 수 있습니다.

서로 다른 구성 정보를 필요로 하는 시스템마다 고유한 sysidcfg 파일을 만들어야 합니다. 모든 시스템에 동일한 표준 시간대를 할당하려면 동일한 sysidcfg 파일을 사용하여 일련의 시스템에서 표준 시간대를 미리 구성할 수 있습니다. 하지만 해당 시스템의 루트(수퍼유저) 암호를 서로 다르게 사전 구성하려면 시스템마다 고유한 sysidcfg 파일을 작성해야 합니다.

다음 중 하나에 sysidcfg 파일을 배치할 수 있습니다.

<span id="page-18-0"></span>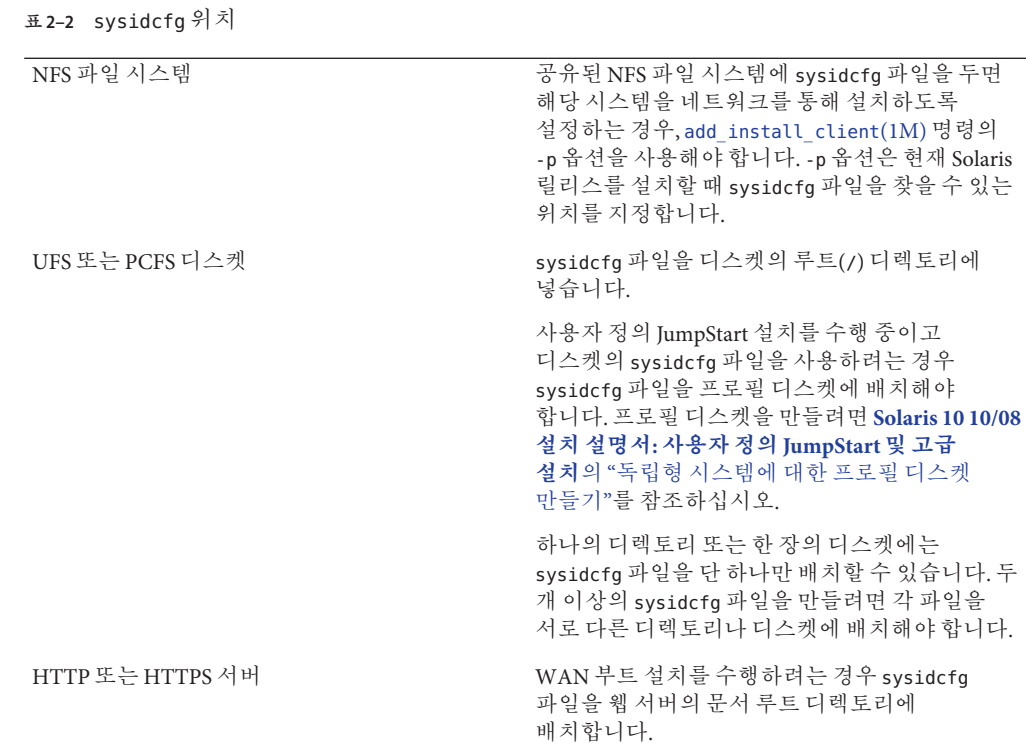

이름 지정 서비스 또는 DHCP를 사용하여 시스템을 미리 구성할 수 있습니다. 자세한 내용은 3 장, "이름 지정 서비스 또는 DHCP[를 사용하여 미리 구성](#page-38-0)"을 참조하십시오.

## ▼ sysidcfg**구성파일만들기**

- **텍스트편집기에서원하는키워드를사용하여**sysidcfg**라는파일을만듭니다. 1**
- **표2–2에설명되어있는위치중하나를사용하여클라이언트가**sysidcfg**파일을사용할 2 수있도록합니다.**

#### SPARC: sysidcfg**파일 예2–1**

다음은 SPARC 기반 시스템용 sysidcfg 파일의 예입니다. 이 시스템의 호스트 이름, IP 주소 및 넷마스크는 이름 지정 서비스를 편집하여 미리 구성되었습니다. 시스템 구성 정보는 모두 이 파일에 미리 구성되어 있기 때문에 사용자 정의 JumpStart 프로필을 사용하여 사용자 정의 JumpStart 설치를 수행할 수 있습니다. 이 예에서 NFSv4 도메인

2**장** • **시스템구성정보미리구성**(**작업**) 19

이름은 이름 지정 서비스에서 자동으로 파생됩니다. 이 예에는 service\_profile 키워드가 포함되지 않으므로 설치 중에 구성이 네트워크 서비스용으로 변경되지 않습니다.

```
keyboard=US-English
system_locale=en_US
timezone=US/Central
terminal=sun-cmd
timeserver=localhost
name_service=NIS {domain_name=marquee.central.example.com
                  name server=nmsvr2(172.31.112.3)}
nfs4_domain=dynamic
root_password=m4QPOWNY
network interface=hme0 {hostname=host1
                       default_route=172.31.88.1
                       ip_address=172.31.88.210
                       netmask=255.255.0.0
                       protocol_ipv6=no}
security policy=kerberos {default realm=example.com
                          admin_server=krbadmin.example.com
                          kdc=kdc1.example.com,
                          kdc2.example.com}
```
#### x86: sysidcfg**파일 예2–2**

다음 샘플 sysidcfg 파일은 x86 기반 시스템 그룹에 해당합니다. 이 예에서 NFSv4 도메인 이름은 example.com으로 지정됩니다. 이 사용자 정의 이름은 기본 도메인 이름을 대체합니다. 또한 이 예에서 네트워크 서비스는 비활성화되거나 로컬 연결로만 제한됩니다.

```
keyboard=US-English
timezone=US/Central
timeserver=timehost1
terminal=ibm-pc
service profile=limited net
name service=NIS {domain name=marquee.central.example.com
                  name_server=nmsvr2(172.25.112.3)}
nfs4_domain=example.com
root_password=URFUni9
```
#### **다중인터페이스구성을위한**sysidcfg**파일 예2–3**

다음 샘플 sysidcfg 파일에서는 eri0 및 eri1 네트워크 인터페이스에 대한 구성 정보를 모두 지정합니다. eri0 인터페이스는 기본 네트워크 인터페이스로 구성되고 eri1은 보조 네트워크 인터페이스로 구성됩니다. 이 예에서 NFSv4 도메인 이름은 이름 지정 서비스에서 자동으로 파생됩니다.

```
timezone=US/Pacific
system_locale=C
terminal=xterms
timeserver=localhost
network_interface=eri0 {primary
                        hostname=host1
                        ip_address=192.168.2.7
                        netmask=255.255.255.0
                        protocol_ipv6=no
                        default route=192.168.2.1}
network_interface=eri1 {hostname=host1-b
                        ip_address=192.168.3.8
                        netmask=255.255.255.0
                        protocol_ipv6=no
                        default route=NONE}
root_password=JE2C35JGZi4B2
security_policy=none
name service=NIS {domain name=domain.example.com
                  name server=nis-server(192.168.2.200)}
nfs4_domain=dynamic
```
#### **설치계속 자세한정보**

네트워크를 통한 설치에서 sysidcfg 파일을 사용하려는 경우 서버를 설정하고 시스템을 설치 클라이언트로 추가해야 합니다. 자세한 내용은 4 장, "[네트워크에서 설치](#page-60-0)(개요)"를 참조하십시오.

WAN 부트 설치에서 sysidcfg 파일을 사용하려는 경우 추가 작업을 수행해야 합니다. 자세한 내용은 10 장[, "WAN](#page-134-0) 부트(개요) "를 참조하십시오.

사용자 정의 JumpStart 설치에서 sysidcfg 파일을 사용하려는 경우 프로필과 rules.ok 파일을 만들어야 합니다. 자세한 내용은 **[Solaris 10 10/08](http://docs.sun.com/doc/820-6078/jumpstartoverview-4?a=view) 설치 설명서: 사용자 정의 JumpStart [및 고급 설치](http://docs.sun.com/doc/820-6078/jumpstartoverview-4?a=view)**의 2 장, "사용자 정의 JumpStart(개요)"를 참조하십시오.

sysidcfg 파일에 대한 자세한 내용은 매뉴얼 페이지 [sysidcfg](http://docs.sun.com/doc/816-5174/sysidcfg-4?a=view)(4)를 참조하십시오 **참조**

#### sysidcfg**파일용구문규칙**

sysidcfg 파일에서 독립 키워드 및 종속 키워드의 두 가지 유형의 키워드를 사용할 수 있습니다. 종속 키워드는 독립 키워드 안에서만 고유성을 보장받을 수 있습니다. 종속 키워드는 연관된 독립 키워드에 의해 확인되는 경우에만 존재합니다.

이 예에서 name\_service는 독립 키워드이며 domain\_name 및 name\_server는 종속 키워드입니다.

2**장** • **시스템구성정보미리구성**(**작업**) 21

name service=NIS {domain name=marquee.central.example.com name\_server=connor(192.168.112.3)}

<span id="page-21-0"></span>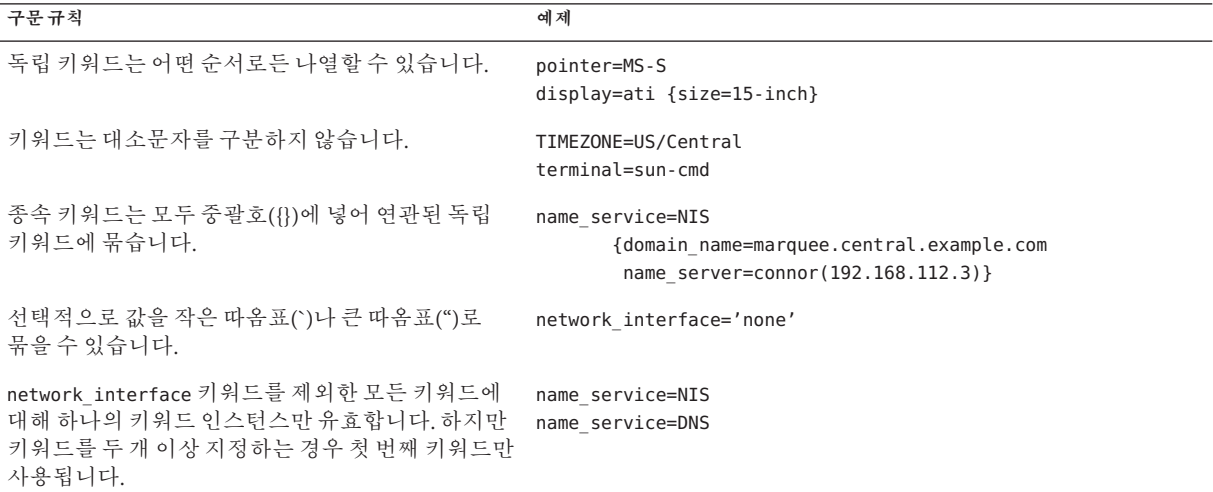

## sysidcfg**파일키워드**

표 2–3에는 sysidcfg 파일에서 시스템 정보를 구성하는 데 사용할 수 있는 키워드가 나열되어 있습니다.

**표 2–3** sysidcfg에사용할키워드

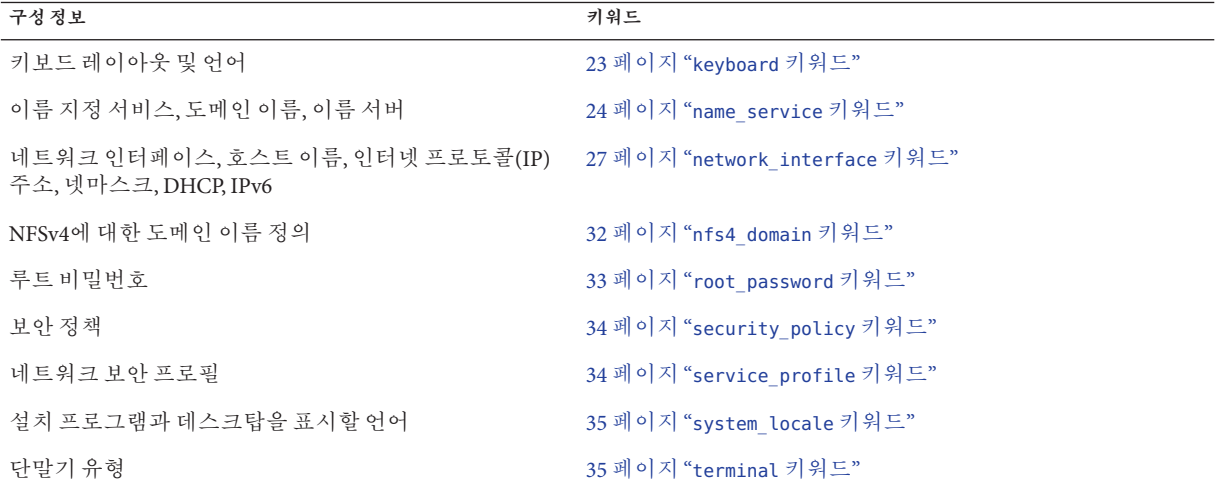

<span id="page-22-0"></span>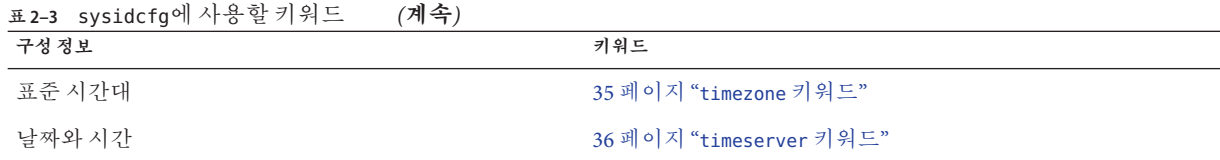

다음 절에서는 sysidcfg 파일에서 사용할 수 있는 키워드에 대해 설명합니다.

#### keyboard**키워드**

sysidkdb 도구는 USB 언어와 해당 키보드 레이아웃을 구성합니다.

절차는 다음과 같습니다.

- 키보드가 자동으로 식별되는 경우 설치하는 동안 키보드 어어 및 레이아웃이 자동으로 구성됩니다.
- 키보드가 자동으로 식별되지 않는 경우에는 설치 중 sysidkdb 도구에서 키보드 레이아웃 지원 목록을 제공하며 이 목록을 통해 키보드 구성 레이아웃을 선택할 수 있습니다.

**주 –** PS/2 키보드는 자동으로 식별되지 않으므로 설치 중에 키보드 레이아웃을 선택하라는 메시지가 표시됩니다.

keyboard 키워드를 사용하여 키보드 언어와 해당 키보드 레이아웃 정보를 구성할 수 있습니다. 각 언어마다 자체 키보드 레이아웃이 있습니다. 다음 구문을 사용하여 언어와 해당 레이아웃을 선택합니다.

keyboard=*keyboard\_layout*

예를 들어, 다음 항목은 독일어에 대한 키보드 언어와 해당 키보드 레이아웃을 설정합니다.

keyboard=*German*

*keyboard\_layout*에 제공된 값은 유효한 값이어야 합니다. 그렇지 않으면 설치하는 동안 대화식 응답이 요구됩니다. 유효한 *keyboard\_layout* 문자열은 /usr/share/lib/keytables/type\_6/kbd\_layouts 파일에 정의되어 있습니다.

**SPARC 전용 –** 이전에는 설치 중에 USB 키보드의 자동 식별 값이 1인 것으로 간주되었습니다. 따라서 자동 식별되지 않는 모든 키보드는 설치 중에 항상 영어(미국) 키보드 레이아웃으로 구성되었습니다.

<span id="page-23-0"></span>키보드가 자동 식별되지 않는 경우 JumpStart 설치 중에 메시지를 표시하지 않으려면 sysidcfg 파일에서 키보드 언어를 선택합니다. JumpStart 설치의 기본 언어는 영어(미국)입니다. 다른 언어와 해당 키보드 레이아웃을 선택하려면 위에 제공된 예와 같이 sysidcfg 파일에서 키보드 항목을 설정합니다.

자세한 내용은 sysidcfg(4) 및 sysidtool (1M) 매뉴얼 페이지를 참조하십시오.

#### name\_service**키워드**

name\_service 키워드를 사용하여 시스템의 이름 지정 서비스, 도메인 이름 및 이름 서버를 구성할 수 있습니다. 다음 예는 name\_service 키워드의 일반 구문을 보여 줍니다.

name\_service=*name-service* {domain\_name=*domain-name* name\_server=*name-server optional-keyword*=*value*}

name\_service의 값은 하나만 선택합니다. 필요에 따라 domain\_name, name\_server 또는 옵션 키워드를 모두 사용하거나 전혀 사용하지 마십시오. 아무 키워드도 사용하지 않는 경우 중괄호({})를 생략합니다.

**주 –** sysidcfg 파일의 name\_service 옵션은 Solaris OS를 설치하는 동안 자동으로 이름 지정 서비스를 설정합니다. 이 설정은 이전에 site.xml에 설정된 SMF 서비스를 대체합니다. 따라서 설치 후 이름 서비스를 재설정해야 할 수 있습니다.

다음 절에서는 특정 이름 지정 서비스를 사용하도록 시스템을 구성하는 키워드 구문을 설명합니다.

#### name\_service**키워드에대한NIS구문**

NIS 이름 지정 서비스를 사용하도록 시스템을 구성하려면 다음 구문을 사용합니다.

name\_service=NIS {domain\_name=*domain-name*

name\_server=*hostname*(*ip-address*)}

*domain-name* 도메인 이름을 지정합니다.

*hostname* 이름 서버의 호스트 이름을 지정합니다.

*ip-address* 이름 서버의 IP 주소를 지정합니다.

**예 2–4** name\_service 키워드를사용하여NIS서버지정

다음은 도메인 이름이 west.example.com인 NIS 서버를 지정하는 예입니다. 서버의 호스트 이름은 timber이고, 서버 IP 주소는 192.168.2.1입니다.

name\_service=NIS {domain\_name=west.example.com name\_server=timber(192.168.2.1)} NIS 이름 서비스에 대한 자세한 내용은 **[System Administration Guide: Naming and](http://docs.sun.com/doc/816-4556) [Directory Services \(DNS, NIS, and LDAP\)](http://docs.sun.com/doc/816-4556)**를 참조하십시오.

#### name\_service**키워드에대한NIS+구문**

NIS 이름 서비스를 사용하도록 시스템을 구성하려면 다음 구문을 사용합니다.

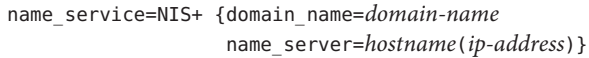

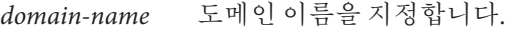

*hostname* 이름 서버의 호스트 이름을 지정합니다.

*ip-address* 이름 서버의 IP 주소를 지정합니다.

**예 2–5** name\_service 키워드를사용하여NIS+서버지정

다음은 도메인 이름이 west.example.com인 NIS+ 서버를 지정하는 예입니다. 서버의 호스트 이름은 timber이고, 서버 IP 주소는 192.168.2.1입니다.

name\_service=NIS+ {domain\_name=west.example.com name\_server=timber(192.168.2.1)}

NIS+ 이름 서비스에 대한 자세한 내용은 **[System Administration Guide: Naming and](http://docs.sun.com/doc/816-4558) [Directory Services \(NIS+\)](http://docs.sun.com/doc/816-4558)**를 참조하십시오.

#### name\_service**키워드에대한DNS구문**

DNS를 사용하도록 시스템을 구성하려면 다음 구문을 사용합니다.

name\_service=DNS {domain\_name=*domain-name*

name\_server=*ip-address*,*ip-address*,*ip-address* search=*domain-name*,*domain-name*,*domain-name*, *domain-name*,*domain-name*,*domain-name*}

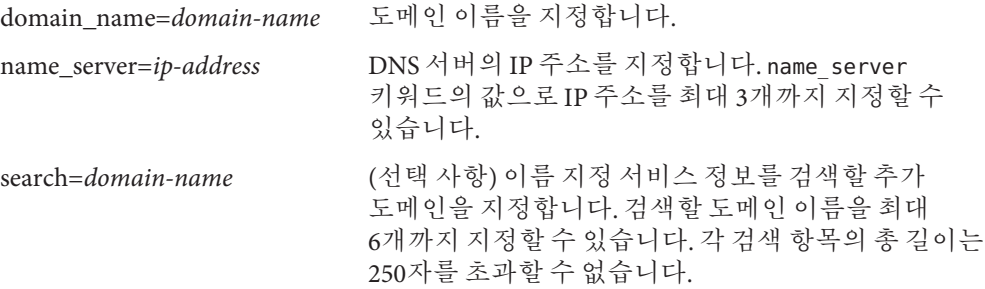

**예 2–6** name\_service 키워드를사용하여DNS서버지정

다음은 도메인 이름이 west.example.com인 DNS 서버를 지정하는 예입니다. 서버 IP 주소는 10.0.1.10 및 10.0.1.20입니다. 이름 지정 서비스 정보를 검색할 추가 도메인으로 example.com 및 east.example.com이 나열됩니다.

name service=DNS {domain name=west.example.com name\_server=10.0.1.10,10.0.1.20 search=example.com,east.example.com}

DNS 이름 서비스에 대한 자세한 내용은 **[System Administration Guide: Naming and](http://docs.sun.com/doc/816-4556) [Directory Services \(DNS, NIS, and LDAP\)](http://docs.sun.com/doc/816-4556)**를 참조하십시오.

#### name\_service**키워드에대한LDAP구문**

LDAP를 사용하도록 시스템을 구성하려면 다음 구문을 사용합니다.

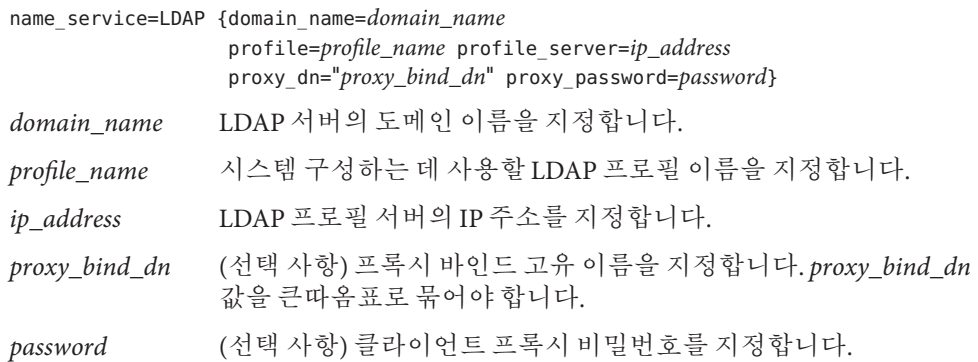

**예 2–7** name\_service 키워드를사용하여LDAP서버지정

다음은 아래 구성 정보를 사용하여 LDAP 서버를 지정하는 예입니다.

- 도메인 이름은 west.example.com입니다.
- 설치 프로그램은 이름이 default로 지정된 LDAP 프로필을 사용하여 시스템을 구성합니다.
- LDAP 서버의 IP 주소는 172.31.2.1입니다.
- 프록시 바인드 고유 이름에는 다음 정보가 포함됩니다.
	- 항목의 공통 이름은 proxyagent입니다.
	- 조직 구성 단위는 profile입니다.
	- 프록시 도메인은 west, example 및 com 도메인 구성 요소를 포함합니다.
- 프록시 비밀번호는 password입니다.

<span id="page-26-0"></span>**예 2–7** name\_service 키워드를사용하여LDAP서버지정 *(***계속***)*

```
name_service=LDAP {domain_name=west.example.com
                   profile=default
                   profile_server=172.31.2.1
                   proxy_dn="cn=proxyagent,ou=profile,
                   dc=west,dc=example,dc=com"
                   proxy_password=password}
```

```
LDAP 사용 방법에 대한 자세한 내용은 System Administration Guide: Naming and
Directory Services (DNS, NIS, and LDAP)를 참조하십시오.
```
#### network\_interface**키워드**

network\_interface 키워드를 사용하여 다음 작업을 수행합니다.

- 호스트 이름 지정
- IP 주소 지정
- 기본 라우터 주소 지정
- 넷마스크 값 지정
- DHCP를 사용하여 네트워크 인터페이스 구성
- 네트워크 인터페이스에서 IPv6 활성화

다음 절에서는 network\_interface 키워드를 사용하여 시스템 이터페이스를 구성하는 방법에 대해 설명합니다.

#### **네트워크에연결안된시스템에대한구문**

시스템의 네트워크 연결을 해제하려면 network\_interface 값을 none으로 설정합니다. 예를 들면 다음과 같습니다.

network\_interface=none

#### **단일인터페이스구성을위한구문**

다음과 같은 방법으로 network\_interface 키워드를 사용하여 단일 인터페이스를 구성할 수 있습니다.

■ **DHCP 사용** – 네트워크에서 DHCP 서버를 사용하여 네트워크 인터페이스를 구성할 수 있습니다. 설치하는 동안 DHCP 서버를 사용하는 자세한 방법은 45 페이지 ["DHCP](#page-44-0) [서비스를 사용하여 시스템 구성 정보 미리 구성](#page-44-0)(작업)"을 참조하십시오.

DHCP 서버를 사용하여 시스템에서 단일 인터페이스를 구성하려면 network\_interface 키워드에 대해 다음 구문을 사용합니다.

network\_interface=PRIMARY or *value*

{dhcp protocol\_ipv6=*yes-or-no*}

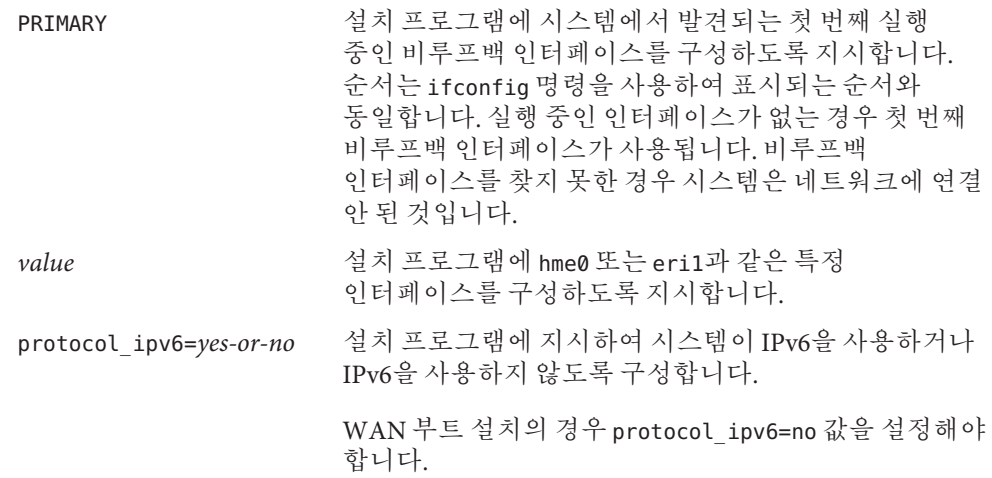

■ **DHCP 사용 안 함** – DHCP를 사용하지 않고 네트워크 인터페이스를 구성하려면 sysidcfg 파일에 구성 정보를 지정할 수 있습니다. DHCP를 사용하지 않고 시스템에서 단일 인터페이스를 구성하도록 설치 프로그램에 지시하려면 다음 구문을 사용합니다.

network\_interface=PRIMARY or *value*

{hostname=*host\_name* default\_route=*ip\_address* ip\_address=*ip\_address* netmask=*netmask* protocol\_ipv6=*yes\_or\_no*}

PRIMARY 설치 프로그램에 시스템에서 발견되는 첫 번째 실행 중인 비루프백 인터페이스를 구성하도록 지시합니다. 순서는 ifconfig 명령을 사용하여 표시되는 순서와 동일합니다. 실행 중인 인터페이스가 없는 경우 첫 번째 비루프백 인터페이스가 사용됩니다. 비루프백 인터페이스가 발견되지 않으면 시스템이 네트워크에 연결 안 된 것입니다.

> **주 –**다중인터페이스를구성하려면PRIMARY 키워드 값을 사용하지 마십시오.

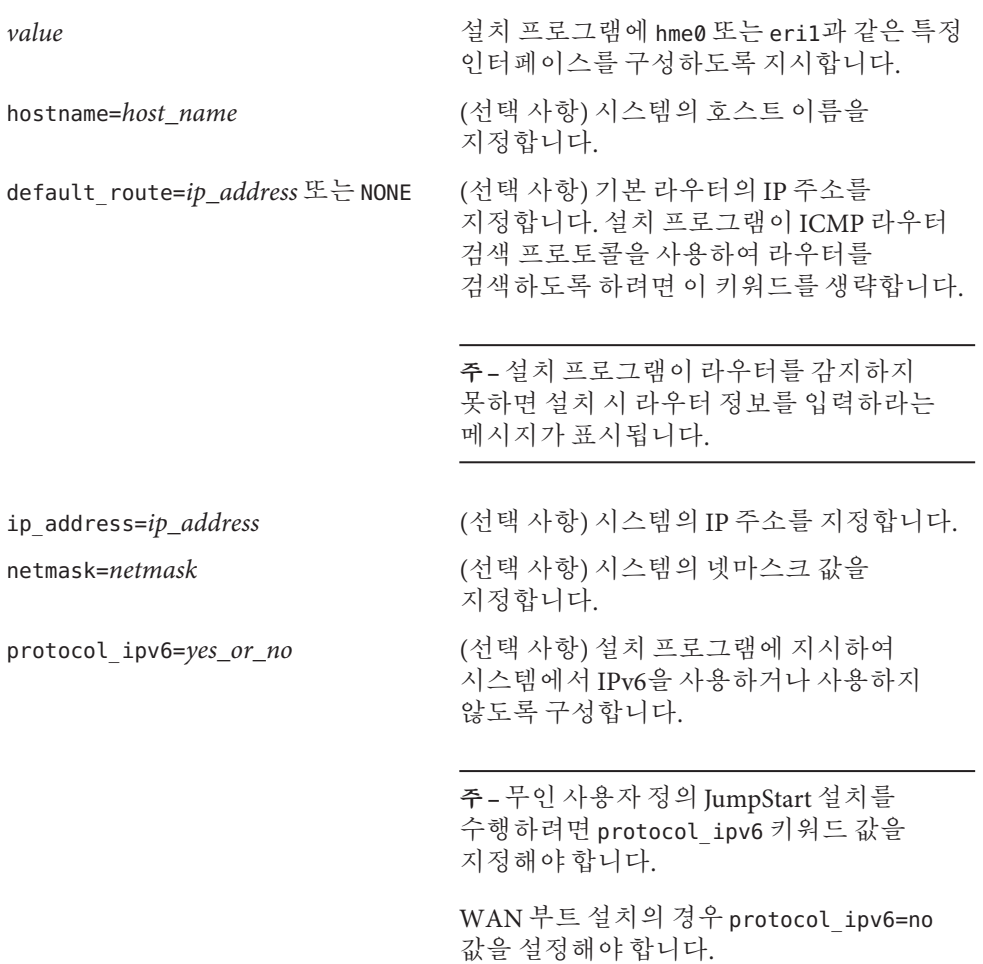

필요에 따라 hostname, ip\_address 및 netmask 키워드를 적절히 조합하여 사용하거나 전혀 사용하지 마십시오. 어떤 키워드도 사용하지 않는 경우 중괄호({})는 생략합니다.

**예 2–8** network\_interface 키워드와 함께 DHCP를 사용하여 단일 인터페이스 구성

다음 예에서는 DHCP를 사용하여 eri0 네트워크 인터페이스를 구성하도록 설치 프로그램에 지시합니다. IPv6 지원을 사용할 수 없습니다.

network\_interface=eri0 {dhcp protocol\_ipv6=no}

**예 2–9** network\_interface 키워드와 함께 구성 정보를 지정하여 단일 인터페이스 구성

다음 예에서는 아래 설정을 사용하여 eri0 인터페이스를 구성합니다.

- 호스트 이름은 host1로 설정합니다.
- IP 주소는 172.31.88.100으로 설정합니다.
- 넥마스크는 255 255 255 0으로 설정합니다.
- 인터페이스에서 IPv6 지원을 사용할 수 없습니다.

network interface=eri0 {hostname=host1 ip address=172.31.88.100 netmask=255.255.255.0 protocol\_ipv6=no}

#### **다중인터페이스구성을위한구문**

sysidcfg 파일에서 다중 네트워크 인터페이스를 구성할 수 있습니다. 구성할 각 인터페이스에 대해 sysidcfq 파일에 network\_interface 항목을 포함시킵니다.

다음과 같은 방법으로 network\_interface 키워드를 사용하여 다중 이터페이스를 구성할 수 있습니다.

■ **DHCP 사용** – 네트워크에서 DHCP 서버를 사용하여 네트워크 인터페이스를 구성할 수 있습니다. 설치하는 동안 DHCP 서버를 사용하는 자세한 방법은 45 페이지 ["DHCP](#page-44-0) [서비스를 사용하여 시스템 구성 정보 미리 구성](#page-44-0)(작업)"을 참조하십시오.

DHCP 서버를 사용하여 시스템에서 네트워크 인터페이스를 구성하려면 network\_interface 키워드에 다음 구문을 사용합니다.

network\_interface=*value* {primary

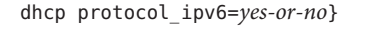

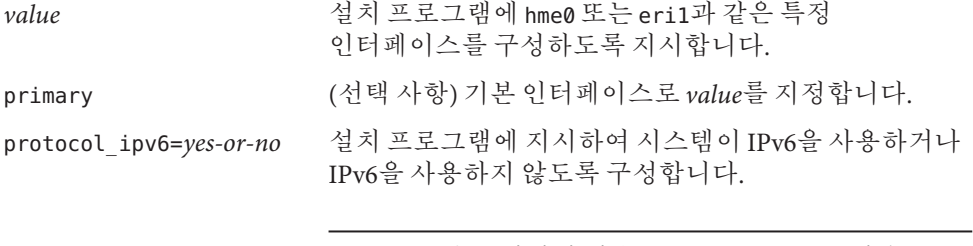

**주 –** WAN 부트 설치의 경우 protocol\_ipv6=no 값을 설정해야 합니다.

■ **DHCP 사용 안 함** – DHCP를 사용하지 않고 네트워크 인터페이스를 구성하려면 sysidcfg 파일에 구성 정보를 지정할 수 있습니다. DHCP를 사용하지 않고 다중 인터페이스를 구성하도록 설치 프로그램에 지시하려면 다음 구문을 사용합니다.

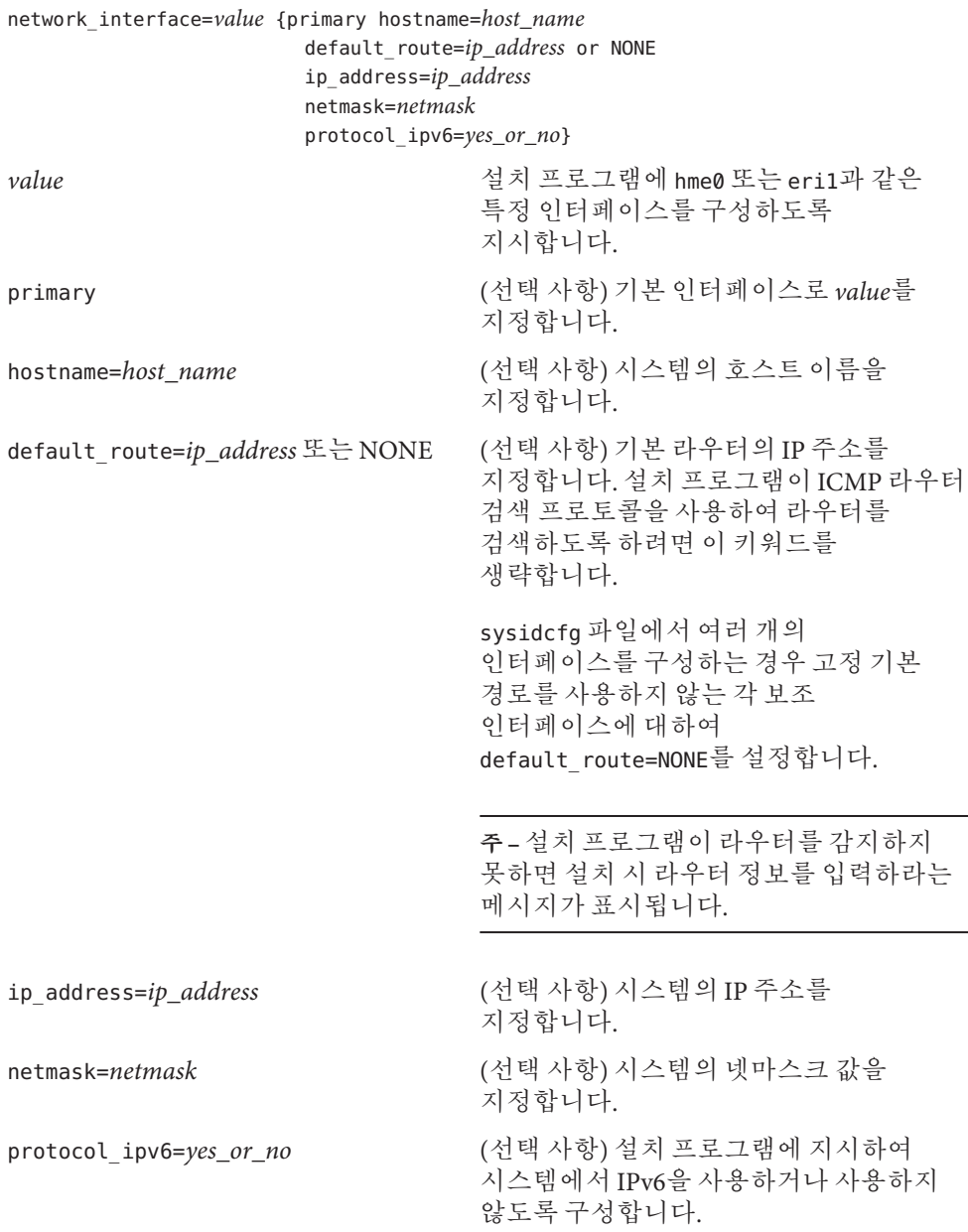

**주 –** 무인 사용자 정의 JumpStart 설치를 수행하려면 protocol\_ipv6 키워드 값을 지정해야 합니다.

WAN 부트 설치의 경우 protocol\_ipv6=no 값을 설정해야 합니다.

<span id="page-31-0"></span>필요에 따라 hostname, ip\_address 및 netmask 키워드를 적절히 조합하여 사용하거나 전혀 사용하지 마십시오. 어떤 키워드도 사용하지 않는 경우 중괄호({})는 생략한니다.

동일한 sysidcfg 파일에서 DHCP를 사용하여 특정 인터페이스를 구성할 수도 있고 sysidcfg 파일에 다른 인터페이스에 대한 구성 정보를 지정할 수도 있습니다.

**예 2–10** network\_interface 키워드를사용하여다중인터페이스구성

다음 예에서는 아래와 같은 방법으로 네트워크 인터페이스 eri0 및 eri1을 구성합니다.

- eri0은 DHCP 서버를 사용하여 구성됩니다. eri0에서 IPv6 지원을 사용할 수 없습니다.
- eri1은 기본 네트워크 인터페이스입니다. 호스트 이름은 host1로 설정되며 IP 주소는 172.31.88.100으로 설정됩니다. 넷마스크는 255.255.255.0로 설정됩니다. IPv6 지원은 eri1에서 사용할 수 없습니다.

network interface=eri0 {dhcp protocol ipv6=no} network interface=eri1 {primary hostname=host1 ip\_address=172.146.88.100 netmask=255.255.255.0 protocol\_ipv6=no}

#### nfs4\_domain**키워드**

설치하는 동안 NFSv4 도메인 이름을 지정하라는 메시지가 표시되지 않게 하려면 sysidcfg 파일에서 nfs4\_domain 키워드를 사용합니다. 이 키워드를 사용하면 설치 프로세스 중에 도메인 이름의 선택 항목이 표시되지 않습니다. 다음 구문을 사용하십시오.

nfs4\_domain=dynamic or *custom\_domain\_name*

dynamic 이 예약된 키워드로 NFSv4 도메인 이름이 이름 지정 서비스 구성에 따라 동적으로 파생됩니다. 예를 들면 다음과 같습니다.

nfs4\_domain=dynamic

<span id="page-32-0"></span>이 예를 사용하면 이름 지정 서비스에서 도메인 이름이 파생될 수 있습니다.

예약된 키워드 dynamic은 대소문자를 구분하지 않습니다.

**주 –** 기본적으로 NFSv4는 시스템의 이름 지정 서비스에서 자동으로 파생된 도메인 이름을 사용합니다. 이 도메인 이름은 대부분의 구성에 적합합니다. 경우에 따라 마운트 지점이 여러 도메인 경계에 걸쳐 있을 경우 공통 도메인 이름이 존재하지 않으므로 파일의 소유자가 "nobody"로 표시될 수 있습니다. 이러한 상황이 발생되지 않도록 기본 도메인 이름을 대체하고 사용자 정의 도메인 이름을 선택할 수 있습니다.

*custom\_domain\_name* 이 값은 기본 도메인 이름을 대체합니다.

이 값은 유효한 사용자 정의 도메인 이름이어야 합니다. 유효한 도메인 이름은 영숫자 문자, 점, 밑줄 및 대시의 조합으로만 구성됩니다. 첫 번째 문자는 영문자여야 합니다. 예를 들면 다음과 같습니다.

nfs4\_domain=*example.com*

이 예에서는 nfsmapid 데몬에 사용되는 값을 *example.com*으로 설정합니다. 이 선택 항목은 기본 도메인 이름을 대체합니다.

**주 –** 이전 릴리스에서는 설치하는 동안 NFSv4 도메인 이름을 묻는 메시지가 표시되지 않도록 하는 데 스크립트를 사용했습니다.

Solaris 10 OS에서 JumpStart를 설치하는 경우 해결 방법 JumpStart 샘플 스크립트 set\_nfs4\_domain을 사용하여 설치하는 동안 NFSv4 메시지가 표시되지 않도록 할 수 있었습니다. 이제 이 스크립트는 더 이상 필요하지 않습니다. 대신 sysidcfg 키워드 nfs4\_domain을 사용합니다.

이전 릴리스에서는 sysidnfs4 프로그램에서 /etc/.NFS4inst\_state.domain 파일을 만들었습니다. 이 파일을 사용하면 설치하는 동안 NFSv4 도메인 이름을 묻는 메시지가 표시되지 않습니다. 이제 이 파일은 더 이상 만들어지지 않습니다. 대신 sysidcfg 키워드 nfs4\_domain을 사용합니다.

#### root\_password**키워드**

sysidcfg 파일에 시스템의 루트 비밀번호를 지정할 수 있습니다. 루트 비밀번호를 지정하려면 root password 키워드에 다음 구문을 사용합니다.

<span id="page-33-0"></span>root\_password=*encrypted-password*

*encrypted-password*는 /etc/shadow 파일에 표시되는 암호화된 비밀번호입니다.

#### security\_policy**키워드**

sysidcfg 파일에서 security\_policy 키워드를 사용하여 시스템이 커버로스 네트워크 인증 프로토콜을 사용하도록 구성할 수 있습니다. 시스템이 커버로스를 사용하도록 구성하려면 다음 구문을 사용합니다.

security\_policy=kerberos {default\_realm=*FQDN* admin\_server=*FQDN* kdc=*FQDN1*, *FQDN2*, *FQDN3*}

*FQDN*은 커버로스 기본 영역, 관리 서버 또는 키 배포 센터(KDC)의 완전 수식 도메인 이름을 지정합니다. 최소 한 개에서 세 개 미만으로 키 배포 센터를 지정해야 합니다.

시스템의 보안 정책을 설정하지 않으려면 security\_policy=NONE을 설정합니다.

커버로스 네트워크 인증 프로토콜에 대한 자세한 내용은 **[System Administration Guide:](http://docs.sun.com/doc/816-4557) [Security Services](http://docs.sun.com/doc/816-4557)**를 참조하십시오.

**예 2–11** security\_policy 키워드를사용하여커버로스를사용하도록시스템구성

이 예에서는 다음과 같은 정보를 사용하여 시스템이 커버로스를 사용하도록 구성합니다.

- 커버로스 기본 영역은 example.com입니다.
- 커버로스 관리 서버는 krbadmin.example.com입니다.
- 두개의키배포센터는 kdc1.example.com 및 kdc2.example.com입니다.

security policy=kerberos

{default\_realm=example.COM admin\_server=krbadmin.example.com kdc=kdc1.example.com, kdc2.example.com}

#### service\_profile**키워드**

service\_profile 키워드를 사용하여 네트워크 서비스를 제한함으로써 더욱 안전한 시스템을 설치할 수 있습니다. 이 보안 옵션은 초기 설치에서만 사용할 수 있습니다. 업그레이드를 하면 이전에 설정된 모든 서비스가 유지 보수됩니다.

다음 구문 중 하나를 사용하여 이 키워드를 설정합니다.

service profile=limited net

service\_profile=open

<span id="page-34-0"></span>limited\_net는 보안 쉘을 제외한 모든 네트워크 서비스를 비활성화하거나 로컬 요청에만 응답하도록 제한하는 것을 지정합니다. 설치 후 svcadm 및 svccfg 명령을 사용하여 모든 네트워크 서비스를 개별적으로 활성화할 수 있습니다.

open은 설치하는 동안 네트워크 서비스가 변경되지 않음을 지정합니다.

service\_profile 키워드가 sysidcfg 파일에 없으면 설치하는 동안 네트워크 서비스의 상태가 변경되지 않습니다.

설치 후 netservices open 명령을 사용하거나 SMF 명령을 사용하여 개별 서비스를 활성화하여 네트워크 서비스를 사용하도록 지정할 수 있습니다. **[Solaris 10 10/08](http://docs.sun.com/doc/820-6044/gdpfv?a=view) 설치 설명서: [설치 및 업그레이드 계획](http://docs.sun.com/doc/820-6044/gdpfv?a=view)**의 "설치 후 보안 설정 수정"을 참조하십시오.

설치하는 동안 네트워크 보안 제한에 대한 자세한 내용은 **[Solaris 10 10/08](http://docs.sun.com/doc/820-6044/gdpgj?a=view) 설치 설명서: [설치 및 업그레이드 계획](http://docs.sun.com/doc/820-6044/gdpgj?a=view)**의 "네트워크 보안 계획"을 참조하십시오. 또한 다음 매뉴얼 페이지를 참조하십시오.

- netservices(1M)
- $\blacksquare$  svcadm $(1M)$
- svccfa(1M) 명령

#### system\_locale**키워드**

system\_locale 키워드를 사용하여 설치 프로그램 및 데스크탑을 표시할 언어를 지정할 수 있습니다. 로켈을 지정하려면 다음 구문을 사용합니다.

#### system\_locale=*locale*

*locale*은 시스템에서 설치 패널 및 화면을 표시할 때 사용할 언어를 지정합니다. 유효한 로켈 값 목록은 /usr/lib/locale 디렉토리 또는 **[국제 언어 환경 설명서](http://docs.sun.com/doc/819-0401)**를 참조하십시오.

#### terminal**키워드**

terminal 키워드를 사용하여 시스템의 단말기 유형을 지정할 수 있습니다. 단말기 유형을 지정하려면 다음 구문을 사용합니다.

#### terminal=*terminal\_type*

*terminal\_type*은 시스템의 단말기 유형을 지정합니다. 유효한 단말기 값 목록은 /usr/share/lib/terminfo 디렉토리의 하위 디렉토리를 참조하십시오.

#### timezone**키워드**

timezone 키워드를 사용하여 시스템의 표준 시간대를 설정할 수 있습니다. 다음 구문을 사용합니다.

<span id="page-35-0"></span>timezone=*timezone*

앞의 예에서 *timezone*은 시스템의 표준 시간대를 지정합니다. /usr/share/lib/zoneinfo 디렉토리의 디렉토리와 파일은 올바른 표준 시간대 값을 제공합니다. *timezone* 값은 /usr/share/lib/zoneinfo 디렉토리에 상대적인 경로의 이름입니다. 또한 임의의 올바른 Olson 표준 시간대를 지정할 수도 있습니다.

**예 2–12** timezone 키워드를사용하여시스템표준시간대구성

다음 예에서는 시스템 표준 시간대를 미국의 산악 지대 표준 시간으로 설정합니다.

timezone=US/Mountain

설치 프로그램은 시스템이 /usr/share/lib/zoneinfo/US/Mountain의 표준 시간대 정보를 사용하도록 구성합니다.

#### timeserver**키워드**

timeserver 키워드를 사용하여 설치할 시스템의 날짜 및 시간을 설정하는 시스템을 지정할 수 있습니다.

timeserver 키워드를 설정하려면 다음 방법 중 하나를 선택합니다.

- 시스템이 자체 시간 서버 역할을 하도록 구성하려면 timeserver=localhost를 설정합니다. localhost를 시간 서버로 지정하면 해당 시스템의 시간이 올바른 것으로 가정합니다.
- 다른 시스템을 시간 서버로 지정하려면 timeserver 키워드를 사용하여 시간 서버의 호스트 이름 또는 IP 주소를 지정합니다. 다음 구문을 사용합니다.

timeserver=*hostname* or *ip-address*

*hostname*은 시간 서버 시스템의 호스트 이름입니다. *ip-address*는 시간 서버의 IP 주소를 지정합니다.

### **SPARC:전원관리정보미리구성**

Solaris OS에서 제공되는 **전원 관리** 소프트웨어를 사용하여 유휴 상태가 30분 경과한 후 시스템의 상태를 자동으로 저장하고 시스템을 종료하도록 할 수 있습니다. EPA Energy Star 지침의 버전 2를 준수하는 시스템(예: Sun4UTM 시스템)에 현재 Solaris 릴리스를 설치하면 기본적으로 전원 관리 소프트웨어가 설치됩니다. Solaris 설치 프로그램 GUI를 사용하여 설치하는 경우 설치 프로그램에 전원 관리 소프트웨어를 사용 또는 사용 안 함으로 설정하도록 프롬프트가 표시됩니다. Solaris 텍스트 설치 프로그램의 경우 설치가 완료되고 시스템이 다시 부트한 후 전원 관리 소프트웨어를 사용 또는 사용 안 함으로 설정하도록 프롬프트가 표시됩니다.
**주 –** 시스템이 Energy Star 버전 3 이상이면 이 정보를 묻는 메시지가 표시되지 않습니다.

대화식 설치를 수행 중이라면 전원 관리 정보를 미리 구성하여 메시지가 나타나는 것을 방지할 수 없습니다. 하지만 사용자 정의 JumpStart 설치를 사용하면 시스템에서 종료 스크립트를 사용해 /autoshutdown 또는 /noautoshutdown 파일을 작성하여 전원 관리 정보를 사전 구성할 수 있습니다. 시스템을 재부트하면 /autoshutdown 파일이 전원 관리를 활성화시키고 /noautoshutdown 파일은 전원 관리를 비활성화시킵니다.

예를 들어, 종료 스크립트의 다음 행은 전원 관리 소프트웨어를 활성화시켜 시스템 재부트 후에 메시지가 표시되지 않도록 합니다.

touch /a/autoshutdown

종료 스크립트에 대한 자세한 내용은 **[Solaris 10 10/08](http://docs.sun.com/doc/820-6078/optionalcustom-44024?a=view) 설치 설명서: 사용자 정의 JumpStart 및 고급 설치**의 "[종료 스크립트 만들기](http://docs.sun.com/doc/820-6078/optionalcustom-44024?a=view)"를 참조하십시오.

**3 장**

# **이름지정서비스또는**DHCP**를사용하여 미리구성**  $\frac{1}{8}$

이 장에서는 이름 지정 서비스 또는 DHCP를 사용하여 시스템 정보를 미리 구성하는 절차에 대해 설명합니다. 이 장은 다음 절로 구성되어 있습니다.

- 39 페이지 "이름 지정 서비스 선택"
- 41 페이지 "[이름 지정 서비스를 사용하여 미리 구성](#page-40-0)"
- 45 페이지 "DHCP [서비스를 사용하여 시스템 구성 정보 미리 구성](#page-44-0)(작업)"

# **이름지정서비스선택**

다음 중 한 가지 방법을 선택해 시스템 구성 정보를 미리 구성할 수 있습니다. 시스템 구성 정보를 다음 중 하나에 추가할 수 있습니다.

■ 원격 시스템이나 디스켓의 sysidcfg 파일

**주 –** sysidcfg 파일의 name\_service 옵션은 Solaris OS를 설치하는 동안 자동으로 이름 지정 서비스를 설정합니다. 이 설정은 site.xml에 대해 이전에 설정된 SMF 서비스를 대체합니다. 따라서 설치 후 이름 서비스를 재설정해야 할 수 있습니다.

- 사용자의 사이트에서 사용 가능한 이름 지정 서비스 데이터베이스
- 사용자의 사이트에서 DHCP를 사용할 경우 사이트 DHCP 서버에서 일부 시스템 정보를 미리 구성할 수도 있습니다. DHCP 서버를 사용하여 시스템 정보를 미리 구성하는 자세한 방법은 45 페이지 "DHCP [서비스를 사용하여 시스템 구성 정보 미리](#page-44-0) [구성](#page-44-0)(작업)"을 참조하십시오.

다음 표를 사용하여 sysidcfg 파일 또는 이름 지정 서비스 데이터베이스 중 어느 것을 사용하여 시스템 구성 정보를 미리 구성할지 결정합니다.

**표 3–1** 시스템구성정보를미리구성하는방법

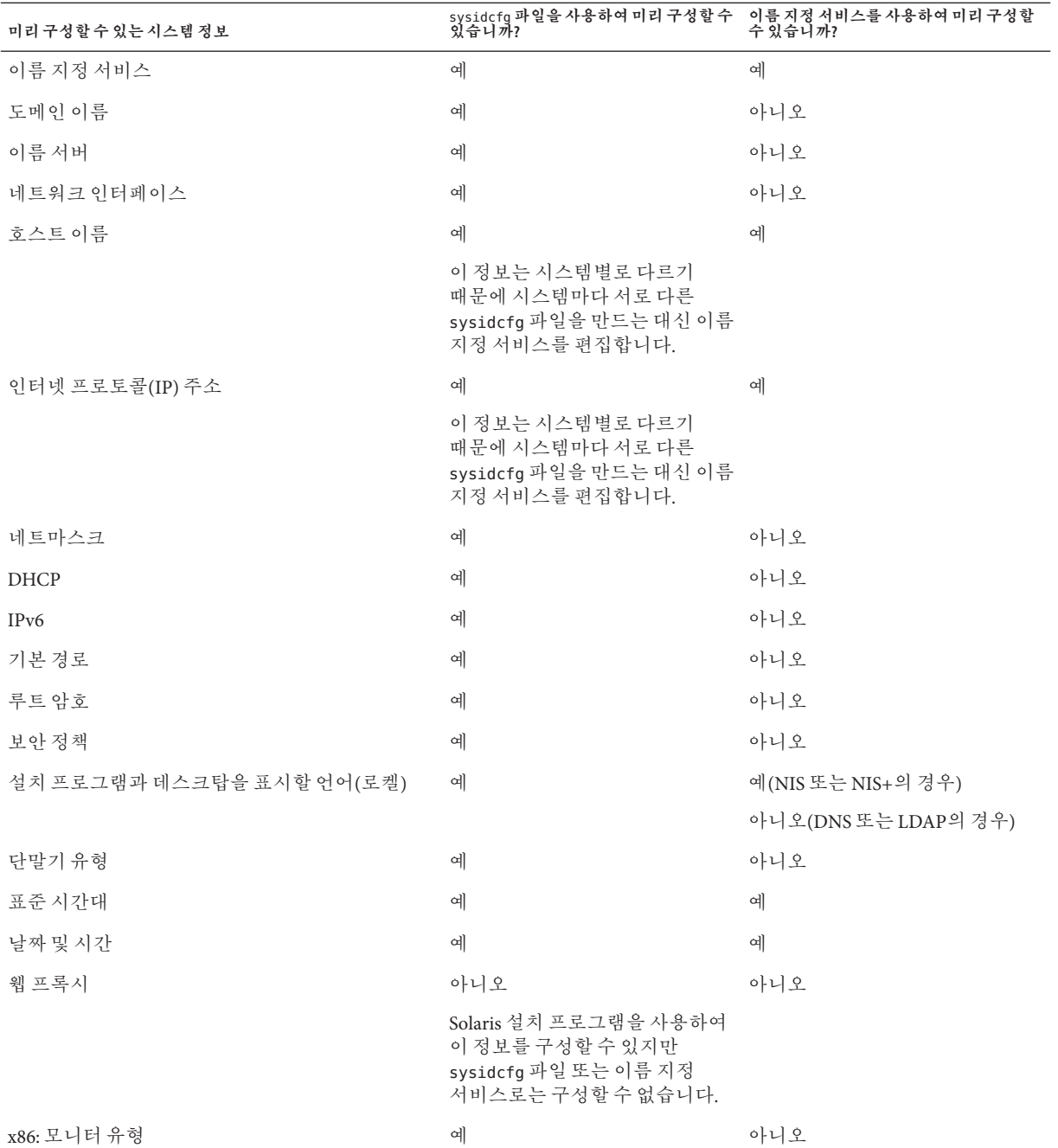

<span id="page-40-0"></span>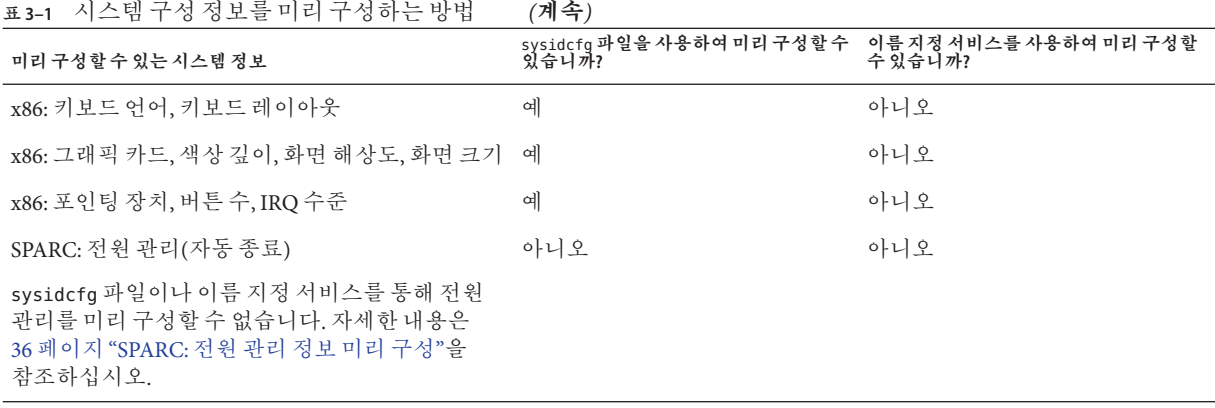

# **이름지정서비스를사용하여미리구성**

다음 표는 시스템 정보를 미리 구성하기 위해 편집 및 입력해야 하는 이름 지정 서비스 데이터베이스에 대한 자세한 설명을 제공합니다.

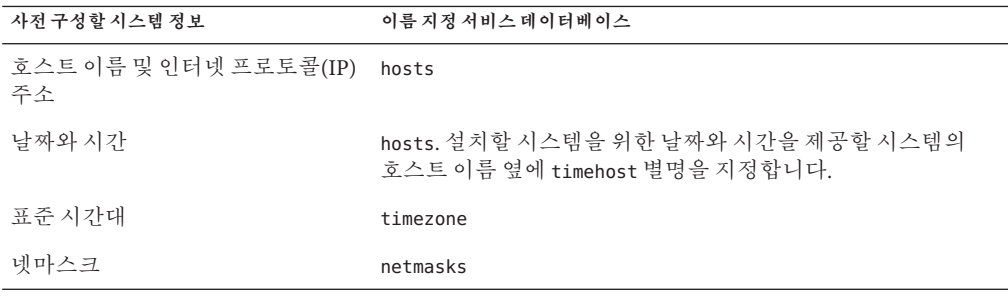

DNS 또는 LDAP 이름 서비스를 사용하는 시스템용 로켈을 미리 구성할 수 없습니다. NIS 또는 NIS+ 이름 서비스를 사용하는 경우 아래 절차에 따라 이름 지정 서비스를 사용하여 시스템에 대한 로켈을 미리 구성합니다.

**주 –** NIS 또는 NIS+를 사용하여 시스템 로켈을 성공적으로 미리 구성하려면 다음 요구 사항을 충족해야 합니다.

■ 다음 명령을 사용하여 네트워크에서 시스템을 부트해야 합니다.

#### ok **boot net**

- 이 명령에서 옵션을 사용할 수 있습니다. 자세한 내용은 79 페이지 ["SPARC:](#page-78-0) [네트워크를 통해 클라이언트 설치](#page-78-0)(DVD)" 절차의 2단계를 참조하십시오.
- 설치하는 동안 NIS 또는 NIS+ 서버에 액세스할 수 있어야 합니다.

이러한 요구 사항이 충족되면 설치 프로그램은 미리 구성된 설정을 사용하고 설치 중에 로켈을 묻는 메시지를 표시하지 않습니다. 요구 사항이 충족되지 않으면 설치 프로그램은 설치 중에 로켈 정보를 묻는 메시지를 표시합니다.

- 42 페이지 "NIS를 사용하여 로켈 미리 구성"
- 44 페이지 "NIS+[를 사용하여 로켈 미리 구성](#page-43-0)"

## ▼ NIS를 사용하여 로켈 미리 구성

- **이름서버에서수퍼유저또는동등한역할의사용자로로그인합니다. 1**
- **로켈맵을추가하려면**/var/yp/Makefile**을변경합니다. 2**
	- **a. 이 셸 프로시저를 마지막** *variable*.time **셸 프로시저 뒤에 삽입합니다.**

```
locale.time: $(DIR)/locale
        -\text{diff} [ -\text{f} $(DIR)/locale ]; then \
               sed -e "/^#/d" -e s/#.*$$// $(DIR)/locale \
                | awk '{for (i = 2; i<=NF; i++) print $$i, $$0}' \
                | $(MAKEDBM) - $(YPDBDIR)/$(DOM)/locale.byname; \
               touch locale.time; \
               echo "updated locale"; \
               if [ ! $(NOPUSH) ]; then \
                        $(YPPUSH) locale.byname; \
                        echo "pushed locale"; \
               else \
                :;\
                fi \
        else \
               echo "couldn't find $(DIR)/locale"; \
        fi
```
#### **b. 문자열**all:**을찾고변수목록끝에단어**locale**을추가합니다.**

- all: passwd group hosts ethers networks rpc services protocols \ netgroup bootparams aliases publickey netid netmasks c2secure \ timezone auto.master auto.home locale
- **c. 파일 끝 부근에 있는 유형의 마지막 항목 뒤에 새 행으로** locale: locale.time **문자열을추가합니다.**

passwd: passwd.time group: group.time hosts: hosts.time ethers: ethers.time networks: networks.time rpc: rpc.time services: services.time protocols: protocols.time netgroup: netgroup.time bootparams: bootparams.time aliases: aliases.time publickey: publickey.time netid: netid.time passwd.adjunct: passwd.adjunct.time group.adjunct: group.adjunct.time netmasks: netmasks.time timezone: timezone.time auto.master: auto.master.time auto.home: auto.home.time locale: locale.time

- **d. 파일을저장합니다.**
- /etc/locale**파일을만들고각도메인또는특정시스템별로한개의항목을만듭니다. 3**
	- locale domain name을 입력합니다. 예를 들어 다음 항목은 프랑스어가 기본 언어이며 example.com 도메인에서 사용되도록 지정합니다.

fr example.com

**주 –** 유효한 로켈 목록은 **[국제 언어 환경 설명서](http://docs.sun.com/doc/819-0401)**를 참조하십시오.

■ **또는** locale system\_name**을 입력합니다.** 다음 예에서는 벨기에 프랑스어가 기본 로켈이며 이름이 myhost인 시스템에서 사용되도록 지정합니다.

fr\_BE myhost

3**장** • **이름지정서비스또는**DHCP**를사용하여미리구성** 43

<span id="page-43-0"></span>**주 –** 로켈은 Solaris DVD 또는 Solaris Software - 1 CD에서 사용할 수 있습니다.

#### **맵을만듭니다. 4**

#### # **cd /var/yp; make**

도메인에 의해 지정되거나 locale 맵에서 개별적으로 지정된 시스템은 이제 기본 로켈을 사용하도록 설정됩니다. 사용자가 지정한 기본 로켈은 설치 과정과 시스템을 재부트한 후 데스크탑에서 사용됩니다.

### **설치계속 자세한정보**

네트워크를 통한 설치에서 NIS 이름 서비스를 사용하려는 경우 서버를 설정하고 시스템을 설치 클라이언트로 추가해야 합니다. 자세한 내용은 4 장, "[네트워크에서](#page-60-0) [설치](#page-60-0)(개요)"를 참조하십시오.

사용자 정의 JumpStart 설치에서 NIS 이름 서비스를 사용하려는 경우 프로필과 rules.ok 파일을 만들어야 합니다. 자세한 내용은 **[Solaris 10 10/08](http://docs.sun.com/doc/820-6078/jumpstartoverview-4?a=view) 설치 설명서: 사용자 정의 JumpStart [및 고급 설치](http://docs.sun.com/doc/820-6078/jumpstartoverview-4?a=view)**의 2 장, "사용자 정의 JumpStart(개요)"를 참조하십시오.

NIS 이름 서비스에 대한 자세한 내용은 **[System Administration Guide: Naming and](http://docs.sun.com/doc/816-4556/nissetup-1?a=view) [Directory Services \(DNS, NIS, and LDAP\)](http://docs.sun.com/doc/816-4556/nissetup-1?a=view)**의 제III부, "NIS Setup and Administration"을 참조하십시오. **참조**

## ▼ NIS+를 사용하여 로켈 미리 구성

다음 절차에서는 NIS+ 도메인이 설정된 것으로 가정합니다. NIS+ 도메인 설정에 대한 자세한 내용은 **[System Administration Guide: Naming and Directory Services \(DNS, NIS,](http://docs.sun.com/doc/816-4556) [and LDAP\)](http://docs.sun.com/doc/816-4556)**를 참조하십시오.

- **이름서버에수퍼유저나NIS+관리그룹의사용자로로그인합니다. 1**
- locale**테이블을만듭니다. 2**

```
# nistbladm -D access=og=rmcd,nw=r -c locale_tbl name=SI,nogw=
locale=,nogw= comment=,nogw= locale.org_dir.'nisdefaults -d'
```
locale**에필요한항목을추가합니다. 3**

# **nistbladm -a name=***name***locale=***locale* **comment=***comment* **locale.org\_dir.'nisdefaults -d'**

- *name* 기본 로켈을 미리 구성할 도메인 이름이나 구체적인 시스템 이름
- *locale* 시스템에 설치하고 시스템을 재부트한 후 데스크탑에서 사용할 로켈. 유효한 로켈 목록은 **[국제 언어 환경 설명서](http://docs.sun.com/doc/819-0401)**를 참조하십시오.

<span id="page-44-0"></span>*comment* 주석 필드. 두 단어 이상의 주석을 시작하고 끝내려면 큰 따옴표를 사용합니다.

**주 –** 로켈은 Solaris DVD 또는 Solaris Software - 1 CD에서 사용할 수 있습니다.

도메인에 의해 지정되거나 **로켈** 테이블에서 개별적으로 지정된 시스템은 이제 기본 로켈을 사용하도록 설정됩니다. 사용자가 지정한 기본 로켈은 설치 과정과 시스템을 재부트한 후 데스크탑에서 사용됩니다.

### **설치계속 자세한정보**

네트워크를 통한 설치에서 NIS+ 이름 서비스를 사용하려는 경우 서버를 설정하고 시스템을 설치 클라이언트로 추가해야 합니다. 자세한 내용은 4 장, "[네트워크에서](#page-60-0) [설치](#page-60-0)(개요)"를 참조하십시오.

사용자 정의 JumpStart 설치에서 NIS+ 이름 서비스를 사용하려는 경우 프로필과 rules.ok 파일을 만들어야 합니다. 자세한 내용은 **[Solaris 10 10/08](http://docs.sun.com/doc/820-6078/jumpstartoverview-4?a=view) 설치 설명서: 사용자 정의 JumpStart [및 고급 설치](http://docs.sun.com/doc/820-6078/jumpstartoverview-4?a=view)**의 2 장, "사용자 정의 JumpStart(개요)"를 참조하십시오.

NIS+ 이름 서비스에 대한 자세한 내용은 **[System Administration Guide: Naming and](http://docs.sun.com/doc/816-4558) 참조 [Directory Services \(NIS+\)](http://docs.sun.com/doc/816-4558)**를 참조하십시오.

# **DHCP서비스를사용하여시스템구성정보미리구성(작업)**

DHCP(Dynamic Host Configuration Protocol)를 사용하면 TCP/IP 네트워크의 호스트 시스템이 부트될 때 해당 네트워크에 자동으로 구성할 수 있습니다. DHCP에서는 클라이언트 및 서버 메커니즘을 사용합니다. 서버는 클라이언트에 대한 구성 정보를 저장 및 관리하고, 클라이언트 요청 시 해당 정보를 제공합니다. 이 정보에는 클라이언트가 사용할 수 있는 네트워크 서비스에 대한 클라이언트의 IP 주소와 정보가 포함됩니다.

DHCP의 주요 장점은 임대를 통한 IP 주소 할당을 관리할 수 있는 기능이 있다는 점입니다. 임대를 사용하면 IP 주소가 사용되지 않거나 다른 클라이언트에게 재할당하는 경우 IP 주소를 다시 사용할 수 있습니다. 이 기능을 사용하면 모든 클라이언트에게 영구 주소를 지정하는 경우 사이트에서는 필요한 것보다 더 적은 IP 주소 풀을 사용할 수 있습니다.

DHCP를 사용하여 네트워크의 특정 클라이언트 시스템에 Solaris OS를 설치할 수 있습니다. Solaris OS를 실행하기 위한 하드웨어 요구 사항을 만족하는 Solaris OS 및 x86 기반 시스템이 지원하는 모든 SPARC 기반 시스템에서 이 기능을 사용할 수 있습니다.

다음 작업 맵에서는 클라이언트가 DHCP를 사용하여 설치 매개 변수를 얻기 위해 수행해야 하는 높은 수준의 작업을 보여 줍니다.

| 작업                                           | 설명                                                                                                    | 지침                                                                                                  |
|----------------------------------------------|----------------------------------------------------------------------------------------------------|----------------------------------------------------------------------------------------------------|
| 설치 서버 설정                                     | 네트워크에서 Solaris OS를<br>반드시 설치해야 하는<br>클라이언트를 지원하도록 Solaris<br>서버를 설정합니다.                                        | 4장, "네트워크에서 설치(개요)"                                                                                 |
| DHCP를 사용하여 네트워크를                             | 클라이언트 유형(예: 특정 시스템<br>유형)이나 특정 클라이언트 ID에<br>대한 DHCP 네트워크 설치<br>지원을 추가하기 위해<br>add install client -d를<br>사용합니다. | Solaris DVD를 사용하는 경우:                                                                               |
| 통해 Solaris를 설치하기 위해<br>클라이언트 시스템 설정          |                                                                                                    | 73 페이지 "DVD 이미지로<br>네트워크에서 설치할 시스템<br>추가"                                                           |
|                                              |                                                                                                    | Solaris CD를 사용하는 경우:                                                                                |
|                                              |                                                                                                    | 96 페이지 "CD 이미지로<br>네트워크에서 설치할 시스템<br>추가"                                                            |
|                                              |                                                                                                    | add install client(1M)                                                                              |
| DHCP 서비스를 사용하도록<br>네트워크 주비                   | DHCP 서버 구성 방법을<br>결정합니다.                                                                                       | <b>System Administration Guide: IP</b><br>Services의 13 장, "Planning for<br>DHCP Service (Tasks)"    |
| DHCP 서버 구성                                   | DHCP 관리자를 사용하여 DHCP<br>서버를 구성합니다.                                                                              | <b>System Administration Guide: IP</b><br>Services의 14 장, "Configuring the<br>DHCP Service (Tasks)" |
| 설치 매개 변수에 대한 DHCP<br>옵션과 옵션을 포함하는 매크로<br>만들기 | DHCP 관리자 또는 dhtadm을<br>사용하여 새 공급업체 옵션과<br>DHCP 서버에서 클라이언트에게<br>설치 정보를 전달하기 위해<br>사용할 수 있는 매크로를<br>만듭니다.        | 46 페이지 "Solaris 설치 매개<br>변수용 DHCP 옵션과 매크로<br>마들기"                                                   |

**표 3–2** 작업 맵: DHCP 서비스를 사용하여 시스템 구성 정보 미리 구성

# **Solaris설치매개변수용DHCP옵션과매크로만들기**

설치 서버에서 add\_install\_client -d 스크립트를 사용하여 클라이언트를 추가하면 스크립트는 DHCP 구성 정보를 표준 출력으로 보고합니다. 네트워크 설치 정보를 클라이언트에게 전달하는 데 필요한 옵션과 매크로를 만들 때 이 정보를 사용할 수 있습니다.

DHCP 서비스의 옵션과 매크로를 사용자 정의하여 다음 설치 유형을 수행할 수 있습니다.

- **클래스별 설치** 특정 클래스의 모든 클라이언트에 대해 네트워크 설치를 수행할 것을 DHCP 서비스에 지시할 수 있습니다. 예를 들어, 네트워크의 모든 Sun Blade 시스템에서 동일한 설치를 수행하는 DHCP 매크로를 정의할 수 있습니다. add\_install\_client -d 명령의 출력을 사용하여 클래스별 설치를 설정합니다.
- **네트워크별 설치** 특정 네트워크의 모든 클라이언트에 대해 네트워크 설치를 수행하도록 DHCP 서비스에 지시할 수 있습니다. 예를 들어, 192.168.2 네트워크의 모든 시스템에서 동일한 설치를 수행하는 DHCP 매크로를 정의할 수 있습니다.
- **클라이언트별 설치 DHCP** 서비스가 특정 이더넷 주소가 있는 클라이언트에 대한 네트워크 설치를 수행하도록 지시할 수 있습니다. 예를 들어 이더넷 주소가 00:07:e9: 04:4a: 클라이언트에서만 설치가 수행됨을 나타냅니다. add\_install\_client -d -e *ethernet\_address* 명령의 출력을 사용하여 클라이언트별 설치를 설정합니다.

네트워크 설치에 대해 DHCP 서버를 사용하도록 클라이언트를 설정하는 방법은 다음 절차를 참조하십시오.

- DVD 매체를 사용하는 네트워크 설치는 73 페이지 "DVD [이미지로 네트워크에서](#page-72-0) [설치할 시스템 추가](#page-72-0)"를 참조하십시오.
- CD 매체를 사용하는 네트워크 설치는 96 페이지 "CD [이미지로 네트워크에서 설치할](#page-95-0) [시스템 추가](#page-95-0)"를 참조하십시오.

## **DHCP옵션및매크로값**

네트워크에서 DHCP 클라이언트를 설치하려면 반드시 Solaris OS를 설치하는 데 필요한 정보를 전달하도록 반드시 공급업체 범주 옵션을 만들어야 합니다. 다음 표에서는 DHCP 클라이언트를 설치하는 데 사용할 수 있는 일반적인 DHCP 옵션에 대해 설명합니다.

- 표 [3–3](#page-47-0)에 나열된 표준 DHCP 옵션을 사용하여 x86 기반 시스템을 구성 및 설치할 수 있습니다. 이러한 옵션은 플랫폼별로 지정되지 않으며 다양한 x86 기반 시스템에 Solaris OS를 설치하는 데 사용할 수 있습니다. DHCP를 사용하여 x86 기반 시스템에 Solaris 10 릴리스를 설치하려면 이러한 옵션을 사용합니다. 전체 표준 옵션 목록은 [dhcp\\_inittab](http://docs.sun.com/doc/816-5174/dhcp-inittab-4?a=view)(4)를 참조하십시오.
- 표 3-4에는 Sun 클라이언트 시스템을 설치하기 위해 사용할 수 있는 옵션이 나열되어 있습니다. 이 표에 나열된 공급업체 클라이언트 유형에서 어떤 유형의 클라이언트가 옵션을 사용할 수 있는지 결정합니다. 여기에 나열된 공급업체 클라이언트 유형은 하나의 예일 뿐입니다. 네트워크에서 설치해야 할 실제 클라이언트를 나타내는 클라이언트 유형을 지정해야 합니다. 클라이언트의 공급업체 클라이언트 클래스를 결정하는 방법에 대한 자세한 내용은 **[System Administration Guide: IP Services](http://docs.sun.com/doc/816-4554/dhcp-admin-206?a=view)**의 ["Working With DHCP Options \(Task Map\)"](http://docs.sun.com/doc/816-4554/dhcp-admin-206?a=view)를 참조하십시오.

DHCP 옵션에 대한 자세한 내용은 **[System Administration Guide: IP Services](http://docs.sun.com/doc/816-4554/dhcp-ref-9?a=view)**의 "DHCP [Option Information"](http://docs.sun.com/doc/816-4554/dhcp-ref-9?a=view)을 참조하십시오.

#### <span id="page-47-0"></span>**표 3–3** 표준DHCP옵션값

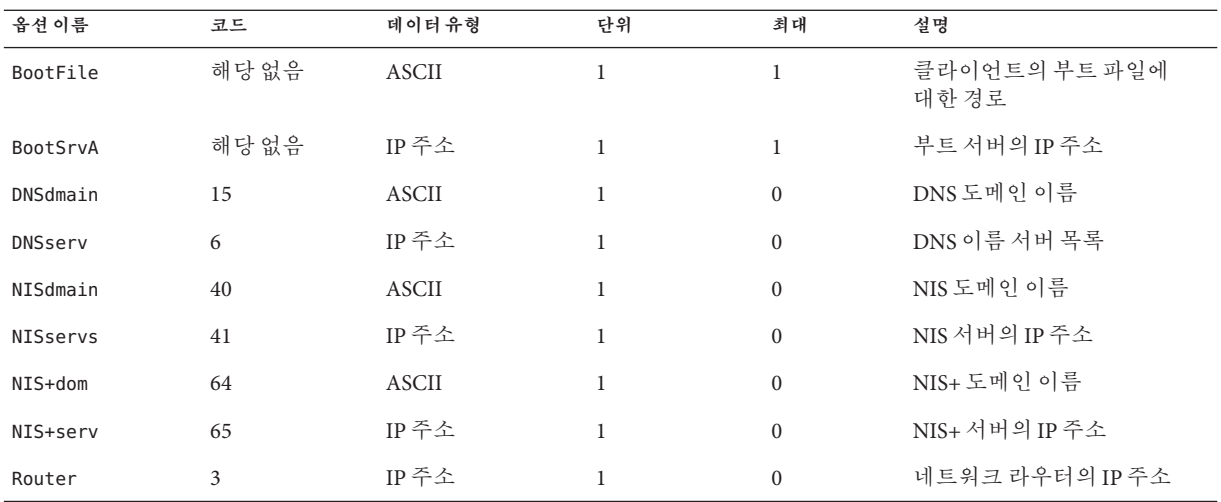

#### **표 3–4** Solaris클라이언트의공급업체범주옵션을만드는값

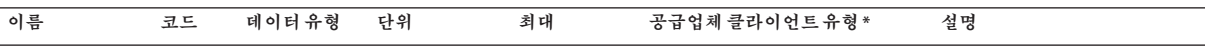

#### *DHCP***가** *Solaris* **설치 클라이언트를 지원하도록 하려면 다음 공급업체 범주 옵션이 필요합니다***.* **이 옵션은** *Solaris* **클라이언트의 시작 스크립트에서 사용됩니다***.*

**주 –** 여기에 나열된 공급업체 클라이언트 유형은 하나의 예일 뿐입니다. 네트워크에서 설치해야 할 실제 클라이언트를 나타내는 클라이언트 유형을 지정해야 합니다.

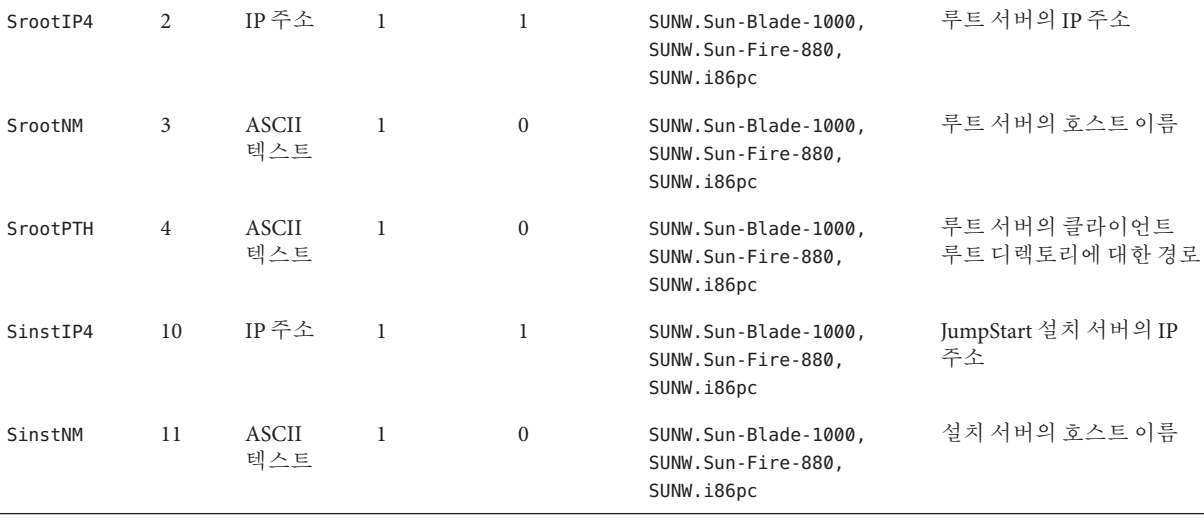

|          |    |              |    | 표3-4 Solaris 글라이언트의 공급업체 범수 옵션을 만드는 값 | ′계속)                                                     |                         |
|----------|----|--------------|----|---------------------------------------|----------------------------------------------------------|-------------------------|
| 이름       | 코드 | 데이터 유형       | 다위 | 최대                                    | 공급업체클라이언트유형*                                             | 설명                      |
| SinstPTH |    | ASCII<br>텍스트 |    |                                       | SUNW.Sun-Blade-1000,<br>SUNW.Sun-Fire-880,<br>SUNW.i86pc | 설치 서버의 설치 이미지에<br>대한 경로 |

#### **클라이언트 시작 스크립트에서 다음 옵션을 사용할 수 있으나 스크립트의 필수 옵션은 아닙니다***.*

**주 –** 여기에 나열된 공급업체 클라이언트 유형은 하나의 예일 뿐입니다. 네트워크에서 설치해야 할 실제 클라이언트를 나타내는 클라이언트 유형을 지정해야 합니다.

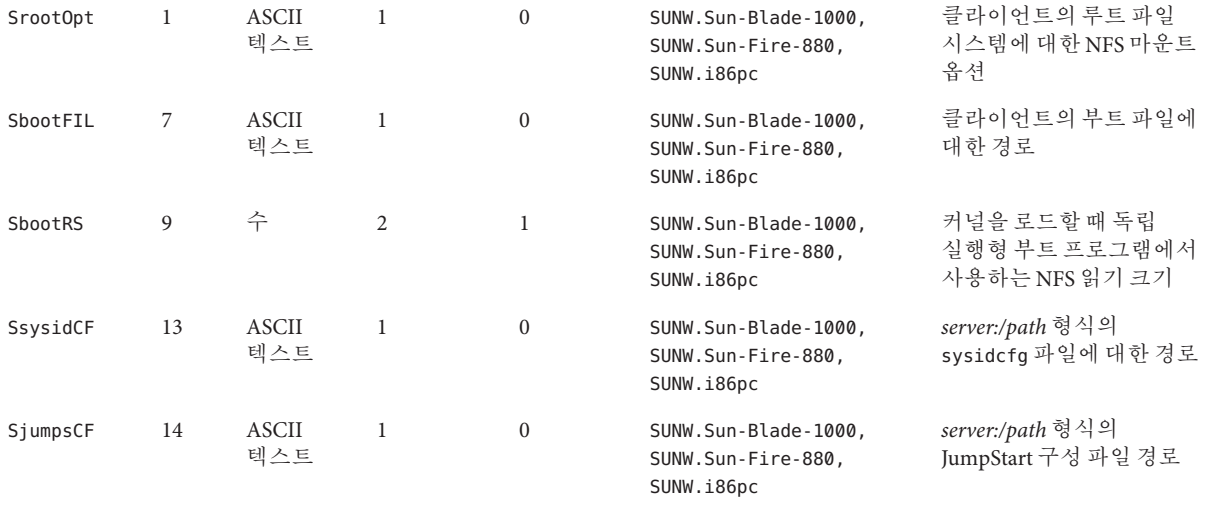

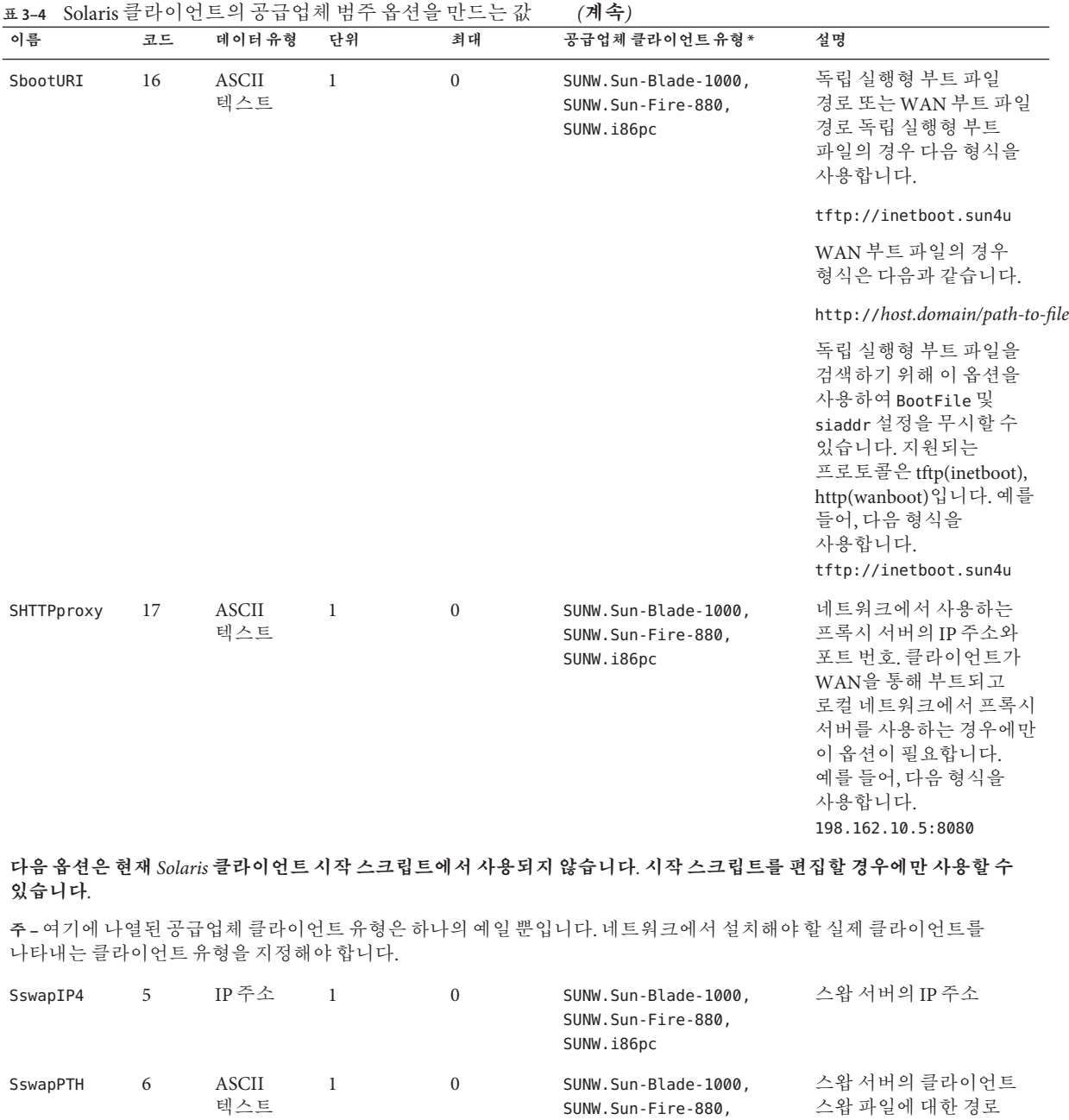

SUNW.i86pc

**이름 코드 데이터유형 단위 최대 공급업체클라이언트유형\* 설명** Stz 8 ASCII 텍스트 1 0 SUNW.Sun-Blade-1000, SUNW.Sun-Fire-880, SUNW.i86pc 클라이언트의 표준 시간대 Sterm 15 ASCII 텍스트 1 0 SUNW.Sun-Blade-1000, SUNW.Sun-Fire-880, SUNW.i86pc 단말기 유형

<span id="page-50-0"></span>**표 3–4** Solaris 클라이언트의 공급업체 범주 옵션을 만드는 값 *(***계속***)*

옵션을 만든 경우 해당 옵션을 포함하는 매크로를 만들 수 있습니다. 다음 표에는 클라이언트용 Solaris 설치를 지원하기 위해 만들 수 있는 샘플 매크로가 나열되어 있습니다.

**표 3–5** 네트워크설치클라이언트를지원하는샘플매크로

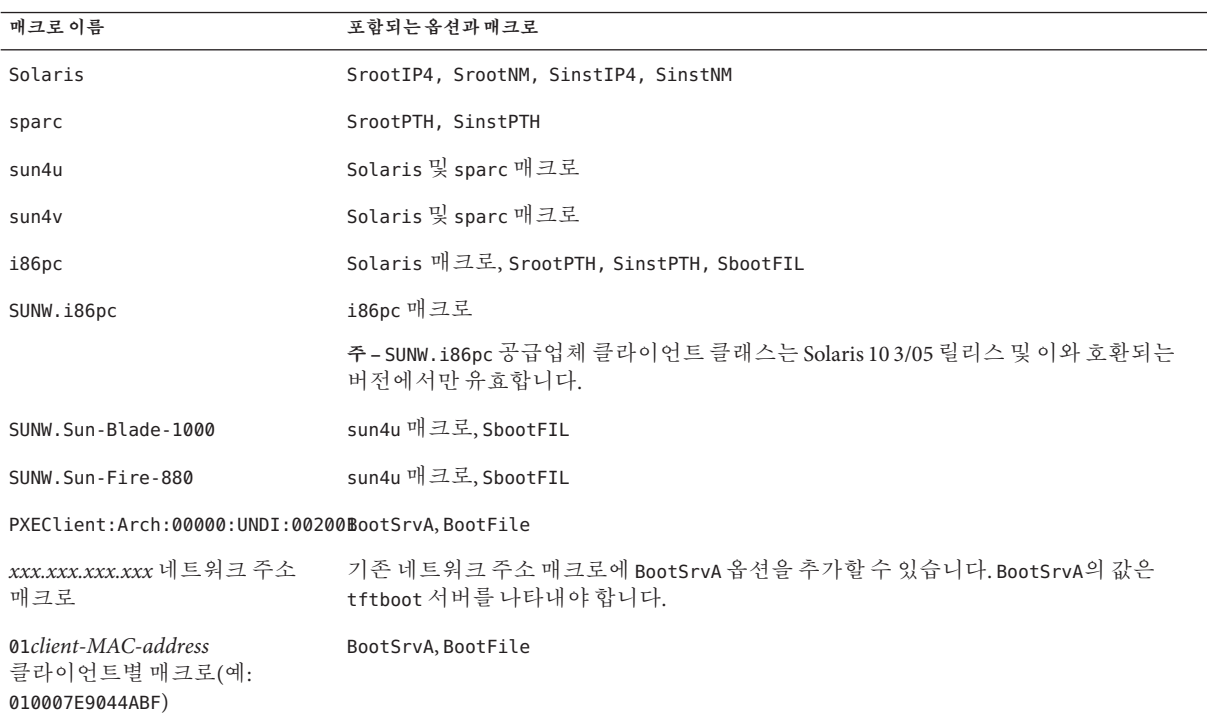

이전 표에 나열된 매크로 이름은 네트워크에서 설치해야 하는 클라이언트의 공급업체 클라이언트 유형과 일치해야 합니다. 이 이름은 네트워크상에 있는 클라이언트의 예입니다. 클라이언트의 공급업체 클라이언트 클래스를 결정하는 방법에 대한 자세한 내용은 **[System Administration Guide: IP Services](http://docs.sun.com/doc/816-4554/dhcp-admin-206?a=view)**의 "Working With DHCP Options (Task [Map\)"](http://docs.sun.com/doc/816-4554/dhcp-admin-206?a=view)를 참조하십시오.

<span id="page-51-0"></span>다음과 같은 방법을 사용하여 이 옵션과 매크로를 만들 수 있습니다.

- DHCP 관리자에서 옵션과 매크로를 만듭니다. DHCP 관리자에서 옵션과 매크로를 만드는 방법에 대한 지침은 52 페이지 "DHCP 관리자를 사용하여 설치 옵션 및 매크로 만들기"를 참조하십시오.
- dhtadm 명령을 사용하여 옵션과 매크로를 만드는 스크립트를 만듭니다. 해당 옵션 및 매크로를 만드는 스크립트의 작성 방법에 대한 자세한 내용은 54 [페이지](#page-53-0) "dhtadm를 [사용하여 옵션 및 매크로를 만드는 스크립트 작성](#page-53-0)"을 참조하십시오.

특정 클라이언트에 제공되는 공급업체 옵션의 총 크기는 옵션 코드와 길이 정보를 포함하여 255바이트를 초과하지 않아야 합니다. 이것은 현재 Solaris DHCP 프로토콜 구현의 제한 사항입니다. 일반적으로 필요한 공급업체에 대한 최소한의 정보를 전달해야 합니다. 경로 이름이 필요한 옵션에서는 짧은 경로 이름을 사용해야 합니다. 긴 경로로 연결되는 심볼릭 링크를 만드는 경우에는 더 짧은 링크 이름을 사용할 수 있습니다.

## **DHCP관리자를사용하여설치옵션및매크로만들기**

DHCP 관리자를 사용하여 표 [3–4](#page-47-0)에 나열된 옵션 및 표 [3–5](#page-50-0)에 나열된 매크로를 만들 수 있습니다.

## ▼ **Solaris설치를지원하는옵션을만드는방법(DHCP관리자)**

<mark>시작하기전에</mark> \_ 설치에 사용할 DHCP 매크로를 만들기 전에 다음 작업을 수행합니다.

- DHCP를 사용하여 설치할 클라이언트를 네트워크 설치 서버의 설치 클라이언트로 추가합니다. 클라이언트를 설치 서버에 추가하는 방법에 대한 자세한 내용은 4 [장](#page-60-0), "[네트워크에서 설치](#page-60-0)(개요)"를 참조하십시오.
- DHCP 서버를 구성합니다. DHCP 서버를 구성하지 않은 경우 **[System Administration](http://docs.sun.com/doc/816-4554/chap2-26?a=view) Guide: IP Services**의 13 장[, "Planning for DHCP Service \(Tasks\)"](http://docs.sun.com/doc/816-4554/chap2-26?a=view)를 참조하십시오.
- **DHCP서버시스템에서수퍼유저또는동등한역할의사용자로로그인합니다. 1**
- **DHCP관리자를시작합니다. 2**

# **/usr/sadm/admin/bin/dhcpmgr &** DHCP 관리자 창이 표시됩니다.

- **DHCP관리자에서옵션탭을선택합니다. 3**
- **편집메뉴에서만들기를선택합니다. 4** 옵션 만들기 패널이 열립니다.

**첫번째옵션의이름을입력한다음해당옵션에대한적절한값을입력합니다. 5**

add\_install\_client 명령의 출력, 표 [3–3](#page-47-0) 및 표 [3–4](#page-47-0)를 사용하여 만들어야 하는 옵션의 이름 및 값을 확인합니다. 공급업체 클라이언트 유형은 제시된 값일 뿐입니다. DHCP 서비스에서 Solaris 설치 매개 변수를 가져오는 데 필요한 실제 클라이언트 유형을 나타내도록 유형을 만들어야 합니다. 클라이언트의 공급업체 클라이언트 클래스를 결정하는 방법에 대한 자세한 내용은 **[System Administration Guide: IP Services](http://docs.sun.com/doc/816-4554/dhcp-admin-206?a=view)**의 ["Working With DHCP Options \(Task Map\)"](http://docs.sun.com/doc/816-4554/dhcp-admin-206?a=view)를 참조하십시오.

- **모든값을입력한다음확인을누릅니다. 6**
- **옵션탭에서만든옵션을선택합니다. 7**
- **편집메뉴에서복사를선택합니다. 8** 옵션 복사 패널이 열립니다.
- **다른옵션이름을입력한다음다른값을적절하게수정합니다. 9** 코드, 데이터 유형, 단위 및 최대 값 등을 일반적으로 수정해야 합니다. 해당 값을 보려면 표 [3–3](#page-47-0) 및 표 [3–4](#page-47-0)를 참조하십시오.
- **모든옵션을만들때까지단계7에서단계9를반복합니다. 10**

이제 다음 절차에서 설명한 대로 네트워크 설치 클라이언트에 옵션을 전달할 매크로를 만들 수 있습니다.

**주 –** Solaris 클라이언트의 /etc/dhcp/inittab 파일에 이 옵션이 이미 포함되어 있기 때문에 이 파일에 해당 옵션을 추가할 필요가 없습니다.

## ▼ **Solaris설치를지원하는매크로를만드는방법(DHCP관리자)**

설치에 사용할 DHCP 매크로를 만들기 전에 다음 작업을 수행합니다. **시작하기전에**

- DHCP를 사용하여 설치할 클라이언트를 네트워크 설치 서버의 설치 클라이언트로 추가합니다. 클라이언트를 설치 서버에 추가하는 방법에 대한 자세한 내용은 4 [장](#page-60-0), "[네트워크에서 설치](#page-60-0)(개요)"를 참조하십시오.
- DHCP 서버를 구성합니다. DHCP 서버를 구성하지 않은 경우 **[System Administration](http://docs.sun.com/doc/816-4554/chap2-26?a=view) Guide: IP Services**의 13 장[, "Planning for DHCP Service \(Tasks\)"](http://docs.sun.com/doc/816-4554/chap2-26?a=view)를 참조하십시오.
- 매크로에서 사용할 DHCP 옵션을 만듭니다. DHCP 옵션을 만드는 방법에 대한 자세한 내용은 52 페이지 "Solaris [설치를 지원하는 옵션을 만드는 방법](#page-51-0)(DHCP [관리자](#page-51-0))"을 참조하십시오.
- **DHCP관리자에서매크로탭을선택합니다. 1**
- **편집메뉴에서만들기를선택합니다. 2** 매크로 만들기 패널이 열립니다.

3**장** • **이름지정서비스또는**DHCP**를사용하여미리구성** 53

- <span id="page-53-0"></span>**매크로이름을입력합니다. 3** 사용할 수 있는 매크로 이름을 보려면 표 [3–5](#page-50-0)를 참조하십시오.
- **선택버튼을누릅니다. 4** 옵션 선택 패널이 열립니다.
- **범주목록에서공급업체를선택합니다. 5** 만든 공급업체 옵션이 나열됩니다.
- **매크로에추가할옵션을선택한다음확인을누릅니다. 6**
- **옵션값을입력합니다. 7**

옵션의 데이터 유형은 표 [3–3](#page-47-0) 및 표 [3–4](#page-47-0)를 참조하고 add\_install\_client -d에서 보고하는 정보를 참조하십시오.

- **포함하려는각옵션에대해단계6에서단계7를반복합니다. 8** 다른 매크로를 포함하려면 옵션 이름으로 **Include**를 입력하고 옵션 값으로 매크로 이름을 입력합니다.
- **매크로가완료되면확인을누릅니다. 9**
- 자세한정보 <mark>설치 계</mark>속

네트워크를 통한 설치에서 DHCP를 사용하려는 경우 서버를 설정하고 시스템을 설치 클라이언트로 추가해야 합니다. 자세한 내용은 4 장, "[네트워크에서 설치](#page-60-0)(개요)"를 참조하십시오.

WAN 부트 설치에서 DHCP를 사용하려는 경우 추가 작업을 수행해야 합니다. 자세한 내용은 10 장[, "WAN](#page-134-0) 부트(개요) "를 참조하십시오.

사용자 정의 JumpStart 설치에서 DHCP를 사용하려는 경우 프로필과 rules.ok 파일을 만들어야 합니다. 자세한 내용은 **[Solaris 10 10/08](http://docs.sun.com/doc/820-6078/jumpstartoverview-4?a=view) 설치 설명서: 사용자 정의 JumpStart 및 고급 설치**의 2 장, "[사용자 정의](http://docs.sun.com/doc/820-6078/jumpstartoverview-4?a=view) JumpStart(개요)"를 참조하십시오.

DHCP에 대한 자세한 내용은 **[System Administration Guide: IP Services](http://docs.sun.com/doc/816-4554/dhcptm-1?a=view)**의 제III부, **참조** ["DHCP"](http://docs.sun.com/doc/816-4554/dhcptm-1?a=view)를 참조하십시오.

## dhtadm**를사용하여옵션및매크로를만드는스크립트작성**

예 [3–1](#page-54-0)의 예에 따라 Korn 셸 스크립트를 만들어 표 [3–3](#page-47-0) 및 표 [3–4](#page-47-0)에 나열된 모든 옵션과 일부 유용한 매크로를 만들 수 있습니다. 따옴표 안에 포함된 모든 IP 주소와 값을 올바른 IP 주소, 서버 이름 및 네트워크 경로로 변경합니다. 사용자의 클라이언트 유형을 나타내도록 Vendor= 키도 편집해야 합니다. add\_install\_client -d가 보고하는 정보를 사용하여 스크립트를 적용하는 데 필요한 데이터를 가져옵니다.

**예 3–1** 네트워크설치를지원하는샘플스크립트

<span id="page-54-0"></span># Load the Solaris vendor specific options. We'll start out supporting # the Sun-Blade-1000, Sun-Fire-880, and i86 platforms. Note that the # SUNW.i86pc option only applies for the Solaris 10 3/05 release. # Changing -A to -M would replace the current values, rather than add them. dhtadm -A -s SrootOpt -d \ 'Vendor=SUNW.Sun-Blade-1000 SUNW.Sun-Fire-880 SUNW.i86pc,1,ASCII,1,0' dhtadm -A -s SrootIP4 -d \ 'Vendor=SUNW.Sun-Blade-1000 SUNW.Sun-Fire-880 SUNW.i86pc,2,IP,1,1' dhtadm -A -s SrootNM -d \ 'Vendor=SUNW.Sun-Blade-1000 SUNW.Sun-Fire-880 SUNW.i86pc,3,ASCII,1,0' dhtadm -A -s SrootPTH -d \ 'Vendor=SUNW.Sun-Blade-1000 SUNW.Sun-Fire-880 SUNW.i86pc,4,ASCII,1,0' dhtadm -A -s SswapIP4 -d \ 'Vendor=SUNW.Sun-Blade-1000 SUNW.Sun-Fire-880 SUNW.i86pc,5,IP,1,0' dhtadm -A -s SswapPTH -d \ 'Vendor=SUNW.Sun-Blade-1000 SUNW.Sun-Fire-880 SUNW.i86pc,6,ASCII,1,0' dhtadm -A -s SbootFIL -d \ 'Vendor=SUNW.Sun-Blade-1000 SUNW.Sun-Fire-880 SUNW.i86pc,7,ASCII,1,0' dhtadm  $-A$  -s Stz -d \ 'Vendor=SUNW.Sun-Blade-1000 SUNW.Sun-Fire-880 SUNW.i86pc,8,ASCII,1,0' dhtadm -A -s SbootRS -d \ 'Vendor=SUNW.Sun-Blade-1000 SUNW.Sun-Fire-880 SUNW.i86pc,9,NUMBER,2,1' dhtadm -A -s SinstIP4 -d \ 'Vendor=SUNW.Sun-Blade-1000 SUNW.Sun-Fire-880 SUNW.i86pc,10,IP,1,1' dhtadm -A -s SinstNM -d \ 'Vendor=SUNW.Sun-Blade-1000 SUNW.Sun-Fire-880 SUNW.i86pc,11,ASCII,1,0' dhtadm -A -s SinstPTH -d \ 'Vendor=SUNW.Sun-Blade-1000 SUNW.Sun-Fire-880 SUNW.i86pc,12,ASCII,1,0' dhtadm -A -s SsysidCF -d \ 'Vendor=SUNW.Sun-Blade-1000 SUNW.Sun-Fire-880 SUNW.i86pc,13,ASCII,1,0' dhtadm -A -s SjumpsCF -d \ 'Vendor=SUNW.Sun-Blade-1000 SUNW.Sun-Fire-880 SUNW.i86pc,14,ASCII,1,0' dhtadm -A -s Sterm -d \ 'Vendor=SUNW.Sun-Blade-1000 SUNW.Sun-Fire-880 SUNW.i86pc,15,ASCII,1,0' dhtadm -A -s SbootURI -d \ 'Vendor=SUNW.Sun-Blade-1000 SUNW.Sun-Fire-880 SUNW.i86pc,16,ASCII,1,0' dhtadm -A -s SHTTPproxy -d \ 'Vendor=SUNW.Sun-Blade-1000 SUNW.Sun-Fire-880 SUNW.i86pc,17,ASCII,1,0' # Load some useful Macro definitions. # Define all Solaris-generic options under this macro named Solaris. dhtadm -A -m Solaris -d \ ':SrootIP4=10.21.0.2:SrootNM="blue2":SinstIP4=10.21.0.2:SinstNM="red5":' # Define all sparc-platform specific options under this macro named sparc. dhtadm -A -m sparc -d \ ':SrootPTH="/export/sparc/root":SinstPTH="/export/sparc/install":' # Define all sun4u architecture-specific options under this macro named sun4u.

**예 3–1** 네트워크설치를지원하는샘플스크립트 *(***계속***)* # (Includes Solaris and sparc macros.) dhtadm -A -m sun4u -d ':Include=Solaris:Include=sparc:' # Solaris on IA32-platform-specific parameters are under this macro named i86pc. # Note that this macro applies only for the Solaris 10 3/05 release. dhtadm  $-A$  -m i86pc -d \ ':Include=Solaris:SrootPTH="/export/i86pc/root":SinstPTH="/export/i86pc/install"\ :SbootFIL="/platform/i86pc/kernel/unix":' # Solaris on IA32 machines are identified by the "SUNW.i86pc" class. All # clients identifying themselves as members of this class will see these # parameters in the macro called SUNW.i86pc, which includes the i86pc macro. # Note that this class only applies for the Solaris 10 3/05 release. dhtadm -A -m SUNW.i86pc -d ':Include=i86pc:' # Sun-Blade-1000 platforms identify themselves as part of the # "SUNW.Sun-Blade-1000" class. # All clients identifying themselves as members of this class # will see these parameters. dhtadm -A -m SUNW.Sun-Blade-1000 -d \ ':SbootFIL="/platform/sun4u/kernel/sparcv9/unix":\ Include=sun4u:' # Sun-Fire-880 platforms identify themselves as part of the "SUNW.Sun-Fire-880" class. # All clients identifying themselves as members of this class will see these parameters. dhtadm -A -m SUNW.Sun-Fire-880 -d \ ':SbootFIL="/platform/sun4u/kernel/sparcv9/unix":Include=sun4u:' # Add our boot server IP to each of the network macros for our topology served by our # DHCP server. Our boot server happens to be the same machine running our DHCP server. dhtadm -M -m 10.20.64.64 -e BootSrvA=10.21.0.2 dhtadm -M -m 10.20.64.0 -e BootSrvA=10.21.0.2 dhtadm -M -m 10.20.64.128 -e BootSrvA=10.21.0.2 dhtadm -M -m 10.21.0.0 -e BootSrvA=10.21.0.2 dhtadm -M -m 10.22.0.0 -e BootSrvA=10.21.0.2 # Make sure we return host names to our clients. dhtadm -M -m DHCP-servername -e Hostname= NULL VALUE # Create a macro for PXE clients that want to boot from our boot server. # Note that this macro applies for the Solaris 10 3/05 release. dhtadm -A -m PXEClient:Arch:00000:UNDI:002001 -d \ :BootFile=nbp.i86pc:BootSrvA=10.21.0.2: # Create a macro for PXE clients that want to boot from our boot server. # Note that this macro applies for the Solaris 10 2/06 release. dhtadm -A -m PXEClient:Arch:00000:UNDI:002001 -d \ :BootFile=i86pc:BootSrvA=10.21.0.2: # Create a macro for the x86 based client with the Ethernet address 00:07:e9:04:4a:bf # to install from the network by using PXE. dhtadm -A -m 010007E9044ABF -d :BootFile=010007E9044ABF:BootSrvA=10.21.0.2: # The client with this MAC address is a diskless client. Override the root settings # which at the network scope setup for Install with our client's root directory. dhtadm -A -m 0800201AC25E -d \

**예 3–1** 네트워크설치를지원하는샘플스크립트 *(***계속***)*

':SrootIP4=10.23.128.2:SrootNM="orange-svr-2":SrootPTH="/export/root/10.23.128.12":'

수퍼유저로서 일괄 처리 모드로 dhtadm을 실행합니다. 옵션과 매크로를 dhcptab에 추가하기 위한 스크립트의 이름을 지정합니다. 예를 들어, 스크립트 이름이 netinstalloptions일 경우 다음 명령을 입력합니다.

#### # **dhtadm -B netinstalloptions**

Vendor= 문자열에 나열된 공급업체 클라이언트 유형을 갖고 있는 클라이언트는 이제 DHCP를 사용하여 네트워크에서 설치할 수 있습니다.

dhtadm 명령 사용 방법에 대한 자세한 내용은 [dhtadm](http://docs.sun.com/doc/816-5166/dhtadm-1m?a=view)(1M)을 참조하십시오. dhcptab 파일에 대한 자세한 내용은 [dhcptab](http://docs.sun.com/doc/816-5174/dhcptab-4?a=view)(4)를 참조하십시오.

# LAN(Local Area Network)**을통한설치 2**

여기에서는 LAN에 있는 시스템을 설치하는 방법에 대하여 설명합니다.

<span id="page-60-0"></span>**4**  $\begin{array}{c}\n\sqrt{1} \\
\sqrt{1} \\
\sqrt{1}\n\end{array}$ **장**

# **네트워크에서설치**(**개요**)

이 장에서는 DVD 또는 CD 매체 대신 네트워크에서 Solaris 소프트웨어를 설치하기 위해 LAN(local area network) 및 시스템을 설정하는 방법에 대해 설명합니다. 이 장에서는 다음 항목에 대한 개괄적인 정보를 제공합니다.

- $61$  페이지 "네트워크 설치 소개"
- 63 페이지 "x86: PXE[를 사용하여 네트워크를 통해 부팅 및 설치 개요](#page-62-0)"

WAN(Wide Area Network)을 통해 클라이언트를 설치하는 방법은 10 장[, "WAN](#page-134-0) [부트](#page-134-0)(개요) "를 참조하십시오.

# **네트워크설치소개**

이 절에서는 네트워크에서 설치를 수행하기 전에 필요한 정보에 대해 설명합니다. 네트워크 설치를 사용하면 설치 서버라고 하는 시스템에에서 Solaris 소프트웨어를 설치할 수 있으며, 이 서버는 현재 Solaris 릴리스 디스크 이미지에 액세스할 수 있습니다. 현재 Solaris 릴리스 DVD 또는 CD 매체의 내용을 설치 서버의 하드 디스크로 복사합니다. 그런 다음 임의의 Solaris 설치 방법을 사용하여 네트워크를 통해 Solaris 소프트웨어를 설치할 수 있습니다.

# **네트워크설치를위한필수서버**

네트워크에서 Solaris OS를 설치하려면 설치되는 시스템에 대하여 네트워크에 다음 서버가 있어야 합니다.

- **설치 서버 –** 현재 Solaris 릴리스 디스크 이미지를 포함하는 네트워크로 연결된 시스템으로, 여기에서 네트워크 상의 다른 시스템에 현재 Solaris 릴리스를 설치할 수 있습니다. 다음 매체에서 이미지를 복사하여 설치 서버를 만듭니다.
	- Solaris DVD
	- Solaris Software CD

Solaris Software CD에서 이미지를 복사한 후 설치 요구 사항에 따라 Solaris Languages CD에서 필요한 이미지를 복사할 수 있습니다.

이미지를 설치 서버의 하드 디스크에 복사하여 단일 설치 서버가 서로 다른 Solaris 릴리스 및 복수 플랫폼용 디스크 이미지를 제공하도록 할 수 있습니다. 예를 들어 단일 설치 서버에 SPARC 플랫폼 및 x86 플랫폼용 디스크 이미지를 포함할 수 있습니다.

설치 서버를 만드는 방법에 대한 자세한 내용은 다음 절 중 하나를 참조하십시오.

- 68 페이지 "SPARC 또는 DVD 매체를 사용하여 SPARC [설치 서버 만들기](#page-67-0)"
- 90 페이지 "SPARC: SPARC 또는 x86 CD [매체를 사용하여 설치 서버 만들기](#page-89-0)"
- **부트 서버** 동일한 네트워크 서브넷에 있는 클라이언트 시스템에 OS를 설치하기 위하여 부트하는 데 필요한 정보를 제공하는 서버 시스템입니다. 부트 서버 및 설치 서버는 일반적으로 동일한 시스템입니다. 그러나 현재 Solaris 릴리스를 설치할 시스템이 설치 서버와 다른 서브넷에 있고 사용자가 DHCP를 사용하지 않는 경우 해당 서브넷에 부트 서버가 필요합니다.

단일 부트 서버는 다른 플랫폼용 현재 Solaris 릴리스 부트 소프트웨어를 포함하여 여러 릴리즈용 현재 Solaris 릴리스 부트 서버를 제공할 수 있습니다. 예를 들어 SPARC 부트 서버는 SPARC 기반 시스템에 대하여 Solaris 9 및 현재 Solaris 릴리스 부트 소프트웨어를 제공할 수 있습니다. 동일한 SPARC 부트 서버는 또한 x86 기반 시스템에 대하여 현재 Solaris 릴리스 부트 소프트웨어를 제공할 수 있습니다.

**주 –** DHCP를 사용할 때 별도의 부트 서버를 만들 필요가 없습니다. 자세한 내용은 45 페이지 "DHCP [서비스를 사용하여 시스템 구성 정보 미리 구성](#page-44-0)(작업)"을 참조하십시오.

부트 서버를 만드는 방법에 대한 자세한 내용은 다음 절 중 하나를 참조하십시오.

- 71 페이지 "DVD [이미지로 서브넷에 부트 서버 만들기](#page-70-0)"
- 94 페이지 "CD 이미지로 서브네에 부트 서버 만들기"
- **(선택 사항) DHCP 서버 –** DHCP(Dynamic Host Configuration Protocol)를 사용하여 설치에 필요한 네트워크 매개변수를 제공하는 서버입니다. DHCP 서버에서 특정 클라이언트, 특정 네트워크에 있는 모든 클라이언트 또는 전체 클래스의 클라이언트를 구성 및 설치하도록 구성할 수 있습니다. DHCP를 사용할 때 별도의 부트 서버를 만들 필요가 없습니다.

설치 서버를 만든 후 add\_install\_client 명령과 -d 옵션을 사용하여 클라이언트를 네트워크에 추가합니다. -d 옵션을 통해 DHCP를 사용하여 네트워크에서 Solaris 설치용 클라이언트 시스템을 설정할 수 있습니다.

설치 매개 변수용 DHCP 옵션에 대한 내용은 45 페이지 "DHCP [서비스를 사용하여](#page-44-0) [시스템 구성 정보 미리 구성](#page-44-0)(작업)"을 참조하십시오.

■ **(선택 사항) 이름 서버 –** 네트워크상의 시스템에 대한 정보를 포함하는 DNS, NIS, NIS+ 또는 LDAP와 같은 분산 네트워크 데이터베이스를 관리하는 시스템입니다. <span id="page-62-0"></span>이름 서버를 만드는 자세한 방법은 **[System Administration Guide: Naming and](http://docs.sun.com/doc/816-4556) [Directory Services \(DNS, NIS, and LDAP\)](http://docs.sun.com/doc/816-4556)**를 참조하십시오.

**주 –** 설치 서버와 이름 서버는 동일한 시스템이거나 다른 시스템일 수 있습니다.

그림 4–1은 일반적으로 네트워크 설치에 사용되는 서버를 나타냅니다. 샘플 네트워크에는 DHCP 서버가 포함되어 있지 않습니다.

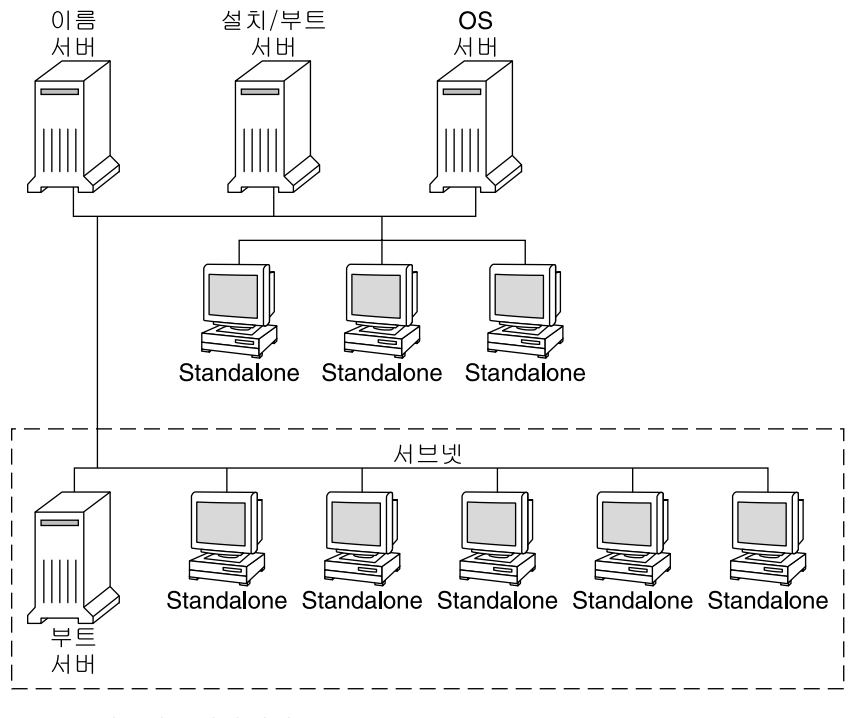

**그림 4–1** 네트워크설치서버

# **x86: PXE를사용하여네트워크를통해부팅및설치개요**

이 절에서는 PXE(Preboot Execution Environment)에 대해 개괄적으로 설명합니다.

# **x86: PXE란?**

PXE 네트워크 부트는 "직접" 네트워크 부트입니다. 클라이언트 시스템에 부트 매체가 필요하지 않습니다. PXE를 사용하면 DHCP로 네트워크를 통하여 x86 기반 클라이언트를 설치할 수 있습니다.

4**장** • **네트워크에서설치**(**개요**) 63

PXE 네트워크 부트는 Intel Preboot Execution Environment 사양을 구현하는 장치에만 사용 가능합니다. 사용하는 시스템이 PXE 네트워크 부트를 지원하는지 판단하려면 하드웨어 제조업체의 설명서를 참조하십시오.

# **x86: PXE를사용한부트지침**

PXE를 사용하여 네트워크를 통해 부트하려면 다음 시스템이 필요합니다.

- 설치 서버
- DHCP 서버
- PXE 지원 x86 클라이언트

PXE를 사용하여 네트워크를 통해 클라이언트를 설치하려는 경우 다음 사항을 고려하십시오.

- 설치할 클라이언트 시스템을 포함하는 서브넷에 하나의 DHCP 서버만 설치합니다. PXE 네트워크 부트는 여러 DHCP 서버를 포함하는 서브넷에서는 제대로 작동하지 않습니다.
- 일부 이전 버전의 PXE 펌웨어에는 여러 가지 단점이 있습니다. 특정 PXE 어댑터에서 문제가 발생하면 어댑터 제조업체의 웹 사이트에서 펌웨어 업그레이드 정보를 확인합니다. 자세한 내용은 [elxl](http://docs.sun.com/doc/816-5177/elxl-7d?a=view)(7D) 및 [iprb](http://docs.sun.com/doc/816-5177/iprb-7d?a=view)(7D) 매뉴얼 페이지를 참조하십시오.

**5 장**

# DVD**매체를사용하여네트워크에서 설치**(**작업**)  $\begin{array}{c}\n\hline\n\downarrow \\
\hline\n\downarrow \\
\hline\n\downarrow\n\end{array}$

이 장에서는 DVD 매체를 사용하여 Solaris 소프트웨어를 네트워크를 통하여 설치할 수 있도록 네트워크 및 시스템을 설정하는 방법에 대해 설명합니다. 네트워크 설치를 사용하면 설치 서버라는 현재 Solaris 릴리스 디스크 이미지에 액세스할 수 있는 시스템에서 네트워크의 다른 시스템에 Solaris 소프트웨어를 설치할 수 있습니다. 현재 Solaris 릴리스 DVD 매체의 내용을 설치 서버의 하드 디스크로 복사합니다. 그런 다음 임의의 Solaris 설치 방법을 사용하여 네트워크를 통해 Solaris 소프트웨어를 설치할 수 있습니다.

이 장에서는 다음 주제를 다룹니다.

- 66 페이지 "작업 맵: DVD [매체를 사용하여 네트워크에서 설치](#page-65-0)"
- $67$  페이지 "DVD [매체를 사용하여 설치 서버 만들기](#page-66-0)"
- 71 페이지 "DVD [이미지로 서브넷에 부트 서버 만들기](#page-70-0)"
- 73 페이지 "DVD [이미지로 네트워크에서 설치할 시스템 추가](#page-72-0)"
- 78 페이지 "DVD [이미지를 사용하여 네트워크에서 시스템 설치](#page-77-0)"

#### <span id="page-65-0"></span>**주–**

■ **Solaris 10 11/06 릴리스부터** 초기 설치 중에 Secure Shell을 제외한 모든 네트워크 서비스가 비활성화되게 하거나 로컬 요청에만 응답하도록 네트워크 보안 설정을 변경할 수 있는 옵션이 있습니다. 이 보안 옵션은 초기 설치 시에만 사용할 수 있으며 업그레이드하는 동안에는 사용할 수 없습니다. 업그레이드 시에는 이전에 설정된 서비스가 유지됩니다. 필요한 경우 업그레이드한 후 netservices 명령을 사용하여 네트워크 서비스를 제한할 수 있습니다. **[Solaris 10 10/08](http://docs.sun.com/doc/820-6044/gdpgj?a=view) 설치 설명서: 설치 및 업그레이드 계획**의 "[네트워크 보안 계획](http://docs.sun.com/doc/820-6044/gdpgj?a=view)"을 참조하십시오.

설치 후 netservices open 명령을 사용하거나 SMF 명령을 사용하여 개별 서비스를 활성화하여 네트워크 서비스를 사용하도록 지정할 수 있습니다. **[Solaris 10 10/08](http://docs.sun.com/doc/820-6044/gdpfv?a=view) 설치 설명서: [설치 및 업그레이드 계획](http://docs.sun.com/doc/820-6044/gdpfv?a=view)**의 "설치 후 보안 설정 수정"을 참조하십시오.

■ **Solaris 10 10/08 릴리스부터** SPARC 플랫폼에 대해 Solaris DVD 및 Solaris Software - 1 CD의 구조가 변경되었습니다. 슬라이스 0은 더 이상 이 디렉토리 구조의 맨 위에 있지 않습니다. 따라서 x86 및 SPARC DVD와 Solaris Software - 1 CD의 구조가 동일합니다. 이렇게 구조를 변경하면 SPARC 설치 서버와 x86 매체 등의 플랫폼이 혼합된 경우 보다 쉽게 설치 서버를 설정할 수 있습니다.

# **작업맵: DVD매체를사용하여네트워크에서설치**

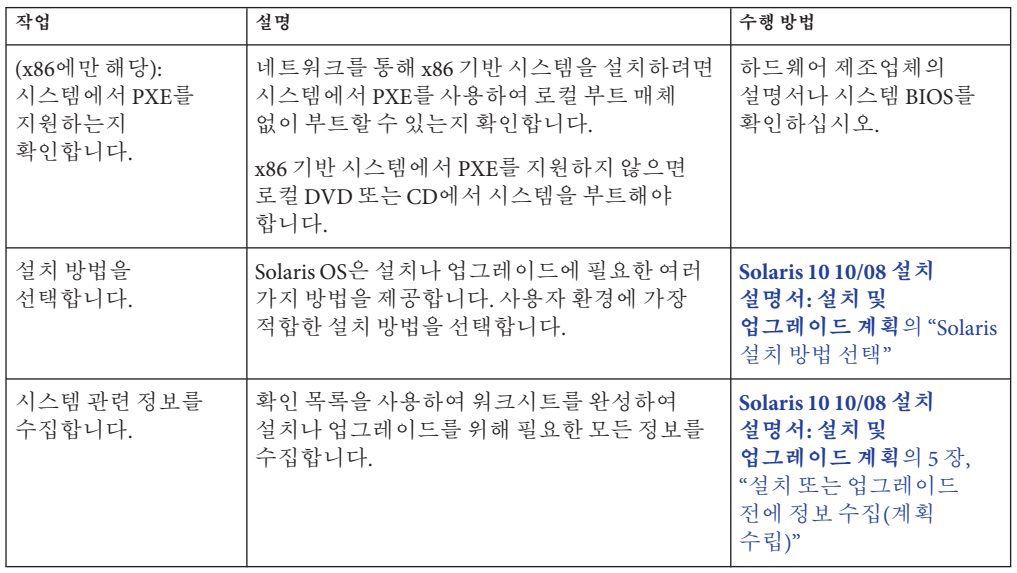

**표 5–1** 작업 맵: DVD 매체를 사용하여 설치 서버 설정

| 작업                              | 설명                                                                                                    | 수행 방법                                                                                                    |
|---------------------------------|----------------------------------------------------------------------------------------------------|----------------------------------------------------------------------------------------------------|
| (선택 사항) 시스템<br>정보를 사전<br>구성합니다. | 시스템 정보를 사전 구성함으로써 설치나<br>업그레이드 중에 정보 입력을 요청받게 되는<br>일을 방지할 수 있습니다.                                                                                                    | 2장, "시스템 구성 정보<br>미리 구성(작업)"                                                                                      |
| 설치 서버를 만듭니다.                    | Solaris DVD를 설치 서버의 하드 디스크에<br>복사하려면 setup_install_server(1M) 명령을<br>사용합니다.                                                                                                    | 67 페이지 "DVD 매체를<br>사용하여 설치 서버<br>만들기"                                                                             |
| (선택 사항) 부트<br>서버를 만듭니다.         | 설치 서버와 동일한 서브넷에 있지 않는<br>네트워크에서 시스템을 설치하려면 서브넷에<br>부트 서버를 만들어 시스템을 부트해야 합니다.<br>setup install server 명령과 -b 옵션을<br>사용하여 부트 서버를 설정합니다. DHCP(동적<br>호스트 구성 프로토콜)를 사용한다면 부트<br>서버는 필요하지 않습니다. | 71 페이지 "DVD 이미지로<br>서브넷에 부트서버<br>마들기"                                                                             |
| 네트워크로부터<br>설치할시스템을<br>추가합니다.    | 네트워크에서 설치할 각 시스템을 설정하려면<br>add install client 명령을 사용합니다. 설치할<br>각 시스템은 네트워크에서 설치 서버, 부트 서버<br>및 구성 정보를 찾을 필요가 있습니다.                                                                       | 73 페이지 "DVD 이미지로<br>네트워크에서 설치할<br>시스템 추가"                                                                         |
| (선택 사항) DHCP<br>서버를 구성합니다.      | DHCP를 사용하여 시스템 구성 및 설치 매개<br>변수를 제공하려면 DHCP 서버를 구성한 다음<br>설치에 적합한 옵션과 매크로를 만듭니다.<br>주-PXE를 사용하여 네트워크에서 x86 기반                                                                             | <b>System Administration</b><br>Guide: IP Services $\cong$ 13 $\%$ ,<br>"Planning for DHCP Service<br>$(Tasks)^"$ |
|                                 | 시스템을 설치하려면 DHCP 서버를 구성해야<br>합니다.                                                                                                    | 45 페이지 "DHCP 서비스를<br>사용하여 시스템 구성 정보<br>미리 구성(작업)"                                                                 |
| 네트워크를 통하여<br>시스템을 설치합니다.        | 네트워크에서 시스템을 부트하여 설치를<br>시작합니다.                                                                                                    | 78 페이지 "DVD 이미지를<br>사용하여 네트워크에서<br>시스템 설치"                                                                        |

<span id="page-66-0"></span>**표 5–1** 작업 맵: DVD 매체를 사용하여 설치 서버 설정 *(***계속***)*

# **DVD매체를사용하여설치서버만들기**

네트워크를 통해 시스템을 설치하는 데 필요한 설치 이미지가 설치 서버에 포함되어 있습니다. 네트워크를 통해 시스템에 Solaris 소프트웨어를 설치하려면 설치 서버를 만들어야 합니다. 부트 서버 설정은 항상 필요하지는 않습니다.

- DHCP를 사용하여 설치 매개 변수를 설정하거나 설치 서버 및 클라이언트가 동일한 서브넷에 있는 경우 부트 서버는 필요하지 않습니다.
- 설치 서버와 클라이언트가 서로 다른 서브넷에 있고 DHCP를 사용하지 않는 경우 서브넷마다 별도의 부트 서버를 만들어야 합니다. 각 서브넷에 대하여 설치 서버를 만들 수 있습니다. 하지만 설치 서버를 만들려면 추가 디스크 공간이 필요합니다.

# <span id="page-67-0"></span>▼ **SPARC또는DVD매체를사용하여SPARC설치서버 만들기**

**주 –** 이 절차에서는 시스템에서 볼륨 관리자가 실행 중인 것으로 가정합니다. 볼륨 관리자를 사용하여 매체를 관리하지 않을 경우 **[System Administration Guide: Devices](http://docs.sun.com/doc/817-5093) [and File Systems](http://docs.sun.com/doc/817-5093)**를 참조하십시오.

- **설치서버가될시스템에서수퍼유저또는동등한역할의사용자로로그인합니다. 1** 해당 시스템은 DVD-ROM 드라이브를 갖고 있어야 하며 사이트의 네트워크 및 이름 지정 서비스에 속해 있어야 합니다. 이름 지정 서비스를 사용한다면 시스템이 이미 NIS, NIS+, DNS 또는 LDAP와 같은 서비스에 속해 있어야 합니다. 이름 지정 서비스를 사용하지 않는다면 사용자 사이트의 정책에 따라 이 시스템에 관한 정보를 배포해야 합니다.
- **시스템의드라이브에Solaris DVD를넣습니다. 2**
- **DVD이미지를포함할디렉토리를만듭니다. 3**

# **mkdir -p** *install\_dir\_path*

*install\_dir\_path*는 DVD 이미지를 복사할 디렉토리를 지정합니다.

**마운트된디스크의**Tools**디렉토리로변경합니다. 4**

# **cd /cdrom/cdrom0/Solaris\_10/Tools**

**드라이브의DVD이미지를설치서버의하드디스크에복사합니다. 5**

# **./setup\_install\_server** *install\_dir\_path*

*install\_dir\_path* DVD 이미지를 복사할 디렉토리를 지정합니다.

**주 –** setup\_install\_server 명령은 Solaris Software 디스크 이미지에 사용 가능한 디스크 공간이 충분한지 여부를 나타냅니다. 사용 가능한 디스크 공간을 확인하려면 df -kl 명령을 사용합니다.

- **설치서버를마운트용으로사용할수있게할필요가있는지결정합니다. 6**
	- **설치서버가설치할시스템과동일한서브넷에있거나DHCP를사용중이라면부트 서버는만들필요가없습니다.[단계](#page-68-0)7를진행합니다.**
- <span id="page-68-0"></span>■ **설치서버가설치할시스템과동일한서브넷에있지않고DHCP가사용중이아니면 다음단계들을완료합니다.**
	- **a. 설치서버의이미지경로가올바로공유되어있는지확인합니다.**
		- # **share | grep** *install\_dir\_path*

*install\_dir\_path* DVD 이미지를 복사한 설치 이미지로 경로를 지정합니다.

- **설치서버의디렉토리경로가표시되고옵션에anon=0이표시되는경우 단계7를진행합니다.**
- **설치서버의디렉토리경로가표시되지않거나anon=0이옵션에표시되지 않으면계속합니다.**
- **b. 부트서버에서설치서버를사용할수있도록합니다.** share 명령을 사용하여 이 항목을 /etc/dfs/dfstab 파일에 추가합니다.

share -F nfs -o ro,anon=0 -d "install server directory" *install\_dir\_path*

- **c.** nfsd**데몬이실행중인지확인합니다.**
	- **설치서버에서현재Solaris릴리스또는호환되는버전이실행되는경우다음 명령을입력합니다.**
		- # **svcs -l svc:/network/nfs/server:default**

nfsd 데몬이 온라인이면 단계 d를 진행합니다. nfsd 데몬이 온라인이 아닌 경우 데몬을 시작합니다.

# **svcadm enable svc:/network/nfs/server**

- **설치서버에서Solaris 9 OS또는호환되는버전이실행되는경우다음명령을 입력합니다.**
	- # **ps -ef | grep nfsd**

nfsd 데몬이 실행 중이면 단계 d를 진행합니다. nfsd 데몬이 온라인이 아닌 경우 데몬을 시작합니다.

# **/etc/init.d/nfs.server start**

**d. 설치서버를공유합니다.**

# **shareall**

**디렉토리를 루트(** /**)로 변경합니다. 7**

# **cd /**

- **Solaris DVD를꺼냅니다. 8**
- **(옵션)** setup\_install\_server**로작성된네트워크설치이미지의미니루트에있는파일을 9 패치합니다.** 부트 이미지에 문제가 있으면 파일을 패치할 필요가 있습니다. 단계별 절차는 7 [장](#page-110-0),
- **부트서버를만들필요가있는지결정합니다. 10**

"[미니루트 이미지 패치](#page-110-0)(작업)"을 참조하십시오.

- **DHCP가사용중이거나설치서버가설치할시스템과동일한서브넷에있는경우부트 서버를만들필요가없습니다. 73페이지"DVD[이미지로네트워크에서설치할시스템](#page-72-0) [추가](#page-72-0)"로계속합니다.**
- **DHCP및설치서버를사용하고있지않고클라이언트가다른서브넷에있는경우부트 서버를만들어야합니다. 71페이지"DVD[이미지로서브넷에부트서버만들기](#page-70-0)"에서 계속합니다.**

## SPARC: DVD**를사용하여설치서버만들기 예5–1**

다음 예에서는 설치 서버의 /export/home/dvd 디렉토리에 Solaris DVD를 복사하여 설치 서버를 만드는 방법에 대해 설명합니다. 이 예에서는 설치 서버에서 현재 Solaris 릴리스가 실행 중인 것으로 가정합니다.

```
# mkdir -p /export/home/dvd
# cd /cdrom/cdrom0/Solaris_10/Tools
# ./setup_install_server /export/home/dvd
```
별도의 부트 서버가 필요한 경우에는 설치 서버를 부트 서버에서 사용할 수 있도록 합니다.

share 명령을 사용하여 이 항목을 /etc/dfs/dfstab 파일에 추가합니다.

share -F nfs -o ro,anon=0 -d "install server directory" /export/home/dvdsparc

nfsd 데몬이 온라인인지 확인합니다. nfsd 데몬이 온라인이 아닌 경우 데몬을 시작하고 공유합니다.

```
# svcs -l svc:/network/nfs/server:default
# svcadm enable svc:/network/nfs/server
# shareall
# cd /
```
### <span id="page-70-0"></span>**설치계속 자세한정보**

설치 서버를 설정한 후 반드시 클라이언트를 설치 클라이언트로 추가해야 합니다. 네트워크를 통하여 설치할 클라이언트 시스템을 추가하는 방법은 74 [페이지](#page-73-0) "add\_install\_client [로 네트워크에서 설치할 시스템 추가](#page-73-0)(DVD)"를 참조하십시오.

DHCP를 사용하지 않으며 클라이언트 시스템이 설치 서버와 다른 하위 네트워크에 있는 경우 반드시 부트 서버를 만들어야 합니다. 자세한 내용은 71 페이지 "DVD 이미지로 서브넷에 부트 서버 만들기"를 참조하십시오.

setup\_install\_server 및 add\_to\_install\_server 명령에 대한 자세한 내용은 **참조** [install\\_scripts](http://docs.sun.com/doc/816-5166/install-scripts-1m?a=view)(1M)을 참조하십시오.

# **DVD이미지로서브넷에부트서버만들기**

네트워크에서 시스템에 Solaris 소프트웨어를 설치하려면 설치 서버를 만들어야 합니다. 부트 서버 설정은 항상 필요하지는 않습니다. 부트 서버는 네트워크에서 시스템을 부트하기에 충분한 부트 소프트웨어를 포함하고 있으며 설치 서버가 Solaris 소프트웨어의 설치를 완료합니다.

- DHCP를 사용하여 설치 매개 변수를 설정하거나 설치 서버 또는 클라이언트가 설치 서버와 동일한 서브넷에 있는 경우 부트 서버는 필요하지 않습니다. 73 [페이지](#page-72-0) "DVD [이미지로 네트워크에서 설치할 시스템 추가](#page-72-0)"로 계속합니다.
- 설치 서버와 클라이언트가 서로 다른 서브넷에 있고 DHCP를 사용하지 않는 경우 서브넷마다 별도의 부트 서버를 만들어야 합니다. 각 서브넷에 대하여 설치 서버를 만들 수 있으나 서버에 더 많은 디스크 공간이 필요합니다.

## ▼ DVD 이미지로 서브넷에 부트 서버 만들기

**서브넷에대한부트서버로만들려는시스템에서수퍼유저또는동등한역할의사용자로 1 로그인합니다.**

시스템이 반드시 원격 현재 Solaris 릴리스 디스크 이미지에 액세스할 수 있어야 하며, 이 이미지는 보통 설치 서버에 있습니다. 이름 지정 서비스를 사용한다면 시스템이 이름 지정 서비스에 속해 있어야 합니다. 이름 지정 서비스를 사용하지 않는다면 사용자 사이트의 정책에 따라 이 시스템에 관한 정보를 배포해야 합니다.

**설치서버에서Solaris DVD를마운트합니다. 2**

# **mount -F nfs -o ro** *server\_name***:***path* **/mnt**

*server\_name*: *path* 설치 서버 이름 및 디스크 이미지 절대 경로입니다.

5**장** • DVD**매체를사용하여네트워크에서설치**(**작업**) 71

- **부트이미지용디렉토리를만듭니다. 3** # **mkdir -p** *boot\_dir\_path boot\_dir\_path* 부트 소프트웨어를 복사할 디렉토리를 지정합니다.
- **Solaris DVD이미지의**Tools**디렉토리로변경합니다. 4**

# **cd /mnt/Solaris\_10/Tools**

**부트서버에부트소프트웨어를복사합니다. 5**

# **./setup\_install\_server -b** *boot\_dir\_path*

-b 시스템을 부트 서버로 설정하도록 지정합니다.

*boot\_dir\_path* 부트 소프트웨어를 복사할 디렉토리를 지정합니다.

**주 –** setup\_install\_server 명령은 이미지용으로 사용할 수 있는 충분한 공간이 있는지를 나타냅니다. 사용 가능한 디스크 공간을 확인하려면 df -kl 명령을 사용합니다.

**디렉토리를 루트(** /**)로 변경합니다. 6**

# **cd /**

**설치이미지를마운트해제합니다. 7**

# **umount /mnt**

이제 네트워크에서 설치할 시스템을 설정할 준비가 되었습니다. 73 [페이지](#page-72-0) "DVD [이미지로 네트워크에서 설치할 시스템 추가](#page-72-0)"를 참조하십시오.

### **서브넷에서부트서버만들기**(DVD) **예5–2**

다음 예에서는 서브넷에서 부트 서버를 만드는 방법을 설명합니다. 이 명령은 이름이 crystal인 부트 서버의 로컬 디스크에서 부트 소프트웨어를 Solaris DVD 이미지에서 /export/home/dvdsparc로 복사합니다.

```
# mount -F nfs -o ro crystal:/export/home/dvdsparc /mnt
# mkdir -p /export/home/dvdsparc
# cd /mnt/Solaris_10/Tools
# ./setup_install_server -b /export/home/dvdsparc
# cd /
# umount /mnt
```
#### **설치계속 자세한정보**

부트 서버를 설정한 후 반드시 클라이언트를 설치 클라이언트로 추가해야 합니다. 네트워크를 통하여 설치할 클라이언트 시스템을 추가하는 방법은 73 페이지 "DVD 이미지로 네트워크에서 설치할 시스템 추가"를 참조하십시오.

setup\_install\_server 명령에 대한 자세한 내용은 [install\\_scripts](http://docs.sun.com/doc/816-5166/install-scripts-1m?a=view)(1M)을 참조하십시오. **참조**

## **DVD이미지로네트워크에서설치할시스템추가**

설치 서버와 부트 서버(필요한 경우)를 만든 후에 네트워크에서 설치할 시스템을 각각 설정해야 합니다. 설치하려는 개별 시스템은 다음을 찾을 필요가 있습니다.

- 설치 서버
- 부트 서버(필요한 경우)
- sysidcfa 파일(시스템 정보를 사전 구성하기 위해 sysidcfa 파일을 사용하는 경우)
- 이름 서버(시스템 정보를 사전 구성하기 위해 이름 지정 서비스를 사용하는 경우)
- 프로필 서버 JumpStart 디렉토리의 프로필(사용자 정의 JumpStart 설치 방법을 사용하는 경우)

설치 서버와 클라이언트 설정은 다음의 add\_install\_client 절차를 따릅니다. 또한 다음을 위해서는 예로 든 절차를 참조하십시오.

- DHCP를 사용하여 SPARC 클라이언트의 설치 매개 변수를 설정하는 경우 예 [5–3](#page-75-0)을 참조하십시오.
- 설치 서버와 클라이언트가 동일한 서브넷에 있는 경우 예 [5–4](#page-75-0)를 참조하십시오.
- 설치 서버와 클라이언트가 동일한 서브네에 읽지 않고 DHCP를 사용하지 않는 경우 예 [5–5](#page-76-0)를 참조하십시오.
- DHCP를 사용하여 x86 클라이언트에 대한 설치 매개 변수를 설정하는 경우 예 5-6을 참조하십시오.
- x86 기반 시스템을 설치하는 동안 출력을 특정 직렬 포트를 통해 표시하려는 경우 예 [5–7](#page-76-0)을 참조하십시오.
- 이 명령의 기타 옵션은 [add\\_install\\_client](http://docs.sun.com/doc/816-5166/add-install-client-1m?a=view)(1M) 매뉴얼 페이지를 참조하십시오.

# <span id="page-73-0"></span>▼ add\_install\_client **로 네트워크에서 설치할 시스템추가(DVD)**

설치 서버를 만든 후, 반드시 네트워크에서 설치하려는 각 시스템을 설정해야 합니다.

다음의 add\_install\_client 프로시저를 사용하여 네트워크에서 설치할 x86 클라이언트를 설정합니다.

<mark>시작하기전에</mark> - 부트 서버가 있는 경우 설치 서버 설치 이미지를 공유하고 적절한 서비스를 시작했는지 확인하십시오. "SPARC 또는 x86 DVD 매체를 사용하여 SPARC 설치 서버 만들기"의 [단계](#page-67-0) 6를 참조하십시오.

설치하려는 각 시스템에는 다음 항목이 있어야 합니다.

- 설치 서버
- 부트 서버(필요한 경우)
- sysidcfa 파일(시스템 정보를 사전 구성하기 위해 sysidcfa 파일을 사용하는 경우)
- 이름 서버(시스템 정보를 사전 구성하기 위해 이름 지정 서비스를 사용하는 경우)
- 프로필 서버 JumpStart 디렉토리의 프로필(사용자 정의 JumpStart 설치 방법을 사용하는 경우)
- **설치서버또는부트서버에서수퍼유저또는동등한역할의사용자로로그인합니다. 1**
- **NIS, NIS+, DNS또는LDAP이름지정서비스를사용하는경우설치할시스템에관한다음 2 정보가이름지정서비스에추가되었는지확인합니다.**
	- 호스트 이름
	- IP 주소
	- 이더네 주소

이름 지정 서비스에 대한 자세한 내용은 **[System Administration Guide: Naming and](http://docs.sun.com/doc/816-4556) [Directory Services \(DNS, NIS, and LDAP\)](http://docs.sun.com/doc/816-4556)**를 참조하십시오.

- **클라이언트를설치서버의**/etc/ethers**파일에추가합니다. 3**
	- **a. 클라이언트에서이더넷주소를찾습니다.로컬파일에서**/etc/ethers**맵을 가져옵니다.**

# **ifconfig -a grep ether** ether 8:0:20:b3:39:1d

**b. 설치서버에서편집기를사용하여**/etc/ethers**파일을엽니다.주소를목록에 추가합니다.**

**Solaris DVD이미지의**Tools**디렉토리로변경합니다. 4**

```
# cd /install_dir_path/Solaris_10/Tools
```
*install\_dir\_path* Tools 디렉토리 경로를 지정합니다.

#### **네트워크에서설치될수있도록클라이언트시스템을설정합니다. 5**

- # **./add\_install\_client -d -s** *install\_server:install\_dir\_path* \
- **-c** *jumpstart\_server***:***jumpstart\_dir\_path* **-p** *sysid\_server***:***path* \
- **-t** *boot\_image\_path* **-b** "*boot-property*=*value*" \
- **-e** *ethernet\_address client\_name platform\_group*

-d

클라이언트가 네트워크 설치 매개 변수를 확보하기 위해 DHCP를 사용하도록 지정합니다. - d만 사용하는 경우 add\_install\_client 명령은 동일한 클래스의 클라이언트 시스템(예: 모든 SPARC 클라이언트 시스템)에 대한 설치 정보를 설정합니다. 특정 클라이언트에 대한 설치 정보를 설정하려면 -d를 -e 옵션과 함께 사용합니다.

x86 클라이언트의 경우 이 옵션을 사용하여 PXE 네트워크 부트로 네트워크에서 시스템을 부트합니다. 이 옵션의 출력은 DHCP 서버에서 만들어야 하는 DHCP 옵션을 나열합니다.

DHCP를 사용하여 클래스에 맞게 설치하는 방법은 46 페이지 "Solaris [설치 매개](#page-45-0) 변수용 DHCP [옵션과 매크로 만들기](#page-45-0)"를 참조하십시오.

#### -s *install\_server:install\_dir\_path*

설치 서버 이름과 경로를 지정합니다.

- *install\_server*는 설치 서버의 호스트 이름입니다.
- *install\_dir\_path*는 Solaris DVD 이미지의 절대 경로입니다.

-c *jumpstart\_server* :*jumpstart\_dir\_path*

사용자 정의 JumpStart 설치용 JumpStart 디렉토리를 지정합니다. *jumpstart\_server*는 JumpStart 디렉토리가 위치한 서버의 호스트 이름입니다. *jumpstart\_dir\_path*는 JumpStart 디렉토리의 절대 경로입니다.

-p *sysid\_server* :*path*

시스템 정보 사전 구성을 위해 sysidcfg 파일의 경로를 지정합니다. *sysid\_server*는 파일을 포함하고 있는 서버의 올바른 호스트 이름 또는 IP 주소입니다. *path*는 sysidcfg 파일을 포함하고 있는 디렉토리의 절대 경로입니다.

-t *boot\_image\_path*

현재 Solaris 릴리스 네트워크 설치 이미지, CD 또는 DVD의 Tools 디렉토리에 있는 이미지가 아닌 다른 부트 이미지를 사용하려는 경우 경로를 대체 부트 이미지로 지정합니다.

-b "*boot-property*= *value*"

**x86 기반 시스템에만 적용:** 네트워크에서 클라이언트를 부트할 때 사용할 부트 변수의 값을 설정할 수 있습니다. -b 옵션은 -e 옵션과 함께 사용해야 합니다.

<span id="page-75-0"></span>부트 등록 정보에 대한 설명은 [eeprom](http://docs.sun.com/doc/816-5166/eeprom-1m?a=view)(1M) 매뉴얼 페이지를 참조하십시오.

-e *ethernet\_address*

설치하려는 클라이언트의 이더넷 주소를 지정합니다. 이 옵션을 사용하면 클라이언트에 대한 부트 파일을 포함하여 특정 클라이언트에 사용할 설치 정보를 설정할 수 있습니다.

부트 파일 이름에는 nbp. 접두어가 사용되지 않습니다. 예를 들어, x86 기반 클라이언트에 대해 -e 00:07:e9:04:4a:bf를 지정하면 이 명령은 /tftpboot 디렉토리에 010007E9044ABF.i86pc라는 부트 파일을 만듭니다. 그러나 현재 Solaris 릴리스는 nbp. 접두어가 있는 레거시 부트 파일의 사용을 지원합니다.

DHCP를 사용한 클라이언트별 설치하는 방법은 46 페이지 "Solaris [설치 매개 변수용](#page-45-0) DHCP [옵션과 매크로 만들기](#page-45-0)"를 참조하십시오.

#### *client\_name*

네트워크에서 설치할 시스템의 이름입니다. 이 이름은 설치 서버의 호스트 이름이 **아닙니다**.

#### *platform\_group*

설치할 시스템의 플랫폼 그룹입니다. 자세한 내용은 **[Solaris 10 10/08](http://docs.sun.com/doc/820-6044/kernelarchs-34565?a=view) 설치 설명서: [설치 및 업그레이드 계획](http://docs.sun.com/doc/820-6044/kernelarchs-34565?a=view)**의 "플랫폼 이름 및 그룹"을 참조하십시오.

## SPARC: DHCP**사용시**SPARC**설치서버에**SPARC**설치클라이언트추가**(DVD) **예5–3**

다음 예에서는 DHCP를 사용하여 네트워크에서 설치 매개 변수를 설정할 때 설치 클라이언트를 추가하는 방법에 대해 설명합니다. 설치 클라이언트는 이름이 basil이며 Ultra™5 시스템입니다. 파일 시스템 /export/home/dvdsparc/Solaris\_10/Tools에는 add\_install\_client 명령이 포함되어 있습니다.

DHCP를 사용하여 네트워크 설치에 대한 설치 매개 변수를 설정하는 방법에 대한 자세한 내용은 45 페이지 "DHCP [서비스를 사용하여 시스템 구성 정보 미리 구성](#page-44-0)(작업)"을 참조하십시오.

*sparc\_install\_server*# **cd /export/home/dvdsparc/Solaris\_10/Tools** *sparc\_install\_server*# **./add\_install\_client -d basil sun4u**

## **서버와동일한서브넷에있는설치클라이언트추가**(DVD) **예5–4**

다음 예는 설치 서버와 동일한 서브넷에 있는 설치 클라이언트를 추가하는 방법을 보여 줍니다. 설치 클라이언트는 이름이 basil인 Ultra 5 시스템입니다. 파일 시스템 /export/home/dvdsparc/에는 add\_install\_client 명령이 포함되어 있습니다.

*install\_server*# **cd /export/home/dvdsparc/Solaris\_10/Tools** *install\_server*# **./add\_install\_client basil sun4u**

## <span id="page-76-0"></span>**부트서버에설치클라이언트추가**(DVD) **예5–5**

다음 예에서는 설치 클라이언트를 부트 서버에 추가하는 방법에 대해 설명합니다. 설치 클라이언트는 이름이 rose이며 Ultra 5 시스템입니다. 부트 서버에서 명령을 실행합니다. -s 옵션은 /export/home/dvdsparc에 Solaris Operating System for SPARC Platforms DVD 이미지를 포함하고 있는 rosemary라는 이름의 설치 서버를 지정하는 데 사용됩니다.

*boot\_server*# **cd /export/home/dvdsparc/Solaris\_10/Tools** *boot\_server*# **./add\_install\_client -s rosemary:/export/home/dvdsparc rose sun4u**

## x86: DHCP**사용시**x86**설치서버에단일**x86**설치클라이언트추가**(DVD) **예5–6**

다음 예에서는 DHCP를 사용하여 네트워크에서 설치 매개 변수를 설정할 때 x86 설치 클라이언트를 설치 서버에 추가하는 방법에 대해 설명합니다.

- -d 옵션은 클라이언트가 구성을 위해 DHCP 프로토콜을 사용할 것을 지정하는 데 사용됩니다. PXE 네트워크 부트를 사용하려 하면 DHCP 프로토콜을 사용해야 합니다.
- -e 옵션은 이더넷 주소가 00:07:e9: 04:4a: 클라이언트에서만 이 설치가 수행됨을 나타냅니다.
- -s 옵션은 클라이언트가 이름이 rosemary인 설치 서버에서 설치됨을 지정하는 데 사용됩니다.

이 서버는 /export/home/dvdx86에 Solaris Operating System for x86 Platforms DVD 이미지를 포함합니다.

*x86\_install\_server*# **cd /export/boot/dvdx86/Solaris\_10/Tools** *x86\_install\_server*# **./add\_install\_client -d -e 00:07:e9:04:4a:bf \ -s rosemary:/export/home/dvdx86 i86pc**

이전 명령은 이더넷 주소가 00:07:e9:04:4a:bf인 클라이언트를 설치 클라이언트로 설정합니다. 설치 서버에 부트 파일 010007E9044ABF.i86pc가 작성됩니다. 이전 릴리스에서는 이 부트 파일의 이름이 nbp.010007E9044ABF.i86pc로 지정되었습니다.

DHCP를 사용하여 네트워크 설치에 대한 설치 매개 변수를 설정하는 방법에 대한 자세한 내용은 45 페이지 "DHCP [서비스를 사용하여 시스템 구성 정보 미리 구성](#page-44-0)(작업)"을 참조하십시오.

#### x86:**네트워크설치중사용할직렬콘솔지정**(DVD) **예5–7**

다음 예에서는 설치 서버에 x86 설치 클라이언트를 추가하고 설치 중에 사용할 직렬 콘솔을 지정하는 방법에 대해 설명합니다. 이 예는 다음과 같은 방법으로 설치 클라이언트를 설정합니다.

■ -d움션은 클라이어트가 설치 매개 변수 설정에 DHCP를 사용하도록 설정되어 있음을 나타냅니다.

5**장** • DVD**매체를사용하여네트워크에서설치**(**작업**) 77

- -e 옵션은 이더넷 주소가 00·07·e9·04·4a· 클라이언트에서만 설치가 수행됨을 나타냅니다.
- -b 옵션은 직렬 포트 ttva를 입력 및 출력 장치로 사용할 것을 설치 프로그램에 지시합니다.

다음 명령 집합을 사용하여 클라이언트를 추가합니다.

```
install server# cd /export/boot/dvdx86/Solaris_10/Tools
install server# ./add_install_client -d -e "00:07:e9:04:4a:bf" \
-b "console=ttya" i86pc
```
-b 옵션과 함께 사용할 수 있는 부트 등록 정보 변수 및 값에 대한 자세한 내용은 [eeprom](http://docs.sun.com/doc/816-5166/eeprom-1m?a=view)(1M) 매뉴얼 페이지를 참조하십시오.

## **설치계속 자세한정보**

DHCP 서버를 사용하여 네트워크를 통해 x86 기반 클라이언트를 설치하는 경우 DHCP 서버를 구성하고 add\_install\_client -d 명령의 출력에 나열된 옵션과 매크로를 만듭니다. DHCP가 네트워크 설치를 지원하도록 구성하는 방법은 45 페이지 ["DHCP](#page-44-0) [서비스를 사용하여 시스템 구성 정보 미리 구성](#page-44-0)(작업)"을 참조하십시오.

**x86 기반 시스템:** DHCP 서버를 사용하지 않는 경우 로컬 Solaris OS DVD 또는 CD에서 시스템을 부트해야 합니다.

add\_install\_client 명령에 대한 추가 내용은 [install\\_scripts](http://docs.sun.com/doc/816-5166/install-scripts-1m?a=view)(1M)을 참조하십시오. **참조**

# **DVD이미지를사용하여네트워크에서시스템설치**

시스템을 설치 클라이언트로 추가한 후 네트워크에서 클라이언트를 설치할 수 있습니다. 이 절에서는 다음 작업에 대하여 설명합니다.

- 네트워크를 통해 SPARC 기반 시스템을 부트하고 설치하는 방법은 79 [페이지](#page-78-0) "SPARC: [네트워크를 통해 클라이언트 설치](#page-78-0)(DVD)"를 참조하십시오.
- 네트워크를 통해 x86 기반 시스템을 부트하고 설치하는 방법은 81 [페이지](#page-80-0) "x86· GRUB[를 사용하여 네트워크를 통하여 클라이언트 설치](#page-80-0)(DVD)"를 참조하십시오.

## ▼ **SPARC:네트워크를통해클라이언트설치(DVD)**

- <span id="page-78-0"></span>이 절차에서는 다음 작업을 완료한 것으로 가정합니다. **시작하기전에**
	- 설치 서버 설정 DVD 매체에서 설치 서버를 만드는 방법에 대한 자세한 내용은 68 페이지 "SPARC 또는 DVD 매체를 사용하여 SPARC [설치 서버 만들기](#page-67-0)"를 참조하십시오.
	- 필요한 경우 부트 서버 또는 DHCP 서버를 설정합니다. 설치하려는 시스템이 설치 서버가 아닌 다른 서브넷에 있는 경우 반드시 부트 서버를 설정하거나 DHCP 서버를 사용해야 합니다. 부트 서버를 설정하는 방법은 71 페이지 "DVD [이미지로 서브넷에](#page-70-0) [부트 서버 만들기](#page-70-0)"를 참조하십시오. DHCP가 네트워크 설치를 지원하도록 설정하는 방법은 45 페이지 "DHCP [서비스를 사용하여 시스템 구성 정보 미리 구성](#page-44-0)(작업)"을 참조하십시오.
	- 설치에 필요한 정보 수집 또는 사저 구성. 이 작업은 다음 중 하나 이상의 방법으로 수행할 수 있습니다.
		- 자세한 내용은 **Solaris 10 10/08 설치 설명서: [설치 및 업그레이드 계획](http://docs.sun.com/doc/820-6044/gatherinfo-2?a=view)**의 "설치를 [위한 검사 목록](http://docs.sun.com/doc/820-6044/gatherinfo-2?a=view)"을 참조하십시오.

**주 –** 비전역 영역이 포함된 시스템을 사용하는 경우 업그레이드 또는 패치 추가 프로그램으로 Solaris Live Upgrade를 사용하는 것이 좋습니다. 다른 업그레이드 프로그램은 업그레이드를 완료하는 데 필요한 시간이 설치된 비전역 영역의 수에 따라 연속적으로 증가하므로 업그레이드에 상당한 시간이 걸릴 수 있습니다.

Solaris Live Upgrade를 통한 업그레이드에 대한 자세한 내용은 **[Solaris 10 10/08](http://docs.sun.com/doc/820-6070/esqbt?a=view) 설치 설명서[: Solaris Live Upgrade](http://docs.sun.com/doc/820-6070/esqbt?a=view) 및 업그레이드 계획**의 제I부, "Solaris Live Upgrade[로 업그레이드](http://docs.sun.com/doc/820-6070/esqbt?a=view)"를 참조하십시오.

- svsidcfa 파일을 사용하여 시스템 정보를 사전 구성하는 경우 sysidcfg 파일을 만듭니다. sysidcfg 파일을 만드는 방법에 대한 자세한 내용은 18 [페이지](#page-17-0) "sysidcfg [파일를 사용하여 미리 구성](#page-17-0)"을 참조하십시오.
- 이름 지정 서비스를 사용하여 시스템 정보를 사전 구성하는 경우 이름 서버를 설정합니다. 이름 지정 서비스를 사용하여 정보를 미리 구성하는 방법은 41 페이지 "[이름 지정 서비스를 사용하여 미리 구성](#page-40-0)"을 참조하십시오.
- 사용자 정의 JumpStart 설치 방법을 사용하는 경우 프로필 서버의 JumpStart 디렉토리에 프로필을 만듭니다. 사용자 정의 JumpStart 설치를 설정하는 방법에 대한 자세한 내용은 **[Solaris 10 10/08](http://docs.sun.com/doc/820-6078/preparecustom-56440?a=view) 설치 설명서: 사용자 정의 JumpStart 및 고급 설치**의 3 장, "[사용자 정의](http://docs.sun.com/doc/820-6078/preparecustom-56440?a=view) JumpStart 설치 준비(작업)"를 참조하십시오.
- **클라이언트시스템을켭니다. 1**

시스템이 현재 실행 중인 경우 시스템의 실행 수준이 0이 되도록 합니다. ok 프롬프트가 표시됩니다.

5**장** • DVD**매체를사용하여네트워크에서설치**(**작업**) 79

- **네트워크에서시스템을부트합니다. 2**
	- **Solaris대화식설치GUI로설치하려면다음명령을입력합니다.** ok **boot net**
	- **데스크탑세션에서Solaris대화식설치텍스트설치프로그램으로설치하려면다음 명령을입력합니다.**

ok **boot net - text**

■ **콘솔세션에서Solaris대화식설치텍스트설치프로그램으로설치하려면다음명령을 입력합니다.**

ok **boot net - nowin**

시스템이 네트워크에서 부트합니다.

- **메시지가표시되면시스템구성질문에응답합니다. 3**
	- 모든 시스텍 정보를 미리 구성한 경우 설치 프로그램에 구성 정보를 입력하라는 프롬프트가 표시되지 않습니다. 자세한 내용은 2 장, "[시스템 구성 정보 미리](#page-16-0) [구성](#page-16-0)(작업)"을 참조하십시오.
	- 모든 시스템 정보를 미리 구성하지 않은 경우 구성 질문에 대한 대답은 **Solaris 10 10/08 설치 설명서: [설치 및 업그레이드 계획](http://docs.sun.com/doc/820-6044/gatherinfo-2?a=view)**의 "설치를 위한 검사 목록"을 참조하십시오.

**주 –** 키보드가 자동 식별되는 경우 설치 중에 키보드 레이아웃이 자동으로 구성됩니다. 키보드가 자동 식별되지 않는 경우 설치 중에 지원되는 키보드 레이아웃 목록에서 선택할 수 있습니다.

PS/2 키보드는 자동으로 식별되지 않으므로 설치 중에 키보드 레이아웃을 선택하라는 메시지가 표시됩니다.

자세한 내용은 23 페이지 "[keyboard](#page-22-0) 키워드"를 참조하십시오.

GUI를 사용하는 경우 시스템 구성 정보를 확인한 후 Solaris 시작 패널이 표시됩니다.

- **프롬프트가표시되면추가질문에응답하여설치를완료하십시오. 4**
	- **모든설치옵션을미리구성한경우에는설치프로그램에설치정보를입력하라는 프롬프트가표시되지않습니다.자세한내용은2장,"[시스템구성정보미리](#page-16-0) [구성](#page-16-0)(작업)"을참조하십시오.**
	- **모든설치옵션을미리구성하지않은경우설치질문에대한대답은[Solaris 10 10/08](http://docs.sun.com/doc/820-6044/gatherinfo-2?a=view) 설치설명서:[설치및업그레이드계획의](http://docs.sun.com/doc/820-6044/gatherinfo-2?a=view)"설치를위한검사목록"을참조하십시오.**

<span id="page-80-0"></span>Solaris 설치 GUI를 사용하여 대화식 설치를 완료하는 방법에 대한 자세한 내용은 **Solaris 10 10/08 설치 설명서: 기본 설치**의 "GRUB를 이용한 Solaris [설치 프로그램을](http://docs.sun.com/doc/820-6054/webstart-42?a=view) [사용하여 설치 또는 업그레이드](http://docs.sun.com/doc/820-6054/webstart-42?a=view)"를 참조하십시오. **참조**

# ▼ x86: GRUB를 사용하여 네트워크를 통하여 **클라이언트설치(DVD)**

x86 기반 시스템의 Solaris 설치 프로그램에서는 GRUB 부트 로더를 사용합니다. 이 절차는 GRUB 부트 로더를 사용하여 네트워크를 통해 x86 기반 시스템을 설치하는 방법에 대해 설명합니다. GRUB 부트 로더에 대한 개괄적인 정보는 **[Solaris 10 10/08](http://docs.sun.com/doc/820-6044/grub-1?a=view) 설치 설명서: [설치 및 업그레이드 계획](http://docs.sun.com/doc/820-6044/grub-1?a=view)**의 7 장, "SPARC 및 x86 기반 부트(개요 및 계획)"을 참조하십시오 .

네트워크를 통해 시스템을 설치하려면 네트워크를 통해 부트하도록 클라이언트 시스템을 지정해야 합니다. 시스템 BIOS, 네트워크 어댑터 BIOS 또는 이 둘 모두의 BIOS 설정 프로그램을 사용하여 클라이언트 시스템에서 네트워크 부트가 가능하도록 설정합니다. 일부 시스템의 경우 반드시 부트 장치 우선 순위를 조정하여 다른 장치에서 부팅하기 전에 네트워크 부트가 시도되도록 해야 합니다. 각 설정 프로그램의 제조 업체 설명서를 참조하거나 부트 동안 설정 프로그램 지시 내용을 참조하십시오.

이 절차에서는 다음 작업을 완료한 것으로 가정합니다. **시작하기전에**

- 설치 서버 설정 DVD 매체에서 설치 서버를 만드는 방법에 대한 자세한 내용은 68 페이지 "SPARC 또는 DVD 매체를 사용하여 SPARC [설치 서버 만들기](#page-67-0)"를 참조하십시오.
- 필요한 경우 부트 서버 또는 DHCP 서버를 설정합니다. 설치하려는 시스템이 설치 서버가 아닌 다른 서브넷에 있는 경우 반드시 부트 서버를 설정하거나 DHCP 서버를 사용해야 합니다. 부트 서버를 설정하는 방법은 71 페이지 "DVD [이미지로 서브넷에](#page-70-0) [부트 서버 만들기](#page-70-0)"를 참조하십시오. DHCP가 네트워크 설치를 지원하도록 설정하는 방법은 45 페이지 "DHCP [서비스를 사용하여 시스템 구성 정보 미리 구성](#page-44-0)(작업)"을 참조하십시오.
- 설치에 필요한 정보 수집 또는 사전 구성. 이 작업은 다음 중 하나 이상의 방법으로 수행할 수 있습니다.
	- 자세한 내용은 **Solaris 10 10/08 설치 설명서: [설치 및 업그레이드 계획](http://docs.sun.com/doc/820-6044/gatherinfo-2?a=view)**의 "설치를 [위한 검사 목록](http://docs.sun.com/doc/820-6044/gatherinfo-2?a=view)"을 참조하십시오.

**주 –** 비전역 영역이 포함된 시스템을 사용하는 경우 업그레이드 또는 패치 추가 프로그램으로 Solaris Live Upgrade를 사용하는 것이 좋습니다. 다른 업그레이드 프로그램은 업그레이드를 완료하는 데 필요한 시간이 설치된 비전역 영역의 수에 따라 연속적으로 증가하므로 업그레이드에 상당한 시간이 걸릴 수 있습니다.

Solaris Live Upgrade를 통한 업그레이드에 대한 자세한 내용은 **[Solaris 10 10/08](http://docs.sun.com/doc/820-6070/esqbt?a=view) 설치 설명서[: Solaris Live Upgrade](http://docs.sun.com/doc/820-6070/esqbt?a=view) 및 업그레이드 계획**의 제I부, "Solaris Live Upgrade[로 업그레이드](http://docs.sun.com/doc/820-6070/esqbt?a=view)"를 참조하십시오.

- sysidcfa 파일을 사용하여 시스템 정보를 사전 구성하는 경우 sysidcfa 파일을 만듭니다. sysidcfg 파일을 만드는 방법에 대한 자세한 내용은 18 [페이지](#page-17-0) "sysidcfg [파일를 사용하여 미리 구성](#page-17-0)"을 참조하십시오.
- 이름 지정 서비스를 사용하여 시스템 정보를 사전 구성하는 경우 이름 서버를 설정합니다. 이름 지정 서비스를 사용하여 정보를 미리 구성하는 방법은 41 페이지 "[이름 지정 서비스를 사용하여 미리 구성](#page-40-0)"을 참조하십시오.
- 사용자 정의 JumpStart 설치 방법을 사용하는 경우 프로필 서버의 JumpStart 디렉토리에 프로필을 만듭니다. 사용자 정의 JumpStart 설치를 설정하는 방법에 대한 자세한 내용은 **[Solaris 10 10/08](http://docs.sun.com/doc/820-6078/preparecustom-56440?a=view) 설치 설명서: 사용자 정의 JumpStart 및 고급 설치**의 3 장, "[사용자 정의](http://docs.sun.com/doc/820-6078/preparecustom-56440?a=view) JumpStart 설치 준비(작업)"를 참조하십시오.

이 절차에서는 또한 시스템을 네트워크에서 부트할 수 있는 것으로 가정합니다.

- **시스템을켜십시오. 1**
- **시스템BIOS를실행할적절한키조합을입력합니다. 2** 일부 PXE 가능 네트워크 어댑터에는 잠깐 동안의 부트 시간 메시지에 대한 응답으로 특정 키 입력을 입력할 경우 PXE 부트를 활성화하는 기능이 있습니다.
- **시스템BIOS에서시스템이네트워크에서부트하도록지정합니다. 3** BIOS에서 부트 우선 순위를 설정하는 방법은 하드웨어 설명서를 참조하십시오.

| |

**BIOS를종료합니다. 4**

시스템이 네트워크에서 부트합니다. GRUB 메뉴가 표시됩니다.

**주 –** 네트워크 설치 서버의 구성에 따라 시스템에 표시되는 GRUB 메뉴는 다음 샘플과 다를 수 있습니다.

```
GNU GRUB version 0.95 (631K lower / 2095488K upper memory)
```
+----------------------------------------------------------------------------------------------------+ | Solaris 10 10 10/08 /cdrom0

+----------------------------------------------------------------------------------------------------+ Use the  $\hat{ }$  and v keys to select which entry is highlighted. Press enter to boot the selected OS, 'e' to edit the commands before booting, or 'c' for a command-line.

| |

- **적합한설치옵션을선택합니다. 5**
	- **네트워크에서Solaris OS를설치하려면메뉴에서적합한Solaris항목을선택한다음 Enter를누릅니다.**

```
68 페이지 "SPARC 또는 DVD 매체를 사용하여 SPARC 설치 서버 만들기"에서 설정한
네트워크 설치 서버에서 설치하려면 이 항목을 선택합니다.
```
■ **특정부트인수를사용하여네트워크에서Solaris OS를설치하려면다음단계를 따르십시오.**

74 페이지 "add\_install\_client [로 네트워크에서 설치할 시스템 추가](#page-73-0)(DVD)"에 설명된 것처럼 이전에 add\_install\_client 명령을 사용하여 특정 부트 인수를 설정하지 않은 경우 설치 중에 장치 구성을 수정하려면 특정 부트 인수를 설정해야 합니다.

#### **a. GRUB메뉴에서편집할설치옵션을선택한다음e를누릅니다.**

다음 텍스트와 유사한 부트 명령이 GRUB 메뉴에 표시됩니다.

kernel /I86pc.Solaris 10/multiboot kernel/unix \ -B install media=192.168.2.1:/export/cdrom0/boot \ module /platform/i86pc/boot\_archive

- **b. 화살표키를사용하여편집할부트항목을선택한다음e를누릅니다.** 편집할 부트 명령이 GRUB 편집 창에 표시됩니다.
- **c. 사용할부트인수나옵션을입력하여명령을편집합니다.** GRUB 편집 메뉴의 명령 구문은 다음과 같습니다. grub edit>kernel /*image\_directory*/multiboot kernel/unix/ \ **install** [*url*|**ask**] -B *options* install\_media=*media\_type* 부트 인수 및 명령 구문에 대한 자세한 내용은 표 [9–1](#page-128-0)을 참조하십시오.
- **d. 편집내용을적용하고GRUB메뉴로돌아가려면Enter를누릅니다.**

**주 –** 편집 내용을 취소하고 GRUB 메뉴로 돌아가려면 Esc 키를 누릅니다.

GRUB 메뉴가 표시됩니다. 부트 명령에 대한 편집 내용이 표시됩니다.

**e. 설치를시작하려면GRUB메뉴에b를입력합니다.**

Solaris 설치 프로그램은 기본 부트 디스크에 대하여 시스템 설치 또는 업그레이드 요구 사항을 확인합니다. Solaris 설치이 시스템 구성을 찾을 수 없는 경우 프로그램에 누락된 정보를 입력하라는 프롬프트가 표시됩니다.

확인이 완료되면 설치 선택 화면이 표시됩니다.

#### **설치유형을선택합니다. 6**

설치 선택 화면에 다음 옵션이 표시됩니다.

Select the type of installation you want to perform:

1 Solaris Interactive 2 Custom JumpStart 3 Solaris Interactive Text (Desktop session) 4 Solaris Interactive Text (Console session) 5 Apply driver updates 6 Single user shell

Enter the number of your choice followed by the <ENTER> key. Alternatively, enter custom boot arguments directly.

If you wait 30 seconds without typing anything, an interactive installation will be started.

- **Solaris OS를설치하려면다음옵션중에서선택합니다.**
	- **Solaris대화식설치GUI로시작하려면1을입력한다음Enter를누릅니다.**
	- **데스크탑세션에서대화식텍스트설치프로그램으로시작하려면3을입력한다음 Enter를누릅니다.**

기본 GUI 설치 프로그램을 취소하고 텍스트 설치 프로그램을 실행하려면 이 설치 유형을 선택합니다.

■ **콘솔세션에서대화식텍스트설치프로그램으로시작하려면4를입력한다음 Enter를누릅니다.**

기본 GUI 설치 프로그램을 취소하고 텍스트 설치 프로그램을 실행하려면 이 설치 유형을 선택합니다.

무인 사용자 정의 JumpStart 설치(옵션 2)를 수행하려면 **[Solaris 10 10/08](http://docs.sun.com/doc/820-6078) 설치 설명서: 사용자 정의 JumpStart [및 고급 설치](http://docs.sun.com/doc/820-6078)**를 참조하십시오 .

Solaris 설치 GUI 및 텍스트 설치 프로그램에 대한 자세한 내용은 **[Solaris 10 10/08](http://docs.sun.com/doc/820-6044/webstart-83?a=view) 설치 설명서: 설치 및 업그레이드 계획**의 "[시스템 요구 사항 및 권장 사항](http://docs.sun.com/doc/820-6044/webstart-83?a=view)"를 참조하십시오 .

시스템은 장치 및 인터페이스를 구성하고 구성 파일을 검색합니다. 설치 프로그램이 시작됩니다. 설치를 계속하려면 [단계](#page-84-0) 7로 이동합니다.

- <span id="page-84-0"></span>■ **설치전에시스템관리작업을수행하려면다음옵션중에서선택합니다.**
	- **드라이버를업데이트하거나설치시업데이트(ITU)를설치하려면업데이트매체를 삽입하고5를입력한다음Enter를누릅니다.**

시스템에서 Solaris OS를 실행하기 위해 드라이버를 업데이트하거나 ITU를 설치해야 할 수도 있습니다. 업데이트를 설치하려면 드라이버 업데이트 또는 ITU에 대한 지침을 따르십시오.

■ **시스템관리작업을수행하려면6을입력한다음Enter를누릅니다.**

설치하기 전에 시스템에서 시스템 관리 작업을 수행해야 하는 경우 단일 사용자 쉘을 실행할 수 있습니다. 설치하기 전에 수행할 수 있는 시스템 관리 작업에 대한 자세한 내용은 **[System Administration Guide: Basic Administration](http://docs.sun.com/doc/817-1985)**을 참조하십시오.

이러한 시스템 관리 작업을 수행한 후 이전의 옵션 목록이 표시됩니다. 설치를 계속하려면 적한한 옴셔을 선택합니다.

- **메시지가표시되면시스템구성질문에응답합니다. 7**
	- 모든 시스템 정보를 미리 구성한 경우 설치 프로그램에 구성 정보를 입력하라는 프롬프트가 표시되지 않습니다. 자세한 내용은 2 장, "[시스템 구성 정보 미리](#page-16-0) [구성](#page-16-0)(작업)"을 참조하십시오.
	- 모든 시스템 정보를 미리 구성하지 않은 경우 구성 질문에 대한 대답은 **Solaris 10 10/08 설치 설명서: [설치 및 업그레이드 계획](http://docs.sun.com/doc/820-6044/gatherinfo-2?a=view)**의 "설치를 위한 검사 목록"을 참조하십시오.

**주 –** 키보드가 자동 식별되는 경우 설치 중에 키보드 레이아웃이 자동으로 구성됩니다. 키보드가 자동 식별되지 않는 경우 설치 중에 지원되는 키보드 레이아웃 목록에서 선택할 수 있습니다.

자세한 내용은 23 페이지 "[keyboard](#page-22-0) 키워드"를 참조하십시오.

**주 –** 설치 중에 기본 NFSv4 도메인 이름을 선택할 수 있습니다. 또는 사용자 정의 NFSv4 도메인 이름을 지정할 수 있습니다. 자세한 내용은 32 페이지 "[nfs4\\_domain](#page-31-0) [키워드](#page-31-0)"를 참조하십시오.

설치 GUI를 사용하는 경우 시스템 구성 정보를 확인한 후 Solaris 시작 패널이 표시됩니다.

- **프롬프트가표시되면추가질문에응답하여설치를완료하십시오. 8**
	- **모든설치옵션을미리구성한경우에는설치프로그램에설치정보를입력하라는 프롬프트가표시되지않습니다.자세한내용은2장,"[시스템구성정보미리](#page-16-0) [구성](#page-16-0)(작업)"을참조하십시오.**
	- **모든설치옵션을미리구성하지않은경우설치질문에대한대답은[Solaris 10 10/08](http://docs.sun.com/doc/820-6044/gatherinfo-2?a=view) 설치설명서:[설치및업그레이드계획의](http://docs.sun.com/doc/820-6044/gatherinfo-2?a=view)"설치를위한검사목록"을참조하십시오.**
- **네트워크를통해시스템을부트및설치한후그이후의부트는디스크에서부트할것을 9 시스템에지시합니다.**

**주 –** 설치 후에 시스템을 부트하면 GRUB 메뉴에 새로 설치된 Solaris OS를 포함하여 설치된 운영 체제가 나열됩니다. 부트할 운영 체제를 선택합니다. 다른 옵션을 선택하지 않으면 기본 선택이 로드됩니다.

#### **다음단계 자세한정보**

시스템에 여러 개의 운영 체제를 설치한 경우 부트하려면 GRUB 부트 로더가 이러한 운영 체제를 인식하도록 해야 합니다. 자세한 내용은 **[System Administration Guide: Basic](http://docs.sun.com/doc/817-1985/fwbee?a=view) Administration**의 ["Modifying Boot Behavior on x86 Based Systems"](http://docs.sun.com/doc/817-1985/fwbee?a=view)를 참조하십시오.

Solaris 설치 GUI를 사용하여 대화식 설치를 완료하는 방법에 대한 자세한 내용은 **Solaris 10 10/08 설치 설명서: 기본 설치**의 "GRUB를 이용한 Solaris [설치 프로그램을](http://docs.sun.com/doc/820-6054/webstart-42?a=view) [사용하여 설치 또는 업그레이드](http://docs.sun.com/doc/820-6054/webstart-42?a=view)"를 참조하십시오. **참조**

**6 장**

# CD**매체를사용하여네트워크에서 설치**(**작업**)  $\frac{1}{8}$

이 장에서는 CD 매체를 사용하여 Solaris 소프트웨어를 네트워크를 통해 설치할 수 있도록 네트워크와 시스템을 설정하는 방법에 대해 설명합니다. 네트워크 설치를 사용하면 설치 서버라는 현재 Solaris 릴리스 디스크 이미지에 액세스할 수 있는 시스템에서 네트워크상의 다른 시스템에 Solaris 소프트웨어를 설치할 수 있습니다. CD 매체의 내용을 설치 서버의 하드 디스크에 복사합니다. 그런 다음 임의의 Solaris 설치 방법을 사용하여 네트워크를 통해 Solaris 소프트웨어를 설치할 수 있습니다. 이 장에서는 다음 주제를 다룹니다.

- 88 페이지 "작업 맵: CD [매체를 사용하여 네트워크에서 설치](#page-87-0)"
- 89 페이지 "SPARC 또는 x86 CD [매체를 사용하여 설치 서버 만들기](#page-88-0)"
- 94 페이지 "CD [이미지로 서브넷에 부트 서버 만들기](#page-93-0)"
- 96 페이지 "CD [이미지로 네트워크에서 설치할 시스템 추가](#page-95-0)"
- 101 페이지 "CD [이미지를 사용하여 네트워크에서 시스템 설치](#page-100-0)"

#### <span id="page-87-0"></span>**주–**

■ **Solaris 10 11/06 릴리스부터** 초기 설치 중에 Secure Shell을 제외한 모든 네트워크 서비스가 비활성화되게 하거나 로컬 요청에만 응답하도록 네트워크 보안 설정을 변경할 수 있는 옵션이 있습니다. 이 보안 옵션은 초기 설치 시에만 사용할 수 있으며 업그레이드하는 동안에는 사용할 수 없습니다. 업그레이드 시에는 이전에 설정된 서비스가 유지됩니다. 필요한 경우 업그레이드한 후 netservices 명령을 사용하여 네트워크 서비스를 제한할 수 있습니다. **[Solaris 10 10/08](http://docs.sun.com/doc/820-6044/gdpgj?a=view) 설치 설명서: 설치 및 업그레이드 계획**의 "[네트워크 보안 계획](http://docs.sun.com/doc/820-6044/gdpgj?a=view)"을 참조하십시오.

설치 후 netservices open 명령을 사용하거나 SMF 명령을 사용하여 개별 서비스를 활성화하여 네트워크 서비스를 사용하도록 지정할 수 있습니다. **[Solaris 10 10/08](http://docs.sun.com/doc/820-6044/gdpfv?a=view) 설치 설명서: [설치 및 업그레이드 계획](http://docs.sun.com/doc/820-6044/gdpfv?a=view)**의 "설치 후 보안 설정 수정"을 참조하십시오.

■ **Solaris 10 10/08 릴리스부터** SPARC 플랫폼에 대해 Solaris DVD 및 Solaris Software - 1 CD의 구조가 변경되었습니다. 슬라이스 0은 더 이상 이 디렉토리 구조의 맨 위에 있지 않습니다. 따라서 x86 및 SPARC DVD와 Solaris Software - 1 CD의 구조가 동일합니다. 이렇게 구조를 변경하면 SPARC 설치 서버와 x86 매체 등의 플랫폼이 혼합된 경우 보다 쉽게 설치 서버를 설정할 수 있습니다.

# **작업맵: CD매체를사용하여네트워크에서설치**

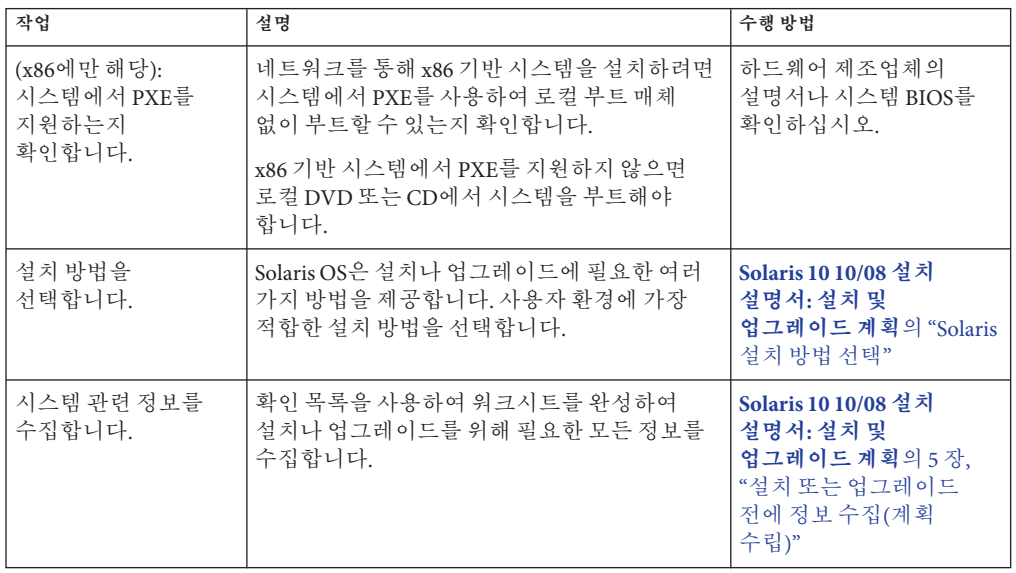

**표 6–1** 작업 맵: CD 매체를 사용하여 설치 서버 설정

| 작업                              | 설명                                                                                                    | 수행 방법                                                                                   |
|---------------------------------|----------------------------------------------------------------------------------------------------|-----------------------------------------------------------------------------------------|
| (선택 사항) 시스템<br>정보를 사전<br>구성합니다. | 시스템 정보를 사전 구성함으로써 설치나<br>업그레이드 중에 정보 입력을 요청받게 되는<br>일을 방지할 수 있습니다.                                                                                                    | 2장, "시스템 구성 정보<br>미리 구성(작업)"                                                            |
| 설치 서버를 만듭니다.                    | setup install server(1M) 명령을 사용하여<br>Solaris Software - 1 CD를 설치 서버의 하드<br>디스크에 복사합니다.                                                                                                    | 89 페이지 "SPARC 또는 x86<br>CD 매체를 사용하여 설치<br>서버 만들기"                                       |
|                                 | 추가 Solaris Software CD 및 Solaris Languages<br>CD를 설치 서버의 하드 디스크로 복사하려면<br>add to install server(1M)명령을<br>사용합니다.                                                                                                    |                                                                                         |
| (선택 사항) 부트<br>서버를 만듭니다.         | 설치 서버와 동일한 서브넷에 있지 않는<br>네트워크에서 시스템을 설치하려면 서브넷에<br>부트 서버를 만들어 시스템을 부트해야 합니다.<br>부트서버를 설정하려면 setup_install_server<br>명령과 함께 -b 옵션을 사용합니다. 동적 호스트<br>구성 프로토콜(Dynamic Host Configuration<br>Protocol, DHCP)을 사용 중이면 부트 서버가<br>필요하지 않습니다. | 94 페이지 "CD 이미지로<br>서브넷에 부트 서버<br>만들기"                                                   |
| 네트워크로부터<br>설치할 시스템을<br>추가합니다.   | 네트워크에서 설치할 각 시스템을 설정하려면<br>add install client 명령을 사용합니다. 설치할<br>각 시스템은 네트워크에서 설치 서버, 부트 서버<br>및 구성 정보를 찾을 필요가 있습니다.                                                                                                    | 96 페이지 "CD 이미지로<br>네트워크에서 설치할<br>시스텍 추가"                                                |
| (선택 사항) DHCP<br>서버를 구성합니다.      | DHCP를 사용하여 시스템 구성 및 설치 매개<br>변수를 제공하려면 DHCP 서버를 구성한 다음<br>설치에 적합한 옵션과 매크로를 만듭니다.                                                                                                    | <b>System Administration</b><br>Guide: IP Services의 13 장,<br>"Planning for DHCP Service |
|                                 | 주-PXE를 사용하여 네트워크에서 x86 기반<br>시스템을 설치하려면 DHCP 서버를 구성해야<br>합니다.                                                                                                    | $(Tasks)^"$<br>45 페이지 "DHCP 서비스를<br>사용하여 시스템 구성 정보<br>미리 구성(작업)"                        |
| 네트워크를 통하여<br>시스템을 설치합니다.        | 네트워크에서 시스템을 부트하여 설치를<br>시작합니다.                                                                                                    | 101 페이지 "CD 이미지를<br>사용하여 네트워크에서<br>시스템 설치"                                              |

<span id="page-88-0"></span>**표 6–1** 작업 맵: CD 매체를 사용하여 설치 서버 설정 *(***계속***)*

# **SPARC또는x86 CD매체를사용하여설치서버만들기**

네트워크를 통해 시스템을 설치하는 데 필요한 설치 이미지가 설치 서버에 포함되어 있습니다. 네트워크를 통해 시스템에 Solaris 소프트웨어를 설치하려면 설치 서버를 만들어야 합니다. 별도의 부트 서버를 항상 설정할 필요는 없습니다.

■ DHCP를 사용하여 설치 매개 변수를 설정하거나 설치 서버 및 클라이언트가 동일한 서브넷에 있으면 별도의 부트 서버는 필요하지 않습니다.

6**장** • CD**매체를사용하여네트워크에서설치**(**작업**) 89

<span id="page-89-0"></span>■ 설치 서버와 클라이어트가 서로 다른 서브네에 잉고 DHCP를 사용하지 않는 경우 서브넷마다 별도의 부트 서버를 만들어야 합니다. 각 서브넷에 대하여 설치 서버를 만들 수 있으나 서버에 더 많은 디스크 공간이 필요합니다.

# ▼ **SPARC: SPARC또는x86 CD매체를사용하여설치 서버만들기**

**주 –** 이 절차에서는 시스템에서 볼륨 관리자가 실행 중인 것으로 가정합니다. 볼륨 관리자를 사용하여 매체를 관리하지 않을 경우 **[System Administration Guide: Devices](http://docs.sun.com/doc/817-5093) [and File Systems](http://docs.sun.com/doc/817-5093)**를 참조하십시오.

- **설치서버가될시스템에서수퍼유저또는동등한역할의사용자로로그인합니다. 1** 해당 시스템은 CD-ROM 드라이브를 갖고 있어야 하며 사이트의 네트워크 및 이름 지정 서비스에 속해 있어야 합니다. 이름 지정 서비스를 사용한다면 시스템이 이미 NIS, NIS+, DNS 또는 LDAP와 같은 이름 지정 서비스에 속해 있어야 합니다. 이름 지정 서비스를 사용하지 않는다면 사용자 사이트의 정책에 따라 이 시스템에 관한 정보를 배포해야 합니다.
- **Solaris Software 1 CD를시스템의드라이브에넣습니다. 2**
- **CD이미지용디렉토리를만듭니다. 3**
	- # **mkdir -p** *install\_dir\_path*

*install\_dir\_path* CD 이미지를 복사할 디렉토리를 지정합니다.

**마운트된디스크의**Tools**디렉토리로변경합니다. 4**

# **cd /cdrom/cdrom0/Solaris\_10/Tools**

**드라이브의이미지를설치서버의하드디스크에복사합니다. 5**

# **./setup\_install\_server** *install\_dir\_path*

*install\_dir\_path* CD 이미지를 복사할 디렉토리를 지정합니다.

**주 –** setup\_install\_server 명령은 Solaris 9 소프트웨어 디스크 이미지에 사용할 수 있는 충분한 디스크 공간이 있는지 여부를 나타냅니다. 사용 가능한 디스크 공간을 확인하려면 df -kl 명령을 사용합니다.

- **설치서버를마운트용으로사용할수있게할필요가있는지결정합니다. 6**
	- **설치서버가설치할시스템과동일한서브넷에있거나DHCP를사용중이라면부트 서버는만들필요가없습니다.[단계](#page-90-0)7를진행합니다.**
- <span id="page-90-0"></span>■ **설치서버가설치할시스템과동일한서브넷에있지않고DHCP가사용중이아니면 다음단계들을완료합니다.**
	- **a. 설치서버의이미지경로가올바로공유되어있는지확인합니다.**

# **share | grep** *install\_dir\_path*

*install\_dir\_path* CD 이미지가 복사된 설치 이미지의 경로를 지정합니다.

- **설치서버의디렉토리경로가표시되고옵션에anon=0이표시되는경우 단계7를진행합니다.**
- **설치서버의디렉토리경로가표시되지않거나anon=0이옵션에표시되지 않으면계속합니다.**
- **b. 부트서버에서설치서버를사용할수있도록합니다.** share 명령을 사용하여 이 항목을 /etc/dfs/dfstab 파일에 추가합니다. share -F nfs -o ro,anon=0 -d "install server directory" *install\_dir\_path*
- **c.** nfsd**데몬이실행중인지확인합니다.**
	- **설치서버에서현재Solaris릴리스또는호환되는버전이실행되는경우다음 명령을입력합니다.**

# **svcs -l svc:/network/nfs/server:default**

nfsd 데몬이 온라인이면 단계 d를 진행합니다. nfsd 데몬이 온라인이 아닌 경우 데몬을 시작합니다.

# **svcadm enable svc:/network/nfs/server**

■ **설치서버에서Solaris 9 OS또는호환되는버전이실행되는경우다음명령을 입력합니다.**

```
# ps -ef | grep nfsd
```
nfsd 데몬이 실행 중이면 단계 d를 진행합니다. nfsd 데몬이 실행되고 있지 않은 경우 실행합니다.

# **/etc/init.d/nfs.server start**

**d. 설치서버를공유합니다.**

# **shareall**

**디렉토리를 루트(** /**)로 변경합니다. 7**

# **cd /**

- **Solaris Software 1 CD를꺼냅니다. 8**
- **Solaris Software 2을시스템의CD-ROM드라이브에넣습니다. 9**
- **마운트된CD의**Tools**디렉토리로변경합니다. 10** # **cd /cdrom/cdrom0/Solaris\_10/Tools**
- **CD-ROM드라이브의CD이미지를설치서버의하드디스크에복사합니다. 11** # **./add\_to\_install\_server** *install\_dir\_path install\_dir\_path* CD 이미지를 복사할 디렉토리를 지정합니다.
- **디렉토리를 루트(** /**)로 변경합니다. 12** # **cd /**
- **Solaris Software 2 CD를꺼냅니다. 13**
- **설치하려는각Solaris Software CD에대해단계9에서단계13를반복합니다. 14**
- **첫번째Solaris Languages CD를시스템의CD-ROM드라이브에넣습니다. 15**
- **마운트된CD의**Tools**디렉토리로변경합니다. 16** # **cd /cdrom/cdrom0/Solaris\_10/Tools**
- **CD-ROM드라이브의CD이미지를설치서버의하드디스크에복사합니다. 17** # **./add\_to\_install\_server** *install\_dir\_path install\_dir\_path* CD 이미지를 복사할 디렉토리를 지정합니다.
- **CD를꺼냅니다. 18**
- **두번째Solaris Languages CD에대해단계15에서단계18를반복합니다. 19**
- **디렉토리를 루트(** /**)로 변경합니다. 20** # **cd /**
- **(옵션)** setup\_install\_server**로작성된네트워크설치이미지의미니루트에있는파일을 21 패치합니다.** 부트 이미지에 문제가 있으면 파일을 패치할 필요가 있습니다. 단계별 절차는 7 [장](#page-110-0), "[미니루트 이미지 패치](#page-110-0)(작업)"을 참조하십시오.
- **부트서버를만들필요가있는지결정합니다. 22**
	- **DHCP가사용중이거나설치서버가설치할시스템과동일한서브넷에있는경우부트 서버를만들필요가없습니다. 96페이지"CD[이미지로네트워크에서설치할시스템](#page-95-0) [추가](#page-95-0)"로계속합니다.**
	- **DHCP가사용중이아니거나설치서버및클라이언트가다른서브넷에있는경우부트 서버를만들어야합니다. 94페이지"CD[이미지로서브넷에부트서버만들기](#page-93-0)"로 계속합니다.**

## x86: CD**매체를사용하여설치서버만들기 예6–1**

다음 예에서는 설치 서버의 /export/home/cdimage 디렉토리에 다음 CD를 복사하여 설치 서버를 만드는 방법에 대해 설명합니다. 이 예에서는 설치 서버에서 현재 Solaris 릴리스가 실행 중인 것으로 가정합니다.

- Solaris Software CD
- Solaris Languages CD

Solaris Software - 1 CD를 시스템의 CD-ROM 드라이브에 넣습니다.

```
# mkdir -p /export/home/cdimage
```
- # **cd /cdrom/cdrom0/Solaris\_10/Tools**
- # **./setup\_install\_server /export/home/cdimage**
- 별도의 부트 서버가 있는 경우 다음 단계를 추가합니다.
	- 1. 부트 서버에서 설치 서버를 사용할 수 있도록 합니다.

share 명령을 사용하여 이 항목을 /etc/dfs/dfstab 파일에 추가합니다.

share -F nfs -o ro,anon=0 -d "install server directory" /export/home/cdimage

2. nfsd 데몬이 온라인인지 확인합니다. nfsd 데몬이 온라인이 아닌 경우 데몬을 시작하고 공유합니다.

# **svcs -l svc:/network/nfs/server:default** # **svcadm enable svc:/network/nfs/server** # **shareall**

- 3. 다음 단계를 계속합니다.
- 부트 서버가 필요하지 않거나 별도의 부트 서버에 대한 다계를 완료해으면 계속합니다.
- # **cd /**

Solaris Software - 1 CD를 꺼냅니다. Solaris Software - 2 CD를 CD-ROM 드라이브에 넣습니다.

6**장** • CD**매체를사용하여네트워크에서설치**(**작업**) 93

<span id="page-93-0"></span># **cd /cdrom/cdrom0/Solaris\_10/Tools** # **./add\_to\_install\_server /export/home/cdimage** # **cd /**

설치하려는 각 Solaris Software CD에 대하여 앞의 명령을 반복합니다.

첫 번째 Solaris Languages CD를 CD-ROM 드라이브에 넣습니다.

# **cd /cdrom/cdrom0/Solaris\_10/Tools** # **./add\_to\_install\_server /export/home/cdimage**

CD를 꺼냅니다.

각 Solaris Languages CD에 대해 이전 명령을 반복합니다.

#### **설치계속 자세한정보**

설치 서버를 설정한 후 반드시 클라이언트를 설치 클라이언트로 추가해야 합니다. 네트워크를 통하여 설치할 클라이언트 시스템을 추가하는 방법은 96 [페이지](#page-95-0) "CD [이미지로 네트워크에서 설치할 시스템 추가](#page-95-0)"를 참조하십시오.

DHCP를 사용하지 않으며 클라이언트 시스템이 설치 서버와 다른 하위 네트워크에 있는 경우 반드시 부트 서버를 만들어야 합니다. 자세한 내용은 94 페이지 "CD 이미지로 서브넷에 부트 서버 만들기"를 참조하십시오.

setup\_install\_server 및 add\_to\_install\_server 명령에 대한 자세한 내용은 [install\\_scripts](http://docs.sun.com/doc/816-5166/install-scripts-1m?a=view)(1M)을 참조하십시오. **참조**

## **CD이미지로서브넷에부트서버만들기**

네트워크에서 시스템에 Solaris 소프트웨어를 설치하려면 설치 서버를 만들어야 합니다. 부트 서버 설정은 항상 필요하지는 않습니다. 부트 서버는 네트워크에서 시스템을 부트하기에 충분한 부트 소프트웨어를 포함하고 있으며 설치 서버가 Solaris 소프트웨어의 설치를 완료합니다.

- DHCP를 사용하여 설치 매개 변수를 설정하거나 설치 서버 및 클라이언트가 동일한 서브넷에 있는 경우 부트 서버는 필요하지 않습니다. 96 페이지 "CD [이미지로](#page-95-0) [네트워크에서 설치할 시스템 추가](#page-95-0)"로 계속합니다.
- 설치 서버와 클라이언트가 서로 다른 서브넷에 있고 DHCP를 사용하지 않는 경우 서브넷마다 별도의 부트 서버를 만들어야 합니다. 각 서브넷에 대하여 설치 서버를 만들 수 있으나 서버에 더 많은 디스크 공간이 필요합니다.

# ▼ **CD이미지로서브넷에부트서버만들기**

**서브넷에대한부트서버로만들려는시스템에서수퍼유저또는동등한역할의사용자로 1 로그인합니다.**

시스템에 로컬 CD-ROM 드라이브가 있거나 현재 원격 Solaris 릴리스 디스크 이미지에 액세스할 수 있어야 합니다. 이 이미지는 보통 설치 서버에 있습니다. 이름 지정 서비스를 사용한다면 시스템이 이름 지정 서비스에 속해 있어야 합니다. 이름 지정 서비스를 사용하지 않는다면 사용자 사이트의 정책에 따라 이 시스템에 관한 정보를 배포해야 합니다.

**Solaris Software - 1 CD이미지를설치서버를통해마운트합니다. 2**

```
# mount -F nfs -o ro server_name:path /mnt
```
*server\_name*: *path* 설치 서버 이름 및 디스크 이미지 절대 경로입니다.

**부트이미지용디렉토리를만듭니다. 3**

# **mkdir -p** *boot\_dir\_path boot\_dir\_path* 부트 소프트웨어를 복사할 디렉토리를 지정합니다.

**Solaris Software - 1 CD이미지의**Tools**디렉토리로변경합니다. 4** # **cd /mnt/Solaris\_10/Tools**

#### **부트서버에부트소프트웨어를복사합니다. 5**

# **./setup\_install\_server -b** *boot\_dir\_path*

-b 시스템을 부트 서버로 설정하도록 지정합니다.

*boot\_dir\_path* 부트 소프트웨어를 복사할 디렉토리를 지정합니다.

**주 –** setup\_install\_server 명령은 이미지용으로 사용할 수 있는 충분한 공간이 있는지를 나타냅니다. 사용 가능한 디스크 공간을 확인하려면 df -kl 명령을 사용합니다.

- **디렉토리를 루트(** /**)로 변경합니다. 6** # **cd /**
- **설치이미지를마운트해제합니다. 7**

# **umount /mnt**

## <span id="page-95-0"></span>CD**매체를사용하여서브넷에부트서버만들기 예6–2**

다음 예는 서브넷에서 부트 서버를 만드는 방법을 설명합니다. 이 명령들은 Solaris Software for SPARC Platforms - 1 CD 이미지의 부트 소프트웨어를 시스템의 로컬 디스크에 있는 /export/install/boot로 복사합니다.

```
# mount -F nfs -o ro crystal:/export/install/boot /mnt
# mkdir -p /export/install/boot
# cd /mnt/Solaris_10/Tools
# ./setup_install_server -b /export/install/boot
# cd /
# umount /mnt
```
이 예에서는 명령이 실행되기 전에 디스크가 삽입되고 자동으로 마운트됩니다. 명령이 실행된 후에 디스크는 제거됩니다.

## **설치계속 자세한정보**

부트 서버를 설정한 후 반드시 클라이언트를 설치 클라이언트로 추가해야 합니다. 네트워크를 통하여 설치할 클라이언트 시스템을 추가하는 방법은 96 페이지 "CD 이미지로 네트워크에서 설치할 시스템 추가"를 참조하십시오.

setup\_install\_server 명령에 대한 자세한 내용은 [install\\_scripts](http://docs.sun.com/doc/816-5166/install-scripts-1m?a=view)(1M)을 참조하십시오. **참조**

## **CD이미지로네트워크에서설치할시스템추가**

설치 서버와 부트 서버(필요한 경우)를 만든 후에 네트워크에서 설치할 시스템을 각각 설정해야 합니다. 설치하려는 개별 시스템은 다음을 찾을 필요가 있습니다.

- 설치 서버
- 부트 서버(필요한 경우)
- sysidcfq 파일(시스템 정보를 사전 구성하기 위해 sysidcfq 파일을 사용하는 경우)
- 이름 서버(시스템 정보를 사전 구성하기 위해 이름 지정 서비스를 사용하는 경우)
- 프로필 서버 JumpStart 디렉토리의 프로필(사용자 정의 JumpStart 설치 방법을 사용하는 경우)

설치 서버와 클라이언트 설정은 다음의 add install client 절차를 따릅니다.

이 명령의 기타 옵션은 [add\\_install\\_client](http://docs.sun.com/doc/816-5166/add-install-client-1m?a=view)(1M) 매뉴얼 페이지를 참조하십시오.

# ▼ add install client를사용하여네트워크에서 **설치할시스템추가(CD)**

설치 서버를 만든 후, 반드시 네트워크에서 설치하려는 각 시스템을 설정해야 합니다.

다음의 add\_install\_client 프로시저를 사용하여 네트워크에서 설치할 x86 클라이언트를 설정합니다.

부트 서버가 있으면 설치 서버 설치 이미지가 공유되어 있는지 확인하십시오. "설치 서버 만들기" 절차의 [단계](#page-89-0) 6을 참조하십시오. **시작하기전에**

설치하려는 각 시스템에는 다음 항목이 있어야 합니다.

- 설치 서버
- 부트 서버(필요한 경우)
- sysidcfq 파일(시스템 정보를 사전 구성하기 위해 sysidcfq 파일을 사용하는 경우)
- 이름 서버(시스템 정보를 사전 구성하기 위해 이름 지정 서비스를 사용하는 경우)
- 프로필 서버 JumpStart 디렉토리의 프로필(사용자 정의 JumpStart 설치 방법을 사용하는 경우)
- **설치서버또는부트서버에서수퍼유저또는동등한역할의사용자로로그인합니다. 1**
- **NIS, NIS+, DNS또는LDAP이름지정서비스를사용하는경우설치할시스템에관한다음 2 정보가이름지정서비스에추가되었는지확인합니다.**
	- 호스트 이름
	- IP 주소
	- 이더네 주소

이름 지정 서비스에 대한 자세한 내용은 **[System Administration Guide: Naming and](http://docs.sun.com/doc/816-4556) [Directory Services \(DNS, NIS, and LDAP\)](http://docs.sun.com/doc/816-4556)**를 참조하십시오.

**설치서버에서현재Solaris릴리스CD이미지의**Tools**디렉토리로변경합니다. 3**

# **cd /***install\_dir\_path***/Solaris\_10/Tools**

*install\_dir\_path* Tools 디렉토리 경로를 지정합니다.

- **클라이언트를설치서버의**/etc/ethers**파일에추가합니다. 4**
	- **a. 클라이언트에서이더넷주소를찾습니다.로컬파일에서**/etc/ethers**맵을 가져옵니다.**

```
# ifconfig -a grep ether
ether 8:0:20:b3:39:1d
```
- **b. 설치서버에서편집기를사용하여**/etc/ethers**파일을엽니다.주소를목록에 추가합니다.**
- **네트워크에서설치할클라이언트시스템을설정합니다. 5**
	- # **./add\_install\_client -d -s** *install\_server:install\_dir\_path* \
	- **-c** *jumpstart\_server***:***jumpstart\_dir\_path* **-p** *sysid\_server***:***path* \
	- **-t** *boot\_image\_path* **-b** "*network\_boot\_variable*=*value*" \
	- **-e** *ethernet\_address client\_name platform\_group*
	- -d

에서는 클라이언트가 DHCP를 사용하여 네트워크 설치 매개 변수를 가져오도록 지정합니다. -d만 사용하는 경우 add\_install\_client 명령은 동일한 클래스의 클라이언트 시스템(예: 모든 SPARC 클라이언트 시스템)에 대한 설치 정보를 설정합니다. 특정 클라이언트에 대한 설치 정보를 설정하려면 -d를 -e 옵션과 함께 사용합니다.

x86 클라이언트의 경우 이 옵션을 사용하여 PXE 네트워크 부트로 네트워크에서 시스템을 부트합니다. 이 옵션의 출력은 DHCP 서버에서 만들어야 하는 DHCP 옵션을 나열합니다.

DHCP를 사용하여 클래스에 맞게 설치하는 방법은 46 페이지 "Solaris [설치 매개](#page-45-0) 변수용 DHCP [옵션과 매크로 만들기](#page-45-0)"를 참조하십시오.

-s *install\_server:install\_dir\_path*

설치 서버 이름과 경로를 지정합니다.

- *install\_server*는 설치 서버의 호스트 이름입니다.
- *install\_dir\_path*는 최신 Solaris 릴리스 CD 이미지의 절대 경로입니다.
- -c *jumpstart\_server* :*jumpstart\_dir\_path*

사용자 정의 JumpStart 설치를 위한 JumpStart 디렉토리를 지정합니다. *jumpstart\_server*는 JumpStart 디렉토리가 위치한 서버의 호스트 이름입니다. *jumpstart\_dir\_path*는 JumpStart 디렉토리의 절대 경로입니다.

#### -p *sysid\_server* :*path*

시스템 정보 사전 구성을 위해 sysidcfg 파일의 경로를 지정합니다. *sysid\_server*는 파일을 포함하고 있는 서버의 올바른 호스트 이름 또는 IP 주소입니다. *path*는 sysidcfg 파일을 포함하고 있는 디렉토리의 절대 경로입니다.

-t *boot\_image\_path*

현재 Solaris 릴리스 네트워크 설치 이미지, CD 또는 DVD의 Tools 디렉토리에 있는 이미지가 아닌 다른 부트 이미지를 사용하려는 경우 경로를 대체 부트 이미지로 지정합니다.

-b "*boot-property*= *value*"

**x86 기반 시스템에만 적용:** 네트워크에서 클라이언트를 부트할 때 사용할 부트 변수의 값을 설정할 수 있습니다. -b는 반드시 -e 옵션과 함께 사용해야 합니다.

부트 등록 정보에 대한 설명은 [eeprom](http://docs.sun.com/doc/816-5166/eeprom-1m?a=view)(1M) 매뉴얼 페이지를 참조하십시오.

-e *ethernet\_address*

설치하려는 클라이언트의 이더넷 주소를 지정합니다. 이 옵션을 사용하면 클라이언트에 대한 부트 파일을 포함하여 특정 클라이언트에 사용할 설치 정보를 설정할 수 있습니다.

부트 파일 이름에는 nbp. 접두어가 사용되지 않습니다. 예를 들어, x86 기반 클라이언트에 대해 -e 00:07:e9:04:4a:bf를 지정하면 이 명령은 /tftpboot 디렉토리에 010007E9044ABF.i86pc라는 부트 파일을 만듭니다. 그러나 현재 Solaris 릴리스는 nbp. 접두어가 있는 레거시 부트 파일의 사용을 지원합니다.

DHCP를 사용한 클라이언트별 설치하는 방법은 46 페이지 "Solaris [설치 매개 변수용](#page-45-0) DHCP [옵션과 매크로 만들기](#page-45-0)"를 참조하십시오.

*client\_name*

네트워크에서 설치할 시스템의 이름입니다. 이 이름은 설치 서버의 호스트 이름이 **아닙니다**.

#### *platform\_group*

설치할 시스템의 플랫폼 그룹입니다. 자세한 플랫폼 그룹 목록은 **[Solaris 10 10/08](http://docs.sun.com/doc/820-6044/kernelarchs-34565?a=view) 설치 설명서: [설치 및 업그레이드 계획](http://docs.sun.com/doc/820-6044/kernelarchs-34565?a=view)**의 "플랫폼 이름 및 그룹"을 참조하십시오.

#### SPARC: DHCP(CD)**를사용하는경우**SPARC**설치서버에**SPARC**설치 예6–3 클라이언트추가**

다음 예에서는 DHCP를 사용하여 네트워크에서 설치 매개 변수를 설정할 때 설치 클라이언트를 추가하는 방법에 대해 설명합니다. 설치 클라이언트는 이름이 basil인 Ultra 5 시스템입니다. 파일 시스템 /export/home/cdsparc/Solaris\_10/Tools에는 add install client 명령이 포함되어 있습니다.

DHCP를 사용하여 네트워크 설치에 대한 설치 매개 변수를 설정하는 방법에 대한 자세한 내용은 45 페이지 "DHCP [서비스를 사용하여 시스템 구성 정보 미리 구성](#page-44-0)(작업)"을 참조하십시오.

*sparc\_install\_server*# **cd /export/home/cdsparc/Solaris\_10/Tools** *sparc\_install\_server*# **./add\_install\_client -d basil sun4u**

### **서버와동일한서브넷에있는설치클라이언트추가**(CD) **예6–4**

다음 예에서는 설치 서버와 동일한 서브넷에 있는 설치 클라이언트를 추가하는 방법에 대해 설명합니다. 설치 클라이언트는 이름이 basil인 Ultra 5 시스템입니다. 파일 시스템 /export/home/cdsparc/Solaris\_10/Tools에는 add\_install\_client 명령이 포함되어 있습니다.

*install\_server*# **cd /export/home/cdsparc/Solaris\_10/Tools** *install\_server*# **./add\_install\_client basil sun4u**

6**장** • CD**매체를사용하여네트워크에서설치**(**작업**) 99

#### **부트서버에설치클라이언트추가**(CD) **예6–5**

다음 예에서는 설치 클라이언트를 부트 서버에 추가하는 방법에 대해 설명합니다. 설치 클라이언트는 이름이 rose이며 Ultra 5 시스템입니다. 부트 서버에서 명령을 실행합니다. 이름이 rosemary인 설치 서버를 지정하기 위하여 -s 옵션을 사용했으며, 이 서버는 /export/home/cdsparc에 현재 Solaris 릴리스 CD 이미지를 포함합니다.

*boot\_server*# **cd /export/home/cdsparc/Solaris\_10/Tools** *boot\_server*# **./add\_install\_client -s rosemary:/export/home/cdsparc rose sun4u**

## x86: DHCP**사용시**x86**설치서버에서단일**x86**설치클라이언트추가**(CD) **예6–6**

GRUB 부트 로더는 SUNW.i86pc DHCP 클래스 이름을 사용하지 않습니다. 다음 예는 DHCP를 사용하여 네트워크에 설치 매개 변수를 설정할 때 x86 설치 클라이언트를 설치 서버에 추가하는 방법을 보여 줍니다.

- -d 옵션은 클라이언트가 구성을 위해 DHCP 프로토콜을 사용할 것을 지정하는 데 사용됩니다. PXE 네트워크 부트를 사용하려 하면 DHCP 프로토콜을 사용해야 합니다.
- -e 옵션은 이더넷 주소가 00:07:e9:04:4a: 클라이언트에서만 이 설치가 수행됨을 나타냅니다.
- -s 옵션은 클라이언트가 이름이 rosemary인 설치 서버에서 설치됨을 지정하는 데 사용됩니다.

이 서버는 /export/home/cdx86에 Solaris Operating System for x86 Platforms DVD 이미지를 포함합니다.

*x86\_install\_server*# **cd /export/boot/cdx86/Solaris\_10/Tools** *x86\_install\_server*# **./add\_install\_client -d -e 00:07:e9:04:4a:bf \ -s rosemary:/export/home/cdx86 i86pc**

앞의 명령은 이더넷 주소가 00:07:e9: 04:4a: bf인 클라이언트를 설치 클라이언트로 설정합니다. 설치 서버에 부트 파일 010007E9044ABF.i86pc가 작성됩니다. 이전 릴리스에서는 이 부트 파일의 이름이 nbp.010007E9044ABF.i86pc로 지정되었습니다.

DHCP를 사용하여 네트워크 설치에 대한 설치 매개 변수를 설정하는 방법에 대한 자세한 내용은 45 페이지 "DHCP [서비스를 사용하여 시스템 구성 정보 미리 구성](#page-44-0)(작업)"을 참조하십시오.

#### x86:**네트워크설치중사용할직렬콘솔지정**(CD) **예6–7**

다음 예에서는 설치 서버에 x86 설치 클라이언트를 추가하고 설치 중에 사용할 직렬 콘솔을 지정하는 방법에 대해 설명합니다. 이 예는 다음과 같은 방법으로 설치 클라이언트를 설정합니다.

■ -d움션은 클라이언트가 설치 매개 변수 설정에 DHCP를 사용하도록 설정되어 있음을 나타냅니다.

- <span id="page-100-0"></span>■ -e 옵션은 이더넷 주소가 00:07:e9: 04:4a: 클라이언트에서만 설치가 수행됨을 나타냅니다.
- -b 움션은 직렬 포트 ttya를 입력 및 출력 장치로 사용할 것을 설치 프로그램에 지시합니다.

클라이언트를 추가합니다.

```
install server# cd /export/boot/cdx86/Solaris_10/Tools
install server# ./add_install_client -d -e "00:07:e9:04:4a:bf" \
-b "console=ttya" i86pc
```
-b 옵션과 함께 사용할 수 있는 부트 등록 정보 변수 및 값에 대한 자세한 내용은 [eeprom](http://docs.sun.com/doc/816-5166/eeprom-1m?a=view)(1M) 매뉴얼 페이지를 참조하십시오.

## **설치계속 자세한정보**

DHCP 서버를 사용하여 네트워크를 통해 x86 기반 클라이언트를 설치하는 경우 DHCP 서버를 구성하고 add\_install\_client -d 명령의 출력에 나열된 옵션과 매크로를 만듭니다. DHCP가 네트워크 설치를 지원하도록 구성하는 방법은 45 페이지 ["DHCP](#page-44-0) [서비스를 사용하여 시스템 구성 정보 미리 구성](#page-44-0)(작업)"을 참조하십시오.

**x86 기반 시스템:** DHCP 서버를 사용하지 않는 경우 로컬 Solaris OS DVD 또는 CD에서 시스템을 부트해야 합니다.

add\_install\_client 명령에 대한 추가 내용은 [install\\_scripts](http://docs.sun.com/doc/816-5166/install-scripts-1m?a=view)(1M)을 참조하십시오. **참조**

# **CD이미지를사용하여네트워크에서시스템설치**

시스템을 설치 클라이언트로 추가한 후 네트워크에서 클라이언트를 설치할 수 있습니다. 이 절에서는 다음 작업에 대하여 설명합니다.

- 네트워크를 통해 SPARC 기반 시스템을 부트하고 설치하는 방법은 101 페이지 "SPARC: 네트워크를 통해 클라이언트 설치(CD)"를 참조하십시오.
- 네트워크를 통해 x86 기반 시스템을 부트하고 설치하는 방법은 104 [페이지](#page-103-0) "x86: GRUB[를 사용하여 네트워크를 통하여 클라이언트 설치](#page-103-0)(CD)"를 참조하십시오.

## ▼ **SPARC:네트워크를통해클라이언트설치(CD)**

<mark>시작하기전에</mark> - 이 절차에서는 다음 작업을 완료한 것으로 가정합니다.

■ 설치 서버 설정 CD 매체에서 설치 서버를 만드는 방법에 대한 자세한 내용은 90 페이지 "SPARC: SPARC 또는 x86 CD [매체를 사용하여 설치 서버 만들기](#page-89-0)"를 참조하십시오.

6**장** • CD**매체를사용하여네트워크에서설치**(**작업**) 101

- 필요한 경우 부트 서버 또는 DHCP 서버를 설정합니다. 설치하려는 시스템이 설치 서버가 아닌 다른 서브넷에 있는 경우 반드시 부트 서버를 설정하거나 DHCP 서버를 사용해야 합니다. 부트 서버를 설정하는 방법은 94 페이지 "CD [이미지로 서브넷에](#page-93-0) [부트 서버 만들기](#page-93-0)"를 참조하십시오. DHCP가 네트워크 설치를 지원하도록 설정하는 방법은 45 페이지 "DHCP [서비스를 사용하여 시스템 구성 정보 미리 구성](#page-44-0)(작업)"을 참조하십시오.
- 설치에 필요한 정보 수집 또는 사저 구성. 이 작업은 다음 중 하나 이상의 방법으로 수행할 수 있습니다.
	- 자세한 내용은 **Solaris 10 10/08 설치 설명서: [설치 및 업그레이드 계획](http://docs.sun.com/doc/820-6044/gatherinfo-2?a=view)**의 "설치를 [위한 검사 목록](http://docs.sun.com/doc/820-6044/gatherinfo-2?a=view)"을 참조하십시오.
	- sysidcfa 파일을 사용하여 시스템 정보를 사전 구성하는 경우 sysidcfa 파일을 만듭니다. sysidcfg 파일을 만드는 방법에 대한 자세한 내용은 18 [페이지](#page-17-0) "sysidcfg [파일를 사용하여 미리 구성](#page-17-0)"을 참조하십시오.
	- 이름 지정 서비스를 사용하여 시스템 정보를 사전 구성하는 경우 이름 서버를 설정합니다. 이름 지정 서비스를 사용하여 정보를 미리 구성하는 방법은 41 페이지 "[이름 지정 서비스를 사용하여 미리 구성](#page-40-0)"을 참조하십시오.
	- 사용자 정의 JumpStart 설치 방법을 사용하는 경우 프로필 서버의 JumpStart 디렉토리에 프로필을 만듭니다. 사용자 정의 JumpStart 설치를 설정하는 방법에 대한 자세한 내용은 **[Solaris 10 10/08](http://docs.sun.com/doc/820-6078/preparecustom-56440?a=view) 설치 설명서: 사용자 정의 JumpStart 및 고급 설치**의 3 장, "[사용자 정의](http://docs.sun.com/doc/820-6078/preparecustom-56440?a=view) JumpStart 설치 준비(작업)"를 참조하십시오.
- **클라이언트시스템을켭니다. 1** 시스템이 현재 실행 중인 경우 시스템의 실행 수준이 0이 되도록 합니다. ok 프롬프트가 표시됩니다.
- **네트워크에서시스템을부트합니다. 2**
	- **Solaris대화식설치GUI로설치하려면다음명령을입력합니다.** ok **boot net**
	- **데스크탑세션에서Solaris대화식설치텍스트설치프로그램으로설치하려면다음 명령을입력합니다.**

ok **boot net - text**

■ **콘솔세션에서Solaris대화식설치텍스트설치프로그램으로설치하려면다음명령을 입력합니다.**

ok **boot net - nowin**

시스템이 네트워크에서 부트합니다.

**메시지가표시되면시스템구성질문에응답합니다. 3**

- 모든 시스템 정보를 미리 구성한 경우 설치 프로그램에 구성 정보를 입력하라는 프롬프트가 표시되지 않습니다. 자세한 내용은 2 장, "[시스템 구성 정보 미리](#page-16-0) [구성](#page-16-0)(작업)"을 참조하십시오.
- \_ 모든 시스텍 정보를 미리 구성하지 않은 경우 구성 질문에 대한 대답은 **Solaris 10 10/08 설치 설명서: [설치 및 업그레이드 계획](http://docs.sun.com/doc/820-6044/gatherinfo-2?a=view)**의 "설치를 위한 검사 목록"을 참조하십시오.

**주 –** 키보드가 자동 식별되는 경우 설치 중에 키보드 레이아웃이 자동으로 구성됩니다. 키보드가 자동 식별되지 않는 경우 설치 중에 지원되는 키보드 레이아웃 목록에서 선택할 수 있습니다.

PS/2 키보드는 자동으로 식별되지 않으므로 설치 중에 키보드 레이아웃을 선택하라는 메시지가 표시됩니다.

자세한 내용은 23 페이지 "[keyboard](#page-22-0) 키워드"를 참조하십시오.

**주 –** 설치 중에 기본 NFSv4 도메인 이름을 선택할 수 있습니다. 또는 사용자 정의 NFSv4 도메인 이름을 지정할 수 있습니다. 자세한 내용은 **[Solaris 10 10/08](http://docs.sun.com/doc/820-6044/geupg?a=view) 설치 설명서: [설치 및 업그레이드 계획](http://docs.sun.com/doc/820-6044/geupg?a=view)**의 "설치 도중 NFSv4 도메인 이름 구성 가능"을 참조하십시오.

GUI를 사용하는 경우 시스템 구성 정보를 확인한 후 Solaris 시작 패널이 표시됩니다.

- **프롬프트가표시되면추가질문에응답하여설치를완료하십시오. 4**
	- **모든설치옵션을미리구성한경우에는설치프로그램에설치정보를입력하라는 프롬프트가표시되지않습니다.자세한내용은2장,"[시스템구성정보미리](#page-16-0) [구성](#page-16-0)(작업)"을참조하십시오.**
	- **모든설치옵션을미리구성하지않은경우설치질문에대한대답은[Solaris 10 10/08](http://docs.sun.com/doc/820-6044/gatherinfo-2?a=view) 설치설명서:[설치및업그레이드계획의](http://docs.sun.com/doc/820-6044/gatherinfo-2?a=view)"설치를위한검사목록"을참조하십시오.**
- Solaris 설치 GUI를 사용하여 대화식 설치를 완료하는 방법에 대한 자세한 내용은 **Solaris 10 10/08 설치 설명서: 기본 설치**의 "GRUB를 이용한 Solaris [설치 프로그램을](http://docs.sun.com/doc/820-6054/webstart-42?a=view) [사용하여 설치 또는 업그레이드](http://docs.sun.com/doc/820-6054/webstart-42?a=view)"를 참조하십시오. **참조**

# <span id="page-103-0"></span>▼ x86: GRUB를 사용하여 네트워크를 통하여 **클라이언트설치(CD)**

x86 기반 시스템의 Solaris 설치 프로그램에서는 GRUB 부트 로더를 사용합니다. 이 절차는 GRUB 부트 로더를 사용하여 네트워크를 통해 x86 기반 시스템을 설치하는 방법에 대해 설명합니다. GRUB 부트 로더에 대한 개괄적인 정보는 **[Solaris 10 10/08](http://docs.sun.com/doc/820-6044/grub-1?a=view) 설치 설명서: [설치 및 업그레이드 계획](http://docs.sun.com/doc/820-6044/grub-1?a=view)**의 7 장, "SPARC 및 x86 기반 부트(개요 및 계획)"을 참조하십시오.

네트워크를 통해 시스템을 설치하려면 네트워크를 통해 부트하도록 클라이언트 시스템을 지정해야 합니다. 시스템 BIOS, 네트워크 어댑터 BIOS 또는 이 둘 모두의 BIOS 설정 프로그램을 사용하여 클라이언트 시스템에서 네트워크 부트가 가능하도록 설정합니다. 일부 시스템의 경우 반드시 부트 장치 우선 순위를 조정하여 다른 장치에서 부팅하기 전에 네트워크 부트가 시도되도록 해야 합니다. 각 설정 프로그램의 제조 업체 설명서를 참조하거나 부트 동안 설정 프로그램 지시 내용을 참조하십시오.

- 이 절차에서는 다음 작업을 완료한 것으로 가정합니다. **시작하기전에**
	- 설치 서버 설정 CD 매체에서 설치 서버를 만드는 방법에 대한 자세한 내용은 68 페이지 "SPARC 또는 DVD 매체를 사용하여 SPARC [설치 서버 만들기](#page-67-0)"를 참조하십시오.
	- 필요한 경우 부트 서버 또는 DHCP 서버를 설정합니다. 설치하려는 시스템이 설치 서버가 아닌 다른 서브넷에 있는 경우 반드시 부트 서버를 설정하거나 DHCP 서버를 사용해야 합니다. 부트 서버를 설정하는 방법은 71 페이지 "DVD [이미지로 서브넷에](#page-70-0) [부트 서버 만들기](#page-70-0)"를 참조하십시오. DHCP가 네트워크 설치를 지원하도록 설정하는 방법은 45 페이지 "DHCP [서비스를 사용하여 시스템 구성 정보 미리 구성](#page-44-0)(작업)"을 참조하십시오.
	- 설치에 필요하 정보 수집 또는 사전 구성. 이 작업은 다음 중 하나 이상의 방법으로 수행할 수 있습니다.
		- 자세한 내용은 **Solaris 10 10/08 설치 설명서: [설치 및 업그레이드 계획](http://docs.sun.com/doc/820-6044/gatherinfo-2?a=view)**의 "설치를 [위한 검사 목록](http://docs.sun.com/doc/820-6044/gatherinfo-2?a=view)"을 참조하십시오.
		- sysidcfa 파일을 사용하여 시스템 정보를 사전 구성하는 경우 sysidcfq 파일을 만듭니다. sysidcfg 파일을 만드는 방법에 대한 자세한 내용은 18 [페이지](#page-17-0) "sysidcfg [파일를 사용하여 미리 구성](#page-17-0)"을 참조하십시오.
		- 이름 지정 서비스를 사용하여 시스템 정보를 사전 구성하는 경우 이름 서버를 설정합니다. 이름 지정 서비스를 사용하여 정보를 미리 구성하는 방법은 41 페이지 "[이름 지정 서비스를 사용하여 미리 구성](#page-40-0)"을 참조하십시오.
		- 사용자 정의 JumpStart 설치 방법을 사용하는 경우 프로필 서버의 JumpStart 디렉토리에 프로필을 만듭니다. 사용자 정의 JumpStart 설치를 설정하는 방법에 대한 자세한 내용은 **[Solaris 10 10/08](http://docs.sun.com/doc/820-6078/preparecustom-56440?a=view) 설치 설명서: 사용자 정의 JumpStart 및 고급 설치**의 3 장, "[사용자 정의](http://docs.sun.com/doc/820-6078/preparecustom-56440?a=view) JumpStart 설치 준비(작업)"를 참조하십시오.

이 절차에서는 또한 시스템을 네트워크에서 부트할 수 있는 것으로 가정합니다.

**시스템을켜십시오. 1**

- **시스템BIOS를실행할적절한키조합을입력합니다. 2** 일부 PXE 가능 네트워크 어댑터에는 잠깐 동안의 부트 시간 메시지에 대한 응답으로 특정 키 입력을 입력할 경우 PXE 부트를 활성화하는 기능이 있습니다.
- **시스템BIOS에서시스템이네트워크에서부트하도록지정합니다. 3**

BIOS에서 부트 우선 순위를 설정하는 방법은 하드웨어 설명서를 참조하십시오.

**BIOS를종료합니다. 4**

시스템이 네트워크에서 부트합니다. GRUB 메뉴가 표시됩니다.

**주 –** 네트워크 설치 서버의 구성에 따라 시스템에 표시되는 GRUB 메뉴는 다음 샘플과 다를 수 있습니다.

GNU GRUB version 0.95 (631K lower / 2095488K upper memory) +----------------------------------------------------------------------------------------------------+ | Solaris 10 10 10/08 /cdrom0 | | | | +----------------------------------------------------------------------------------------------------+ Use the ^ and v keys to select which entry is highlighted. Press enter to boot the selected OS, 'e' to edit the commands before booting, or 'c' for a command-line.

- **적합한설치옵션을선택합니다. 5**
	- **네트워크에서Solaris OS를설치하려면메뉴에서적합한Solaris항목을선택한다음 Enter를누릅니다.**

68 페이지 "SPARC 또는 DVD 매체를 사용하여 SPARC [설치 서버 만들기](#page-67-0)"에서 설정한 네트워크 설치 서버에서 설치하려면 이 항목을 선택합니다.

■ **특정부트인수를사용하여네트워크에서Solaris OS를설치하려면다음단계를 따르십시오.**

74 페이지 "add\_install\_client [로 네트워크에서 설치할 시스템 추가](#page-73-0)(DVD)"에 설명된 것처럼 이전에 add\_install\_client 명령을 사용하여 특정 부트 인수를 설정하지 않은 경우 설치 중에 장치 구성을 수정하려면 특정 부트 인수를 설정해야 합니다.

**a. GRUB메뉴에서편집할설치옵션을선택한다음e를누릅니다.** 다음 텍스트와 유사한 부트 명령이 GRUB 메뉴에 표시됩니다.

kernel /I86pc.Solaris 10/multiboot kernel/unix \ -B install media=192.168.2.1:/export/cdrom0/boot \ module /platform/i86pc/boot\_archive

- **b. 화살표키를사용하여편집할부트항목을선택한다음e를누릅니다.** 편집할 부트 명령이 GRUB 편집 창에 표시됩니다.
- **c. 사용할부트인수나옵션을입력하여명령을편집합니다.**

GRUB 편집 메뉴의 명령 구문은 다음과 같습니다. grub edit>kernel /*image\_directory*/multiboot kernel/unix/ \ **install** [*url*|**ask**] -B *options* install\_media=*media\_type* 부트 인수 및 명령 구문에 대한 자세한 내용은 표 [9–1](#page-128-0)을 참조하십시오.

- **d. 편집내용을적용하고GRUB메뉴로돌아가려면Enter를누릅니다.** GRUB 메뉴가 표시됩니다. 부트 명령에 대한 편집 내용이 표시됩니다.
- **e. 설치를시작하려면GRUB메뉴에b를입력합니다.**

Solaris 설치 프로그램은 기본 부트 디스크에 대하여 시스템 설치 또는 업그레이드 요구 사항을 확인합니다. Solaris 설치이 시스템 구성을 찾을 수 없는 경우 프로그램에 누락된 정보를 입력하라는 프롬프트가 표시됩니다.

확인이 완료되면 설치 선택 화면이 표시됩니다.

#### **설치유형을선택합니다. 6**

설치 선택 화면에 다음 옵션이 표시됩니다.

Select the type of installation you want to perform:

1 Solaris Interactive 2 Custom JumpStart 3 Solaris Interactive Text (Desktop session) 4 Solaris Interactive Text (Console session) 5 Apply driver updates 6 Single user shell

Enter the number of your choice followed by the <ENTER> key. Alternatively, enter custom boot arguments directly.

If you wait 30 seconds without typing anything, an interactive installation will be started.

- **Solaris OS를설치하려면다음옵션중에서선택합니다.**
	- **Solaris대화식설치GUI로시작하려면1을입력한다음Enter를누릅니다.**
	- **데스크탑세션에서대화식텍스트설치프로그램으로시작하려면3을입력한다음 Enter를누릅니다.**

기본 GUI 설치 프로그램을 취소하고 텍스트 설치 프로그램을 실행하려면 이 설치 유형을 선택합니다.

■ **콘솔세션에서대화식텍스트설치프로그램으로시작하려면4를입력한다음 Enter를누릅니다.**

기본 GUI 설치 프로그램을 취소하고 텍스트 설치 프로그램을 실행하려면 이 설치 유형을 선택합니다.

무인 사용자 정의 JumpStart 설치(옵션 2)를 수행하려면 **[Solaris 10 10/08](http://docs.sun.com/doc/820-6078) 설치 설명서: 사용자 정의 JumpStart [및 고급 설치](http://docs.sun.com/doc/820-6078)**를 참조하십시오 .

Solaris 설치 GUI 및 텍스트 설치 프로그램에 대한 자세한 내용은 **[Solaris 10 10/08](http://docs.sun.com/doc/820-6044/webstart-83?a=view) 설치 설명서: 설치 및 업그레이드 계획**의 "[시스템 요구 사항 및 권장 사항](http://docs.sun.com/doc/820-6044/webstart-83?a=view)"를 참조하십시오 .

시스템이 장치와 인터페이스를 구성하고 구성 파일을 검색합니다. 설치 프로그램이 시작됩니다. 설치를 계속하려면 [단계](#page-84-0) 7로 이동합니다.

- **설치전에시스템관리작업을수행하려면다음옵션중에서선택합니다.**
	- **드라이버를업데이트하거나설치시업데이트(ITU)를설치하려면업데이트매체를 삽입하고5를입력한다음Enter를누릅니다.**

시스템에서 Solaris OS를 실행하기 위해 드라이버를 업데이트하거나 ITU를 설치해야 할 수도 있습니다. 업데이트를 설치하려면 드라이버 업데이트 또는 ITU에 대한 지침을 따르십시오.

#### ■ **시스템관리작업을수행하려면6을입력한다음Enter를누릅니다.**

설치하기 전에 시스템에서 시스템 관리 작업을 수행해야 하는 경우 단일 사용자 쉘을 실행할 수 있습니다. 설치하기 전에 수행할 수 있는 시스템 관리 작업에 대한 자세한 내용은 **[System Administration Guide: Basic Administration](http://docs.sun.com/doc/817-1985)**을 참조하십시오.

이러한 시스템 관리 작업을 수행한 후 이전의 옵션 목록이 표시됩니다. 설치를 계속하려면 적합한 옵션을 선택합니다.

6**장** • CD**매체를사용하여네트워크에서설치**(**작업**) 107

- **메시지가표시되면시스템구성질문에응답합니다. 7**
	- 모든 시스템 정보를 미리 구성한 경우 석치 프로그램에 구성 정보를 입력하라는 프롬프트가 표시되지 않습니다. 자세한 내용은 2 장, "[시스템 구성 정보 미리](#page-16-0) [구성](#page-16-0)(작업)"을 참조하십시오.
	- 모든 시스템 정보를 미리 구성하지 않은 경우 구성 질문에 대한 대답은 **Solaris 10 10/08 설치 설명서: [설치 및 업그레이드 계획](http://docs.sun.com/doc/820-6044/gatherinfo-2?a=view)**의 "설치를 위한 검사 목록"을 참조하십시오.

**주 –** 키보드가 자동 식별되는 경우 설치 중에 키보드 레이아웃이 자동으로 구성됩니다. 키보드가 자동 식별되지 않는 경우 설치 중에 지원되는 키보드 레이아웃 목록에서 선택할 수 있습니다.

자세한 내용은 23 페이지 "[keyboard](#page-22-0) 키워드"를 참조하십시오.

**주 –** 설치 중에 기본 NFSv4 도메인 이름을 선택할 수 있습니다. 또는 사용자 정의 NFSv4 도메인 이름을 지정할 수 있습니다. 자세한 내용은 **[Solaris 10 10/08](http://docs.sun.com/doc/820-6044/geupg?a=view) 설치 설명서: [설치 및 업그레이드 계획](http://docs.sun.com/doc/820-6044/geupg?a=view)**의 "설치 도중 NFSv4 도메인 이름 구성 가능"을 참조하십시오.

설치 GUI를 사용하는 경우 시스템 구성 정보를 확인한 후 Solaris 시작 패널이 표시됩니다.

- **프롬프트가표시되면추가질문에응답하여설치를완료하십시오. 8**
	- **모든설치옵션을미리구성한경우에는설치프로그램에설치정보를입력하라는 프롬프트가표시되지않습니다.자세한내용은2장,"[시스템구성정보미리](#page-16-0) [구성](#page-16-0)(작업)"을참조하십시오.**
	- **모든설치옵션을미리구성하지않은경우설치질문에대한대답은[Solaris 10 10/08](http://docs.sun.com/doc/820-6044/gatherinfo-2?a=view) 설치설명서:[설치및업그레이드계획의](http://docs.sun.com/doc/820-6044/gatherinfo-2?a=view)"설치를위한검사목록"을참조하십시오.**
- **네트워크를통해시스템을부트및설치한후그이후의부트는디스크에서부트할것을 9 시스템에지시합니다.**

**주 –** 설치 후에 시스템을 부트하면 GRUB 메뉴에 새로 설치된 Solaris OS를 포함하여 설치된 운영 체제가 나열됩니다. 부트할 운영 체제를 선택합니다. 다른 옵션을 선택하지 않으면 기본 선택이 로드됩니다.
#### 자세한정보 **다음 단계**

시스템에 여러 개의 운영 체제를 설치한 경우 부트하려면 GRUB 부트 로더가 이러한 운영 체제를 인식하도록 해야 합니다. 자세한 내용은 **[System Administration Guide: Basic](http://docs.sun.com/doc/817-1985/fwbqs?a=view) Administration**의 ["Modifying Boot Behavior by Editing the GRUB Menu at Boot Time"](http://docs.sun.com/doc/817-1985/fwbqs?a=view)을 참조하십시오.

Solaris 설치 GUI를 사용하여 대화식 설치를 완료하는 방법에 대한 자세한 내용은 **Solaris 10 10/08 설치 설명서: 기본 설치**의 "GRUB를 이용한 Solaris [설치 프로그램을](http://docs.sun.com/doc/820-6054/webstart-42?a=view) [사용하여 설치 또는 업그레이드](http://docs.sun.com/doc/820-6054/webstart-42?a=view)"를 참조하십시오. **참조**

<span id="page-110-0"></span>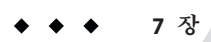

# **미니루트이미지패치**(**작업**)  $\begin{array}{c}\n\uparrow \\
\uparrow \\
\downarrow \\
\downarrow\n\end{array}$

이 장에서는 설치 서버를 설정할 때 미니루트 이미지를 패치하는 단계별 절차 및 예를 제공합니다.

- 이 장에서는 다음 주제를 다룹니다.
- 111 페이지 "미니루트 이미지 패치(작업)"
- 113 페이지 "[미니루트 이미지 패치](#page-112-0)(예)"

## **미니루트이미지패치(작업)**

setup install server로 작성된 네트워크 설치 이미지의 미니루트에 있는 파일을 패치해야 할 수 있습니다.

## **미니루트이미지정보(개요)**

미니루트는 Solaris 설치 매체에 있는 최소화된 부트 가능 루트(/) 파일 시스템입니다. 미니루트는 시스템을 부트하여 시스템을 설치 또는 업그레이드하는 데 필요한 모든 Solaris 소프트웨어로 구성됩니다. 미니루트 소프트웨어는 설치 매체에서 Solaris OS를 전체 설치하는 데 사용됩니다. 미니루트는 설치 프로세스 중에만 실행됩니다.

부트 이미지를 부트하는 데 문제가 있거나 드라이버 및 하드웨어 지원을 추가해야 하는 경우에는 설치 전에 미니루트를 패치해야 할 수 있습니다. 미니루트 이미지를 패치하는 경우 패치는 Solaris OS를 설치하는 시스템이나 patchadd 명령이 실행되는 시스템에 설치되지 않습니다. 미니루트 이미지 패치는 Solaris OS의 실제 설치를 수행하는 프로세스에 드라이버 및 하드웨어를 추가하는 데 사용되도록 엄격하게 제한됩니다.

**주 –** 이 절차는 전체 네트워크 설치 이미지 패치가 아닌 미니루트 패치에만 해당됩니다. 네트워크 설치 이미지를 패치해야 하는 경우에는 설치를 완료한 후 해당 작업을 수행하십시오.

## ▼ **미니루트이미지를패치하는방법**

네트워크 설치 미니루트 이미지를 패치하려면 다음 단계를 수행합니다.

**주 –** 이 단계에서는 네트워크의 시스템에서 현재 Solaris 릴리스를 실행 중이고 네트워크를 통해 해당 시스템에 액세스할 수 있다고 가정합니다.

- **현재Solaris릴리스를실행중인시스템에서수퍼유저또는이와동등한역할의사용자로 1 로그인합니다.**
- Step 5**에서 만든 설치 이미지의 [단계](#page-67-0) 5 디렉토리로 이동합니다. 2**

# **cd** *install-server-path***/***install-dir-path***/Solaris\_10/Tools**

*install-server-path* 예를 들어 /net/installserver-1과 같이 네트워크에서 설치 서버 시스템의 경로를 지정합니다.

- **새설치이미지를만든다음해당이미지를현재Solaris릴리스가실행중인시스템에 3 배치합니다.**
	- # **./setup\_install\_server** *remote\_install\_dir\_path*

*remote\_install\_dir\_path* 현재 Solaris 릴리스에서 새 설치 이미지를 만들 경로를 지정합니다.

이 명령은 현재 Solaris 릴리스에 새 설치 이미지를 만듭니다. 이 이미지를 패치하려면 현재 Solaris 릴리스를 실행 중인 시스템에 해당 이미지를 임시로 배치해야 합니다.

#### **현재Solaris릴리스에서네트워크설치부트아카이브의압축을풉니다. 4**

# **/boot/solaris/bin/root\_archive unpackmedia** *remote\_install\_dir\_path* **\** *destination\_dir*

*remote\_install\_dir\_path* 현재 Solaris 릴리스에서 네트워크 설치 이미지 경로를 지정합니다.

*destination\_dir* 압축을 푼 부트 아카이브를 포함할 디렉토리의 경로를 지정합니다.

**현재Solaris릴리스에서압축을푼부트아카이브를패치합니다. 5**

# **patchadd -C** *destination\_dir path-to-patch***/***patch-id*

<span id="page-112-0"></span>*path-to-patch* 추가할 패치의 경로를 지정합니다(예: /var/sadm/spool).

*patch-id* 적용할 패치 ID를 지정합니다.

patchadd -M 옵션을 사용하여 여러 개의 패치를 지정할 수 있습니다. 자세한 내용은 [patchadd](http://docs.sun.com/doc/816-5166/patchadd-1m?a=view)(1M)을 참조하십시오.

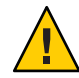

**주의 –** Patch README 지침을 읽거나 현지 Sun 고객 지원 사무소에 문의한 후에 patchadd -C 명령을 사용하십시오.

- **현재Solaris릴리스에서부트아카이브를압축합니다. 6**
	- # **/boot/solaris/bin/root\_archive packmedia** *remote\_install\_dir\_path* **\** *destination\_dir*
- **패치된아카이브를설치서버의설치이미지에복사합니다. 7**
	- # **cd** *remote\_install\_dir\_path*
	- # **find boot Solaris\_10/Tools/Boot | cpio -pdum** \ *install-server-path/install\_dir\_path*
- 설치 서버를 설정하고 미니루트를 패치한 후에는 부트 서버를 설정하거나 네트워크에서 설치할 시스템을 추가합니다. **다음순서**
	- DHCP가 사용 중이거나 설치 서버가 설치할 시스템과 동일한 서브넷에 있는 경우 부트 서버를 만들 필요가 없습니다. 73 페이지 "DVD [이미지로 네트워크에서 설치할](#page-72-0) [시스템 추가](#page-72-0)"로 계속합니다.
	- DHCP 및 설치 서버를 사용하고 있지 **않고** 클라이언트가 다른 서브넷에 있는 경우 부트 서버를 만들어야 합니다. 71 페이지 "DVD [이미지로 서브넷에 부트 서버](#page-70-0) [만들기](#page-70-0)"에서 계속합니다.

## **미니루트이미지패치(예)**

다음 예에서는 미니루트 이미지를 패치하여 수정된 미니루트를 만드는 단계에 대해 설명합니다.

## **미니루트이미지패치**

이 예에서는 현재 릴리스를 실행 중인 시스템에서 미니루트의 압축 풀기 및 압축을 수행합니다.

#### ▼ **미니루트를수정하는방법(예)**

이 절차는 Solaris 10 10/08 미니루트 이미지에 커널 업데이트(Kernel Update, KU) 패치를 설치하는 방법을 보여줍니다. Solaris 10 OS를 실행 중인 시스템에서 다음 단계를 수행하는 경우 다음 세부 사항에 유의하십시오.

- imp-start1 네트워크 설치 서버에서 Solaris 9 OS를 실행 중인지 여부
- v20z-1 시스템에 GRUB가 구현된 Solaris 10 OS가 실행 중인지 여부
- v20z-1:/export/mr 압축을 푼 미니루트 위치인지 여부
- v20z-1:/export/u1 설치 이미지가 만들어져 수정할 수 있는지 여부

```
네트워크 설치 이미지는
/net/impstart1/export/images/solaris 10 u1/Solaris 10/Tools에 있습니다.
```
- **현재Solaris릴리스를실행중인시스템에서수퍼유저또는이와동등한역할의사용자로 1 로그인합니다.**
- **미니루트의압축을풀고네트워크설치이미지를배치할디렉토리로변경합니다. 2** # **cd /net/server-1/export**
- **설치및미니루트디렉토리를만듭니다. 3**

# **mkdir /export/u1 /export/mr**

- **디렉토리를Solaris 10 10/08설치이미지가있는Tools디렉토리로변경합니다. 4** # **cd /net/jmp-start1/export/images/solaris\_10/Solaris\_10/Tools**
- **새설치이미지를만든다음해당이미지를현재Solaris릴리스가실행중인시스템에 5 배치합니다.**

```
# ./setup_install_server /export/u1
Verifying target directory...
Calculating the required disk space for the Solaris 10 product
Calculating space required for the installation boot image
Copying the CD image to disk...
Copying Install Boot Image hierarchy...
Copying /boot netboot hierarchy...
Install Server setup complete
```
이제 설치 서버 설정이 완료되었습니다.

**다음명령을실행하여미니루트의압축을풉니다. 6**

# **/boot/solaris/bin/root\_archive unpackmedia /export/u1 /export/mr**

**디렉토리를변경합니다. 7**

# cd **/export/mr/sbin**

rc2 **및** sulogin **파일의 복사본을 만듭니다. 8** # **cp rc2 rc2.orig**

```
# cp sulogin sulogin.orig
```
**미니루트에모든필수패치를적용합니다. 9**

patchadd -C /export/mr /export *patchid patchid*는 적용할 패치 ID를 지정합니다. 다음 예에서는 미니루트에 5개의 패치가 적용됩니다.

```
# patchadd -C /export/mr /export/118344-14
# patchadd -C /export/mr /export/122035-05
# patchadd -C /export/mr /export/119043-10
# patchadd -C /export/mr /export/123840-04
# patchadd -C /export/mr /export/118855-36
```
*SVCCFG\_REPOSITORY***변수를내보냅니다. 10**

# **export SVCCFG\_REPOSITORY=/export/mr/etc/svc/repository.db**

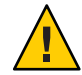

**주의 –** *SVCCFG\_REPOSITORY* 변수는 압축을 푼 미니루트의 repository.db 파일 위치를 가리켜야 합니다. 이 예에서 그 위치는 /export/mr/etc/svc 디렉토리입니다. repository.db 파일은 압축을 푼 미니루트 아래의 /etc/svc 디렉토리에 있습니다. 이 변수를 내보내지 못하면 라이브 리포지토리가 수정되어 라이브 시스템을 부트할 수 없습니다.

- **미니루트의**repository.db**파일을수정합니다. 11**
	- # **svccfg -s system/manifest-import setprop start/exec = :true**
	- # **svccfg -s system/filesystem/usr setprop start/exec = :true**
	- # **svccfg -s system/identity:node setprop start/exec = :true**
	- # **svccfg -s system/device/local setprop start/exec = :true**
	- # **svccfg -s network/loopback:default setprop start/exec = :true**
	- # **svccfg -s network/physical:default setprop start/exec = :true**
	- # **svccfg -s milestone/multi-user setprop start/exec = :true**

자세한 내용은 svccfg(1M) 매뉴얼 페이지를 참조하십시오.

- **디렉토리를변경합니다.그런다음**rc2.orig**및**sulogin.orig**파일의원래복사본을 12 복원합니다.**
	- # **cd /export/mr/sbin**
	- # **mv rc2.orig rc2**
	- # **mv sulogin.orig sulogin**

**사용자의변경사항이포함되어있는수정된미니루트를압축합니다.** /export/u1 **13 디렉토리에수정된미니루트를배치합니다.**

#### # **/boot/solaris/bin/root\_archive packmedia /export/u1 /export/mr**

다음 단계에서는 기본적으로 /export/u1/boot/miniroot 디렉토리를 기타 필수 파일과 함께 교체합니다.

- <mark>다음순서</mark> 설치 서버들 설정하고 미니루트를 패치한 후에는 부트 서버를 설정하거나 네트워크에서 설치할 시스템을 추가합니다.
	- DHCP가 사용 중이거나 설치 서버가 설치할 시스템과 동일한 서브넷에 있는 경우 부트 서버를 만들 필요가 없습니다. 그렇게 하면 필요한 모든 과정이 완료됩니다. 73 페이지 "DVD [이미지로 네트워크에서 설치할 시스템 추가](#page-72-0)"로 계속합니다.
	- DHCP 및 설치 서버를 사용하고 있지 **않고** 클라이언트가 다른 서브넷에 있는 경우 부트 서버를 만들어야 합니다. 71 페이지 "DVD [이미지로 서브넷에 부트 서버](#page-70-0) [만들기](#page-70-0)"에서 계속합니다.

<span id="page-116-0"></span>**8 장**

# **네트워크를통해설치**(**예**) 8

이 장에서는 DVD 또는 CD를 사용하여 네트워크를 통해 Solaris OS를 설치하는 방법에 대한 예를 제공합니다.

- 이 장에 나오는 모든 예는 다음 조건을 갖추고 있습니다.
- 설치 서버
	- 네트워크 설치 이미지임
	- 현재 Solaris 릴리스를 실행함
	- 사이트의 네트워크 및 이름 지정 서비스에 이미 속해 있음
- 설치에 필요한 정보를 이미 수집했거나 미리 구성함. 자세한 내용은 **[Solaris 10 10/08](http://docs.sun.com/doc/820-6044/gatherinfo-1?a=view) 설치 설명서: 설치 및 업그레이드 계획**의 5 장, "[설치 또는 업그레이드 전에 정보](http://docs.sun.com/doc/820-6044/gatherinfo-1?a=view) 수집([계획 수립](http://docs.sun.com/doc/820-6044/gatherinfo-1?a=view))"를 참조하십시오.

다음 추가 옵션 중 하나에서 예를 선택합니다.

- 118 페이지 "[동일한 서브넷을 통해 네트워크 설치](#page-117-0)(예)"
	- 설치 클라이어트가 설치 서버와 동일한 서브넷에 있습니다. 따라서 부트 서버를 만들 필요가 없습니다.
	- 네트워크 설치가 데스크탑 세션에서 그래픽 사용자 인터페이스(GUI)를 사용합니다.
- **다른 서브넷을 통한 네트워크 설치(예 TBD)**
	- 설치 클라이언트가 설치 서버와 다른 서브넷에 있습니다. 따라서 부트 서버를 만들어야 합니다.
	- 네트워크 설치는 데스크탑 세션에서 텍스트 설치 프로그램을 사용합니다.

## <span id="page-117-0"></span>**동일한서브넷을통해네트워크설치(예)**

이 절에는 다음 예가 포함되어 있습니다.

- 예 8–1: **SPARC: 동일한 서브넷에서 설치(DVD 매체 사용)**
- 예 [8–2:](#page-118-0) **SPARC: 동일한 서브넷에서 설치(CD 매체 사용)**
- 예 [8–3:](#page-119-0) **x86: 동일한 서브넷에서 설치(DVD 매체 사용)**
- 예 [8–4:](#page-121-0) **x86: 동일한 서브넷에서 설치(CD 매체 사용)**

**예 8–1** SPARC:**동일한서브넷을통해설치(DVD매체사용)**

이 예에서는 SPARC DVD 매체를 사용하여 SPARC 설치 서버를 만듭니다.

이 예는 다음 조건을 갖추고 있습니다.

- 설치 클라이언트가 설치 서버와 동일한 서브넷에 있습니다.
- 네트워크 설치가 데스크탑 세션에서 그래픽 사용자 인터페이스(GUI)를 사용합니다.
- 이 예의 일반적인 조건은 8 장, "[네트워크를 통해 설치](#page-116-0)(예)"에 나열되어 있습니다.

#### 1. **SPARC 설치 서버를 만들고 설정합니다.**

이 예에서는 Solaris DVD를 설치 서버의 /export/home/dvdsparc 디렉토리에 복사하여 설치 서버를 만듭니다.

- a. SPARC 시스템의 드라이브에 Solaris DVD를 넣습니다.
- b. 다음 명령을 사용하여 DVD 이미지를 포함하는 디렉토리를 만듭니다. 이 명령은 마운트된 디스크상의 Tools 디렉토리로 변경합니다. 그런 다음 이 명령은 드라이브에 있는 DVD 이미지를 설치 서버의 하드 디스크에 복사합니다.
	- # **mkdir -p /export/home/dvdsparc**
	- # **cd /cdrom/cdrom0/Solaris\_10/Tools**
	- # **./setup\_install\_server /export/home/dvdsparc**
- 2. **네트워크 설치 이미지를 사용하여 시스템을 설치합니다.**

이 예에서는 Solaris 대화식 설치 GUI를 사용하여 설치합니다.

- a. 네트워크에서 시스템을 부트합니다.
- b. Solaris 대화식 설치 GUI로 설치하려면 다음 명령을 입력합니다.

#### ok **bootnet - install**

시스템은 네트워크를 통해 설치됩니다.

c. 메시지가 표시되면 시스템 구성 질문에 응답합니다. 모든 시스템 정보를 미리 구성한 경우 설치 프로그램에 구성 정보를 입력하라는 프롬프트가 표시되지 않습니다.

시스템 구성 정보를 확인한 후 Solaris 시작 패널이 표시됩니다. 설치가 완료됩니다.

이 예에서 사용되는 네트워크 설치 절차에 대한 자세한 내용은 5 장, "DVD [매체를](#page-64-0) [사용하여 네트워크에서 설치](#page-64-0)(작업)"을 참조하십시오.

<span id="page-118-0"></span>**예 8–2** SPARC:**동일한서브넷을통해설치(CD매체사용)**

이 예에서는 SPARC CD 매체를 사용하여 SPARC 설치 서버를 만듭니다.

이 예는 다음 조건을 갖추고 있습니다.

- 설치 클라이어트가 설치 서버와 동일한 서브넷에 있습니다.
- 네트워크 설치가 데스크탑 세션에서 그래픽 사용자 이터페이스(GUI)를 사용합니다.
- 이 예의 일반적인 조건은 8 장, "[네트워크를 통해 설치](#page-116-0)(예)"에 나열되어 있습니다.
- 1. **SPARC 설치 서버를 만들고 설정합니다.**

다음 예에서는 CD 매체를 설치 서버의 /export/home/cdsparc 디렉토리에 복사하여 설치 서버를 만드는 방법에 대해 설명합니다.

- a. Solaris Software for SPARC Platforms 1 CD를 시스템의 CD-ROM 드라이브에 넣습니다.
- b. 다음 명령을 사용하여 DVD 이미지를 포함하는 디렉토리를 만듭니다. 또한 이 명령은 마운트된 디스크상의 Tools 디렉토리로 변경한 다음 드라이브에 있는 이미지를 설치 서버의 하드 디스크에 복사합니다.

```
# mkdir -p /export/home/cdsparc
# cd /cdrom/cdrom0/Solaris_10/Tools
# ./setup_install_server /export/home/cdsparc
# cd /
```
- 2. **네트워크로부터 설치할 시스템을 추가합니다.**
	- a. Solaris Software for SPARC Platforms 2 CD를 시스템의 CD-ROM 드라이브에 넣습니다.
	- b. 다음 명령을 사용합니다. 이 명령은 마운트된 CD의 Tools 디렉토리로 변경합니다. CD-ROM 드라이브의 CD를 설치 서버의 하드 디스크에 복사합니다. 그런 다음 이 명령은 루트(/) 디렉토리로 변경합니다.

# **cd /cdrom/cdrom0/Solaris\_10/Tools** # **./add\_to\_install\_server /export/home/cdsparc**

- # **cd /**
- c. 설치하려는 각 Solaris Software CD에 대하여 앞의 명령을 반복합니다.
- d. 첫 번째 Solaris Languages for SPARC Platforms CD를 CD-ROM 드라이브에 넣습니다.

```
# cd /cdrom/cdrom0/Solaris_10/Tools
```

```
# ./add_to_install_server /export/home/cdsparc
```
- e. CD를 꺼냅니다.
- f. 설치하려는 각 Solaris Languages for SPARC Platforms CD CD에 대해 이전 명령을 반복합니다.
- 3. **네트워크 설치 이미지를 사용하여 시스템을 설치합니다.**

<span id="page-119-0"></span>**예 8–2** SPARC:**동일한서브넷을통해설치(CD매체사용)** *(***계속***)*

- a. 네트워크에서 시스템을 부트합니다.
- b. Solaris 대화식 설치 GUI로 설치하려면 다음 명령을 입력합니다.

#### ok **boot net**

시스템은 네트워크를 통해 설치됩니다.

c. 메시지가 표시되면 시스템 구성 질문에 응답합니다.

시스템 구성 정보를 확인한 후 Solaris 시작 패널이 표시됩니다. 설치가 완료됩니다.

이 예에서 사용되는 네트워크 설치 절차에 대한 자세한 내용은 6 장, "CD [매체를](#page-86-0) [사용하여 네트워크에서 설치](#page-86-0)(작업)"을 참조하십시오.

#### **예 8–3** x86:**동일한서브넷을통해설치(DVD매체사용)**

이 예에서는 x86 DVD 매체를 사용하여 x86 설치 서버를 만듭니다.

이 예는 다음 조건을 갖추고 있습니다.

- 설치 클라이어트가 설치 서버와 동일한 서브넷에 있습니다.
- 네트워크 설치가 데스크탑 세션에서 그래픽 사용자 인터페이스(GUI)를 사용합니다.
- 이 예의 일반적이 조거은 8 잣, "[네트워크를 통해 설치](#page-116-0)(예)"에 나열되어 있습니다.

#### 1. **x86 설치 서버를 만들고 설정합니다.**

다음 예는 Solaris Operating System for x86 Platforms DVD를 설치 서버의 /export/home/dvdx86 디렉토리에 복사하여 x86 설치 서버를 만드는 방법을 보여 줍니다.

- a. 시스템 드라이브에 Solaris DVD를 넣습니다.
- b. 다음 명령을 사용합니다. 이 명령은 부트 이미지를 포함하는 디렉토리를 만듭니다. 그런 다음 이 명령은 마운트된 디스크상의 Tools 디렉토리로 변경합니다. 또한 setup\_install\_server 명령을 사용하여 드라이브에 있는 디스크를 설치 서버의 하드 디스크에 복사합니다.

#### # **mkdir -p /export/home/dvdx86** # **cd /cdrom/cdrom0/Solaris\_10/Tools** # **./setup\_install\_server /export/home/dvdx86**

c. 부트 서버에서 설치 서버를 사용할 수 있도록 합니다.

share 명령을 사용하여 이 항목을 /etc/dfs/dfstab 파일에 추가합니다.

share -F nfs -o ro,anon=0 -d "install server directory" *install\_dir\_path*

d. nfsd 데몬이 온라인인지 확인합니다. nfsd 데몬이 온라인이 아닌 경우 데몬을 시작하고 공유합니다.

**예 8–3** x86:**동일한서브넷을통해설치(DVD매체사용)** *(***계속***)*

```
# svcs -l svc:/network/nfs/server:default
```
- # **svcadm enable svc:/network/nfs/server**
- # **shareall**
- # **cd /**

**주 –** 설치 서버에서 Solaris 9 OS 또는 호환되는 버전이 실행되는 경우 다음 명령을 입력합니다.

#### # **ps -ef | grep nfsd**

이 이전 릴리스의 경우 nfsd 데몬이 실행되고 있으면 다음 단계를 계속합니다. nfsd 데몬이 실행되고 있지 않으면 해당 데몬을 시작합니다.

```
# /etc/init.d/nfs.server start
```
#### 2. **네트워크로부터 설치할 시스템을 추가합니다.**

/export/home/dvdx86/ 파일 시스템에는 add\_install\_client 명령이 포함되어 있습니다. 설치 클라이언트는 이름이 basil이며 x86 시스템입니다.

a. 클라이언트를 설치 서버의 /etc/ethers 파일에 추가합니다.

클라이언트에서 이더넷 주소를 찾습니다. 로컬 파일에서 /etc/ethers 맵을 가져옵니다.

# **ifconfig -a grep ether** ether 8:0:20:b3:39:1d

설치 서버에서 편집기를 사용하여 /etc/ethers 파일을 엽니다. 주소를 목록에 추가합니다.

b. 다음 명령을 사용합니다. 이 명령은 Solaris DVD 이미지의 Tools 디렉토리로 변경합니다. 그런 다음 이 명령은 네트워크에서 설치될 수 있도록 클라이언트 시스템을 설정합니다.

*install\_server*# **cd /export/home/dvdx86/Solaris\_10/Tools** *install\_server*# **./add\_install\_client basil i86pc**

3. **네트워크 설치 이미지를 사용하여 시스템을 설치합니다.**

x86 기반 시스템의 Solaris 설치 프로그램에서는 GRUB 부트 로더를 사용합니다. 이 예에서는 GRUB 부트 로더를 사용하여 네트워크를 통해 x86 기반 시스템을 설치합니다.

a. 시스템 BIOS에서 시스템이 네트워크에서 부트하도록 지정합니다.

<span id="page-121-0"></span>**예 8–3** x86:**동일한서브넷을통해설치(DVD매체사용)** *(***계속***)*

BIOS를 종료하면 시스템은 네트워크를 통해 설치됩니다. GRUB 메뉴가 표시됩니다.

b. 네트워크에서 Solaris OS를 설치하려면 메뉴에서 적합한 Solaris 항목을 선택한 다음 Enter를 누릅니다.

설치 선택 화면이 표시됩니다.

- c. Solaris 대화식 설치 GUI로 설치하려면 1을 입력한 다음 Enter를 누릅니다. 설치 프로그램이 시작됩니다.
- d. 메시지가 표시되면 시스템 구성 질문에 응답합니다. 시스템 구성 정보를 확인한 후 Solaris 시작 패널이 표시됩니다. 네트워크를 통해 시스템을 부트 및 설치한 후 그 이후의 부트는 디스크에서 부트할 것을 시스템에 지시합니다.

**주 –** 설치 후에 시스템을 부트하면 GRUB 메뉴에 새로 설치된 Solaris OS를 포함하여 설치된 운영 체제가 나열됩니다. 부트할 운영 체제를 선택합니다. 다른 옵션을 선택하지 않으면 기본 선택이 로드됩니다.

자세한 내용은 다음 참조 항목을 참조하십시오.

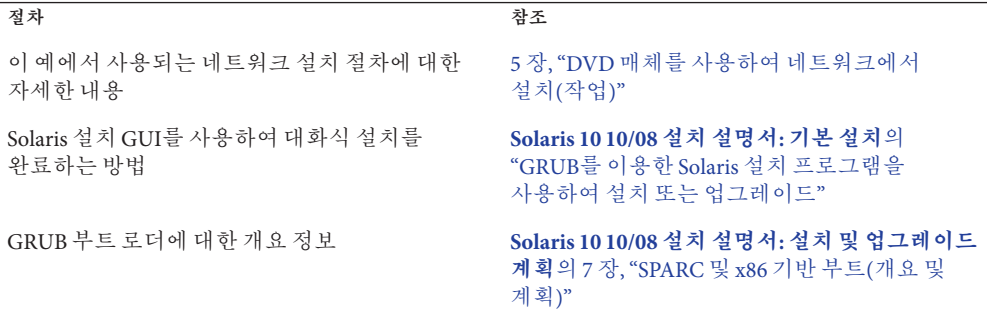

**예 8–4** x86:**동일한서브넷을통해설치(CD매체사용)**

이 예에서는 x86 CD 매체를 사용하여 x86 설치 서버를 만듭니다.

이 예는 다음 조건을 갖추고 있습니다.

- 설치 클라이어트가 설치 서버와 동일한 서브넷에 있습니다.
- 네트워크 설치가 데스크탑 세션에서 그래픽 사용자 이터페이스(GUI)를 사용합니다.
- 이 예의 일반적인 조건은 8 장, "[네트워크를 통해 설치](#page-116-0)(예)"에 나열되어 있습니다.

**예 8–4** x86:**동일한서브넷을통해설치(CD매체사용)** *(***계속***)*

1. **x86 설치 서버를 만들고 설정합니다.**

다음 단계에서는 다음 CD를 설치 서버의 /export/home/s9cdx86 디렉토리에 복사하여 설치 서버를 만듭니다.

- a. Solaris Software 1 CD를 시스템의 드라이브에 넣습니다.
- b. 다음 명령을 사용합니다. 이 명령은 CD 이미지의 디렉토리를 만든 다음 마운트된 디스크상의 Tools 디렉토리로 변경합니다. 그런 다음 이 명령은 드라이브에 있는 이미지를 설치 서버의 하드 디스크에 복사합니다.
	- # **mkdir -p /export/home/dvdx86**
	- # **cd /cdrom/cdrom0/Solaris\_10/Tools**
	- # **./setup\_install\_server /export/home/cdx86**
- c. Solaris Software 2을 시스템의 CD-ROM 드라이브에 넣습니다.
- d. 다음 명령을 사용합니다. 이 명령은 마운트된 CD의 Tools 디렉토리로 변경합니다. 그런 다음 이 명령은 CD-ROM 드라이브의 CD를 설치 서버의 하드 디스크에 복사한 다음 루트(/) 디렉토리로 변경합니다.

```
# cd /cdrom/cdrom0/Solaris_10/Tools
# ./add_to_install_server /export/home/cdx86
# cd /
```
- e. 설치하려는 각 Solaris Software CD에 대하여 앞의 명령을 반복합니다.
- f. 첫 번째 Solaris Languages CD를 시스템의 CD-ROM 드라이브에 넣습니다.
- g. 다음 명령을 사용합니다. 이 명령은 마운트된 CD의 Tools 디렉토리로 변경합니다. 그런 다음 이 명령은 CD-ROM 드라이브의 CD를 설치 서버의 하드 디스크에 복사합니다.

```
# cd /cdrom/cdrom0/Solaris_10/Tools
```
- # **./add\_to\_install\_server /export/home/cdx86**
- h. CD를 꺼냅니다.
- i. 설치하려는 각 Solaris Languages for SPARC Platforms CD CD에 대해 이전 명령을 반복합니다.
- 2. **네트워크로부터 설치할 시스템을 추가합니다.**

이 예에서 설치 클라이언트는 이름이 basil이며 x86 시스템입니다. /export/home/cdx86/Solaris\_10/Tools 파일 시스템에는 add\_install\_client 명령이 포함되어 있습니다.

a. 클라이언트를 설치 서버의 /etc/ethers 파일에 추가합니다. 클라이언트에서 이더넷 주소를 찾습니다. 로컬 파일에서 /etc/ethers 맵을 가져옵니다.

**예 8–4** x86:**동일한서브넷을통해설치(CD매체사용)** *(***계속***)*

#### # **ifconfig -a grep ether** ether 8:0:20:b3:39:1d

- b. 설치 서버에서 편집기를 사용하여 /etc/ethers 파일을 엽니다. 주소를 목록에 추가합니다.
- c. 다음 명령을 사용합니다. 이 명령은 설치 서버에서 현재 Solaris 릴리스 CD 이미지의 Tools 디렉토리로 변경합니다. 그런 다음 이 명령은 네트워크에서 설치될 수 있도록 클라이언트 시스템을 추가합니다.

*install\_server*# **cd /export/home/cdx86/Solaris\_10/Tools** *install\_server*# **./add\_install\_client basil i86pc**

3. **네트워크 설치 이미지를 사용하여 시스템을 설치합니다.**

이 단계는 GRUB 부트 로더를 사용하여 네트워크를 통해 x86 기반 시스템을 설치하는 방법에 대해 설명합니다.

a. 시스템 BIOS에서 시스템이 네트워크에서 부트하도록 지정합니다.

BIOS를 종료하면 시스템은 네트워크를 통해 설치됩니다. GRUB 메뉴가 표시됩니다.

b. 네트워크에서 Solaris OS를 설치하려면 메뉴에서 적합한 Solaris 항목을 선택한 다음 Enter를 누릅니다. 설치 선택 화면이 표시됩니다.

- c. Solaris 대화식 설치 GUI로 설치하려면 1을 입력한 다음 Enter를 누릅니다. 설치 프로그램이 시작됩니다.
- d. 메시지가 표시되면 시스템 구성 질문에 응답합니다. 시스템 구성 정보를 확인한 후 Solaris 시작 패널이 표시됩니다.
- e. 네트워크를 통해 시스템을 부트 및 설치한 후 그 이후의 부트는 디스크에서 부트할 것을 시스템에 지시합니다.

**주 –** 설치 후에 시스템을 부트하면 GRUB 메뉴에 새로 설치된 Solaris OS를 포함하여 설치된 운영 체제가 나열됩니다. 부트할 운영 체제를 선택합니다. 다른 옵션을 선택하지 않으면 기본 선택이 로드됩니다.

자세한 내용은 다음 참조 항목을 참조하십시오.

절차 2008년 - 2008년 - 2019년 - 2019년 - 2019년 - 2019년 - 2019년 - 2019년 - 2019년 - 2019년 - 2019년 - 2019년 - 2019년 - 201<br>대한민국의 대한민국의 대한민국의 대한민국의 대한민국의 대한민국의 대한민국의 대한민국의 대한민국의 대한민국의 대한민국의 대한민국의 대한민국의 대한민국의 대한민국의 대한민국의 대한민국의 대한민국의 대한

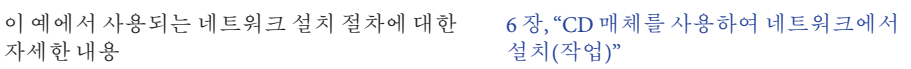

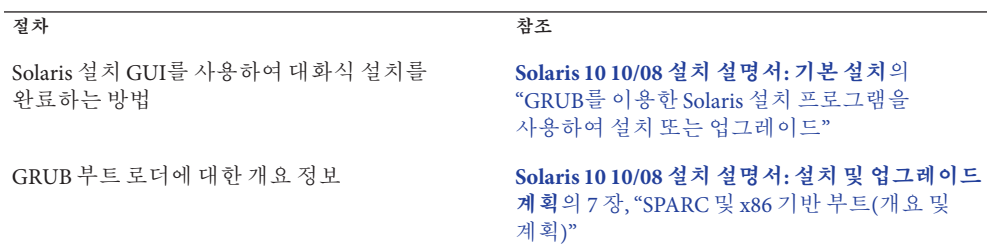

#### **예 8–4** x86:**동일한서브넷을통해설치(CD매체사용)** *(***계속***)*

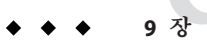

# **네트워크에서설치**(**명령참조**) 9

이 장에서는 네트워크 설치를 설정하는 데 사용되는 명령에 대해 설명합니다. 이 장은 다음 내용으로 구성되어 있습니다.

- 127 페이지 "네트워크 설치 명령"
- 128 페이지 "x86: [설치를 위한](#page-127-0) GRUB 메뉴 명령"

## **네트워크설치명령**

이 표에서는 네트워크를 통하여 Solaris 소프트웨어를 설치하는 데 사용하는 명령을 설명합니다. 또한 명령이 적용되는 플랫폼이 표시됩니다.

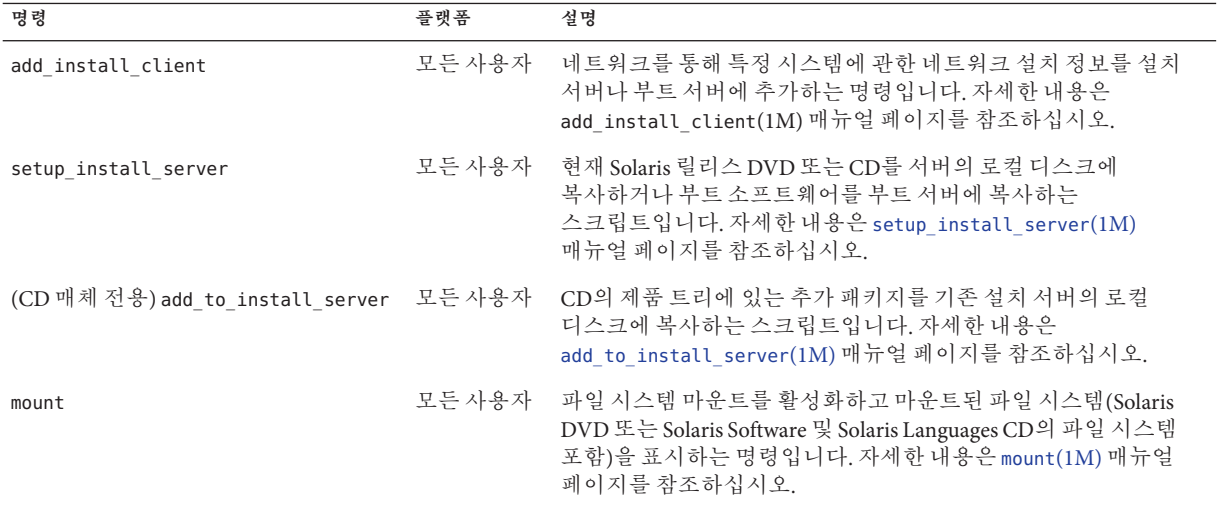

<span id="page-127-0"></span>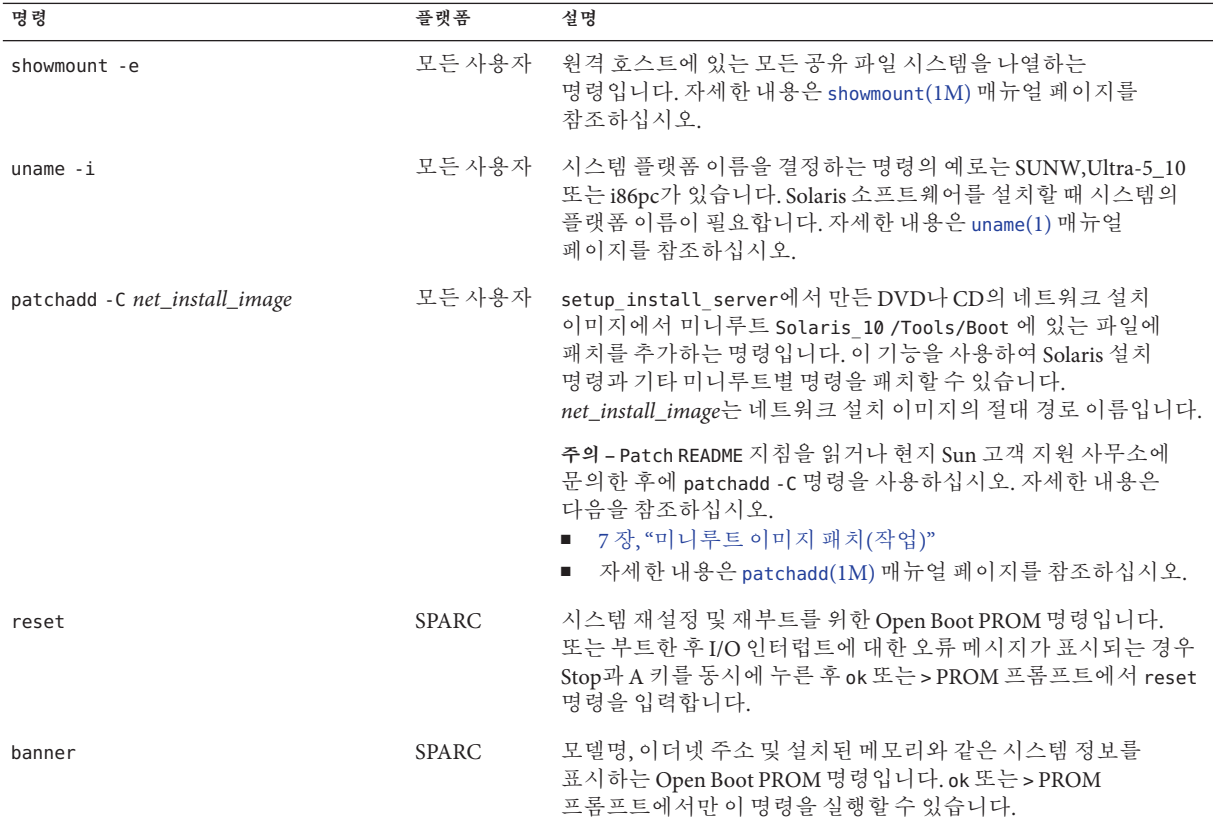

## **x86:설치를위한GRUB메뉴명령**

GRUB 메뉴에서 명령을 편집하여 시스템의 네트워크 부트 및 설치를 사용자 정의할 수 있습니다. 이 절에서는 GRUB 메뉴의 명령에 삽입할 수 있는 여러 명령과 인수에 대해 설명합니다.

GRUB 메뉴의 프롬프트에 b를 입력하면 GRUB 명령줄에 액세스할 수 있습니다. 다음 출력과 비슷한 명령줄이 표시됩니다.

```
kernel /Solaris_10_x86/multiboot kernel/unix
-B install_media=192.168.2.1:/export/cdrom0/boot
module /platform/i86pc/boot_archive
```
이 명령줄을 편집하여 부트와 설치를 사용자 정의할 수 있습니다. 다음 목록에는 사용할 수 있는 몇 가지 일반적인 명령이 나와 있습니다. -B 옵션과 함께 사용할 수 있는 부트 인수의 전체 목록은 [eeprom](http://docs.sun.com/doc/816-5166/eeprom-1m?a=view)(1M) 매뉴얼 페이지를 참조하십시오.

**주 –** -B 옵션을 사용하여 여러 인수를 추가하려면 각 인수를 쉼표로 구분합니다.

**표 9–1** x86: GRUB메뉴명령및옵션

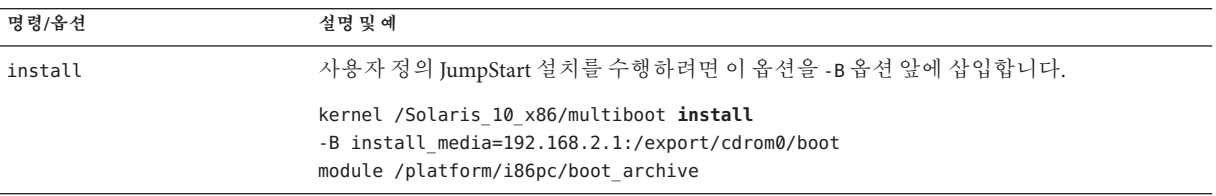

**표 9–1** x86: GRUB메뉴명령및옵션 *(***계속***)*

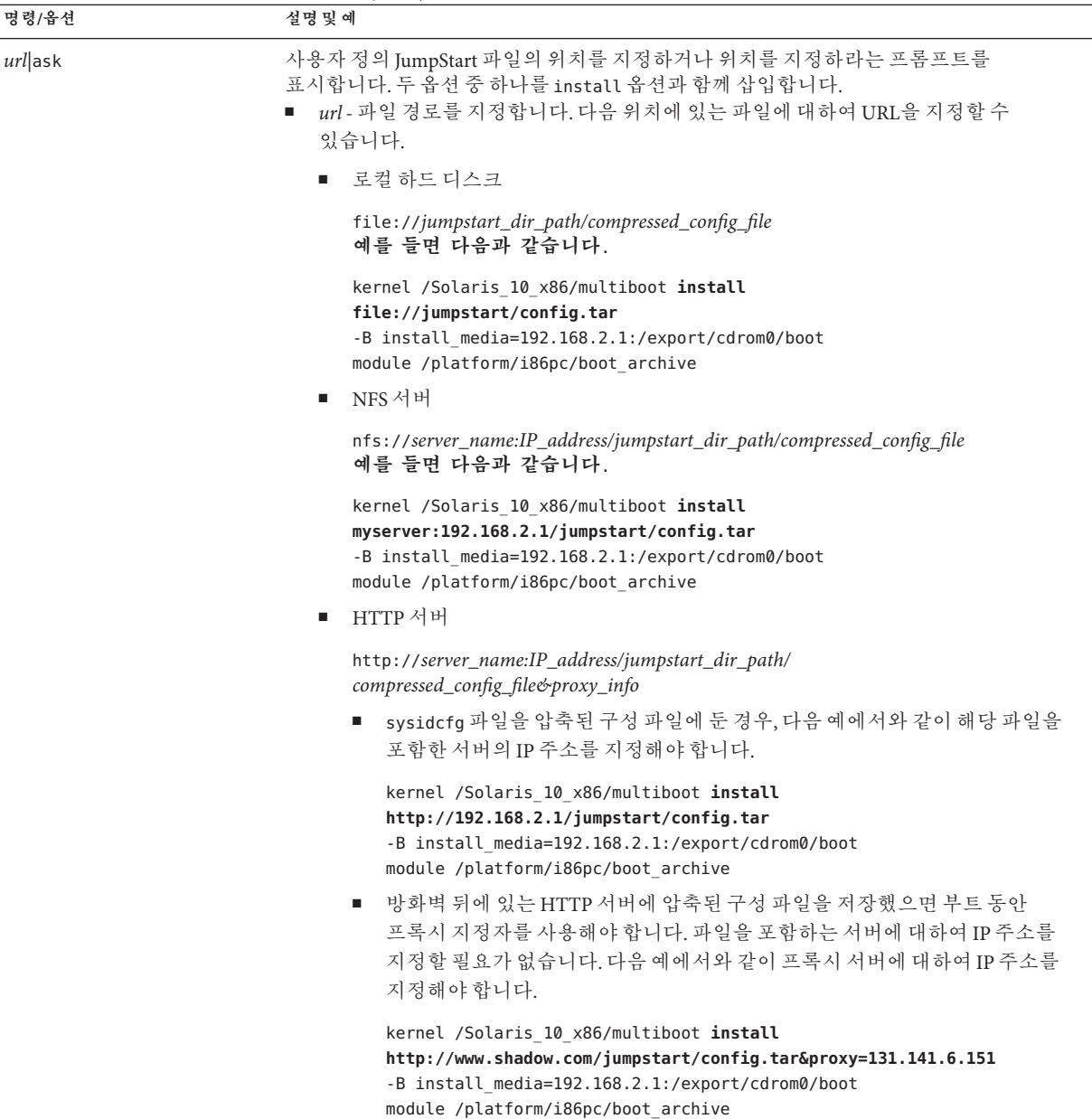

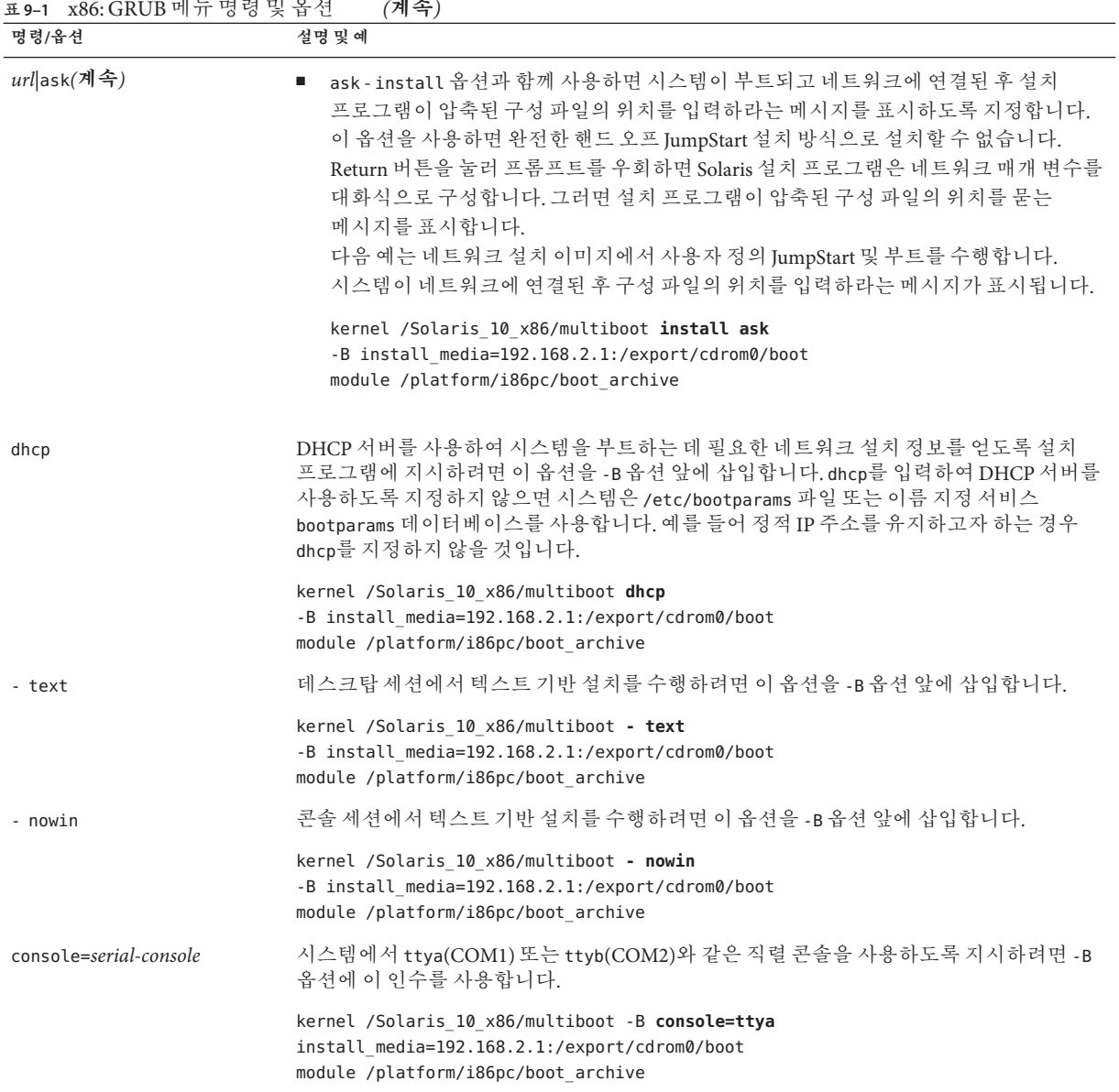

 $\mathbb{R}^2$ 

**표 9–1** x86: GRUB메뉴명령및옵션 *(***계속***)*

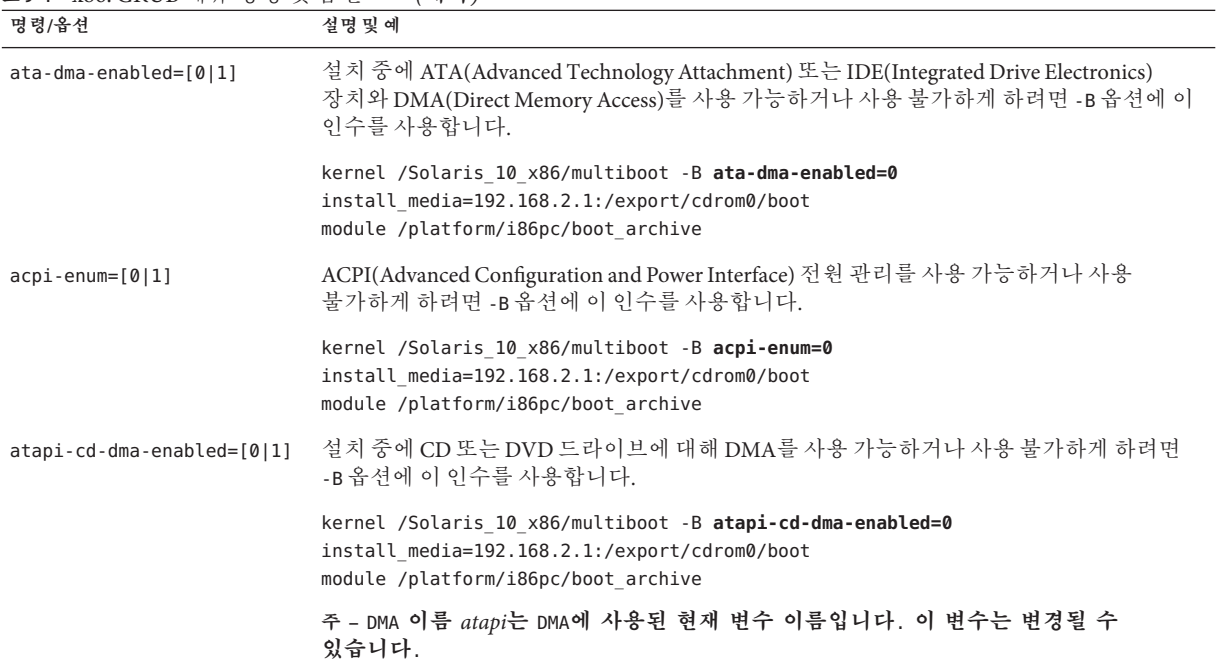

# WAN(Wide Area Network)**을통한설치**

**3**

이 부분에서는 WAN 부트 설치 방법을 사용하여 WAN(Wide Area Network)을 통하여 시스템을 설치하는 방법에 대하여 설명합니다.

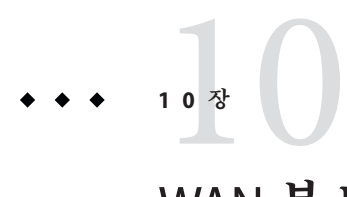

## WAN**부트**(**개요**)

이 장에서는 WAN 부트 설치 방법에 대해 개괄적으로 설명합니다. 이 장은 다음 내용으로 구성되어 있습니다.

- 135 페이지 "WAN 부트라?"
- 136 페이지 "WAN [부트 사용 시기](#page-135-0)"
- 137 페이지 "WAN [부트 작업 방법](#page-136-0)(개요) "
- 141 페이지 "WAN [부트 지원 보안 구성](#page-140-0)(개요)"

## **WAN부트란?**

WAN 부트 설치 방법을 사용하면 HTTP를 사용하여 WAN(wide area network)을 통해 소프트웨어를 부트하고 설치할 수 있습니다. WAN 부트을 사용하여 네트워크 인프라의 신뢰도가 의심되는 대형 공용 네트워크를 통하여 SPARC 기반 시스템에 Solaris OS를 설치할 수 있습니다. WAN 부트를 보안 기능과 함께 사용하여 데이터 기밀 및 설치 이미지 무결성을 보호할 수 있습니다.

WAN 부트 설치 방법을 사용하면 공용 네트워크를 통해 암호화된 Solaris Flash 아카이브를 원격 SPARC 기반 클라이언트로 전송할 수 있습니다. 그런 다음 WAN 부트 프로그램은 사용자 정의 JumpStart를 설치하여 해당 클라이언트 시스템을 설치합니다. 설치의 무결성을 보호하기 위해 개인 키를 사용하여 데이터를 인증하고 암호화할 수 있습니다. 또한 시스템에서 디지털 인증서를 사용하도록 구성하여 보안 HTTP 연결을 통해 설치 데이터 및 파일을 전송할 수 있습니다.

WAN 부트를 설치하려면 HTTP나 보안 HTTP 연결을 통해 웹 서버에서 다음 정보를 다운로드하여 SPARC 기반 시스템을 설치합니다.

■ wanboot 프로그램 – wanboot 프로그램은 WAN 부트 미니루트, 클라이언트 구성 파일 및 설치 파일을 로드하는 두 번째 수준의 부트 프로그램입니다. wanboot 프로그램은 ufsboot 또는 inetboot 두 번째 수준의 부트 프로그램에서 수행하는 작업과 유사한 작업을 수행합니다.

- <span id="page-135-0"></span>■ WAN 부트 파일 시스템 – WAN 부트는 여러 다른 파일을 사용하여 클라이언트를 구성하고 데이터를 검색하여 클라이언트 시스템을 설치합니다. 이러한 파일은 웹 서버의 /etc/netboot 디렉토리에 있습니다. wanboot-cgi 프로그램은 WAN 부트 파일 시스템이라는 파일 시스템으로 이러한 파일을 클라이언트에 전송합니다.
- WAN 부트 미니루트 WAN 부트 미니루트는 WAN 부트를 설치하기 위해 수정된 Solaris 미니루트 버전입니다. WAN 부트 미니루트에는 Solaris 미니루트와 같이 Solaris 환경을 설치하기에 적합한 정도의 소프트웨어와 커널이 들어 있습니다. WAN 부트 미니루트에는 Solaris 미니루트에 있는 소프트웨어의 일부가 들어 있습니다.
- 사용자 정의 IumpStart 구성 파일 시스템을 설치하기 위해 WAN 부트는 sysidcfg, rules.ok 및 프로필 파일을 클라이언트에게 전송합니다. 그런 다음 WAN 부트는 이 파일을 사용하여 해당 클라이언트 시스템에 사용자 정의 JumpStart를 설치합니다.
- Solaris Flash 아카이브 Solaris Flash 아카이브는 마스터 시스템에서 복사해 온 파일의 모음입니다. 그런 다음 이 아카이브를 사용하여 클라이언트 시스템을 설치할 수 있습니다. WAN 부트는 사용자 정의 JumpStart 설치 방법을 사용하여 해당 클라이언트 시스템에 Solaris Flash 아카이브를 설치합니다. 클라이언트 시스템에 아카이브를 설치하면 해당 시스템이 마스터 시스템의 정확한 구성을 갖게 됩니다.

**주 –** flarcreate 명령은 개별 파일에 대해 더 이상 크기 제한을 두지 않습니다. 4GB가 넘는 개별 파일을 포함하는 Solaris Flash 아카이브를 만들 수 있습니다.

자세한 내용은 **[Solaris 10 10/08](http://docs.sun.com/doc/820-6086/gbwbm?a=view) 설치 설명서: Solaris Flash 아카이브(작성 및 설치)**의 "[대형 파일을 포함하는 아카이브 만들기](http://docs.sun.com/doc/820-6086/gbwbm?a=view)"를 참조하십시오.

그런 다음 JumpStart 설치 방법을 사용하여 해당 클라이언트에 아카이브를 설치합니다.

키와 디지털 인증서를 사용하여 앞서 나열한 정보의 전송을 보호할 수 있습니다.

WAN 부트 설치의 이벤트 순서에 대한 자세한 설명은 137 페이지 "WAN [부트 작업](#page-136-0) [방법](#page-136-0)(개요) "을 참조하십시오.

## **WAN부트사용시기**

WAN 부트 설치 방법을 사용하면 지리적으로 원거리에 위치한 SPARC 기반 시스템을 설치할 수 있습니다. WAN 부트를 사용하여 공용 네트워크를 통해서만 액세스할 수 있는 원격 서버나 클라이언트를 설치하려 할 수도 있습니다.

근거리 통신망(LAN)에 있는 시스템을 설치하려는 경우 WAN 부트 설치 방법은 보다 세심한 구성과 관리를 필요로 합니다. LAN을 통해 시스템을 설치하는 방법에 대한 자세한 내용은 4 장, "[네트워크에서 설치](#page-60-0)(개요)"를 참조하십시오.

## <span id="page-136-0"></span>**WAN부트작업방법(개요)**

WAN 부트는 원격 SPARC 기반 클라이언트를 설치하기 위해 서버, 구성 파일, CGI(Common Gateway Interface) 프로그램 및 설치 파일을 조합하여 사용합니다. 이 절에서는 WAN 부트 설치 시의 일반적인 이벤트 순서에 대해 설명합니다.

## **WAN부트설치시이벤트순서**

[그림](#page-137-0) 10–1은 WAN 부트 설치의 기본 이벤트 시퀀스를 보여줍니다. 이 그림에서 SPARC 기반 클라이언트는 WAN을 통해 웹 서버 및 설치 서버에서 구성 데이터와 설치 파일을 검색합니다.

<span id="page-137-0"></span>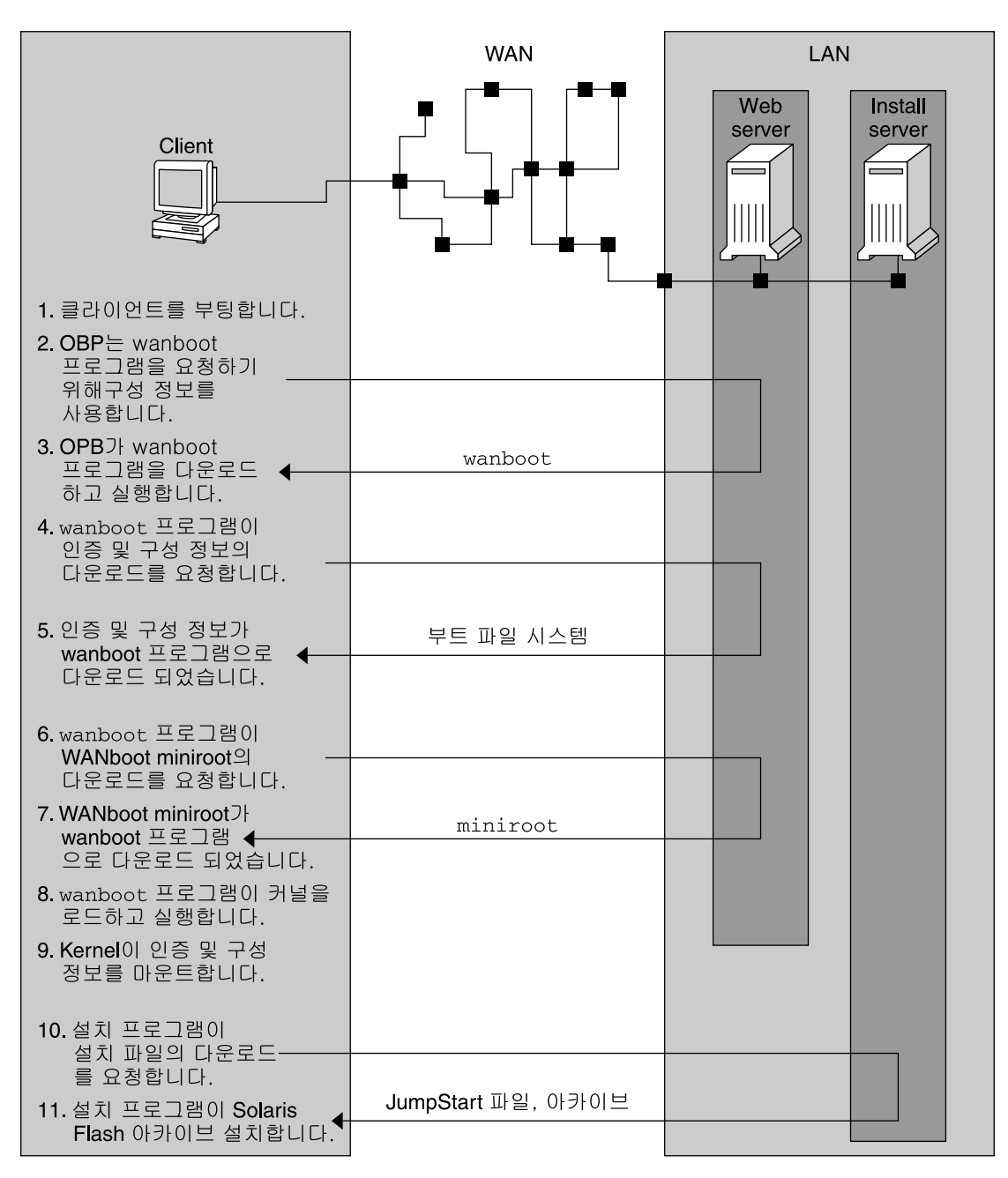

**그림 10–1** WAN부트설치시이벤트순서

1. 다음 중 한 가지 방법을 사용하여 해당 클라이언트를 부트합니다.

- OBP(Open Boot PROM)에서 네트워크 이터페이스 변수를 설정하여 네트워크에서 부트합니다.
- DHCP 옵션을 사용하여 네트워크에서 부트합니다.
- 로컬 CD-ROM에서 부트합니다.
- 2. 클라이언트 OBP는 다음 중 하나의 소스로부터 구성 정보를 얻습니다.
	- 사용자가 명령줄에 입력한 부트 인자 값에서
	- 네트워크에서 DHCP를 사용하는 경우 해당 DHCP 서버에서
- 3. 클라이언트 OBP는 WAN 부트 두 번째 수준의 부트 프로그램(wanboot)을 요청합니다. 클라이언트 OBP는 다음 소스로부터 wanboot 프로그램을 다운로드합니다.
	- WAN 부트 서버라는 특수 웹 서버에서 HTTP(Hyper Text Transfer Protocol)를 사용하여
	- 로컬 CD-ROM에서(그림에는 표시되지 않음)
- 4. wanboot 프로그램은 WAN 부트 서버에 클라이언트 구성 정보를 요청합니다.
- 5. wanboot 프로그램은 WAN 부트 서버의 wanboot-cgi 프로그램에서 전송된 구성 파일을 다운로드합니다. 구성 파일은 WAN 부트 파일 시스템으로 해당 클라이언트에게 전송됩니다.
- 6. wanboot 프로그램은 WAN 부트 서버에 WAN 부트 미니루트의 다운로드를 요청합니다.
- 7. wanboot 프로그램은 HTTP나 보안 HTTP를 사용하여 WAN 부트 서버에서 WAN 부트 미니루트를 다운로드합니다.
- 8. wanboot 프로그램은 WAN 부트 미니루트에서 UNIX 커널을 로드하여 실행합니다.
- 9. UNIX 커널은 Solaris 설치 프로그램에서 사용할 WAN 부트 파일 시스템을 찾아 마운트합니다.
- 10. 설치 프로그램은 설치 서버에 Solaris Flash 아카이브와 사용자 정의 JumpStart 파일을 다운로드할 것을 요청합니다.

설치 프로그램은 HTTP 또는 HTTPS 연결을 통해 아카이브 및 사용자 정의 JumpStart 파일을 다운로드합니다.

11. 설치 프로그램은 사용자 정의 JumpStart 설치를 수행하여 해당 클라이언트에 Solaris Flash 아카이브를 설치합니다.

## **WAN부트설치시데이터보호**

WAN 부트 설치 방법에서는 설치하는 동안 해싱 키, 암호 키 및 디지털 인증서를 사용하여 시스템 데이터를 보호할 수 있습니다. 이 절에서는 WAN 부트 설치 방법에서 지원하는 다양한 데이터 보호 방법에 대해 간단히 설명합니다.

#### **해싱키를사용한데이터무결성검사**

WAN 부트 서버에서 클라이언트로 전송하는 데이터를 보호하기 위해 HMAC(해시된 메시지 인증 코드) 키를 생성할 수 있습니다. 해싱 키를 WAN 부트 서버와 클라이언트 모두에 설치합니다. WAN 부트 서버는 이 키를 사용하여 해당 클라이언트로 전송할 데이터에 서명합니다. 그런 다음 클라이언트는 이 키를 사용하여 WAN 부트 서버에서 전송된 데이터의 무결성을 확인합니다. 클라이언트에 해싱 키를 설치하면 해당 클라이언트는 나중에 이 키를 사용하여 WAN 부트를 설치합니다.

해싱 키를 사용하는 방법에 대한 자세한 설명은 174 페이지 "(선택 사항) [해싱 키 및 암호](#page-173-0) [키 만들기](#page-173-0)"를 참조하십시오.

#### **암호키를사용한데이터암호화**

WAN 부트 설치 방법을 사용하면 WAN 부트 서버에서 클라이언트로 전송하는 데이터를 암호화할 수 있습니다. WAN 부트 유틸리티를 사용하여 3DES(Triple Data Encryption Standard) 또는 AES(Advanced Encryption Standard) 암호 키를 만들 수 있습니다. 그런 다음 WAN 부트 서버와 해당 클라이언트 모두에 이 키를 제공할 수 있습니다. WAN 부트는 이 암호 키를 사용하여 WAN 부트 서버에서 클라이언트로 전송된 데이터를 암호화합니다. 그러면 해당 클라이언트는 이 키를 사용하여 설치하는 동안 암호화되어 전송된 구성 파일과 보안 파일을 해독할 수 있습니다.

일단 암호 키를 클라이언트에 설치하면 해당 클라이언트는 나중에 이 키를 사용하여 WAN 부트를 설치합니다.

사용자 사이트에서 암호 키 사용을 허용하지 않을 수 있습니다. 사이트에서 암호화 허용 여부를 확인하려면 해당 사이트의 보안 관리자에게 문의하십시오. 사이트에서 암호화를 허용하는 경우에는 사용해야 할 암호 키 유형(3DES 또는 AES)을 보안 관리자에게 문의합니다.

암호 키를 사용하는 방법에 대한 자세한 내용은 174 페이지 "(선택 사항) [해싱 키 및 암호](#page-173-0) [키 만들기](#page-173-0)"를 참조하십시오.

#### **HTTPS를사용한데이터보호**

WAN 부트는 WAN 부트 서버와 클라이언트 간 데이터 전송을 위한 Secure Sockets Layer(HTTPS)를 통한 HTTP 사용을 지원합니다. 설치하는 동안 HTTPS를 사용하여 서버 또는 서버와 클라이언트 모두에 자가 인증을 요구할 수 있습니다. 또한 HTTPS는 설치동안 서버에서 클라이언트로 전송된 데이터를 암호화합니다.

HTTPS는 디지털 인증서를 사용하여 네트워크를 통해 데이터를 교환하는 시스템을 인증합니다. 디지털 인증서는 온라인 통신 도중 서버나 클라이언트 같은 시스템을 신뢰할 수 있는 시스템으로 확인하는 파일입니다. 외부 인증 기관으로부터 디지털 인증서를 요청하거나 사용자 고유 인증서 및 인증 기관을 만들 수 있습니다.

클라이언트가 서버를 신뢰하여 서버로부터 데이터를 받아들이게 하려면 해당 서버에 디지털 인증서를 설치해야 합니다. 그런 다음 해당 클라이언트에게 이 인증서를 신뢰할 <span id="page-140-0"></span>것을 지시합니다. 또한 해당 클라이언트에게 디지털 인증서를 제공하여 클라이언트의 자가 인증을 요구할 수 있습니다. 그런 다음 해당 서버에 지시하여 설치하는 동안 클라이언트가 인증서를 제시하면 인증서 서명자를 수락하도록 할 수 있습니다.

설치하는 동안 디지털 인증서를 사용하려면 웹 서버가 HTTPS를 사용하도록 구성해야 합니다. HTTPS 사용 방법에 대한 자세한 내용은 웹 서버 설명서를 참조하십시오.

WAN 부트 설치하는 동안 디지털 인증서를 사용하기 위한 요구 사항은 151 [페이지](#page-150-0) "[디지털 인증서 요구 사항](#page-150-0)"을 참조하십시오. WAN 부트 설치 시 디지털 인증서를 사용하는 방법은 172 페이지 "(선택 사항) [서버 및 클라이언트 인증용으로 디지털 인증서](#page-171-0) [사용](#page-171-0)"을 참조하십시오.

## **WAN부트지원보안구성(개요)**

WAN 부트는 다양한 보안 수준을 지원합니다. WAN 부트에서 지원하는 보안 기능 조합을 사용하여 네트워크의 요구를 충족시킬 수 있습니다. 보다 안전한 구성을 위해서는 보다 많은 관리가 필요하지만 더 많은 시스템 데이터를 보호하는 것도 포함됩니다. 중요도가 높은 중요 시스템 또는 공용 네트워크를 통하여 설치하려는 시스템에 대하여 141 페이지 "보안 WAN 부트 설치 구성"의 구성을 선택할 수 있습니다. 중요도가 낮은 시스템이나 일부 개인 네트워크에 있는 시스템의 경우 142 [페이지](#page-141-0) "비보안 WAN [부트 설치 구성](#page-141-0)"에 설명된 구성을 고려하십시오.

이 절에서는 사용자 WAN 부트 설치를 위해 보안 수준을 설정할 때 사용할 수 있는 다양한 구성에 대해 간단히 설명합니다. 또한 이 절에서는 이러한 구성에 필요한 보안 메커니즘에 대해 설명합니다.

## **보안WAN부트설치구성**

이 구성을 사용하면 서버와 클라이언트 간에 교환된 데이터의 무결성을 보호하고 교환된 내용을 기밀로 유지할 수 있습니다. 이 구성은 HTTPS 연결을 사용하며 3DES나 AES 알고리즘 중 하나를 사용하여 클라이언트 구성 파일을 암호화합니다. 또한 이 구성은 설치하는 동안 해당 서버에 해당 클라이언트에 대해 자가 인증할 것을 요구합니다. 보안 WAN 부트를 설치하는 동안에는 다음 보안 기능이 필요합니다.

- WAN 부트 서버 및 설치 서버에서 사용 가능한 HTTPS
- WAN 부트 서버 및 클라이어트의 HMAC SHA1 해싱 키
- WAN 부트 서버 및 클라이어트의 3DES 또는 AES 암호 키
- WAN 부트 서버에 대한 인증 기관의 디지털 인증서

또한 설치하는 동안 클라이언트 인증을 요구하려면 다음 보안 기능도 사용해야 합니다.

- WAN 부트 서버에 대한 개인 키
- 클라이어트에 대한 디지털 이증서

이 구성을 사용하여 설치하는 데 필요한 작업 목록은 표 [12–1](#page-155-0)을 참조하십시오.

## <span id="page-141-0"></span>**비보안WAN부트설치구성**

이 보안 구성을 사용하면 관리 요구 사항은 최소한으로 적어지지만 웹 서버에서 클라이언트로 데이터 전송시 가장 불안전합니다. 해싱 키, 암호 키 또는 디지털 인증서를 만들지 않아도 됩니다. 웹 서버가 HTTPS를 사용하도록 구성할 필요가 없습니다. 하지만 이 구성에서는 HTTP 연결을 통해 설치 데이터와 파일을 전송하므로 설치하는 동안 네트워크를 통한 인터셉트에 취약하게 됩니다.

해당 클라이언트가 전송된 데이터의 무결성을 검사하도록 하려면 이 구성에 HMAC SHA1 해싱 키를 함께 사용할 수 있습니다. 하지만 해싱 키로 Solaris Flash 아카이브를 보호할 수는 없습니다. 설치하는 동안 서버와 클라이언트 간에 아카이브가 비보안 상태로 전송됩니다.

이 구성을 사용하여 설치하는 데 필요한 작업 목록은 표 [12–2](#page-156-0)를 참조하십시오.

# WAN**부트설치준비**(**계획**) 11<sup>3</sup>

이 장에서는 WAN 부트를 설치할 네트워크를 준비하는 방법에 대해 설명합니다. 이 장은 다음 내용으로 구성되어 있습니다.

- 143 페이지 "WAN 부트 요구 사항 및 지침 "
- 151 페이지 "WAN 부트 보아 제한 사항"
- 152 페이지 "WAN 부트 설치에 필요하 정보 수집"

## **WAN부트요구사항및지침**

이 절에서는 WAN 부트를 설치하기 위한 시스템 요구 사항에 대해 설명합니다.

**표 11–1** WAN부트설치를위한시스템요구사항

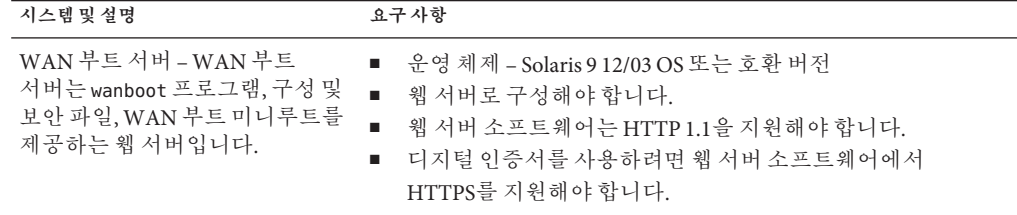

**시스템및설명 요구사항** 설치 서버 – 설치 서버는 클라이언트를 설치하는 데 필요한 Solaris Flash 아카이브와 사용자 정의 JumpStart 파일을 제공합니다. ■ 사용 가능한 디스크 공간 – 각 Solaris Flash 아카이브에 사용할 공간 ■ 매체 드라이브 – CD-ROM 또는 DVD-ROM 드라이브 ■ 운영 체제 – Solaris 9 12/03 OS 또는 호환 버전 설치 서버가 WAN 부트 서버 이외의 시스템인 경우 해당 설치 서버는 다음 추가 요구 사항을 충족해야 합니다. ■ 웹 서버로 구성해야 합니다. ■ 웹 서버 소프트웨어는 HTTP 1.1을 지원해야 합니다. ■ 디지털 인증서를 사용하려면 웹 서버 소프트웨어에서 HTTPS를 지원해야 합니다. 클라이언트 시스템 – WAN을 통해 ■ 메모리 - 최소 512MB RAM 설치할 원격 시스템입니다. ■ CPU-최소 UltraSPARC II 프로세서 ■ 하드 디스크 – 최소 2GB의 하드 디스크 공간 ■ OBP – WAN 부트 활성 PROM 클라이언트에 적절한 PROM이 없는 경우 해당 클라이언트에는 CD-ROM 드라이브가 있어야 합니다. 클라이언트에 WAN 부트가 가능한 PROM이 있는지 확인하려면 163 페이지 "WAN [부트 지원을 위한 클라이언트](#page-162-0) OBP [확인](#page-162-0)"을 참조하십시오. (선택 사항) DHCP 서버 – DHCP 서버를 사용하여 클라이언트 구성 수행해야 합니다. 정보를 제공할 수 있습니다. SunOS DHCP 서버를 사용하는 경우 다음 중 한 가지 작업을 ■ 서버를 EDHCP 서버로 업그레이드합니다. ■ 8문자 옵션 제한에 맞춰 Sun 공급업체 옵션의 이름을 바꿉니다. WAN 설치에 대한 Sun 공급 업체 옵션에 대한 내용은 191 페이지 "(선택 사항) DHCP [서버를 사용하여 구성](#page-190-0) [정보 제공](#page-190-0)"을 참조하십시오. DHCP 서버가 클라이언트 이외의 다른 서브넷에 있는 경우 BOOTP 중계 에이전트를 구성해야 합니다. BOOTP 중계 에이전트를 구성하는 방법에 대한 자세한 내용은 **[System](http://docs.sun.com/doc/816-4554/chapter3-20?a=view) [Administration Guide: IP Services](http://docs.sun.com/doc/816-4554/chapter3-20?a=view)**의 14 장, "Configuring the DHCP

[Service \(Tasks\)"](http://docs.sun.com/doc/816-4554/chapter3-20?a=view)를 참조하십시오.

**표 11–1** WAN 부트 설치를 위한 시스템 요구 사항 *(***계속***)*
**표 11–1** WAN 부트 설치를 위한 시스템 요구 사항 *(***계속***)*

| 시스템 및 설명                                                                                                    | 요구사항                                                                               |
|----------------------------------------------------------------------------------------------------|------------------------------------------------------------------------------------|
| (선택 사항) 로깅 서버 –<br>기본적으로 모든 부트 및 설치<br>로그 메시지는 WAN을 설치하는<br>동아 클라이어트 콘솔에<br>표시됩니다. 이러한 메시지를 다른<br>시스템에 표시하려는 경우 한<br>시스템이 로깅 서버의 역할을<br>하도록 지정할 수 있습니다. | 웹 서버로 구성해야 합니다.<br>주 - 설치 시 HTTPS를 사용하는 경우 해당 로깅 서버는 WAN 부트<br>서버와 동일한 시스템이어야 합니다. |
| (선택 사항) 프록시 서버 – 설치<br>데이터 및 파일을 다운로드하는<br>중에 HTTP 프록시를 사용하도록<br>WAN 부트 기능을 구성할 수<br>잎습니다.                                                              | 해당 설치에서 HTTPS를 사용하는 경우 프록시 서버는 터널<br>HTTPS로 구성되어야 합니다.                             |

## **웹서버소프트웨어요구사항및지침**

WAN 부트 서버와 설치 서버에서 사용하는 웹 서버 소프트웨어는 다음 요구 사항을 충족해야 합니다.

- 유영 체제 요구 사항 WAN 부트는 데이터와 파일을 클라이어트 시스템에서 원하는 특정 형식으로 변환하는 CGI(Common Gateway Interface) 프로그램(wanboot-cgi)을 제공합니다. 이 스크립트를 사용하여 WAN 부트 설치를 수행하려면 웹 서버 소프트웨어가 반드시 Solaris 9 12/03 OS 또는 호환 버전이 있어야 합니다.
- 파일 크기 제하 웹 서버에서 HTTP를 통해 전송할 수 있는 파일의 크기를 제하할 수 있습니다. 웹 서버 설명서를 통해 해당 소프트웨어에서 Solaris Flash 아카이브 크기의 파일을 전송할 수 있는지 확인합니다.

**주 –** flarcreate 명령은 개별 파일에 대해 더 이상 크기 제한을 두지 않습니다. 4GB가 넘는 개별 파일을 포함하는 Solaris Flash 아카이브를 만들 수 있습니다.

자세한 내용은 **[Solaris 10 10/08](http://docs.sun.com/doc/820-6086/gbwbm?a=view) 설치 설명서: Solaris Flash 아카이브(작성 및 설치)**의 "[대형 파일을 포함하는 아카이브 만들기](http://docs.sun.com/doc/820-6086/gbwbm?a=view)"를 참조하십시오.

■ SSL 지원 – WAN 부트 설치 시 HTTPS를 사용하려면 웹 서버 소프트웨어에서 SSL 버전 3을 지원해야 합니다.

## <span id="page-145-0"></span>**서버구성옵션**

WAN 부트에 필요한 서버의 구성을 사용자 정의하여 사용자의 네트워크 요구 사항을 충족시킬 수 있습니다. 모든 서버를 한 시스템에 호스트하거나 다중 시스템에 배치할 수 있습니다.

- **단일 서버** WAN 부트 데이터와 파일을 한 시스템에 집중시키려는 경우 모든 서버를 동일한 시스템에 호스트할 수 있습니다. 한 시스템을 웹 서버로 구성하기만 하면 다양한 모든 서버를 한 시스템에서 관리할 수 있습니다. 하지만 단일 서버에서는 동시에 많은 수의 WAN 부트를 설치할 때 필요한 트래픽 볼륨을 지원하지 못할 수도 있습니다.
- **다중 서버** 설치 데이터와 파일을 네트워크 전체에 분산하려는 경우에는 이러한 서버를 다중 시스템에 호스트할 수 있습니다. 중앙 WAN 부트 서버를 설정하고 여러 설치 서버를 구성하여 네트워크에서 Solaris Flash 아카이브를 호스트할 수도 있습니다. 설치 서버와 로깅 서버를 독립 시스템에 호스트하는 경우 이러한 서버는 웹 서버로 구성해야 합니다.

## **문서루트디렉토리에설치및구성파일저장**

wanboot-cgi 프로그램에서는 WAN 부트를 설치하는 동안 다음 파일을 전송합니다.

- wanboot 프로그램
- WAN 부트 미니루트
- 사용자 정의 IumpStart 파일
- Solaris Flash 아카이브

wanboot-cgi 프로그램이 이러한 파일을 전송할 수 있게 하려면 해당 파일을 웹 서버 소프트웨어에서 액세스할 수 있는 디렉토리에 저장해야 합니다. 이러한 파일에 액세스할 수 있는 한 가지 방법으로 파일을 사용자 웹 서버의 *document root(***문서 루트***)*에 둘 수 있습니다.

문서 루트 또는 기본 문서 디렉토리는 클라이언트가 사용할 수 있도록 파일을 저장하는 웹 서버의 디렉토리입니다. 사용자 웹 서버 소프트웨어에서 이러한 디렉토리의 이름을 지정하고 구성할 수 있습니다. 사용자 웹 서버에서 문서 루트 디렉토리를 설정하는 방법에 대한 자세한 내용은 해당 웹 서버 설명서를 참조하십시오.

해당 문서 루트 디렉토리에 여러 하위 디렉토리를 만들어 다양한 설치 및 구성 파일을 저장하려 할 수도 있습니다. 예를 들어, 설치할 각 클라이언트 그룹에 대해 특정 하위 디렉토리를 만들려는 경우입니다. 네트워크 전체에 여러 가지 서로 다른 Solaris OS 릴리스를 설치하는 경우 각 릴리즈마다 하위 디렉토리를 만들 수 있습니다.

[그림](#page-146-0) 11–1은 문서 루트 디렉토리의 기본 샘플 구조를 보여줍니다. 이 예에서 WAN 부트 서버와 설치 서버는 동일한 시스템 상에 있으며 해당 서버는 Apache 웹 서버 소프트웨어를 실행하고 있습니다.

<span id="page-146-0"></span>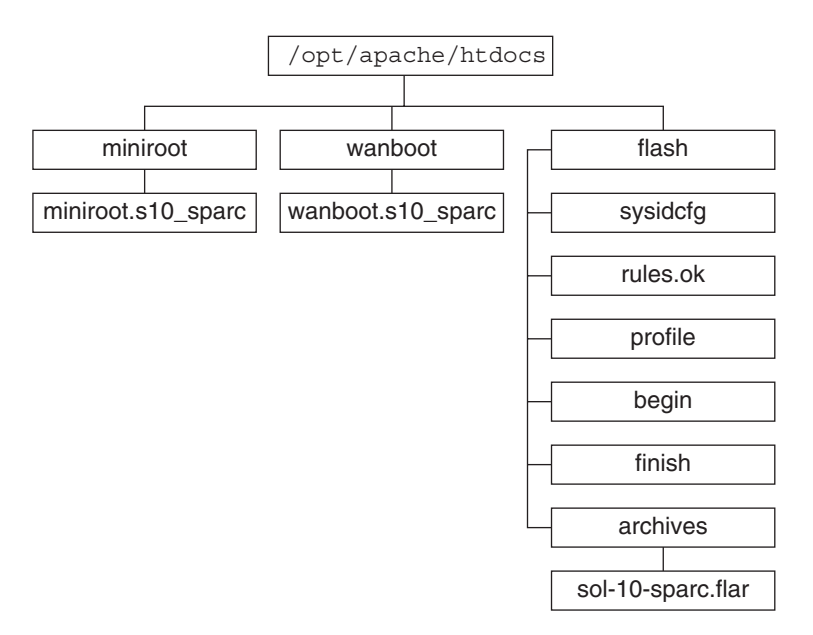

**그림 11–1** 문서루트디렉토리의샘플구조

이 샘플 문서 디렉토리는 다음 구조를 사용합니다.

- /opt/apache/htdocs 디렉토리는 문서 루트 디렉토리입니다.
- WAN 부트 미니루트(miniroot) 디렉토리는 WAN 부트 미니루트를 포함합니다.
- wanboot 디렉토리는 wanboot 프로그램을 포함합니다.
- Solaris Flash(flash) 디렉토리에는 클라이어트 및 하위 디렉토리 archives를 설치하는 데 필요한 사용자 정의 JumpStart 파일이 포함됩니다. archives 디렉토리에는 현재 Solaris 릴리스 Flash 아카이브가 포함됩니다.

**주 –** WAN 부트 서버와 설치 서버가 다른 시스템인 경우 사용자는 설치 서버에 flash 디렉토리를 저장하려 할 수 있습니다. WAN 부트 서버에서 이러한 파일과 디렉토리에 액세스할 수 있는지 확인합니다.

문서 루트 디렉토리를 만드는 방법에 대한 자세한 내용은 웹 서버 설명서를 참조하십시오. 이들 설치 파일을 만들고 저장하는 방법에 대한 자세한 내용은 177 [페이지](#page-176-0) "사용자 정의 JumpStart [설치 파일 만들기](#page-176-0)"를 참조하십시오.

## <span id="page-147-0"></span>/etc/netboot**계층에구성및보안정보저장**

/etc/netboot 디렉토리에는 WAN 부트 설치에 필요한 구성 정보, 개인 키, 디지털 인증서 및 인증 기관이 들어 있습니다. 이 절에서는 WAN 부트 설치를 사용자 정의하기 위해 /etc/netboot 디렉토리에 만들 수 있는 파일과 디렉토리에 대해 설명합니다.

#### **WAN부트설치범위사용자정의**

설치하는 동안 wanboot-cgi 프로그램에서는 WAN 부트 서버의 /etc/netboot 디렉토리에서 클라이언트 정보를 검색합니다. wanboot-cgi 프로그램은 이 정보를 WAN 부트 파일 시스템으로 변환한 다음 이를 해당 클라이언트에 전송합니다. /etc/netboot 디렉토리에 하위 디렉토리를 만들어 WAN 설치 범위를 사용자 정의할 수 있습니다. 다음 디렉토리 구조를 사용하여 설치하려는 클라이언트 간 구성 정보 공유 방법을 정의합니다.

- 전역 구성 네트워크 상의 모든 클라이언트가 구성 정보를 공유하게 하려면 공유할 파일을 /etc/netboot 디렉토리에 저장합니다.
- **네트워크별 구성** 특정 서브넷의 시스템에서만 구성 정보를 공유하려면 공유할 구성 파일을 /etc/netboot의 하위 디렉토리에 저장합니다. 하위 디렉토리는 이 이름 지정 규칙을 따라야 합니다.

/etc/netboot/*net-ip*

이 예에서 *net-ip*는 클라이언트 서브넷의 IP 주소입니다. 예를 들어, IP 주소가 192.168.255.0인 서브넷상의 모든 시스템에서 구성 파일을 공유하려면 /etc/netboot/192.168.255.0 디렉토리를 만듭니다. 그런 다음 해당 구성 파일을 이 디렉토리에 저장합니다.

■ **클라이어트별 구성** – 특정 클라이어트만 부트 파일 시스템을 사용하도록 하려면 부트 파일 시스템 파일을 /etc/netboot의 하위 디렉토리에 저장합니다. 하위 디렉토리는 이 이름 지정 규칙을 따라야 합니다.

/etc/netboot/*net-ip*/*client-ID*

이 예에서 *net-ip*는 서브넷의 IP 주소입니다.*client-ID*는 DHCP 서버에서 할당한 클라이언트 ID이거나 사용자별 클라이언트 ID입니다. 예를 들어, 서브넷 192.168.255.0에서 클라이언트 ID가 010003BA152A42인 시스템이 특정 구성 파일을 사용하게 하려면 /etc/netboot/192.168.255.0/010003BA152A42 디렉토리를 만듭니다. 그런 다음 해당 파일을 이 디렉토리에 저장합니다.

## /etc/netboot**디렉토리에보안및구성정보지정**

다음 파일을 만들고 /etc/netboot 디렉토리에 저장하여 보안 및 구성 정보를 지정합니다.

■ wanboot.conf – 이 파일은 WAN 부트 설치에 대하 클라이어트 구성 정보를 지정합니다.

- 시스템 구성 파일(system.conf) 이 시스템 구성 파일은 클라이언트의 svsidcfa 파일 및 사용자 정의 IumpStart 파일의 위치를 지정합니다.
- keystore 이 파일에는 클라이언트의 HMAC SHA1 해싱 키, 3DES 또는 AES 암호 키 및 SSL 개인 키가 들어 있습니다.
- truststore 이 파일에는 클라이언트가 신뢰하는 인증서 서명 기관의 디지털 인증서가 들어 있습니다. 이러한 신뢰할 수 있는 인증서는 해당 클라이언트에게 설치하는 동안 서버를 신뢰할 것을 지시합니다.
- certstore 이 파일에는 클라이어트의 디지털 인증서가 들어 있습니다.

**주 –** certstore 파일은 클라이언트 ID 디렉토리에 있어야 합니다. /etc/netboot 디렉토리의 하위 디렉토리에 대한 자세한 내용은 148 페이지 "WAN [부트 설치 범위](#page-147-0) [사용자 정의](#page-147-0)"를 참조하십시오

이러한 파일을 만들고 저장하는 방법에 대한 자세한 내용은 다음 절차를 참조하십시오.

- 185 페이지 "[시스템 구성 파일 만들기](#page-184-0)"
- 187 페이지 "[wanboot.conf](#page-186-0) 파일 만들기"
- 174 페이지 "(선택 사항) [해싱 키 및 암호 키 만들기](#page-173-0)"
- 172 페이지 "(선택 사항) [서버 및 클라이언트 인증용으로 디지털 인증서 사용](#page-171-0)"

### /etc/netboot**디렉토리에서보안및구성정보공유**

네트워크에 클라이언트를 설치하기 위해 여러 다른 클라이언트 간 또는 전체 서브넷에서 보안 및 구성 파일을 공유하려 할 수 있습니다. /etc/netboot/*net-ip*/*client-ID*, /etc/netboot/*net-ip* 및 /etc/netboot 디렉토리에 구성 정보를 분산하여 이러한 파일을 공유할 수 있습니다. wanboot-cgi 프로그램은 이러한 디렉토리에서 클라이언트에 가장 적합한 구성 정보를 검색하여 설치하는 동안 해당 정보를 사용합니다.

wanboot-cgi 프로그램은 다음 순서로 클라이언트 정보를 검색합니다.

- 1. /etc/netboot/*net-ip*/*client-ID* wanboot-cgi 프로그램은 먼저 해당 클라이언트 시스템에 대한 구성 정보를 확인합니다. /etc/netboot/*net-ip*/*client-ID* 디렉토리에 클라이언트 구성 정보가 모두 포함되어 있으면 wanboot-cgi 프로그램은 /etc/netboot 디렉토리의 다른 곳에서는 구성 정보를 확인하지 않습니다.
- 2. /etc/netboot/*net-ip* 필요한 정보가 /etc/netboot/*net-ip*/*client-ID* 디렉토리에 모두 있지 않으면 wanboot-cgi 프로그램은 /etc/netboot/*net-ip* 디렉토리에서 서브넷 구성 정보를 확인합니다.
- 3. /etc/netboot 나머지 정보가 /etc/netboot/*net-ip* 디렉토리에 없으면 wanboot-cgi 프로그램은 /etc/netboot 디렉토리에서 전역 구성 정보를 확인합니다.

[그림](#page-149-0) 11–2는 /etc/netboot 디렉토리를 설정하여 WAN 부트 설치를 사용자 정의할 수 있는 방법을 보여줍니다.

<span id="page-149-0"></span>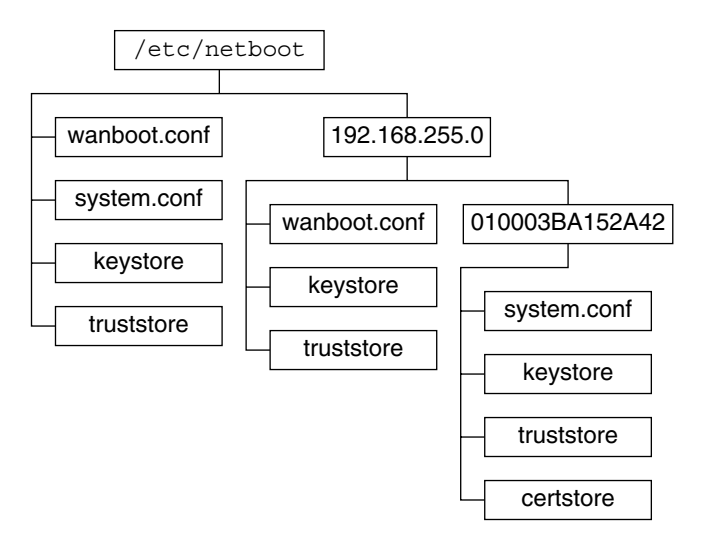

**그림 11–2** 샘플/etc/netboot디렉토리

그림 11–2의 /etc/netboot 디렉토리 레이아웃을 사용하여 다음 WAN 부트 설치를 수행할 수 있습니다.

- 클라이언트 010003BA152A42 설치 시 wanboot-cgi 프로그램은 /etc/netboot/192.168.255.0/010003BA152A42 디렉토리에서 다음 파일을 사용합니다.
	- system.conf
	- keystore
	- truststore
	- certstore

그런 다음 wanboot-cgi 프로그램은 /etc/netboot/192.168.255.0 디렉토리의 wanboot.conf 파일을 사용합니다.

- 192.168.255.0 서브넷에 있는 클라이언트를 설치하는 경우 wanboot-cgi 프로그램은 /etc/netboot/192.168.255.0 디렉토리에서 wanboot.conf, keystore 및 truststore 파일을 사용합니다. 그런 다음 wanboot-cgi 프로그램은 /etc/netboot 디렉토리의 system.conf 파일을 사용합니다.
- 192.168.255.0 서브넷에 없는 클라이언트 시스템을 설치하는 경우 wanboot-cqi 프로그램은 /etc/netboot 디렉토리에서 다음 파일을 사용합니다.
	- wanboot.conf
	- system.conf
	- keystore
	- truststore

# <span id="page-150-0"></span>wanboot-cgi**프로그램저장**

wanboot-cgi 프로그램은 WAN 부트 서버에서 해당 클라이언트로 데이터 및 파일을 전송합니다. 사용자는 이 프로그램이 클라이언트에서 액세스할 수 있는 WAN 부트 서버의 디렉토리에 있는지 확인해야 합니다. 해당 클라이언트에서 이 프로그램에 액세스할 수 있게 하는 한 가지 방법은 프로그램을 WAN 부트 서버의 cgi-bin 디렉토리에 저장하는 것입니다. wanboot-cgi 프로그램을 CGI 프로그램으로 사용하도록 웹 서버 소프트웨어를 구성해야 합니다. CGI 프로그램 요구 사항에 대한 자세한 내용은 웹 서버 설명서를 참조하십시오.

## **디지털인증서요구사항**

WAN 부트 설치에 보안을 추가하려는 경우 디지털 인증서를 사용하여 서버 및 클라이언트 인증을 사용 가능하게 할 수 있습니다. WAN 부트는 디지털 인증서를 사용하여 온라인 트랜잭션 도중 서버나 클라이언트의 ID를 설정할 수 있습니다. 디지털 인증서는 CA(인증 기관)에서 발행합니다. 이러한 인증서에는 일련 번호, 만료일, 인증서 소유자 공용 키의 복사본 및 인증 기관의 디지털 서명이 포함됩니다.

설치하는 동안 서버 인증이 필요하거나 클라이언트와 서버 인증이 모두 필요한 경우 해당 서버에 디지털 인증서를 설치해야 합니다. 디지털 인증서를 사용하는 경우 다음 지침을 따릅니다.

- 디지털 인증서를 사용하려는 경우 해당 디지털 인증서는 PKCS#12(Public-Key Cryptography Standards #12) 파일 형식으로 지정해야 합니다.
- 고유한 인증서를 만들려면 해당 인증서를 PKCS#12 파일로 만들어야 합니다.
- 타사 인증 기과에서 인증서를 받는 경우 인증서를 PKCS#12 형식으로 요청합니다.

WAN 부트 설치하는 동안 PKCS#12 인증서를 사용하는 방법은 172 페이지 "([선택 사항](#page-171-0)) [서버 및 클라이언트 인증용으로 디지털 인증서 사용](#page-171-0)"을 참조하십시오.

## **WAN부트보안제한사항**

WAN 부트는 여러 다양한 보안 기능을 제공하지만 WAN 부트에서 이러한 잠재적인 비보안 문제를 다루고 있지는 않습니다.

■ **DoS(서비스 거부) 공격** – 서비스 거부 공격은 다양한 형태로 나타날 수 있으며 그 목표는 특정 서비스에 대한 사용자의 액세스를 막는 것입니다. DoS 공격은 많은 양의 데이터로 네트워크를 제압하거나 제한된 자원을 적극적으로 소모하는 것일 수 있습니다. 다른 DoS 공격은 전송 도중 시스템 간 전송되는 데이터를 조작하는 것입니다. WAN 부트 설치 방법는 DoS 공격으로부터 서버나 클라이언트를 보호하지 않습니다.

- <span id="page-151-0"></span>■ 서버의 손상된 바이너리 – WAN 부트 설치 방법은 설치를 수행하기 전에 WAN 부트 미니루트나 Solaris Flash 아카이브의 무결성을 확인하지 않습니다. 설치를 수행하기 전에 <http://sunsolve.sun.com>의 Solaris Fingerprint Database에 대해 Solaris 바이너리의 무결성을 확인하십시오.
- **암호 키 및 해싱 키 프라이버시** WAN 부트에 암호 키나 해싱 키를 사용하는 경우 설치하는 동안 명령줄에 해당 키 값을 입력해야 합니다. 사용자 네트워크의 필수 주의 사항에 따라 이러한 키 값이 비공개 상태로 남아 있는지 확인합니다.
- **네트워크 이름 지정 서비스 침해** 네트워크에서 이름 지정 서비스를 사용하는 경우 WAN 부트를 설치하기 전에 이름 서버의 무결성을 확인합니다.

## **WAN부트설치에필요한정보수집**

WAN 부트를 설치할 네트워크를 구성하려면 다양한 정보를 수집해야 합니다. WAN을 통한 설치 준비 시 이 정보를 기록하려 할 수도 있습니다.

다음 워크시트를 사용하여 해당 네트워크의 WAN 부트 설치 정보를 기록합니다.

- $\frac{1}{11}$ , 11–2
- **표** [11–3](#page-152-0)

**표 11–2** 서버정보수집워크시트

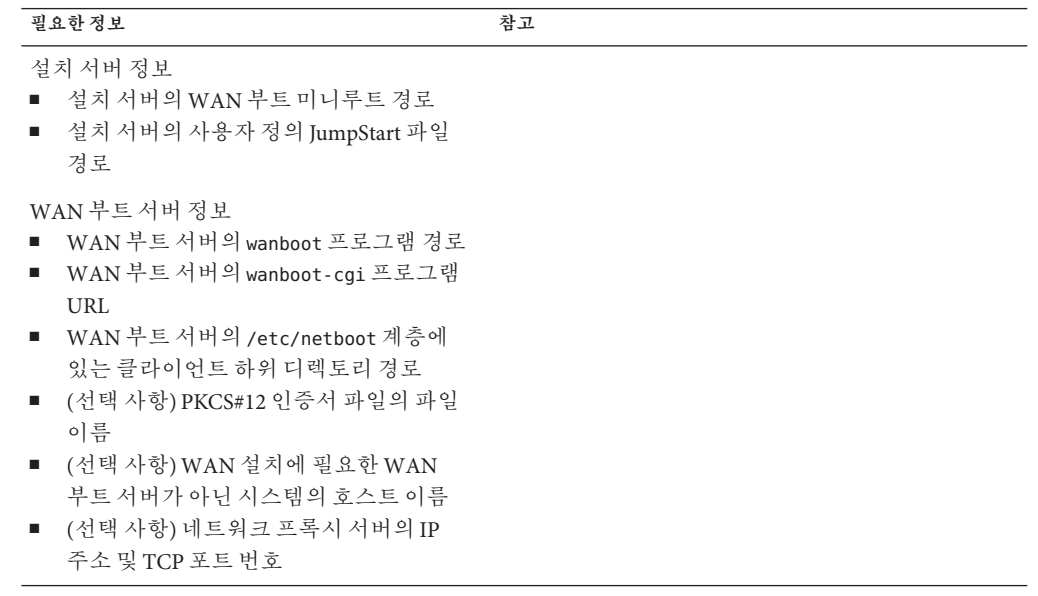

<span id="page-152-0"></span>**표 11–2** 서버정보수집워크시트 *(***계속***)* **필요한정보 참고**

선택적 서버 정보

- 로깅 서버 bootlog-cgi 스크립트의 URL
- 네트워크 프록시 서버의 IP 주소 및 TCP 포트 번호

**표 11–3** 클라이언트정보수집워크시트

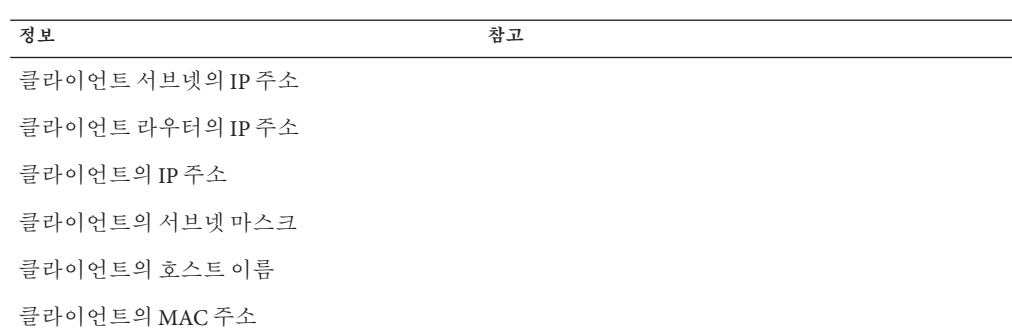

# WAN**부트를사용하여설치**(**작업**) 12<sup>3</sup>

이 장에서는 WAN 부트 설치 준비에 필요한 다음 작업에 대해 설명합니다.

- 155 페이지 "WAN(Wide Area Network)을 통해 설치(작업 맵)"
- 159 페이지 "WAN [부트 서버 구성](#page-158-0)"
- 177 페이지 "사용자 정의 JumpStart [설치 파일 만들기](#page-176-0)"
- 185 페이지 "[구성 파일 만들기](#page-184-0)"
- 191 페이지 "(선택 사항) DHCP [서버를 사용하여 구성 정보 제공](#page-190-0)"
- 170 페이지 "(선택 사항) WAN [부트 로깅 서버 구성](#page-169-0)"

# **WAN(Wide Area Network)을통해설치(작업맵)**

WAN 부트 설치 준비를 위하여 수행해야 하는 작업 목록은 다음 표와 같습니다.

■ 보안 WAN 부트 설치 준비를 수행하는 데 필요한 작업 목록은 표 [12–1](#page-155-0)을 참조하십시오 .

HTTPS를 통한 보안 WAN 부트 설치에 대한 설명은 141 페이지 "보안 WAN [부트 설치](#page-140-0) [구성](#page-140-0)"을 참조하십시오.

■ 비보안 WAN 부트 설치 준비를 수행하는 데 필요한 작업 목록은 표 12-2를 참조하십시오 .

비보안 WAN 부트 설치에 대한 설명은 142 페이지 "비보안 WAN [부트 설치 구성](#page-141-0)"을 참조하십시오 .

DHCP 서버 또는 로깅 서버를 사용하려면 각 테이블의 맨 아래에 나열된 선택적 작업을 완료합니다.

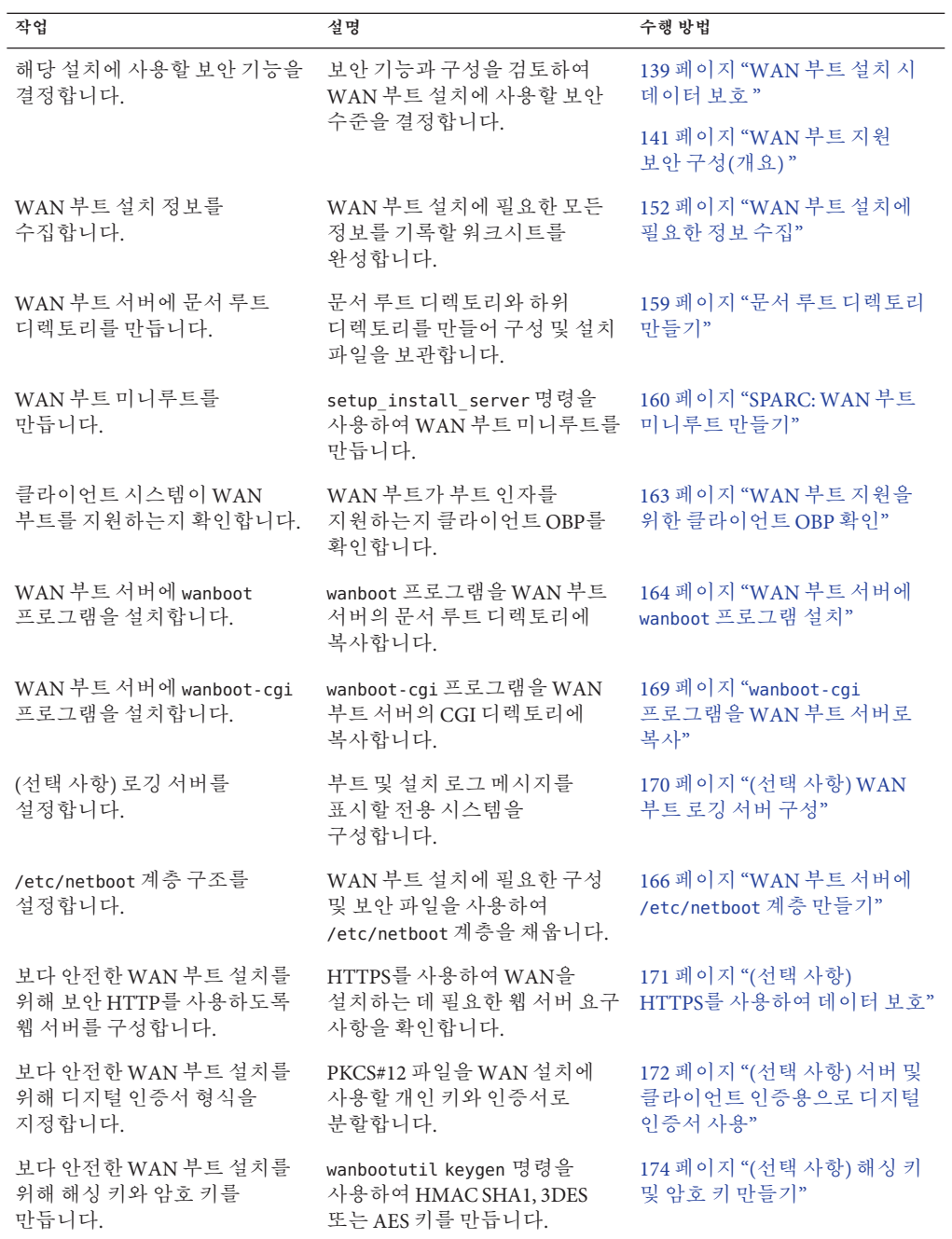

<span id="page-155-0"></span>**표 12–1** 작업 맵: 보안 WAN 부트 설치 수행 준비

| 작업                                            | 설명                                                                                      | 수행 방법                                             |
|-----------------------------------------------|-----------------------------------------------------------------------------------------|---------------------------------------------------|
| Solaris Flash 아카이브를<br>만듭니다.                  | flarcreate 명령을 사용하여<br>클라이언트에 설치할<br>소프트웨어의 아카이브를<br>만듭니다.                              | 177 페이지 "Solaris Flash<br>아카이브 만들기"               |
| 사용자 정의 JumpStart 설치를<br>위해 설치 파일을 만듭니다.       | 텍스트 편집기를 사용하여 다음 _ 179 페이지 "sysidcfg 파일<br>파일을 만듭니다.                                    | 마들기"                                              |
|                                               | sysidcfg<br>■<br>프로필<br>ш<br>rules.ok<br>ш<br>begin scripts<br>ш<br>finish scripts<br>ш | 180 페이지 "프로필 만들기"                                 |
|                                               |                                                                                         | 182 페이지 "rules 파일 만들기"                            |
|                                               |                                                                                         | 184 페이지 "(선택 사항) 시작 및<br>종료 스크립트 만들기"             |
| 시스템 구성 파일을 만듭니다.                              | system.conf 파일에 구성 정보를 185 페이지 "시스템 구성 파일<br>설정합니다.                                     | 마들기"                                              |
| WAN 부트 구성 파일을<br>만듭니다.                        | wanboot.conf 파일에 구성<br>정보를 설정합니다.                                                       | 187 페이지 "wanboot.conf 파일<br>마들기"                  |
| (선택 사항) DHCP 서버를<br>구성하여 WAN 부트 설치를<br>지원합니다. | DHCP 서버에 Sun 공급업체<br>옵션과 매크로를 설정합니다.                                                    | 45 페이지 "DHCP 서비스를<br>사용하여 시스템 구성 정보 미리<br>구성(작업)" |

<span id="page-156-0"></span>**표 12–1** 작업 맵: 보안 WAN 부트 설치 수행 준비 *(***계속***)*

**표 12–2** 작업 맵: 비보안 WAN 부트 설치 수행 준비

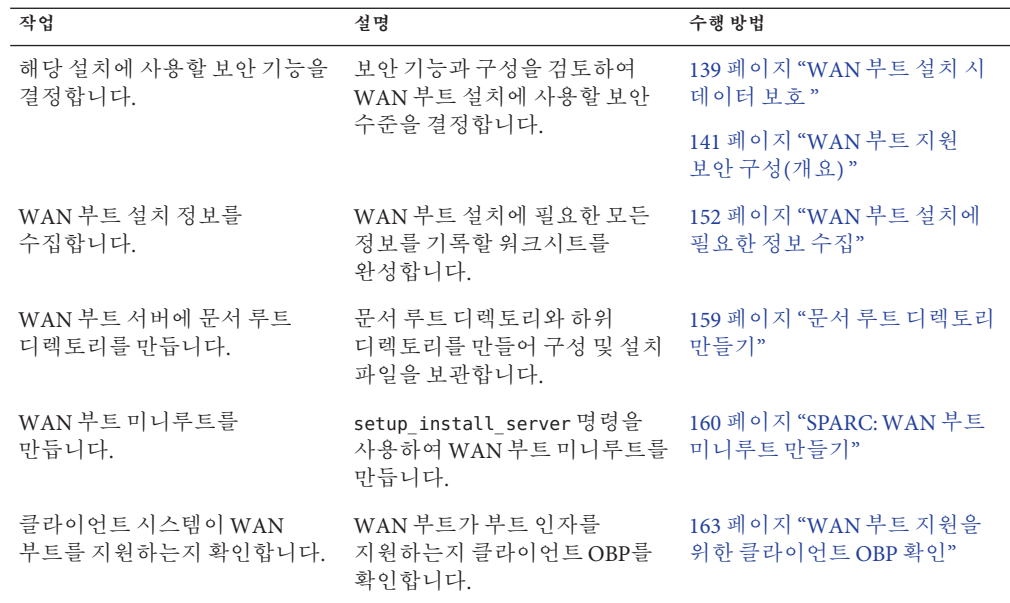

**표 12–2** 작업 맵: 비보안 WAN 부트 설치 수행 준비 *(***계속***)*

| , p p, p c winy<br>작업                         | <b>E</b>     0 L  <br>$(2.9 - 1)$<br>설명                            | 수행 방법                                             |
|-----------------------------------------------|--------------------------------------------------------------------|---------------------------------------------------|
| WAN 부트 서버에 wanboot<br>프로그램을 설치합니다.            | wanboot 프로그램을 WAN 부트<br>서버의 문서 루트 디렉토리에<br>복사합니다.                  | 164 페이지 "WAN 부트 서버에<br>wanboot 프로그램 설치"           |
| WAN 부트 서버에 wanboot-cgi<br>프로그램을 설치합니다.        | wanboot-cgi 프로그램을 WAN<br>부트 서버의 CGI 디렉토리에<br>복사합니다.                | 169 페이지 "wanboot-cgi<br>프로그램을 WAN 부트 서버로<br>복사"   |
| (선택 사항) 로깅 서버를<br>설정합니다.                      | 부트 및 설치 로그 메시지를<br>표시할 전용 시스템을<br>구성합니다.                           | 170 페이지 "(선택 사항) WAN<br>부트 로깅 서버 구성"              |
| /etc/netboot 계층 구조를<br>설정합니다.                 | WAN 부트 설치에 필요한 구성<br>및 보안 파일을 사용하여<br>/etc/netboot 계층을 채웁니다.       | 166 페이지 "WAN 부트 서버에<br>/etc/netboot 계층 만들기"       |
| (선택 사항) 해싱 키를 만듭니다.                           | wanbootutil keygen 명령을<br>사용하여 HMAC SHA1 키를<br>만듭니다.               | 174 페이지 "(선택 사항) 해싱 키<br>및 암호 키 만들기"              |
|                                               | 데이터 무결성을 검사하는<br>비보안 설치의 경우 이 작업을<br>완료하여 HMAC SHA1 해싱 키를<br>만듭니다. |                                                   |
| Solaris Flash 아카이브를<br>만듭니다.                  | flarcreate 명령을 사용하여<br>클라이언트에 설치할<br>소프트웨어의아카이브를<br>만듭니다.          | 177 페이지 "Solaris Flash<br>아카이브 만들기"               |
| 사용자 정의 JumpStart 설치를<br>위해 설치 파일을 만듭니다.       | 텍스트 편집기를 사용하여 다음<br>파일을 만듭니다.                                      | 179 페이지 "sysidcfg 파일<br>만들기"                      |
|                                               | sysidcfg<br>ш<br>프로필<br>ш                                          | 180 페이지 "프로필 만들기"                                 |
|                                               | rules.ok<br>ш                                                      | 182 페이지 "rules 파일 만들기"                            |
|                                               | 시작스크립트<br>ш<br>종료 스크립트<br>п.                                       | 184 페이지 "(선택 사항) 시작 및<br>종료스크립트 만들기"              |
| 시스템 구성 파일을 만듭니다.                              | system.conf 파일에 구성 정보를<br>설정합니다.                                   | 185 페이지 "시스템 구성 파일<br>만들기"                        |
| WAN 부트 구성 파일을<br>만듭니다.                        | wanboot.conf 파일에 구성<br>정보를 설정합니다.                                  | 187 페이지 "wanboot.conf 파일<br>만들기"                  |
| (선택 사항) DHCP 서버를<br>구성하여 WAN 부트 설치를<br>지원합니다. | DHCP 서버에 Sun 공급업체<br>옵션과 매크로를 설정합니다.                               | 45 페이지 "DHCP 서비스를<br>사용하여 시스템 구성 정보 미리<br>구성(작업)" |

## <span id="page-158-0"></span>**WAN부트서버구성**

WAN 부트 서버는 WAN 부트 설치 중 부트 및 구성 데이터를 제공하는 웹 서버입니다. WAN 부트 서버용 시스템 요구 사항 목록은 표 [11–1](#page-142-0)을 참조하십시오 .

이 절에서는 WAN 부트 설치를 위해 WAN 부트 서버를 구성하는 데 필요한 다음 작업에 대해 설명합니다.

- 159 페이지 "무서 루트 디렉토리 만들기"
- 159 페이지 "WAN 부트 미니루트 만들기"
- 164 페이지 "WAN 부트 서버에 wanboot [프로그램 설치](#page-163-0)"
- 166 페이지 "WAN 부트 서버에 [/etc/netboot](#page-165-0) 계층 만들기"
- 169 페이지 "WAN 부트 CGI 프로그램을 WAN [부트 서버로 복사](#page-168-0)"
- 171 페이지 "(선택 사항) HTTPS[를 사용하여 데이터 보호](#page-170-0)"

## **문서루트디렉토리만들기**

구성 및 설치 파일을 제공하려면 WAN 부트 서버의 웹 서버 소프트웨어에서 이러한 파일에 액세스할 수 있어야 합니다. 이러한 파일에 액세스할 수 있게 하는 한 가지 방법은 WAN 부트 서버의 문서 루트 디렉토리에 이러한 파일을 저장하는 것입니다.

문서 루트 디렉토리를 사용하여 구성 및 설치 파일을 제공하려면 이 디렉토리를 만들어야 합니다. 문서 루트 디렉토리를 만드는 방법에 대한 자세한 내용은 웹 서버 설명서를 참조하십시오. 문서 루트 디렉토리를 디자인하는 자세한 방법은 146 [페이지](#page-145-0) "[문서 루트 디렉토리에 설치 및 구성 파일 저장](#page-145-0)"을 참조하십시오.

이 디렉토리를 설정하는 방법에 대한 예는 217 페이지 "[문서 루트 디렉토리 만들기](#page-216-0)"를 참조하십시오.

문서 루트 디렉토리를 만든 후 WAN 부트 미니루트를 만듭니다. 방법은 159 페이지 "WAN 부트 미니루트 만들기"를 참조하십시오.

## **WAN부트미니루트만들기**

WAN 부트는 수정된 특수 Solaris 미니루트를 사용하여 WAN 부트를 설치합니다. WAN 부트 미니루트에는 Solaris 미니루트에 있는 소프트웨어의 일부가 들어 있습니다. WAN 부트 설치를 수행하려면 &SolarisDvd나 Solaris Software - 1 CD에서 WAN 부트 서버로 미니루트를 복사해야 합니다. setup\_install\_server 명령에 - w 옵션을 사용하여 WAN 부트 미니루트를 Solaris 소프트웨어 매체에서 사용자 시스템 하드 디스크로 복사합니다.

#### <span id="page-159-0"></span>▼ **SPARC:WAN부트미니루트만들기**

이 절차를 통해 SPARC 매체를 사용하여 SPARC WAN 부트 미니루트를 만듭니다. x86 기반 서버에서 SPARC WAN 부트 미니루트를 제공하려면 SPARC 시스템에 미니루트를 만들어야 합니다. 미니루트를 만든 다음 해당 미니루트를 x86 기반 서버의 문서 루트 디렉토리로 복사합니다.

- <mark>시작하기전에</mark> 이 절차에서는 WAN 부트 서버에 몰륨 관리자가 실행 숭인 것으로 가정합니다. 몰륨 관리자를 사용하지 않을 경우 **[System Administration Guide: Devices and File Systems](http://docs.sun.com/doc/817-5093)** 를 참조하십시오.
	- **WAN부트서버에서수퍼유저또는동등한역할의사용자로로그인합니다. 1** 시스템은 다음 요구 사항을 충족해야 합니다.
		- CD-ROM이나 DVD-ROM 드라이브가 있어야 합니다.
		- 사이트의 네트워크 및 이름 지정 서비스의 일부여야 합니다.

이름 지정 서비스를 사용한다면 시스템이 이미 NIS, NIS+, DNS 또는 LDAP와 같은 이름 지정 서비스에 속해 있어야 합니다. 이름 지정 서비스를 사용하지 않는다면 사용자 사이트의 정책에 따라 이 시스템에 관한 정보를 배포해야 합니다.

**Solaris Software - 1 CD나Solaris DVD를설치서버의드라이브에삽입합니다. 2**

#### **WAN부트미니루트와Solaris설치이미지의디렉토리를만듭니다. 3**

# **mkdir -p** *wan-dir-path install-dir-path*

- -p mkdir 명령을 사용하여 사용자가 만들 디렉토리에 필요한 모든 부모 디렉토리를 만듭니다.
- *wan-dir-path* 설치 서버에 WAN 부트 미니루트를 만들 디렉토리를 지정합니다. 이 디렉토리는 일반적으로 250MB 크기를 가진 미니루트를 수용해야 합니다.
- *install-dir-path* Solaris 소프트웨어 이미지를 복사할 설치 서버의 디렉토리를 지정합니다. 이 디렉토리는 해당 절차의 뒷 부분에서 제거할 수 있습니다.
- **마운트된디스크의**Tools**디렉토리로변경합니다. 4**

#### # **cd /cdrom/cdrom0/Solaris\_10/Tools**

앞의 예에서 **cdrom0**은 Solaris OS 매체가 있는 드라이브의 경로입니다.

**WAN부트미니루트와Solaris소프트웨어이미지를WAN부트서버의하드디스크로 5 복사합니다.**

# **./setup\_install\_server -w** *wan-dir-path install-dir-path*

*wan-dir-path* WAN 부트 미니루트를 복사할 디렉토리를 지정합니다.

*install-dir-path* Solaris 소프트웨어 이미지를 복사할 디렉토리를 지정합니다.

**주 –** setup\_install\_server 명령은 Solaris 9 소프트웨어 디스크 이미지에 사용할 수 있는 충분한 디스크 공간이 있는지 여부를 나타냅니다. 사용 가능한 디스크 공간을 확인하려면 df -kl 명령을 사용합니다.

setup\_install\_server -w 명령을 사용하여 WAN 부트 미니루트와 Solaris 소프트웨어의 네트워크 설치 이미지를 만듭니다.

**(옵션)네트워크설치이미지를제거합니다. 6**

Solaris Flash 아카이브를 사용하여 WAN을 설치하는 경우 Solaris 소프트웨어 이미지가 필요하지 않습니다. 다른 네트워크 설치에 네트워크 설치 이미지를 사용할 계획이 아닌 경우에는 디스크 여유 공간을 확보할 수 있습니다. 다음 명령을 입력하여 네트워크 설치 이미지를 제거합니다.

# **rm -rf** *install-dir-path*

- **다음중한가지방법을사용하여WAN부트서버에서WAN부트미니루트를사용할수 7 있도록합니다.**
	- **WAN부트서버의문서루트디렉토리에WAN부트미니루트에대한심볼릭링크를 만듭니다.**
		- # **cd /***document-root-directory***/miniroot**
		- # **ln -s /***wan-dir-path***/miniroot .**

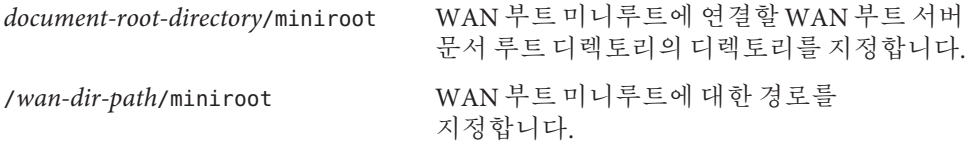

■ **WAN부트미니루트를WAN부트서버의문서루트디렉토리로이동합니다.**

# **mv /***wan-dir-path***/miniroot /***document-root-directory***/miniroot/***miniroot-name*

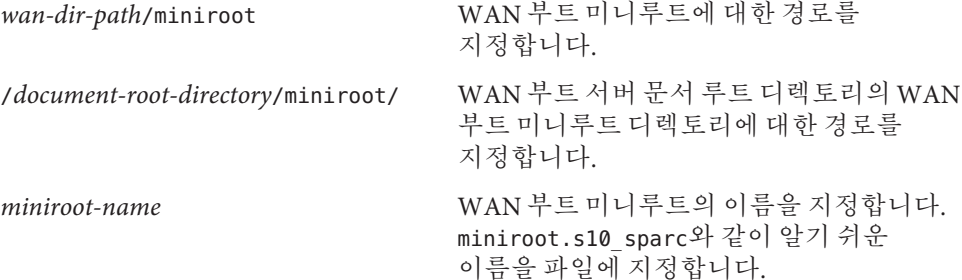

#### WAN**부트미니루트만들기 예12–1**

[setup\\_install\\_server](http://docs.sun.com/doc/816-5166/setup-install-server-1m?a=view)(1M)을 -w 옵션과 함께 사용하여 WAN 부트 미니루트와 Solaris 소프트웨어 이미지를 wanserver-1의 /export/install/Solaris\_10 디렉토리로 복사합니다.

wanserver-1에 연결된 매체 드라이브에 Solaris Software 매체를 넣습니다. 다음 명령을 입력합니다.

```
wanserver-1# mkdir -p /export/install/cdrom0
wanserver-1# cd /cdrom/cdrom0/Solaris_10/Tools
wanserver-1# ./setup_install_server -w /export/install/cdrom0/miniroot \
/export/install/cdrom0
```
WAN 부트 미니루트를 WAN 부트 서버의 문서 루트 디렉토리(/opt/apache/htdocs/)로 이동합니다. 이 예에서 WAN 부트 미니루트의 이름은 miniroot.s10\_sparc로 설정했습니다.

wanserver-1# **mv /export/install/cdrom0/miniroot/miniroot \ /opt/apache/htdocs/miniroot/miniroot.s10\_sparc**

자세한정보 WAN **부트 설치 계속** 

WAN 부트 미니루트를 만든 후, 클라이언트 OBP(OpenBoot PROM)이 WAN 부트를 지원하는지 확인합니다. 자세한 내용은 162 페이지 "클라이언트에서 WAN 부트 지원 확인"을 참조하십시오.

setup\_install\_server 명령에 대한 자세한 내용은 [install\\_scripts](http://docs.sun.com/doc/816-5166/install-scripts-1m?a=view)(1M)을 **참조** 참조하십시오.

## **클라이언트에서WAN부트지원확인**

무인 WAN 부트 설치를 수행하려면 클라이언트 시스템의 OpenBoot PROM(OBP)가 반드시 WAN 부트를 지원해야 합니다. 클라이언트의 OBP가 WAN 부트를 지원하지 않는 경우 로컬 CD에 있는 필요한 프로그램을 제공하여 WAN 부트 설치를 수행할 수 있습니다.

클라이언트의 OBP 구성 변수를 확인하여 클라이언트가 WAN 부트를 지원하는지 판단할 수 있습니다. 다음 절차를 수행하여 클라이언트가 WAN 부트를 지원하는지 확인합니다.

#### <span id="page-162-0"></span>▼ **WAN부트지원을위한클라이언트OBP확인**

이 절차에서는 클라이언트 OBP가 WAN 부트를 지원하는지 확인하는 방법에 대하여 설명합니다.

**수퍼유저또는동등한역할의사용자로로그인합니다. 1**

역할에는 권한 부여 및 권한이 있는 명령이 포함됩니다. 역할에 대한 자세한 내용은 **[System Administration Guide: Security Services](http://docs.sun.com/doc/816-4557/rbactask-15?a=view)**의 "Configuring RBAC (Task Map)"를 참조하십시오.

**WAN부트지원을위한OBP구성변수를검사합니다. 2**

```
# eeprom | grep network-boot-arguments
```
- 변수 network-boot-arquments가 표시되거나 이전 명령이 출력 network-boot-arguments: data not available을 반환하는 경우 OBP는 WAN 부트 설치를 지원합니다. WAN 부트 설치를 수행하기 전에 OBP를 업데이트할 필요가 없습니다.
- 이전 명령이 출력을 전혀 반환하지 않는 경우 OBP는 WAN 부트 설치를 지원하지 않습니다. 다음 작업 중 하나를 수행해야 합니다.
	- 클라이언트 OBP를 업데이트합니다. WAN 부트 설치를 지원할 수 있는 OBP가 없는 클라이언트의 경우 시스템 설명서에서 OBP를 업데이트 방법에 대한 정보를 참조하십시오.

**주 –** 모든 클라이언트 OBP가 WAN 부트를 지원하는 것은 아닙니다. WAN 부트를 지원하지 않는 클라이언트의 경우에는 다음 옵션을 사용하십시오.

■ 준비 작업을 완료한 후에 클라이언트를 설치할 준비가 되면 Solaris Software CD1 또는 DVD에서 WAN 부트 설치를 수행합니다. 이 옵션은 현재 OBP가 WAN 부트 지원을 제공하지 않는 모든 경우에 사용할 수 있습니다. CD1에서 클라이언트를 부트하는 방법에 대한 자세한 내용은 209 [페이지](#page-208-0) "로컬 CD [매체를 사용하여](#page-208-0) WAN 부트 설치 수행"을 참조하십시오. WAN 부트 설치 준비를 계속하려면 166 페이지 "WAN 부트 서버에 [/etc/netboot](#page-165-0) 계층 만들기"를 참조하십시오.

#### **클라이언트에서**WAN**부트에대한**OBP**지원확인 예12–2**

다음 명령은 클라이언트 OBP에서 WAN 부트 지원을 확인하는 방법을 보여 줍니다.

# **eeprom | grep network-boot-arguments** network-boot-arguments: data not available 이 예에서 network-boot-arguments: data not available 출력은 OBP에서 WAN 부트를 지원함을 나타냅니다.

#### <span id="page-163-0"></span>자세한정보 WAN **부트 설치 계속**

클라이언트 OBP가 WAN 부트를 지원함을 확인한 후 반드시 wanboot 프로그램을 WAN 부트 서버로 복사해야 합니다. 방법은 164 페이지 "WAN 부트 서버에 wanboot 프로그램 설치"를 참조하십시오.

OBP가 WAN 부트를 지원하지 않는 경우 wanboot 프로그램을 WAN 부트 서버로 복사할 필요가 없습니다. 반드시 로컬 CD에 있는 wanboot 프로그램을 클라이언트에 제공해야 합니다. 설치를 계속하려면 166 페이지 "WAN 부트 서버에 [/etc/netboot](#page-165-0) 계층 만들기"를 참조하십시오.

setup\_install\_server 명령에 대한 자세한 내용은 4 장, "[네트워크에서 설치](#page-60-0)(개요)"를 **참조** 참조하십시오.

## **WAN부트서버에**wanboot**프로그램설치**

WAN 부트는 특수한 두 번째 수준 부트 프로그램(wanboot)을 사용하여 클라이언트를 설치합니다. wanboot 프로그램은 WAN 부트 설치를 수행에 필요한 WAN 부트 미니루트, 클라이언트 구성 파일 및 설치 파일을 로드합니다.

WAN 부트를 설치하려면 설치 도중 클라이언트에게 wanboot 프로그램을 제공해야 합니다. 다음 방법으로 클라이언트에게 이 프로그램을 제공할 수 있습니다.

■ 클라이언트의 PROM에서 WAN 부트을 지원하는 경우 WAN 부트 서버로부터 클라이언트로 해당 프로그램을 전송할 수 있습니다. 반드시 WAN 부트 서버에 wanboot 프로그램을 설치합니다.

클라이언트의 PROM이 WAN 부트를 지원하는지 확인하려면 163 [페이지](#page-162-0) "WAN 부트 [지원을 위한 클라이언트](#page-162-0) OBP 확인"을 참조하십시오.

■ 클라이언트의 PROM에서 WAN 부트를 지원하지 않는 경우 로컬 CD를 통해 클라이언트에게 해당 프로그램을 제공해야 합니다. 클라이언트의 PROM이 WAN 부트를 지원하지 않는 경우 166 페이지 "WAN 부트 서버에 [/etc/netboot](#page-165-0) 계층 [만들기](#page-165-0)"로 이동하여 설치 준비를 계속합니다.

#### ▼ **SPARC:WAN부트서버에**wanboot**프로그램설치**

이 절차에서는 Solaris 매체에서 WAN 부트 서버로 wanboot 프로그램을 복사하는 방법에 대하여 설명합니다.

이 절차에서는 WAN 부트 서버에 볼륨 관리자가 실행 중인 것으로 가정합니다. 볼륨 관리자를 사용하지 않을 경우 **[System Administration Guide: Devices and File Systems](http://docs.sun.com/doc/817-5093)** 를 참조하십시오.

- 클라이언트 시스템이 WAN 부트를 지원하는지 확인: 자세한 내용은 163 [페이지](#page-162-0) "WAN [부트 지원을 위한 클라이언트](#page-162-0) OBP 확인"을 참조하십시오. **시작하기전에**
	- **설치서버에서수퍼유저또는동등한역할의사용자로로그인합니다. 1**
	- **Solaris Software 1 CD나Solaris DVD를설치서버의드라이브에삽입합니다. 2**
	- **Solaris Software 1 CD나Solaris DVD에서다음**sun4u**플랫폼디렉토리로변경합니다. 3** # **cd /cdrom/cdrom0/Solaris\_10/Tools/Boot/platform/sun4u/**
	- wanboot**프로그램을설치서버로복사합니다. 4**

# **cp wanboot /***document-root-directory***/wanboot/***wanboot-name*

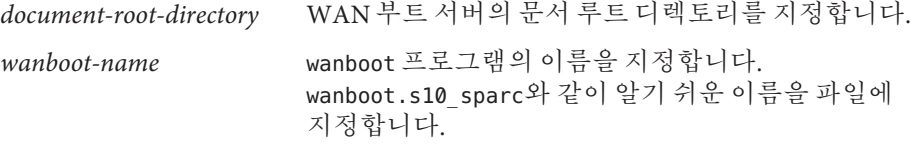

- **다음중한가지방법을사용하여WAN부트서버에서**wanboot**프로그램을사용할수 5 있도록합니다.**
	- WAN 부트 서버의 문서 루트 디렉토리에 있는 wanboot 프로그램에 대한 심볼릭 링크를 만듭니다.

# **cd /***document-root-directory***/wanboot** # **ln -s /***wan-dir-path***/wanboot .**

*document-root-directory*/wanboot wanboot 프로그램에 연결할 WAN 부트 서버 문서 루트 디렉토리의 디렉토리를 지정합니다.

/*wan-dir-path*/wanboot wanboot 프로그램에 대한 경로를 지정합니다.

■ WAN 부트 미니루트를 WAN 부트 서버의 문서 루트 디렉토리로 이동합니다.

# **mv /***wan-dir-path***/wanboot /***document-root-directory***/wanboot/***wanboot-name*

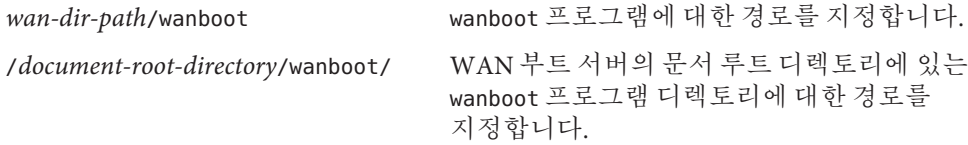

*wanboot-name* wanboot 프로그램의 이름을 지정합니다. wanboot.s10\_sparc와 같이 알기 쉬운 이름을 파일에 지정합니다.

#### <span id="page-165-0"></span>WAN**부트서버에**wanboot**프로그램설치 예12–3**

WAN 부트 서버에 wanboot 프로그램을 설치하려면 Solaris Software 매체에서 WAN 부트 서버의 문서 루트 디렉토리로 프로그램을 복사합니다.

wanserver-1에 연결된 매체 드라이브에 Solaris DVD 또는 Solaris Software - 1 CD를 넣고 다음 명령을 입력합니다.

wanserver-1# **cd /cdrom/cdrom0/Solaris\_10/Tools/Boot/platform/sun4u/** wanserver-1# **cp wanboot /opt/apache/htdocs/wanboot/wanboot.s10\_sparc**

이 예에서 wanboot 프로그램의 이름은 wanboot.s10\_sparc로 설정했습니다.

#### 자세한정보 WAN **부트 설치 계속**

WAN 부트 서버에 wanboot 프로그램을 설치한 후 반드시 WAN 부트 서버에 /etc/netboot 계층을 만들어야 합니다. 방법은 166 페이지 "WAN 부트 서버에 /etc/netboot 계층 만들기"를 참조하십시오.

wanboot 프로그램에 대한 개요는 135 [페이지](#page-134-0) "WAN 부트란?"을 참조하십시오. **참조**

## **WAN부트서버에**/etc/netboot**계층만들기**

설치 도중 WAN 부트에서는 설치를 수행하는 방법의 지침에 대해 웹 서버의 /etc/netboot 계층 내용을 참조합니다. 이 디렉토리에는 WAN 부트 설치에 필요한 구성 정보, 개인 키, 디지털 인증서 및 인증 기관이 포함됩니다. 설치하는 동안 wanboot-cgi 프로그램에서는 이 정보를 WAN 부트 파일 시스템으로 변환합니다. 그런 다음 wanboot-cgi 프로그램은 WAN 부트 파일 시스템을 해당 클라이언트로 전송합니다.

/etc/netboot 디렉토리에 하위 디렉토리를 만들어 WAN 설치 범위를 사용자 정의할 수 있습니다. 다음 디렉토리 구조를 사용하여 설치하려는 클라이언트 간 구성 정보 공유 방법을 정의합니다.

- **저역 구성** 네트워크 상의 모든 클라이언트가 구성 정보를 공유하게 하려면 공유할 파일을 /etc/netboot 디렉토리에 저장합니다.
- **네트워크별 구성 –** 특정 서브네의 시스템에서만 구성 정보를 공유하려면 공유할 구성 파일을 /etc/netboot의 하위 디렉토리에 저장합니다. 하위 디렉토리는 이 이름 지정 규칙을 따라야 합니다.

/etc/netboot/*net-ip*

이 예에서 *net-ip*는 클라이언트 서브넷의 IP 주소입니다.

■ **클라이어트별 구성** – 특정 클라이어트만 부트 파일 시스템을 사용하도록 하려면 부트 파일 시스템 파일을 /etc/netboot의 하위 디렉토리에 저장합니다. 하위 디렉토리는 이 이름 지정 규칙을 따라야 합니다.

/etc/netboot/*net-ip*/*client-ID*

이 예에서 *net-ip*는 서브넷의 IP 주소입니다.*client-ID*는 DHCP 서버에서 할당한 클라이언트 ID이거나 사용자별 클라이언트 ID입니다.

이들 구성을 계획하는 자세한 내용은 148 페이지 "/etc/netboot [계층에 구성 및 보안 정보](#page-147-0) [저장](#page-147-0)"을 참조하십시오.

다음 절차에서는 /etc/netboot 계층을 만드는 방법에 대하여 설명합니다.

▼ **WAN부트서버에**/etc/netboot**계층만들기**

/etc/netboot 계층을 만들려면 다음과 같이 합니다.

- **WAN부트서버에서수퍼유저또는동등한역할의사용자로로그인합니다. 1**
- /etc/netboot**디렉토리를만듭니다. 2** # **mkdir /etc/netboot**
- /etc/netboot**디렉토리의사용권한을700으로변경합니다. 3** # **chmod 700 /etc/netboot**
- /etc/netboot**디렉토리의소유자를웹서버소유자로변경합니다. 4** # **chown** *web-server-user***:***web-server-group* **/etc/netboot/** *web-server-user* 웹 서버 프로세스의 사용자 소유자를 지정합니다. *web-server-group* 웹 서버 프로세스의 그룹 소유자를 지정합니다.
- **수퍼유저역할을종료합니다. 5** # **exit**
- **웹서버소유자의사용자역할로전환합니다. 6**
- /etc/netboot**디렉토리의클라이언트하위디렉토리를만듭니다. 7** # **mkdir -p /etc/netboot/***net-ip***/***client-ID*
- -p mkdir 명령을 사용하여 사용자가 만들 디렉토리에 필요한 모든 부모 디렉토리를 만듭니다. (선택 사항) *net-ip* 클라이언트 서브넷의 네트워크 IP 주소를 지정합니다. (선택 사항)*client-ID* 클라이언트 ID를 지정합니다. 클라이언트 ID는 사용자 정의 값이거나 DHCP 클라이언트 ID입니다.*client-ID* 디렉토리는 *net-ip* 디렉토리의 하위 디렉토리여야 합니다.
- /etc/netboot**계층의각디렉토리에대해사용권한을700으로변경합니다. 8**

# **chmod 700 /etc/netboot/***dir-name*

*dir-name* /etc/netboot 계층에서 디렉토리의 이름을 지정합니다.

#### WAN**부트서버에**/etc/netboot**계층만들기 예12–4**

다음 예는 서브넷 192.168.198.0에서 클라이언트 010003BA152A42에 대한 /etc/netboot 계층을 만드는 방법을 보여줍니다. 이 예에서는 사용자 nobody와 그룹 admin이 웹 서버 프로세스를 소유합니다.

이 예의 명령은 다음 작업을 수행합니다.

- /etc/netboot 디렉토리를 만듭니다.
- /etc/netboot 디렉토리의 권한을 700으로 변경합니다.
- /etc/netboot 디렉토리의 소유자를 웹 서버 프로세스의 소유자로 변경합니다.
- 웹 서버 사용자와 동일한 사용자 역할을 가정합니다.
- 서브넷(192.168.198.0) 이름을 따라 /etc/netboot의 하위 디렉토리를 만듭니다.
- 클라이언트 ID 이름을 따라 서브넷 디렉토리의 하위 디렉토리를 만듭니다.
- /etc/netboot 하위 디렉토리의 권한을 700으로 변경합니다.

```
# cd /
# mkdir /etc/netboot/
# chmod 700 /etc/netboot
# chown nobody:admin /etc/netboot
# exit
server# su nobody
Password:
nobody# mkdir -p /etc/netboot/192.168.198.0/010003BA152A42
nobody# chmod 700 /etc/netboot/192.168.198.0
nobody# chmod 700 /etc/netboot/192.168.198.0/010003BA152A42
```
#### 자세한정보 WAN **부트 설치 계속**

/etc/netboot 계층을 만든 후 반드시 WAN 부트 CGI 프로그램을 WAN 부트 서버로 복사해야 합니다. 방법은 169 페이지 "WAN 부트 CGI 프로그램을 WAN [부트 서버로](#page-168-0) [복사](#page-168-0)"를 참조하십시오.

<span id="page-168-0"></span>/etc/netboot 계층을 디자인하는 방법에 대한 자세한 계획 내용은 148 [페이지](#page-147-0) "/etc/netboot [계층에 구성 및 보안 정보 저장](#page-147-0)"을 참조하십시오. **참조**

## **WAN부트CGI프로그램을WAN부트서버로복사**

wanboot-cgi 프로그램은 다음 파일을 WAN 부트 서버에서 클라이언트로 전송하는 데이터 스트림을 만듭니다.

- wanboot 프로그램
- WAN 부트 파일 시스템
- WAN 부트 미니루트

wanboot-cgi이 현재 Solaris 릴리스 소프트웨어를 설치하는 시스템에 설치되었습니다. WAN 부트 서버에서 이 프로그램을 사용할 수 있도록 하려면 이 프로그램을 WAN 부트 서버의 cgi-bin 디렉토리로 복사합니다.

▼ wanboot-cgi**프로그램을WAN부트서버로복사**

- **WAN부트서버에서수퍼유저또는동등한역할의사용자로로그인합니다. 1**
- **WAN부트서버에**wanboot-cgi**프로그램을복사합니다. 2**

# **cp /usr/lib/inet/wanboot/wanboot-cgi /***WAN-server-root***/cgi-bin/wanboot-cgi**

/*WAN-server-root* WAN 부트 서버에 있는 웹 서버 소프트웨어의 루트 디렉토리를 지정합니다.

**WAN부트서버에서CGI프로그램의권한을755로변경합니다. 3**

# **chmod 755 /***WAN-server-root***/cgi-bin/wanboot-cgi**

#### WAN**부트설치계속 자세한정보**

WAN 부트 CGI 프로그램을 WAN 부트 서버에 복사한 후, 원하는 경우 로깅 서버를 설정할 수 있습니다. 자세한 내용은 170 페이지 "(선택 사항) WAN [부트 로깅 서버 구성](#page-169-0)"을 참조하십시오.

별도의 로깅 서버를 설정하지 않으려는 경우 WAN 부트 설치에서 보안 기능을 설정하는 방법에 대한 자세한 내용은 171 페이지 "(선택 사항) HTTPS[를 사용하여 데이터 보호](#page-170-0)"를 참조하십시오.

wanboot-cgi 프로그램에 대한 개요는 135 [페이지](#page-134-0) "WAN 부트란?"을 참조하십시오. **참조**

## <span id="page-169-0"></span>▼ **(선택사항)WAN부트로깅서버구성**

기본적으로 모든 WAN 부트 로깅 메시지가 클라이언트 시스템에 표시됩니다. 이러한 기본 작동으로 설치 문제를 빠르게 디버그할 수 있습니다.

클라이언트 이외의 시스템에 부트 및 설치 로깅 메시지를 기록하려면 로깅 서버를 설정해야 합니다. 설치하는 동안 HTTPS로 로깅 서버를 사용하려면 WAN 부트 서버를 로깅 서버로 구성해야 합니다.

로깅 서버를 구성하려면 다음 단계를 수행합니다.

bootlog-cgi**스크립트를로깅서버의CGI스크립트디렉토리로복사합니다. 1**

# **cp /usr/lib/inet/wanboot/bootlog-cgi \** *log-server-root***/cgi-bin**

*log-server-root*/cgi-bin 로깅 서버 웹 서버 디렉토리의 cgi-bin 디렉토리를 지정합니다.

- bootlog-cgi**스크립트의권한을755로변경합니다. 2** # **chmod 755** *log-server-root***/cgi-bin/bootlog-cgi**
- wanboot.conf**파일의**boot\_logger**매개변수값을설정합니다. 3**

로깅 서버에 있는 bootlog-cgi 스크립트의 URL을 wanboot.conf 파일에 지정합니다.

wanboot.conf 파일에서 매개 변수를 설정하는 방법은 187 페이지 "[wanboot.conf](#page-186-0) 파일 [만들기](#page-186-0)"를 참조하십시오.

설치하는 동안 부트 및 설치 로그 메시지가 로깅 서버의 /tmp 디렉토리에 기록됩니다. 로그 파일의 이름은 bootlog.*hostname*입니다. 여기서 *hostname*은 클라이언트의 호스트 이름입니다.

#### HTTPS**를통한**WAN**부트설치를위한로깅서버구성 예12–5**

다음 예에서는 WAN 부트 서버를 로깅 서버로 구성합니다.

# **cp /usr/lib/inet/wanboot/bootlog-cgi /opt/apache/cgi-bin/** # **chmod 755 /opt/apache/cgi-bin/bootlog-cgi**

#### 자세한정보 WAN **부트 설치 계속**

로깅 서버를 설정한 후, 원하는 경우 WAN 부트 설치가 디지털 인증서와 보안 키를 사용하도록 설정할 수 있습니다. WAN 부트 설치의 보안 기능 설정 방법은 171 [페이지](#page-170-0) "(선택 사항) HTTPS[를 사용하여 데이터 보호](#page-170-0)"를 참조하십시오.

## <span id="page-170-0"></span>**(선택사항) HTTPS를사용하여데이터보호**

WAN 부트 서버에서 클라이언트로 전송하는 동안 데이터를 보호하기 위해 Secure Sockets Layer (HTTPS)를 통한 HTTP를 사용할 수 있습니다. 141 [페이지](#page-140-0) "보안 WAN 부트 [설치 구성](#page-140-0)"에서 설명하는 보안이 강화된 설치 구성을 사용하려면 웹 서버가 HTPPS를 사용하도록 설정해야 합니다.

보안 WAN 부트를 수행하지 않으려는 경우 이 부분의 절차를 생략합니다. 더 낮은 보안의 설치 준비를 계속하려면 177 페이지 "사용자 정의 JumpStart [설치 파일 만들기](#page-176-0)"를 참조하십시오.

WAN 부트 서버의 웹 서버 소프트웨어에서 HTTPS를 사용하게 하려면 다음 작업을 수행해야 합니다.

■ 웹 서버 소프트웨어에서 SSL (Secure Sockets Laver) 지원을 활성화합니다.

SSL 지원 및 클라이언트 인증 활성화 프로세스는 웹 서버에 따라 달라집니다. 이 문서에서는 사용자 웹 서버에서 이러한 보안 기능을 활성화하는 방법에 대해 설명하지 않습니다. 이러한 기능에 대한 자세한 내용은 다음 설명서를 참조하십시오.

- SunONE 및 iPlanet 웩 서버에서 SSL을 활성화하는 방법에 대한 자세한 내용은 <http://docs.sun.com>에 있는 SunONE 및 iPlanet 설명서 모음을 참조하십시오.
- Apache 웹 서버에서 SSL을 활성화하는 방법에 대한 자세한 내용은 <http://httpd.apache.org/docs-project/>의 Apache Document Project를 참조하십시오.
- 위의 목록에 나열되어 있지 않은 웹 서버 소프트웨어를 사용하고 있는 경우 해당 웹 서버 소프트웨어 설명서를 참조하십시오.
- WAN 부트 서버에 디지털 인증서를 설치합니다.
	- WAN 부트에서 디지털 인증서를 사용하는 방법은 172 페이지 "([선택 사항](#page-171-0)) 서버 및 [클라이언트 인증용으로 디지털 인증서 사용](#page-171-0)"을 참조하십시오.
- 클라이언트에 신뢰된 인증서를 제공합니다.

신뢰된 인증서를 만드는 방법은 172 페이지 "(선택 사항) [서버 및 클라이언트](#page-171-0) [인증용으로 디지털 인증서 사용](#page-171-0)"을 참조하십시오.

- 해싱 키와 암호 키를 만듭니다. 키를 만드는 방법에 대한 자세한 내용은 174 페이지 "(선택 사항) [해싱 키 및 암호 키](#page-173-0) [만들기](#page-173-0)"를 참조하십시오.
- (선택 사항) 웹 서버 소프트웨어를 구성하여 클라이언트 인증을 지원합니다. 클라이언트 인증을 지원하도록 웹 서버를 구성하는 방법에 대한 자세한 내용은 웹 서버 설명서를 참조하십시오.

이 부분에서는 WAN 부트 설치에서 디지털 인증서와 키를 만드는 방법에 대하여 설명합니다.

## <span id="page-171-0"></span>▼ **(선택사항)서버및클라이언트인증용으로디지털 인증서사용**

WAN 부트 설치 방법은 서버 인증을 사용하거나 클라이언트 인증과 서버 인증을 모두 사용하여 HTTPS를 통해 설치를 수행하기 위해 PKCS#12 파일을 사용할 수 있습니다. PKCS#12 파일 사용에 대한 요구 사항과 지침은 151 페이지 "[디지털 인증서 요구 사항](#page-150-0)"을 참조하십시오.

WAN 부트 설치에 PKCS#12 파일을 사용하려면 다음 작업을 수행합니다.

- PKCS#12 파일을 별도의 SSL 개인 키와 신뢰할 수 있는 인증서 파일로 분할합니다.
- /etc/netboot 계층에서 클라이언트의 truststore 파일에 신뢰할 수 있는 인증서를 삽입합니다. 신뢰할 수 있는 인증서는 클라이언트에 서버를 신뢰할 것을 지시합니다.
- (선택 사항) /etc/netboot 계층의 클라이언트 keystore 파일에 SSL 개인 키의 내용을 삽입합니다.

wanbootutil 명령은 이전 목록의 작업을 수행할 수 있는 옵션을 제공합니다.

보안 WAN 부트를 수행하지 않으려는 경우 이 절차를 생략합니다. 더 낮은 보안의 설치 준비를 계속하려면 177 페이지 "사용자 정의 JumpStart [설치 파일 만들기](#page-176-0)"를 참조하십시오.

신뢰된 인증서와 클라이언트 개인 키를 만들려면 다음과 같이 합니다.

- PKCS#12 파일을 분할하기 전에 WAN 부트 서버에 /etc/netboot 계층의 적절한 하위 디렉토리를 만듭니다. **시작하기전에**
	- /etc/netboot 계층에 대한 개요는 148 페이지 "/etc/netboot [계층에 구성 및 보안](#page-147-0) [정보 저장](#page-147-0)"을 참조하십시오.
	- /etc/netboot 계층을 만드는 방법에 대한 자세한 내용은 166 [페이지](#page-165-0) "WAN 부트 서버에 [/etc/netboot](#page-165-0) 계층 만들기"를 참조하십시오.
	- **WAN부트서버의웹서버사용자와동일한사용자역할을가정합니다. 1**
	- **PKCS#12파일에서신뢰할수있는인증서를추출합니다.해당인증서를**/etc/netboot **2 계층의클라이언트**truststore**파일에삽입합니다.**

```
# wanbootutil p12split -i p12cert \
-t /etc/netboot/net-ip/client-ID/truststore
```
p12split

PKCS#12 파일을 별도의 개인 키와 인증서 파일로 분할하는 wanbootutil 명령에 대한 옵션입니다.

-i *p12cert* 분할할 PKCS#12 파일의 이름을 지정합니다.

- -t /etc/netboot/*net-ip* /*client-ID*/truststore 클라이언트 truststore 파일에 해당 인증서를 삽입합니다. *net-ip*는 클라이언트 서브넷의 IP 주소입니다.*client-ID*는 사용자 정의 ID나 DHCP 클라이언트 ID일 수 있습니다.
- **(옵션)클라이언트인증이필요한지여부를결정합니다. 3**
	- **필요하지않으면174페이지"(선택사항)[해싱키및암호키만들기](#page-173-0)"로이동합니다.**
	- **필요하면다음단계를계속합니다.**
		- **a. 클라이언트의**certstore**에클라이언트인증서를삽입합니다.**

```
# wanbootutil p12split -i p12cert -c \
/etc/netboot/net-ip/client-ID/certstore -k keyfile
```
p12split

```
PKCS#12 파일을 별도의 개인 키와 인증서 파일로 분할하는 wanbootutil 명령에
대한 옵션입니다.
```

```
-i p12cert
```
분할할 PKCS#12 파일의 이름을 지정합니다.

-c /etc/netboot/*net-ip*/ *client-ID*/certstore

클라이언트의 certstore에 클라이언트 인증서를 삽입합니다. *net-ip*는 클라이언트 서브넷의 IP 주소입니다.*client-ID*는 사용자 정의 ID나 DHCP 클라이언트 ID일 수 있습니다.

-k *keyfile*

분할 PKCS#12 파일에서 만들 클라이언트 SSL 개인 키의 이름을 지정합니다.

**b. 클라이언트의**keystore**에개인키를삽입합니다.**

```
# wanbootutil keymgmt -i -k keyfile \
```

```
-s /etc/netboot/net-ip/client-ID/keystore -o type=rsa
```

```
keymgmt -i
```
SSL 개인 키를 클라이언트의 keystore에 삽입합니다.

-k *keyfile*

이전 단계에서 만든 클라이언트 개인 키의 이름을 지정합니다.

-s /etc/netboot/*net-ip*/ *client-ID*/keystore 클라이언트 keystore에 대한 경로를 지정합니다.

-o type=rsa

키 유형을 RSA로 지정합니다.

#### <span id="page-173-0"></span>**서버인증에사용할신뢰할수있는인증서만들기 예12–6**

다음 예에서 PKCS#12 파일을 사용하여 서브넷 192.168.198.0에 클라이언트 010003BA152A42를 설치합니다. 이 명령 샘플은 이름이 client.p12인 PKCS#12 파일에서 인증서를 추출합니다. 그런 다음 신뢰할 수 있는 인증서의 내용을 클라이언트의 truststore 파일에 넣습니다.

이러한 명령을 실행하기 전에 먼저 웹 서버 사용자와 동일한 사용자 역할을 가정해야 합니다. 이 예에서 웹 서버 사용자 역할은 nobody입니다.

```
server# su nobody
Password:
nobody# wanbootutil p12split -i client.p12 \
-t /etc/netboot/192.168.198.0/010003BA152A42/truststore
nobody# chmod 600 /etc/netboot/192.168.198.0/010003BA152A42/truststore
```
#### 자세한정보 WAN **부트 설치 계속**

디지털 인증서를 만든 후 해싱 키와 암호 키를 만듭니다. 자세한 내용은 174 페이지 "(선택 사항) 해싱 키 및 암호 키 만들기"를 참조하십시오.

신뢰할 수 있는 인증서를 만드는 방법에 대한 자세한 내용은 [wanbootutil](http://docs.sun.com/doc/816-5166/wanbootutil-1m?a=view)(1M) 매뉴얼 **참조** 페이지를 참조하십시오.

## ▼ **(선택사항)해싱키및암호키만들기**

HTTPS를 사용하여 데이터를 전송하려는 경우 HMAC SHA1 해싱 키와 암호 키를 만들어야 합니다. 부분 개인 네트워크를 통해 설치하려는 경우 설치 데이터를 암호화하지 않을 수 있습니다. HMAC SHA1 해싱 키를 사용하여 wanboot 프로그램의 무결성을 검사할 수 있습니다.

wanbootutil keygen 명령을 사용하여 해당 키를 생성하고 이러한 키를 해당 /etc/netboot 디렉토리에 저장할 수 있습니다.

보안 WAN 부트를 수행하지 않으려는 경우 이 절차를 생략합니다. 더 낮은 보안의 설치 준비를 계속하려면 177 페이지 "사용자 정의 JumpStart [설치 파일 만들기](#page-176-0)"를 참조하십시오.

해싱 키와 암호 키를 만들려면 다음과 같이 합니다.

- **WAN부트서버의웹서버사용자와동일한사용자역할을가정합니다. 1**
- **마스터HMAC SHA1키를만듭니다. 2**

# **wanbootutil keygen -m**

keygen -m WAN 부트 서버용 마스터 HMAC SHA1 키를 만듭니다.

#### **해당마스터키에서클라이언트의HMAC SHA1해싱키를만듭니다. 3**

# **wanbootutil keygen -c -o [net=***net-ip***,{cid=***client-ID***,}]type=sha1**

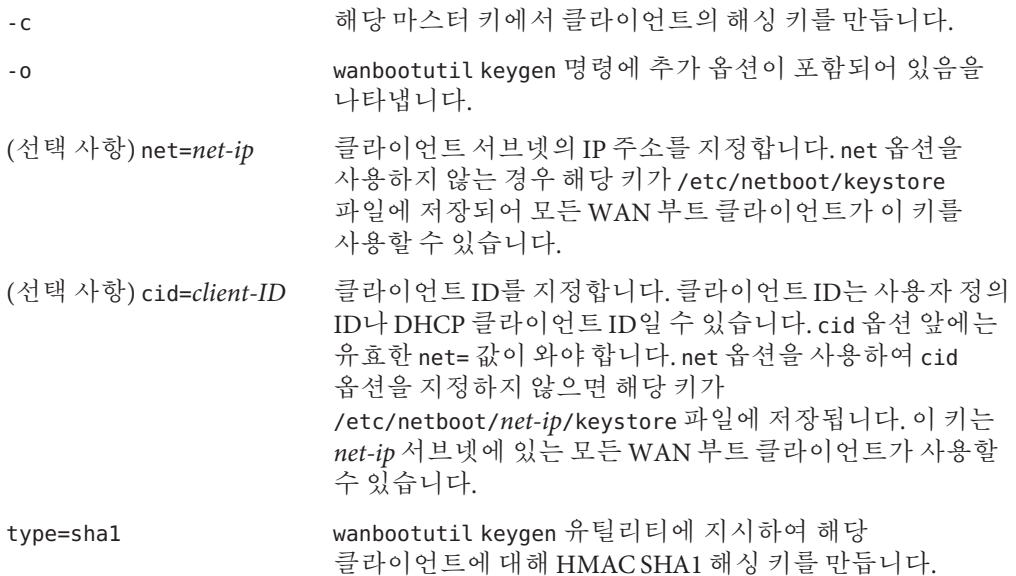

#### **클라이언트에대해암호키를만들어야할지여부를결정합니다. 4**

HTTPS를 통해 WAN 부트를 설치하려면 암호 키를 만들어야 합니다. 클라이언트가 WAN 부트 서버와 HTTPS 연결을 설정하기 전에 WAN 부트 서버는 암호화된 데이터와 정보를 해당 클라이언트에게 전송합니다. 암호 키를 사용하면 해당 클라이언트가 이 정보를 해독하여 설치하는 동안 이 정보를 사용할 수 있습니다.

- 서버 이증을 사용하여 HTTPS를 통한 보다 아저한 WAN 설치를 수행하고 있다며 계속하십시오.
- wanboot 프로그램의 무결성만 검사하려는 경우 암호 키를 만들 필요가 없습니다. [단계](#page-175-0) 6로 이동합니다.

#### **클라이언트에대한암호키를만듭니다. 5**

# **wanbootutil keygen -c -o [net=***net-ip***,{cid=***client-ID***,}]type=***key-type*

- -c 클라이언트의 암호 키를 만듭니다.
- -o wanbootutil keygen 명령에 추가 옵션이 포함되어 있음을 나타냅니다.

<span id="page-175-0"></span>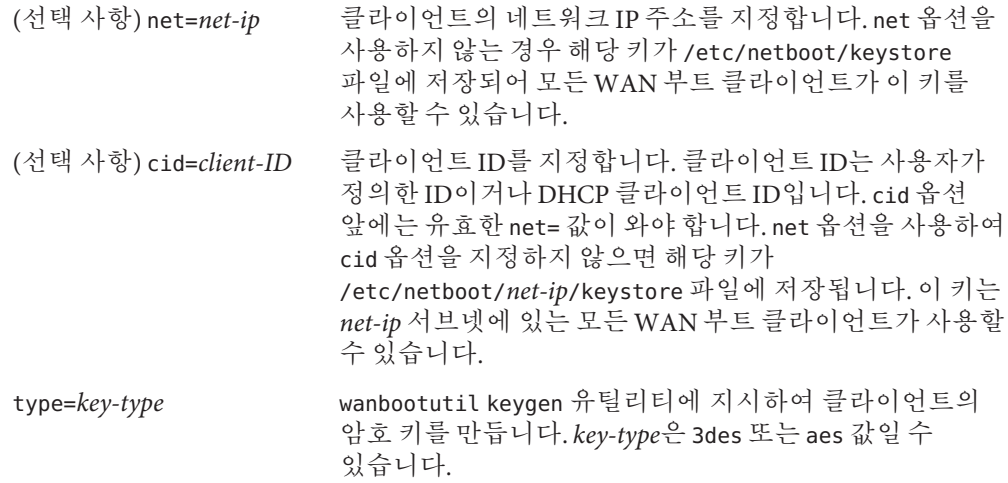

#### **클라이언트시스템에키를설치합니다. 6**

클라이언트에 키를 설치하는 방법에 대한 자세한 내용은 196 페이지 "[클라이언트에 키](#page-195-0) [설치](#page-195-0)"를 참조하십시오.

#### HTTPS**를통한**WAN**부트설치시필요한키만들기 예12–7**

다음 예에서는 WAN 부트 서버의 마스터 HMAC SHA1 키를 만듭니다. 이 예에서는 또한 서브넷 192.168.198.0에서 클라이언트 010003BA152A42에 대한 HMAC SHA1 해싱 키 및 3DES 암호 키를 만듭니다.

이러한 명령을 실행하기 전에 먼저 웹 서버 사용자와 동일한 사용자 역할을 가정해야 합니다. 이 예에서 웹 서버 사용자 역할은 nobody입니다.

server# **su nobody** Password: nobody# **wanbootutil keygen -m** nobody# **wanbootutil keygen -c -o net=192.168.198.0,cid=010003BA152A42,type=sha1** nobody# **wanbootutil keygen -c -o net=192.168.198.0,cid=010003BA152A42,type=3des**

#### 자세한정보 WAN **부트 설치 계속**

해싱 키 및 암호 키를 만든 후 설치 파일을 만들어야 합니다. 자세한 내용은 177 [페이지](#page-176-0) "사용자 정의 JumpStart [설치 파일 만들기](#page-176-0)"를 참조하십시오.

해싱 키와 암호 키에 대한 개요 정보는 139 페이지 "WAN [부트 설치 시 데이터 보호](#page-138-0) "를 **참조** 참조하십시오.

해싱 키 및 암호 키를 만드는 방법에 대한 자세한 내용은 [wanbootutil](http://docs.sun.com/doc/816-5166/wanbootutil-1m?a=view)(1M) 매뉴얼 페이지를 참조하십시오.

# <span id="page-176-0"></span>**사용자정의JumpStart설치파일만들기**

WAN 부트는 사용자 정의 JumpStart 설치를 수행하여 클라이언트에 Solaris Flash 아카이브를 설치합니다. 사용자 정의 JumpStart 설치 방법은 사용자가 만든 프로필을 바탕으로 여러 대의 시스템을 자동으로 설치할 수 있게 하는 명령줄 인터페이스입니다. 이 프로필은 구체적인 소프트웨어 설치 요건을 정의합니다. 쉘 스크립트를 통합하여 설치 이전 및 이후 작업을 포함시킬 수 있습니다. 설치나 업그레이드를 위해 어떤 프로필과 스크립트를 사용할 것인지 선택합니다. 사용자 정의 JumpStart 설치 방법은 선택한 프로필 및 스크립트를 기준으로 시스템을 설치 또는 업그레이드합니다. 또한 sysidcfg 파일을 사용하여 사용자 정의 JumpStart 설치가 완전 무인으로 완벽하게 설치될 수 있도록 구성 정보를 지정할 수 있습니다.

WAN 부트 설치를 위해 사용자 정의 JumpStart 파일을 준비하려면 다음 작업을 완료합니다.

- 177 페이지 "Solaris Flash 아카이브 만들기"
- 179 페이지 "svsidcfa [파일 만들기](#page-178-0)"
- 182 페이지 "rules [파일 만들기](#page-181-0)"
- 180 페이지 "[프로필 만들기](#page-179-0)"
- 184 페이지 "(선택 사항) [시작 및 종료 스크립트 만들기](#page-183-0)"

사용자 정의 JumpStart 설치 방법에 대한 자세한 내용은 **[Solaris 10 10/08](http://docs.sun.com/doc/820-6078/jumpstartoverview-4?a=view) 설치 설명서: 사용자 정의 JumpStart [및 고급 설치](http://docs.sun.com/doc/820-6078/jumpstartoverview-4?a=view)**의 2 장, "사용자 정의 JumpStart(개요)"를 참조하십시오.

## ▼ **Solaris Flash아카이브만들기**

Solaris Flash 설치 기능을 사용하면 마스터 시스템이라고 하는 시스템의 Solaris OS에 대한 단일 참조 설치를 만들 수 있습니다. 그런 다음 마스터 시스템의 복제본 이미지인 Solaris Flash 아카이브를 만들 수 있습니다. 네트워크의 다른 시스템에 Solaris Flash 아카이브를 설치하여 복제 시스템을 만들 수 있습니다.

이 절에서는 Solaris Flash 아카이브를 만드는 방법에 대하여 설명합니다.

- Solaris Flash 아카이브를 만들려면 먼저 마스터 시스템을 설치해야 합니다. **시작하기전에**
	- 마스터 시스템 설치에 대한 자세한 내용은 **[Solaris 10 10/08](http://docs.sun.com/doc/820-6086/flashcreate-3?a=view) 설치 설명서: Solaris Flash 아카이브(작성 및 설치)**의 "[마스터 시스템 설치](http://docs.sun.com/doc/820-6086/flashcreate-3?a=view)"를 참조하십시오.
	- Solaris Flash 아카이브에 대한 자세한 내용은 **[Solaris 10 10/08](http://docs.sun.com/doc/820-6086/flash-24?a=view) 설치 설명서: Solaris Flash 아카이브(작성 및 설치)**의 1 장[, "Solaris Flash\(](http://docs.sun.com/doc/820-6086/flash-24?a=view)개요)"를 참조하십시오.

■ 파일 크기 문제:

소프트웨어가 Solaris Flash 아카이브 크기의 파일을 전송할 수 있는지 확인하려면 웹 서버 소프트웨어 설명서를 참조하십시오.

- 소프트웨어가 Solaris Flash 아카이브 ㅋ기의 파잌을 저솟학 수 있는지 확인하려며 웹 서버 소프트웨어 설명서를 참조하십시오.
- flarcreate 명령은 개별 파일에 대해 더 이상 크기 제한을 두지 않습니다. 4GB가 넘는 개별 파일을 포함하는 Solaris Flash 아카이브를 만들 수 있습니다.

```
자세한 내용은 Solaris 10 10/08 설치 설명서: Solaris Flash 아카이브(작성 및
설치)의 "대형 파일을 포함하는 아카이브 만들기"를 참조하십시오.
```
**마스터시스템을부트합니다. 1**

마스터 시스템을 가능한 한 비활성 상태로 실행합니다. 가능한 경우에는 시스템을 단일 사용자 모드로 실행합니다. 가능하지 않은 경우에는 아카이브할 모든 응용 프로그램과 운영 체체 리소스가 많이 필요한 모든 응용 프로그램을 종료합니다.

**아카이브를만들려면**flarcreate**명령을사용합니다. 2**

# **flarcreate -n** *name* **[***optional-parameters***]** *document-root***/flash/***filename*

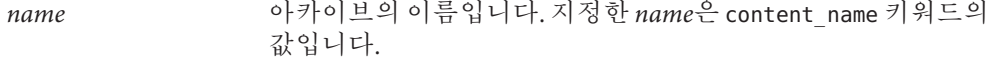

*optional-parameters* flarcreate 명령에 대한 몇 가지 옵션을 사용하여 Solaris Flash 아카이브를 사용자 정의할 수 있습니다. 이러한 옵션에 대한 자세한 내용은 **[Solaris 10 10/08](http://docs.sun.com/doc/820-6086/flashref-1?a=view) 설치 설명서: Solaris Flash 아카이브(작성 및 설치)**의 5 장[, "Solaris Flash\(](http://docs.sun.com/doc/820-6086/flashref-1?a=view)참조)"를 참조하십시오.

*document-root*/flash 설치 서버 문서 루트 디렉토리의 Solaris Flash 하위 디렉토리에 대한 경로입니다.

*filename* 아카이브 파일의 이름입니다.

디스크 공간을 확보하려면 flarcreate 명령에 -c 옵션을 사용하여 아카이브를 압축할 수 있습니다. 하지만 압축된 아카이브는 WAN 부트 설치 시 성능에 영향을 미칠 수 있습니다. 압축된 아카이브 만들기에 대한 자세한 내용은 [flarcreate](http://docs.sun.com/doc/816-5166/flarcreate-1m?a=view)(1M) 매뉴얼 페이즈를 참조하십시오.

- 아카이브를 성공적으로 만들면 flarcreate 명령이 종료 코드 0을 반환합니다.
- 아카이브를 만들지 못하면 flarcreate 명령이 0이 아닌 종료 코드를 반환합니다.

#### WAN**부트설치용**Solaris Flash**아카이브만들기 예12–8**

이 예에서 호스트 이름이 wanserver인 WAN 부트 서버 시스템을 복제하여 Solaris Flash 아카이브를 만듭니다. 아카이브의 이름은 sol 10 sparc이며 마스터 시스템에서 정확히 복사됩니다. 아카이브는 마스터 시스템의 정확한 복제본입니다. 아카이브는

<span id="page-178-0"></span>sol\_10\_sparc.flar에 저장됩니다. 아카이브를 WAN 부트 서버에 있는 문서 루트 디렉토리의 flash/archives 하위 디렉토리에 저장합니다.

wanserver# **flarcreate -n sol\_10\_sparc \ /opt/apache/htdocs/flash/archives/sol\_10\_sparc.flar**

#### WAN**부트설치계속 자세한정보**

Solaris Flash 아카이브를 만든 후 sysidcfg 파일에서 클라이언트 정보를 미리 구성합니다. 방법은 179 페이지 "sysidcfg 파일 만들기"를 참조하십시오.

Solaris Flash 아카이브를 만드는 방법에 대한 자세한 내용은 **[Solaris 10 10/08](http://docs.sun.com/doc/820-6086/flashcreate-1?a=view) 설치 설명서: Solaris Flash 아카이브(작성 및 설치)**의 3 장, "Solaris Flash [아카이브 만들기](http://docs.sun.com/doc/820-6086/flashcreate-1?a=view)(작업)"를 참조하십시오. **참조**

flarcreate 명령에 대한 자세한 내용은 [flarcreate](http://docs.sun.com/doc/816-5166/flarcreate-1m?a=view)(1M) 매뉴얼 페이지를 참조하십시오.

## ▼ sysidcfg**파일만들기**

sysidcfg 파일에서 일련의 키워드를 지정하여 시스템을 미리 구성할 수 있습니다.

sysidcfg 파일을 만들려면 다음과 같이 합니다.

- Solaris Flash 아카이브를 만듭니다. 자세한 방법은 177 페이지 ["Solaris Flash](#page-176-0) 아카이브 [만들기](#page-176-0)"를 참조하십시오. **시작하기전에**
	- **텍스트편집기에서해당설치서버에**sysidcfg**라는파일을만듭니다. 1**
	- **원하는**sysidcfg**키워드를입력합니다. 2** sysidcfg 키워드에 대한 자세한 내용은 22 페이지 "sysidcfg [파일 키워드](#page-21-0) "를 참조하십시오.
	- **WAN부트서버에서액세스할수있는위치에**sysidcfg**파일을저장합니다. 3** 다음 중 한 곳에 파일을 저장합니다.
		- WAN 부트 서버와 설치 서버가 같은 시스템에서 호스트되는 경우 WAN 부트 서버에 있는 문서 루트 디렉토리의 flash 하위 디렉토리에 이 파일을 저장합니다.
		- WAN 부트 서버와 설치 서버가 서로 다른 시스템에 있는 경우 이 파일을 설치 서버 문서 루트 디렉토리의 flash 하위 디렉토리에 저장합니다.

#### <span id="page-179-0"></span>WAN**부트설치를위한**sysidcfg**파일 예12–9**

다음은 SPARC 기반 시스템용 sysidcfg 파일의 예입니다. 이 시스템의 호스트 이름, IP 주소 및 넷마스크는 이름 지정 서비스를 편집하여 미리 구성되었습니다.

```
network interface=primary {hostname=wanclient
                           default_route=192.168.198.1
                           ip_address=192.168.198.210
                           netmask=255.255.255.0
                           protocol_ipv6=no}
timezone=US/Central
system_locale=C
terminal=xterm
timeserver=localhost
name_service=NIS {name_server=matter(192.168.255.255)
                  domain_name=mind.over.example.com
                  }
security policy=none
```
#### 자세한정보 WAN **부트 설치 계속**

sysidcfg 파일을 만든 후 클라이언트용 사용자 정의 JumpStart 프로필을 만듭니다. 자세한 내용은 180 페이지 "프로필 만들기"를 참조하십시오.

sysidcfg 키워드와 값에 대한 자세한 내용은 18 페이지 "sysidcfg [파일를 사용하여 미리](#page-17-0) [구성](#page-17-0)"을 참조하십시오. **참조**

## ▼ **프로필만들기**

프로필은 사용자 정의 JumpStart에게 시스템에 Solaris 소프트웨어를 설치하는 방법을 지시하는 텍스트 파일입니다. 프로필은 설치의 요소, 예를 들어, 설치할 소프트웨어 그룹을 정의합니다.

프로필을 만드는 방법에 대한 자세한 내용은 **[Solaris 10 10/08](http://docs.sun.com/doc/820-6078/preparecustom-53442?a=view) 설치 설명서: 사용자 정의 JumpStart [및 고급 설치](http://docs.sun.com/doc/820-6078/preparecustom-53442?a=view)**의 "프로필 작성"을 참조하십시오.

프로필을 만들려면 다음과 같이 합니다.

**시작하기전에** \_ 클라이언트용 [sysidcfg](#page-178-0) 파일을 만듭니다. 자세한 방법은 179 페이지 "sysidcfg 파일 [만들기](#page-178-0)"를 참조하십시오.
- **설치서버에텍스트파일을만듭니다.파일의이름을자세하게지정합니다. 1** 프로필 이름에 프로필을 사용하여 시스템에 Solaris 소프트웨어를 설치하려는 방법이 반영되어 있는지 확인합니다. 예를 들어, 프로필을 basic\_install, eng\_profile 또는 user\_profile로 이름 지정할 수 있습니다.
- **프로필키워드와값을프로필에추가합니다. 2**

프로필 키워드 및 값 목록은 **[Solaris 10 10/08](http://docs.sun.com/doc/820-6078/preparecustom-24696?a=view) 설치 설명서: 사용자 정의 JumpStart 및 고급 설치**의 "[프로필 키워드 및 값](http://docs.sun.com/doc/820-6078/preparecustom-24696?a=view)"을 참조하십시오.

프로필 키워드와 해당 값은 대소문자를 구분합니다.

**WAN부트서버로액세스할수있는위치에프로필을저장합니다. 3**

다음 중 한 곳에 프로필을 저장합니다.

- WAN 부트 서버와 설치 서버가 같은 시스템에서 호스트되는 경우 WAN 부트 서버에 있는 문서 루트 디렉토리의 flash 하위 디렉토리에 이 파일을 저장합니다.
- WAN 부트 서버와 설치 서버가 같은 시스템에 있지 않는 경우 설치 서버에 있는 문서 루트 디렉토리의 flash 하위 디렉토리에 이 파일을 저장합니다.
- root**가프로필을소유하고권한이644로설정되도록합니다. 4**
- **(선택사항)프로필을테스트합니다. 5**

프로필 테스트에 대한 자세한 내용은 **[Solaris 10 10/08](http://docs.sun.com/doc/820-6078/preparecustom-25808?a=view) 설치 설명서: 사용자 정의 JumpStart 및 고급 설치**의 "[프로필 테스트](http://docs.sun.com/doc/820-6078/preparecustom-25808?a=view)"를 참조하십시오.

#### **보안**HTTP**서버에서**Solaris Flash**아카이브검색 예12–10**

다음 예에서 프로필은 사용자 정의 JumpStart 프로그램이 보안 HTTP 서버에서 Solaris Flash 아카이브를 검색한다는 것을 나타냅니다.

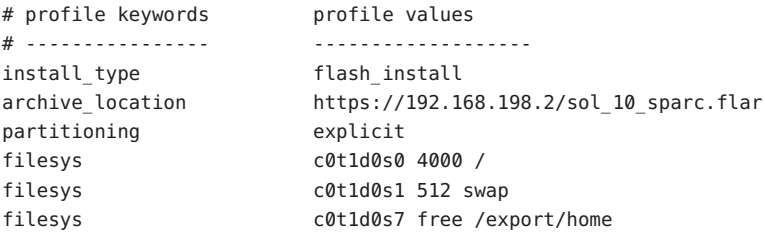

다음 목록에서는 이 예의 일부 키워드와 값에 대해 설명합니다.

install\_type 프로필이 복제 시스템에서 Solaris Flash 아카이브를 설치합니다. 초기 설치와 마찬가지로 모든 파일을 덮어씁니다.

<span id="page-181-0"></span>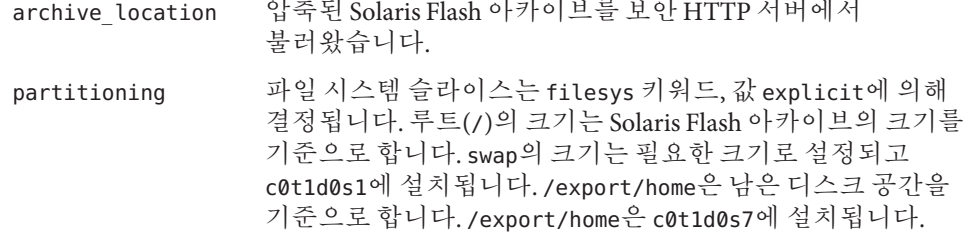

#### 자세한정보 WAN **부트 설치 계속**

프로필을 만든 후 rules 파일을 만들고 검증해야 합니다. 자세한 내용은 182 페이지 "rules 파일 만들기"를 참조하십시오.

프로필을 만드는 방법에 대한 자세한 내용은 **[Solaris 10 10/08](http://docs.sun.com/doc/820-6078/preparecustom-53442?a=view) 설치 설명서: 사용자 정의 참조 JumpStart [및 고급 설치](http://docs.sun.com/doc/820-6078/preparecustom-53442?a=view)**의 "프로필 작성"을 참조하십시오.

프로필 키워드 및 값에 대한 자세한 내용은 **[Solaris 10 10/08](http://docs.sun.com/doc/820-6078/preparecustom-24696?a=view) 설치 설명서: 사용자 정의 JumpStart 및 고급 설치**의 "[프로필 키워드 및 값](http://docs.sun.com/doc/820-6078/preparecustom-24696?a=view)"를 참조하십시오.

## ▼ rules**파일만들기**

rules 파일은 Solaris OS를 설치하려는 각 시스템 그룹에 대한 규칙이 포함된 텍스트 파일입니다. 각 규칙은 하나 이상의 시스템 속성에 기반한 시스템 그룹을 구별합니다. 각 규칙은 또한 각 그룹을 프로필과 연결합니다. 프로필은 Solaris 소프트웨어가 그룹의 각 시스템에 설치되는 방법을 정의하는 텍스트 파일입니다. 예를 들어, 다음 규칙은 JumpStart 프로그램이 basic\_prof 프로필의 정보를 사용하여 sun4u 플랫폼 그룹을 가진 모든 시스템을 설치할 것을 지정합니다.

karch sun4u - basic\_prof -

rules 파일은 사용자 정의 JumpStart 설치에 필요한 rules.ok 파일을 작성하는데 사용됩니다.

rules 파일을 만드는 방법에 대한 자세한 내용은 **[Solaris 10 10/08](http://docs.sun.com/doc/820-6078/preparecustom-56059?a=view) 설치 설명서: 사용자 정의 JumpStart [및 고급 설치](http://docs.sun.com/doc/820-6078/preparecustom-56059?a=view)**의 "rules 파일 만들기"을 참조하십시오.

rules 파일을 만들려면 다음과 같이 합니다.

<mark>시작하기전에</mark> \_ 클라이언트용 프로필을 만듭니다. 자세한 방법은 180 페이지 "[프로필 만들기](#page-179-0)"를 참조하십시오.

**설치서버에서**rules**라는텍스트파일을만듭니다. 1**

- **설치할각시스템그룹의**rules**파일에규칙을추가합니다. 2** rules 파일을 만드는 방법에 대한 자세한 내용은 **[Solaris 10 10/08](http://docs.sun.com/doc/820-6078/preparecustom-56059?a=view) 설치 설명서: 사용자 정의 JumpStart [및 고급 설치](http://docs.sun.com/doc/820-6078/preparecustom-56059?a=view)**의 "rules 파일 만들기"을 참조하십시오.
- **설치서버에**rules**파일을저장합니다. 3**
- rules**파일을검증합니다. 4**

\$ **./check -p** *path* **-r** *file-name*

-p *path* 사용 중인 시스템에서 check 스크립트 대신 현재 Solaris 릴리스 소프트웨어 이미지의 check 스크립트를 사용하여 rules를 검증합니다. *path*는 로컬 디스크 또는 Solaris DVD나 Solaris Software - 1 CD에 마운트된 이미지입니다.

> 시스템에 이전 버전의 Solaris OS를 실행하는 경우 이 옵션을 사용하여 최신 버전의 check를 실행합니다.

-r *file\_name* rules가 아닌 파일 이름을 지정합니다. 이 옵션을 사용하면 규칙을 rules 파일로 통합하기 전에 규칙의 유효성을 테스트할 수 있습니다.

check 스크립트가 실행됨에 따라 스크립트는 rules 파일과 각 프로필의 유효성 검사를 보고합니다. 오류가 발견되지 않으면 스크립트는 다음을 보고합니다. The custom JumpStart configuration is ok. check 스크립트는 rules.ok 파일을 만듭니다.

**WAN부트서버에서액세스할수있는위치에**rules.ok**파일을저장합니다. 5**

다음 중 한 곳에 파일을 저장합니다.

- WAN 부트 서버와 설치 서버가 같은 시스템에서 호스트되는 경우 WAN 부트 서버에 있는 문서 루트 디렉토리의 flash 하위 디렉토리에 이 파일을 저장합니다.
- WAN 부트 서버와 설치 서버가 같은 시스템에 읽지 않는 경우 설치 서버에 읽는 문서 루트 디렉토리의 flash 하위 디렉토리에 이 파일을 저장합니다.
- root**가**rules.ok**파일을소유하고권한이644로설정되어야합니다. 6**

#### rules**파일만들기및검증 예12–11**

사용자 정의 JumpStart 프로그램은 rules 파일을 사용하여 wanclient-1 시스템에 대한 올바른 설치 프로필을 선택합니다. rules라는 이름의 텍스트 파일을 만듭니다. 그런 다음 이 파일에 키워드와 값을 추가합니다.

클라이언트 시스템의 IP 주소는 192.168.198.210이며 넷마스크는 255.255.255.0입니다. 사용자 정의 JumpStart 프로그램이 클라이언트를 설치할 때 사용해야 하는 프로필을 지정하려면 network rule 키워드를 사용합니다.

network 192.168.198.0 - wanclient\_prof -

이 rules 파일은 사용자 정의 JumpStart 프로그램이 wanclient\_prof를 사용하여 클라이언트에 현재 Solaris 릴리스 소프트웨어를 설치하도록 지시합니다.

이 규칙 파일의 이름을 wanclient\_rule로 지정합니다.

프로필과 rules 파일을 만든 다음 check 스크립트를 실행하여 파일이 유효한지 검증합니다.

wanserver# **./check -r wanclient\_rule**

check 스크립트가 오류를 발견하지 않으면 스크립트는 rules.ok 파일을 작성합니다.

rules.ok 파일을 /opt/apache/htdocs/flash/ 디렉토리에 저장합니다.

#### 자세한정보 WAN **부트 설치 계속**

rules.ok 파일을 만든 후 원하는 경우 설치용 시작 및 종료 스크립트를 설정할 수 있습니다. 자세한 내용은 184 페이지 "(선택 사항) 시작 및 종료 스크립트 만들기"를 참조하십시오.

시작 및 종료 스크립트를 설정하지 않으려면 185 페이지 "[구성 파일 만들기](#page-184-0)"를 참조하여 WAN 부트 설치를 계속합니다.

rules 파일을 만드는 방법에 대한 자세한 내용은 **[Solaris 10 10/08](http://docs.sun.com/doc/820-6078/preparecustom-56059?a=view) 설치 설명서: 사용자 정의 JumpStart [및 고급 설치](http://docs.sun.com/doc/820-6078/preparecustom-56059?a=view)**의 "rules 파일 만들기"을 참조하십시오. **참조**

rules 파일 키워드 및 값에 대한 자세한 내용은 **[Solaris 10 10/08](http://docs.sun.com/doc/820-6078/preparecustom-74?a=view) 설치 설명서: 사용자 정의 JumpStart 및 고급 설치**의 "[규칙 키워드 및 값](http://docs.sun.com/doc/820-6078/preparecustom-74?a=view)"를 참조하십시오.

## **(선택사항)시작및종료스크립트만들기**

시작 및 종료 스크립트는 rules 파일에 지정하는 사용자 정의 Bourne 쉘 스크립트입니다. 시작 스크립트는 Solaris 소프트웨어가 시스템에 설치되기 전에 작업을 수행합니다. 종료 스크립트는 시스템에 Solaris 소프트웨어가 설치된 뒤 시스템을 재부트하기 전에 작업을 수행합니다. 이 스크립트는 오직 사용자 정의 JumpStart를 사용하여 Solaris를 설치할 때에만 사용할 수 있습니다.

시작 스크립트를 사용하여 파생된 프로필을 만들 수 있습니다. 종료 스크립트를 사용하면 파일, 패키지, 패치 또는 추가 소프트웨어 추가 등의 다양한 사후 설치 작업을 수행할 수 있습니다.

설치 서버의 sysidcfg, rules.ok 및 프로필 파일과 같은 디렉토리에 시작 및 종료 스크립트를 저장해야 합니다.

- <span id="page-184-0"></span>■ 시작 스크립트 만들기에 대한 자세한 내용은 **[Solaris 10 10/08](http://docs.sun.com/doc/820-6078/optionalcustom-59707?a=view) 설치 설명서: 사용자 정의 JumpStart 및 고급 설치**의 "[시작 스크립트 만들기](http://docs.sun.com/doc/820-6078/optionalcustom-59707?a=view)"를 참조하십시오.
- 종료 스크립트 만들기에 대한 자세한 내용은 **[Solaris 10 10/08](http://docs.sun.com/doc/820-6078/optionalcustom-44024?a=view) 설치 설명서: 사용자 정의 JumpStart 및 고급 설치**의 "[종료 스크립트 만들기](http://docs.sun.com/doc/820-6078/optionalcustom-44024?a=view)"를 참조하십시오.

WAN 부트 설치 준비를 계속하려면 185 페이지 "구성 파일 만들기"를 참조하십시오.

## **구성파일만들기**

WAN 부트는 다음 파일을 사용하여 WAN 부트 설치에 필요한 데이터와 파일의 위치를 지정합니다.

- 시스템 구성 파일(system.conf)
- wanhoot.conf 파일

이 절에서는 이러한 두 개의 파일을 만들고 저장하는 방법에 대해 설명합니다.

## ▼ **시스템구성파일만들기**

시스템 구성 파일에서 WAN 부트 설치 프로그램을 다음 파일로 지정할 수 있습니다.

- sysidcfa 파일
- rules.ok 파일
- 사용자 정의 IumpStart 프로필

WAN 부트는 시스템 구성 파일의 포인터를 따라 클라이언트를 설치 및 구성합니다. 시스템 구성 파일은 일반 텍스트 파일이므로 다음 패턴으로 포맷되어야 합니다.

*setting=value*

시스템 구성 파일을 사용하여 WAN 설치 프로그램을 sysidcfg, rules.ok 및 프로필 파일로 전송하려면 다음 단계를 수행합니다.

- 시스템 구성 파일을 만들기 전에 반드시 WAN 부트 설치용 설치 파일을 만들어야 합니다. 자세한 내용은 177 페이지 "사용자 정의 JumpStart [설치 파일 만들기](#page-176-0)"를 참조하십시오. **시작하기전에**
	- **WAN부트서버의웹서버사용자와동일한사용자역할을가정합니다. 1**
	- **텍스트 파일을 만듭니다.** sys-conf.s10–sparc **와 같이 알기 쉬운 이름을 파일에 2 지정합니다.**
- **시스템구성파일에다음항목을추가합니다. 3**
	- SsysidCF=*sysidcfg-file-URL*

이 설정은 sysidcfg 파일이 포함된 설치 서버의 flash 디렉토리를 가리킵니다. 이 URL이 179 페이지 "sysidcfg [파일 만들기](#page-178-0)"에서 만든 sysidcfg 파일의 경로와 일치하는지 확인합니다.

HTTPS를 사용하는 WAN 설치의 경우 값을 유효한 HTTPS URL로 설정합니다.

SjumpsCF=*jumpstart-files-URL*

이 설정은 rules.ok 파일, 프로필 파일, 시작 및 종료 스크립트를 포함하는 설치 서버의 Solaris Flash 디렉토리를 가리킵니다. 이 URL이 180 페이지 "[프로필 만들기](#page-179-0)"와 182 페이지 "rules [파일 만들기](#page-181-0)"에서 만든 사용자 정의 JumpStart 파일의 경로와 일치하는지 확인합니다.

HTTPS를 사용하는 WAN 설치의 경우 해당 값을 유효한 HTTPS URL로 설정합니다.

#### **WAN부트서버로액세스할수있는위치에파일을저장합니다. 4**

관리 목적으로 파일을 WAN 부트 서버의 /etc/netboot 디렉토리에 있는 적절한 클라이언트 디렉토리에 저장할 수도 있습니다.

**시스템구성파일의권한을600으로변경합니다. 5**

# **chmod 600 /***path***/***system-conf-file*

*path* 시스템 구성 파일이 포함된 디렉토리의 경로를 지정합니다.

*system-conf-file* 시스템 구성 파일의 이름을 지정합니다.

#### HTTPS**를통한**WAN**부트설치를위한시스템구성파일 예12–12**

다음 예에서 WAN 부트 프로그램은 포트 1234의 웹 서버 https://www.example.com에서 sysidcfg와 사용자 정의 JumpStart 파일을 확인합니다. 웹 서버는 보안 HTTP를 사용하여 설치 중에 데이터와 파일을 암호화합니다.

sysidcfg 및 사용자 정의 JumpStart 파일은 /opt/apache/htdocs 문서 루트 디렉토리의 flash 하위 디렉토리에 있습니다.

SsysidCF=https://www.example.com:1234/flash SjumpsCF=https://www.example.com:1234/flash

#### **비보안**WAN**부트설치를위한시스템구성파일 예12–13**

다음 예에서 WAN 부트 프로그램은 웹 서버 http://www.example.com에서 sysidcfg와 사용자 정의 JumpStart 파일을 확인합니다. 웹 서버는 HTTP를 사용하므로 설치 도중 데이터와 파일은 보호되지 않습니다.

sysidcfg 및 사용자 정의 JumpStart 파일은 문서 루트 디렉토리 /opt/apache/htdocs의 flash 하위 디렉토리에 위치합니다.

SsysidCF=http://www.example.com/flash SjumpsCF=http://www.example.com/flash

#### WAN**부트설치계속 자세한정보**

시스템 구성 파일을 만든 후 wanboot.conf 파일을 만듭니다. 자세한 내용은 187 페이지 "wanboot.conf 파일 만들기"를 참조하십시오.

# ▼ wanboot.conf**파일만들기**

wanboot.conf 파일은 WAN 부트 프로그램이 WAN 설치를 수행할 때 사용하는 일반 텍스트 구성 파일입니다. wanboot-cgi 프로그램, 부트 파일 시스템 및 WAN 부트 미니루트는 모두 wanboot.conf 파일에 포함된 정보를 사용하여 클라이언트 시스템을 설치합니다.

wanboot.conf 파일을 WAN 부트 서버의 /etc/netboot 계층에 있는 적절한 클라이언트 하위 디렉토리에 저장합니다. /etc/netboot 계층이 있는 WAN 부트 설치의 범위를 정의하는 방법은 166 페이지 "WAN 부트 서버에 [/etc/netboot](#page-165-0) 계층 만들기"를 참조하십시오.

WAN 부트 서버에서 현재 Solaris 릴리스가 실행되는 경우 예제 파일 wanboot.conf 는 /etc/netboot/wanboot.conf.sample 디렉토리에 있습니다. 이 샘플을 WAN 부트 설치용 템플리트로 사용할 수 있습니다.

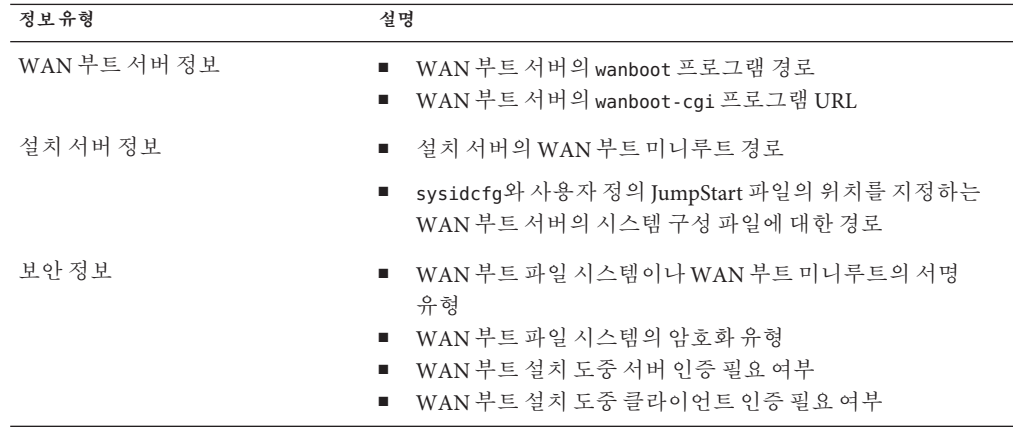

wanboot.conf 파일에 다음 정보를 포함해야 합니다

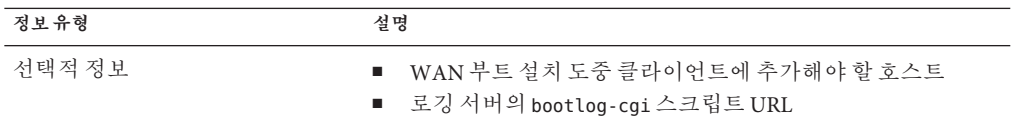

다음 형식으로 연관된 값과 함께 매개 변수를 나열하여 이 정보를 지정합니다.

*parameter=value*

wanboot.conf 파일 매개 변수 및 구문에 대한 자세한 내용은 233 페이지 "[wanboot.conf](#page-232-0) [파일 매개 변수 및 구문](#page-232-0)"을 참조하십시오.

wanboot.conf 파일을 만들려면 다음과 같이 합니다.

- **WAN부트서버의웹서버사용자와동일한사용자역할을가정합니다. 1**
- wanboot.conf**텍스트파일을만듭니다. 2**

wanboot.conf라는 새 텍스트 파일을 만들거나 /etc/netboot/wanboot.conf.sample에 있는 샘플 파일을 사용할 수 있습니다. 샘플 파일을 사용하는 경우 매개 변수를 추가한 다음 wanboot.conf 파일의 이름을 변경합니다.

**설치에필요한**wanboot.conf**매개변수와값을입력합니다. 3**

wanboot.conf 파일 매개 변수 및 값에 대한 자세한 내용은 233 페이지 "[wanboot.conf](#page-232-0) 파일 [매개 변수 및 구문](#page-232-0)"을 참조하십시오.

/etc/netboot**계층의적절한하위디렉토리에**wanboot.conf**파일을저장합니다. 4**

/etc/netboot 계층을 만드는 방법은 166 페이지 "WAN 부트 서버에 [/etc/netboot](#page-165-0) 계층 [만들기](#page-165-0)"를 참조하십시오.

wanboot.conf**파일을검증합니다. 5**

# **bootconfchk /etc/netboot/***path-to-wanboot.conf***/wanboot.conf**

*path-to-wanboot.conf* WAN 부트 서버에서 클라이언트의 wanboot.conf 파일에 대한 경로를 지정합니다.

- wanboot.conf 파일이 구조적으로 유효한 경우 bootconfchk 명령은 종료 코드 0을 반환합니다.
- wanboot.conf 파일이 유효하지 않은 경우 bootconfchk 명령은 0이 아닌 종료 코드를 반환합니다.
- wanboot.conf**파일에서사용권한을600으로변경합니다. 6**
	- # **chmod 600 /etc/netboot/***path-to-wanboot.conf***/wanboot.conf**

#### HTTPS**를통한**WAN**부트설치를위한**wanboot.conf**파일 예12–14**

다음 wanboot.conf 파일 예에는 보안 HTTP를 사용하는 WAN 설치에 대한 구성 정보가 포함됩니다. 또한 wanboot.conf 파일은 3DES 암호 키가 이 설치에 사용됨을 나타냅니다.

```
boot file=/wanboot/wanboot.s10 sparc
root_server=https://www.example.com:1234/cgi-bin/wanboot-cgi
root file=/miniroot/miniroot.s10 sparc
signature_type=shal
encryption_type=3des
server authentication=yes
client_authentication=no
resolve hosts=
boot_logger=https://www.example.com:1234/cgi-bin/bootlog-cgi
system_conf=sys-conf.s10–sparc
이 wanboot.conf 파일은 다음 구성을 지정합니다.
boot file=/wanboot/wanboot.s10 sparc
  두 번째 수준의 부트 프로그램의 이름은 wanboot.s10_sparc입니다. 이 프로그램은
  WAN 부트 서버 문서 루트 디렉토리의 /wanboot 디렉토리에 있습니다.
root_server=https://www.example.com:1234/cgi-bin/wanboot-cgi
  WAN 부트 서버에서 wanboot-cgi 프로그램은
  https://www.example.com:1234/cgi-bin/wanboot-cgi에 있습니다. URL의 https
  부분은 이 WAN 부트 설치에서 보안 HTTP를 사용함을 나타냅니다.
root file=/miniroot/miniroot.s10 sparc
  WAN 부트 미니루트의 이름은 miniroot.s10_sparc입니다. 이 미니루트는 WAN 부트
  서버 문서 루트 디렉토리의 /miniroot 디렉토리에 있습니다.
signature type=sha1
  wanboot.s10_sparc 프로그램과 WAN 부트 파일 시스템은 HMAC SHA1 해싱 키로
  서명되었습니다.
encryption_type=3des
  wanboot.s10_sparc 프로그램과 WAN 부트 파일 시스템은 3DES 키로
  암호화되었습니다.
server authentication=yes
  설치 도중 서버가 인증됩니다.
client_authentication=no
  설치 도중 클라이언트는 인증되지 않습니다.
resolve_hosts=
  WAN 설치를 수행하기 위해 추가 호스트 이름은 필요하지 않습니다. 모든 필요한
```
파일과 정보는 WAN 부트 서버의 문서 루트 디렉토리에 있습니다.

boot\_logger=https://www.example.com:1234/cgi-bin/bootlog-cgi (선택 사항) 부트 및 설치 로그 메시지는 보안 HTTP를 사용하여 WAN 부트 서버에 기록됩니다.

WAN 부트 설치용으로 로깅 서버를 설정하는 방법은 170 페이지 "([선택 사항](#page-169-0)) WAN [부트 로깅 서버 구성](#page-169-0)"을 참조하십시오.

system\_conf=sys-conf.s10–sparc

sysidcfg 및 JumpStart 파일의 위치를 포함하는 시스템 구성 파일은 /etc/netboot 계층의 하위 디렉토리에 있습니다. 시스템 구성 파일의 이름은 sys-conf.s10–sparc입니다.

#### **비보안**WAN**부트설치를위한**wanboot.conf**파일 예12–15**

다음 wanboot.conf 파일 예에는 HTTP를 사용하는 보다 덜 안전한 WAN 부트 설치에 대한 구성 정보가 들어 있습니다. 또한 이 wanboot.conf 파일은 설치 시 암호 키나 해싱 키를 사용하지 않음을 나타냅니다.

```
boot file=/wanboot/wanboot.s10 sparc
root_server=http://www.example.com/cgi-bin/wanboot-cgi
root file=/miniroot/miniroot.s10 sparc
signature type=
encryption_type=
server authentication=no
client_authentication=no
resolve_hosts=
boot_logger=http://www.example.com/cgi-bin/bootlog-cgi
system_conf=sys-conf.s10–sparc
```
이 wanboot.conf 파일은 다음 구성을 지정합니다.

## boot file=/wanboot/wanboot.s10 sparc

두 번째 수준의 부트 프로그램의 이름은 wanboot.s10\_sparc입니다. 이 프로그램은 WAN 부트 서버 문서 루트 디렉토리의 /wanboot 디렉토리에 있습니다.

#### root\_server=http://www.example.com/cgi-bin/wanboot-cgi WAN 부트 서버에서 wanboot-cgi 프로그램의 위치는 http://www.example.com/cgi-bin/wanboot-cgi입니다. 이 설치는 보안 HTTP를 사용하지 않습니다.

root file=/miniroot/miniroot.s10 sparc WAN 부트 미니루트의 이름은 miniroot.s10\_sparc입니다. 이 미니루트는 WAN 부트 서버 문서 루트 디렉토리의 /miniroot 하위 디렉토리에 있습니다.

signature\_type=

```
wanboot.s10 sparc 프로그램과 WAN 부트 파일 시스템은 해싱 키로 서명되지
않았습니다.
```
<span id="page-190-0"></span>encryption\_type=

wanboot.s10 sparc 프로그램과 WAN 부트 파일 시스템은 암호화되지 않았습니다.

server\_authentication=no

설치 동안 키나 인증서로 서버가 인증되지 않습니다.

client\_authentication=no

설치 동안 키나 인증서로 클라이언트가 인증되지 않습니다.

resolve\_hosts=

설치를 수행하기 위해 필요한 추가 호스트 이름은 없습니다. 모든 필요한 파일과 정보는 WAN 부트 서버의 문서 루트 디렉토리에 있습니다.

boot\_logger=http://www.example.com/cgi-bin/bootlog-cgi (선택 사항) 부트 및 설치 로그 메시지는 WAN 부트 서버에 기록됩니다.

WAN 부트 설치용으로 로깅 서버를 설정하는 방법은 170 페이지 "([선택 사항](#page-169-0)) WAN [부트 로깅 서버 구성](#page-169-0)"을 참조하십시오.

system\_conf=sys-conf.s10–sparc

sysidcfg 및 JumpStart 파일의 위치가 포함된 시스템 구성 파일의 이름은 sys-conf.s10–sparc입니다. 이 파일은 /etc/netboot 계층의 적절한 클라이언트 하위 디렉토리에 있습니다.

자세한정보 WAN **부트 설치 계속** 

wanboot.conf 파일을 만든 후 원하는 경우 HDCP 서버가 WAN 부트를 지원하도록 구성할 수 있습니다. 방법은 191 페이지 "(선택 사항) DHCP 서버를 사용하여 구성 정보 제공"을 참조하십시오.

WAN 부트 설치에서 DHCP 서버를 사용하지 않으려는 경우 194 페이지 "[클라이언트](#page-193-0) OBP에서 net [장치 별칭 확인](#page-193-0)"을 참조하여 WAN 부트 설치를 계속합니다.

wanboot.conf 매개 변수 및 값에 대한 자세한 내용은 233 페이지 "[wanboot.conf](#page-232-0) 파일 매개 **참조** [변수 및 구문](#page-232-0)"과 매뉴얼 페이지 [wanboot.conf](http://docs.sun.com/doc/816-5174/wanboot.conf-4?a=view)(4)를 참조하십시오.

## **(선택사항) DHCP서버를사용하여구성정보제공**

사용자 네트워크에서 DHCP 서버를 사용하는 경우 DHCP 서버를 구성하여 다음 정보를 제공할 수 있습니다.

- 프록시 서버의 IP 주소
- wanboot-cgi 프로그램 위치

WAN 부트 설치 시 다음 DHCP 공급업체 옵션을 사용할 수 있습니다.

SHTTPproxy 네트워크 프록시 서버의 IP 주소를 지정합니다.

12**장** • WAN**부트를사용하여설치**(**작업**) 191

SbootURI WAN 부트 서버에 있는 wanboot-cgi 프로그램의 URL을 지정합니다.

Solaris DHCP 서버의 공급업체 옵션 설정에 대한 내용은 45 페이지 "DHCP [서비스를](#page-44-0) [사용하여 시스템 구성 정보 미리 구성](#page-44-0)(작업)"을 참조하십시오.

Solaris DHCP 서버 설정에 대한 자세한 내용은 **[System Administration Guide: IP](http://docs.sun.com/doc/816-4554/chapter3-20?a=view) Services**의 14 장[, "Configuring the DHCP Service \(Tasks\)"](http://docs.sun.com/doc/816-4554/chapter3-20?a=view)를 참조하십시오.

WAN 부트 설치를 계속하려면 13 장[, "SPARC: WAN](#page-192-0) 부트 설치(작업)"을 참조하십시오.

<span id="page-192-0"></span>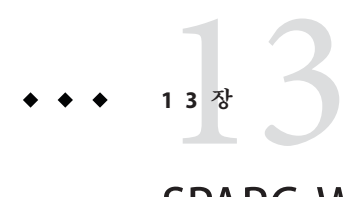

# SPARC:WAN**부트설치**(**작업**)

이 장에서는 SPARC 기반 클라이언트에 WAN 부트를 설치하는 방법에 대해 설명합니다. WAN 부트 설치를 준비하는 방법에 대한 자세한 내용은 12 장, "WAN [부트를 사용하여](#page-154-0) [설치](#page-154-0)(작업) "를 참조하십시오.

이 장은 다음 내용으로 구성되어 있습니다.

- 194 페이지 "WAN 부트 설치를 위하 클라이언트 준비"
- 201 페이지 "[클라이언트 설치](#page-200-0)"

## **작업맵:WAN부트를사용하여클라이언트설치**

다음 표에는 WAN을 통해 클라이언트를 설치하는 데 필요한 작업이 나열되어 있습니다.

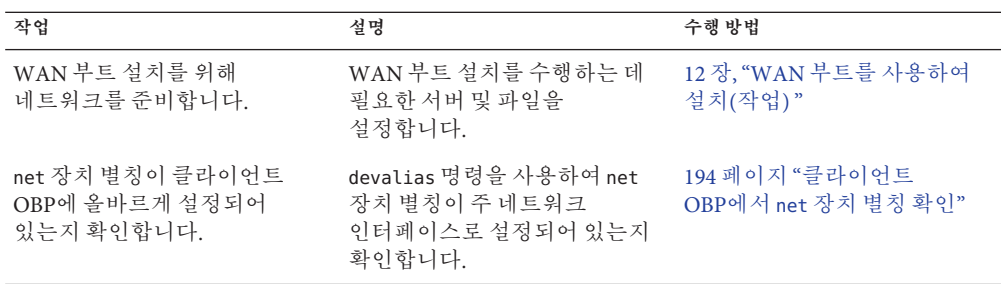

**표 13–1** 작업맵: WAN부트설치수행

| 작업                                           | 설명                                                                                                    | 수행 방법                                    |
|----------------------------------------------|----------------------------------------------------------------------------------------------------|------------------------------------------|
| 클라이언트에 키를 제공합니다.                             | 설치하는 동안 OBP 변수를<br>설정하거나 키 값을 입력하여<br>키를 제공합니다.                                                          | 196 페이지 "클라이언트에 키<br>설치"                 |
|                                              | 보안 설치 구성에 이 작업이<br>필요합니다. 데이터 무결성을<br>검사하는 비보안 설치의 경우 이<br>작업을 완료하여<br>클라이언트에게 HMAC SHA1<br>해싱 키를 제공합니다. |                                          |
| WAN (wide area network)을 통해<br>클라이언트를 설치합니다. | 적절한 방법을 선택하여<br>클라이언트를 설치합니다.                                                                            | 202 페이지 "비대화식 WAN 부트<br>설치 수행"           |
|                                              |                                                                                                    | 204 페이지 "대화식 WAN 부트<br>설치 수행"            |
|                                              |                                                                                                    | 208 페이지 "DHCP 서버를<br>사용하여 WAN 부트 설치 수행"  |
|                                              |                                                                                                    | 209 페이지 "로컬 CD 매체를<br>사용하여 WAN 부트 설치 수행" |

<span id="page-193-0"></span>**표 13–1** 작업맵: WAN부트설치수행 *(***계속***)*

## **WAN부트설치를위한클라이언트준비**

클라이언트 시스템을 설치하기 전에 다음 작업을 수행하여 클라이언트를 준비합니다.

- 194 페이지 "클라이언트 OBP에서 net 장치 별칭 확인"
- 196 페이지 "클라이어 트에 키 섴치"

## ▼ **클라이언트OBP에서**net**장치별칭확인**

boot net를 사용하여 WAN에서 클라이언트를 부트하려면 net 장치 별칭을 클라이언트의 기본 네트워크 장치로 설정해야 합니다. 대부분의 시스템에서 이 별칭은 이미 올바르게 설정되어 있습니다. 그러나 사용하려는 네트워크 장치에 별칭이 설정되지 않은 경우 반드시 별칭을 변경해야 합니다.

장치 별칭을 설정하는 방법에 대한 자세한 내용은 **OpenBoot 3.x Command Reference Manual**의 "The Device Tree"를 참조하십시오.

클라이언트에서 net 장치 별칭을 확인하려면 다음 단계를 수행합니다.

**1 클라이언트에서수퍼유저또는동등한역할의사용자로로그인합니다.**

**시스템의실행수준이0이되도록합니다. 2**

# **init 0**

ok 프롬프트가 표시됩니다.

ok**프롬프트가표시되면OBP에설정된장치별칭을확인합니다. 3**

#### ok **devalias**

devalias 명령은 다음 예와 유사한 정보를 출력합니다.

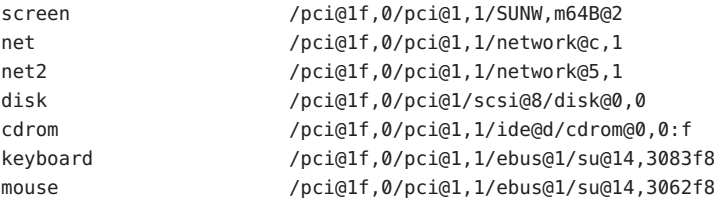

- net 별칭이 설치하는 동안 사용할 네트워크 장치로 설정되어 있으면 별칭을 재설정할 필요가 없습니다. 설치를 계속하려면 196 페이지 "[클라이언트에 키 설치](#page-195-0)"로 이동합니다.
- net 별칭이 사용할 네트워크 장치로 설정되어 있지 않으면 별칭을 다시 설정해야 합니다. 계속합니다.

#### net**장치별칭을설정합니다. 4**

net 장치 별칭을 설정하려면 다음 명령 중 하나를 선택합니다.

■ 이 설치에 대해서만 net 장치 별칭을 설정하려면 devalias 명령을 사용합니다.

ok **devalias net** *device-path*

net *device-path* 장치 *device-path*를 net 별칭에 할당합니다.

■ net 장치 별칭을 영구적으로 설정하려면 nvalias 명령을 사용합니다.

ok **nvalias net** *device-path*

net *device-path* 장치 *device-path*를 net 별칭에 할당합니다.

#### net**장치별칭확인및재설정 예13–1**

다음 명령은 net 장치 별칭을 확인하고 재설정하는 방법을 보여 줍니다.

장치 별칭을 확인합니다.

#### ok **devalias**

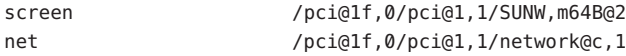

13**장** • SPARC:WAN**부트설치**(**작업**) 195

<span id="page-195-0"></span>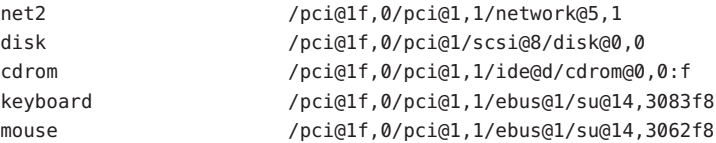

/pci@1f,0/pci@1,1/network@5,1 네트워크 장치를 사용하려면 다음 명령을 입력합니다.

ok **devalias net /pci@1f,0/pci@1,1/network@5,1**

#### 자세한정보 WAN **부트 설치 계속**

net 장치 별칭을 확인한 후 적절한 부분을 참조하여 설치를 계속합니다.

- 설치에서 해싱 키와 암호 키를 사용하는 경우 196 페이지 "클라이언트에 키 설치"를 참조하십시오.
- 키가 없는 더 낮은 보아의 설치를 수행하는 경우 201 페이지 "[클라이언트 설치](#page-200-0)"를 참조하십시오.

## **클라이언트에키설치**

보다 안전한 WAN 부트 설치나 데이터 무결성 검사를 사용한 비보안 설치의 경우 클라이언트에 키를 설치해야 합니다. 해싱 키와 암호 키를 사용하여 클라이언트로 전송된 데이터를 보호할 수 있습니다. 다음 방법으로 이러한 키를 설치할 수 있습니다.

- OBP 변수 설정 클라이언트를 부트하기 전에 OBP 네트워크 부트 인수 변수에 키 값을 할당할 수 있습니다. 이러한 키는 나중에 클라이언트의 WAN 부트 설치에 사용할 수 있습니다.
- 부트 프로세스 도중 키 값 입력 wanboot 프로그램 boot> 프롬프트에서 키 값을 설정할 수 있습니다. 이 방법으로 설치 키를 사용하면 해당 설치 키는 현재 WAN 부트 설치에 대해서만 사용됩니다.

또한 실행 중인 클라이언트의 OBP에 키를 설치할 수도 있습니다. 실행 중인 클라이언트에 키를 설치하려는 경우 시스템에 반드시 Solaris 9 12/03 OS 또는 호환 버전이 실행되어야 합니다.

클라이언트에 키를 설치하는 경우 비보안 연결을 통해 키가 전송되지 않는지 확인합니다. 사용자 사이트의 보안 정책을 수행하여 키 값의 프라이버시를 보장합니다.

- OBP 네트워크 부트 인수 변수에 키 값을 지정하는 방법은 197 페이지 "[클라이언트](#page-196-0) OBP[에 키 설치](#page-196-0)"를 참조하십시오.
- 부트 프로세스 동아 키를 설치하는 방법에 대하 자세하 내용은 204 [페이지](#page-203-0) "대화식 WAN [부트 설치 수행](#page-203-0)"을 참조하십시오.
- [실행 중인](#page-198-0) 클라이언트의 OBP에 키를 설치하는 방법은 199 페이지 "실행 중인 [클라이언트에 해싱 키 및 암호 키 설치](#page-198-0)"를 참조하십시오.

## <span id="page-196-0"></span>▼ **클라이언트OBP에키설치**

클라이언트를 부트하기 전에 OBP 네트워크 부트 인수에 대한 키 값을 지정할 수 있습니다. 이러한 키는 나중에 클라이언트의 WAN 부트 설치에 사용할 수 있습니다.

클라이언트 OBP에 키를 설치하려면 다음과 같이 합니다.

OBP 네트워크 부트 인자에 키 값을 할당하려면 다음 단계를 수행합니다.

- **WAN부트서버의웹서버사용자와동일한사용자역할을가정합니다. 1**
- **각클라이언트키값을표시합니다. 2**

# **wanbootutil keygen -d -c -o net=***net-ip***,cid=***client-ID***,type=***key-type*

*net-ip* 클라이언트 서브넷의 IP 주소입니다.

- *client-ID* 설치할 클라이언트의 ID입니다. 클라이언트 ID는 사용자 정의 ID나 DHCP 클라이언트 ID일 수 있습니다.
- *key-type* 클라이언트에 설치할 키 유형입니다. 유효한 키 유형은 3des, aes 또는 sha1입니다.

키의 16진수 값이 표시됩니다.

- **설치할각클라이언트키유형에대해이전단계를반복합니다. 3**
- **클라이언트시스템의실행수준이0이되도록합니다. 4**

# **init 0**

ok 프롬프트가 표시됩니다.

**클라이언트**ok**프롬프트에서해싱키의값을설정합니다. 5**

ok **set-security-key wanboot-hmac-sha1** *key-value* set-security-key 클라이언트에 키를 설치합니다. wanboot-hmac-sha1 OBP에 지시하여 HMAC SHA1 해싱 키를 설치합니다. *key-value* 단계 2에 표시된 16진수 문자열을 지정합니다. HMAC SHA1 해싱 키는 클라이언트 OBP에 설치됩니다.

**클라이언트**ok**프롬프트에서암호키를설치합니다. 6**

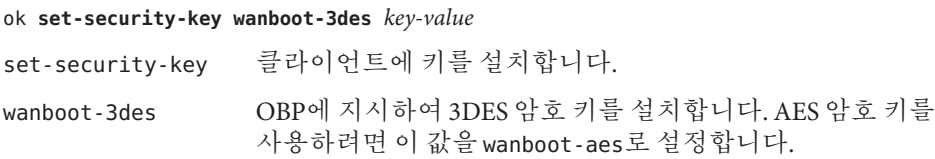

*key-value* 암호 키를 나타내는 16진수 문자열을 지정합니다.

3DES 암호 키가 클라이언트 OBP에 설치됩니다.

키를 설치하였으면 클라이언트를 설치할 준비가 된 것입니다. 클라이언트 시스템을 설치하는 방법은 201 페이지 "[클라이언트 설치](#page-200-0)"를 참조하십시오.

#### **(옵션)키가클라이언트OBP에설정되어있는지확인합니다. 7**

```
ok list-security-keys
Security Keys:
         wanboot-hmac-sha1
         wanboot-3des
```
**(옵션)키를삭제해야할경우다음명령을입력합니다. 8**

ok **set-security-key** *key-type*

*key-type* 삭제해야 할 키 유형을 지정합니다. wanboot-hmac-sha1, wanboot-3des , wanboot-aes 값 중 하나를 사용합니다.

#### **클라이언트**OBP**에키설치 예13–2**

다음 예는 클라이언트 OBP에 해싱 키와 암호 키를 설치하는 방법을 보여 줍니다.

WAN 부트 서버의 키 값을 표시합니다.

```
# wanbootutil keygen -d -c -o net=192.168.198.0,cid=010003BA152A42,type=sha1
b482aaab82cb8d5631e16d51478c90079cc1d463
# wanbootutil keygen -d -c -o net=192.168.198.0,cid=010003BA152A42,type=3des
9ebc7a57f240e97c9b9401e9d3ae9b292943d3c143d07f04
```
위 예에서는 다음 정보를 사용합니다.

- net=192.168.198.0 클라이언트 서브넷의 IP 주소를 지정합니다.
- cid=010003BA152A42
	- 클라이언트의 ID를 지정합니다.
- b482aaab82cb8d5631e16d51478c90079cc1d463 클라이언트의 HMAC SHA1 해싱 키 값을 지정합니다.
- 9ebc7a57f240e97c9b9401e9d3ae9b292943d3c143d07f04 클라이언트의 3DES 암호 키 값을 지정합니다.

설치 시 AES 암호 키를 사용하는 경우 wanboot-3des를 wanboot-aes로 변경하여 암호 키 값을 표시합니다.

클라이언트 시스템에 키를 설치합니다.

<span id="page-198-0"></span>ok **set-security-key wanboot-hmac-sha1 b482aaab82cb8d5631e16d51478c90079cc1d463** ok **set-security-key wanboot-3des 9ebc7a57f240e97c9b9401e9d3ae9b292943d3c143d07f04**

위 명령으로 다음 작업을 수행합니다.

- b482aaab82cb8d5631e16d51478c90079cc1d463 값을 가진 HMAC SHA1 해싱 키를 클라이언트에 설치합니다.
- 9ebc7a57f240e97c9b9401e9d3ae9b292943d3c143d07f04 값을 가진 3DES 암호 키를 클라이언트에 설치합니다.

설치 시 AES 암호 키를 사용하는 경우 wanboot-3des를 wanboot-aes로 변경합니다.

#### 자세한정보 WAN **부트 설치 계속**

클라이언트에 키를 설치한 후 WAN을 통하여 클라이언트를 설치할 수 있습니다. 자세한 내용은 201 페이지 "[클라이언트 설치](#page-200-0)"를 참조하십시오.

키 값을 표시하는 방법에 대한 자세한 내용은 [wanbootutil](http://docs.sun.com/doc/816-5166/wanbootutil-1m?a=view)(1M)매뉴얼 페이지를 참조하십시오. **참조**

#### ▼ **실행중인클라이언트에해싱키및암호키설치**

실행 중인 시스템의 wanboot 프로그램 boot> 프롬프트에서 키 값을 설정할 수 있습니다. 이 방법으로 설치 키를 사용하면 해당 설치 키는 현재 WAN 부트 설치에 대해서만 사용됩니다.

실행 중인 클라이언트 OBP에 해싱 키와 암호 키를 설치하려면 다음 단계를 수행합니다.

<mark>시작하기전에</mark> - 이 절차에서는 다음을 가정합니다.

- 클라이언트 시스템의 전원이 켜져 있습니다.
- 보안 쉘(ssh) 같은 보안 연결을 통해 클라이언트에 액세스할 수 있습니다.
- **WAN부트서버의웹서버사용자와동일한사용자역할을가정합니다. 1**
- **클라이언트키값을표시합니다. 2**

# **wanbootutil keygen -d -c -o net=***net-ip***,cid=***client-ID***,type=***key-type*

- *net-ip* 클라이언트 서브넷의 IP 주소입니다.
- *client-ID* 설치할 클라이언트의 ID입니다. 클라이언트 ID는 사용자 정의 ID나 DHCP 클라이언트 ID일 수 있습니다.
- *key-type* 클라이언트에 설치할 키 유형입니다. 유효한 키 유형은 3des, aes 또는 sha1입니다.

키의 16진수 값이 표시됩니다.

13**장** • SPARC:WAN**부트설치**(**작업**) 199

- **설치할각클라이언트키유형에대해이전단계를반복합니다. 3**
- **클라이언트시스템에서수퍼유저또는동등한역할의사용자로로그인합니다. 4**
- **실행중인클라이언트시스템에필요한키를설치합니다. 5**

# **/usr/lib/inet/wanboot/ickey -o type=***key-type* > *key-value*

*key-type* 클라이언트에 설치할 키 유형을 지정합니다. 유효한 키 유형은 3des, aes 또는 sha1입니다.

*key-value* [단계](#page-198-0) 2에 표시된 16진수 문자열을 지정합니다.

#### **설치할각클라이언트키유형에대해이전단계를반복합니다. 6**

키를 설치한 후에는 클라이언트를 설치할 준비가 된 것입니다. 클라이언트 시스템을 설치하는 방법은 201 페이지 "[클라이언트 설치](#page-200-0)"를 참조하십시오.

#### **실행중인클라이언트시스템**OBP**에키설치 예13–3**

다음 예는 실행 중인 클라이언트 OBP에 키를 설치하는 방법을 보여 줍니다.

WAN 부트 서버의 키 값을 표시합니다.

# **wanbootutil keygen -d -c -o net=192.168.198.0,cid=010003BA152A42,type=sha1** b482aaab82cb8d5631e16d51478c90079cc1d463 # **wanbootutil keygen -d -c -o net=192.168.198.0,cid=010003BA152A42,type=3des** 9ebc7a57f240e97c9b9401e9d3ae9b292943d3c143d07f04

위 예에서는 다음 정보를 사용합니다.

net=192.168.198.0 클라이언트 서브넷의 IP 주소를 지정합니다.

cid=010003BA152A42

클라이언트의 ID를 지정합니다.

- b482aaab82cb8d5631e16d51478c90079cc1d463 클라이언트의 HMAC SHA1 해싱 키 값을 지정합니다.
- 9ebc7a57f240e97c9b9401e9d3ae9b292943d3c143d07f04 클라이언트의 3DES 암호 키 값을 지정합니다.

설치에 AES 암호화 키를 사용하는 경우에는 type=3des를 type=aes로 변경하여 암호화 키 값을 표시합니다.

실행 중인 클라이언트 OBP에 키를 설치합니다.

<span id="page-200-0"></span># **/usr/lib/inet/wanboot/ickey -o type=sha1 b482aaab82cb8d5631e16d51478c90079cc1d463** # **/usr/lib/inet/wanboot/ickey -o type=3des 9ebc7a57f240e97c9b9401e9d3ae9b292943d3c143d07f04**

위 명령으로 다음 작업을 수행합니다.

- b482aaab82cb8d5631e16d51478c90079cc1d463 값을 가진 HMAC SHA1 해싱 키를 클라이언트에 설치합니다.
- 9ebc7a57f240e97c9b9401e9d3ae9b292943d3c143d07f04 값을 가진 3DES 앆호 키를 클라이언트에 설치합니다.

#### 자세한정보 WAN **부트 설치 계속**

클라이언트에 키를 설치한 후 WAN을 통하여 클라이언트를 설치할 수 있습니다. 자세한 내용은 201 페이지 "클라이언트 설치"를 참조하십시오.

키 값을 표시하는 방법에 대한 자세한 내용은 [wanbootutil](http://docs.sun.com/doc/816-5166/wanbootutil-1m?a=view)(1M)매뉴얼 페이지를 **참조** 참조하십시오.

실행 중인 시스템에 키를 설치하는 방법에 대한 자세한 내용은 [ickey](http://docs.sun.com/doc/816-5166/ickey-1m?a=view)(1M)을 참조하십시오.

## **클라이언트설치**

WAN 부트 설치를 위한 네트워크 준비를 마쳤으면 다음 중 한 가지 방법을 선택하여 시스템을 설치할 수 있습니다.

**표 13–2** 클라이언트설치방법

| 방법      | 설명                                                                           | 지침                                                                                                    |
|---------|------------------------------------------------------------------------------|----------------------------------------------------------------------------------------------------|
| 비대화식 설치 | 클라이언트를 부트하기 전에<br>클라이언트에 키를 설치하고<br>클라이언트 구성 정보를<br>설정하려면 이 설치 방법을<br>사용합니다. | 설치 전에 클라이언트에<br>$\blacksquare$<br>키를 설치하려면 196 페이지<br>"클라이어트에 키 설치"를<br>참조하십시오.<br>대화식이 아닌 설치를<br>п.<br>수행하려면 202 페이지<br>"비대화식 WAN 부트 설치<br>수행"을 참조하십시오. |
| 대화식 설치  | 부트 프로세스 도중 클라이언트<br>구성 정보를 설정하려면 이 설치<br>방법을 사용합니다.                          | 204 페이지 "대화식 WAN 부트<br>'설치 수행"                                                                                                    |

<span id="page-201-0"></span>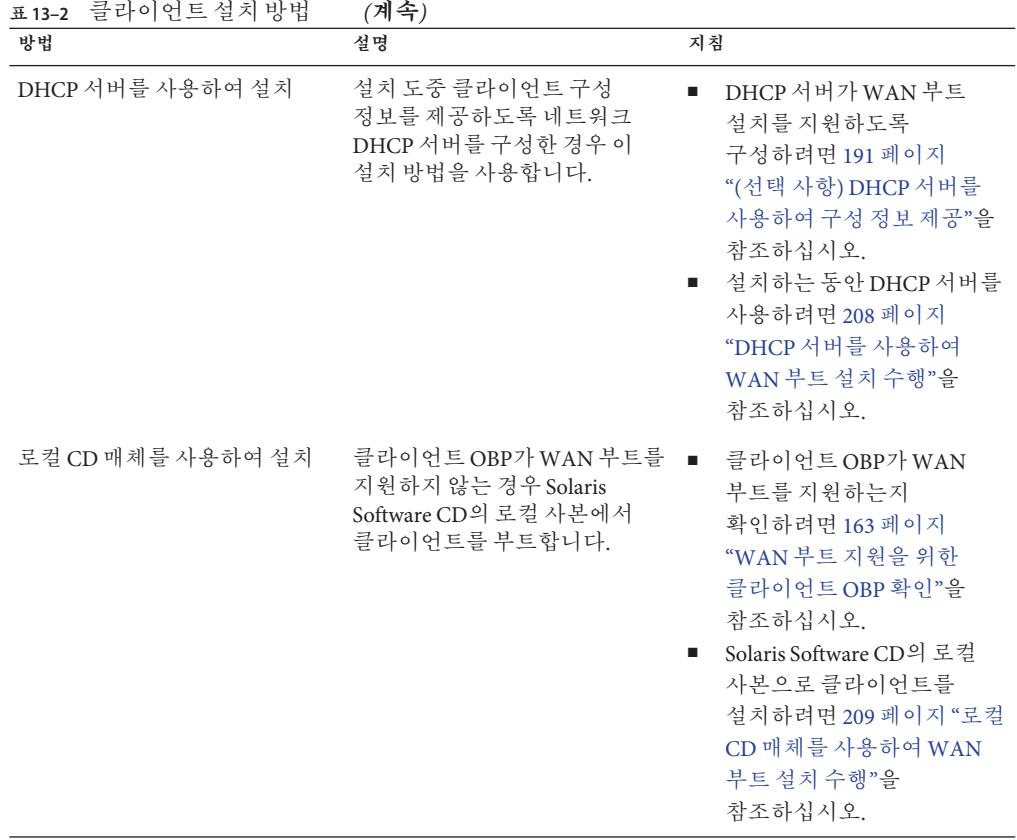

## ▼ **비대화식WAN부트설치수행**

클라이언트를 설치하기 전에 키를 설치하고 클라이언트 구성 정보를 설정하려면 이 설치 방법을 사용합니다. 그런 다음 WAN에서 클라이언트를 부트하여 무인 설치를 수행할 수 있습니다.

이 절차에서는 클라이언트 OBP에 키를 설치했거나 비보안 설치를 수행 중이라고 가정합니다 설치 전에 클라이언트에 키를 설치하는 방법에 대한 자세한 내용은 196 페이지 "[클라이언트에 키 설치](#page-195-0)"를 참조하십시오.

### **클라이언트시스템이현재실행중인경우시스템의실행수준이0이되도록합니다. 1** # **init 0**

ok 프롬프트가 표시됩니다.

**클라이언트시스템의**ok**프롬프트에서OBP의네트워크부트인자변수를설정합니다. 2**

```
ok setenv network-boot-arguments host-ip=client-IP,
router-ip=router-ip,subnet-mask=mask-value,
hostname=client-name,http-proxy=proxy-ip:port,
file=wanbootCGI-URL
```
**주 –** 이 명령 샘플의 줄 바꿈은 형식 지정 용도로만 포함됩니다. 명령 입력을 마칠 때까지는 캐리지 리턴을 입력하지 마십시오.

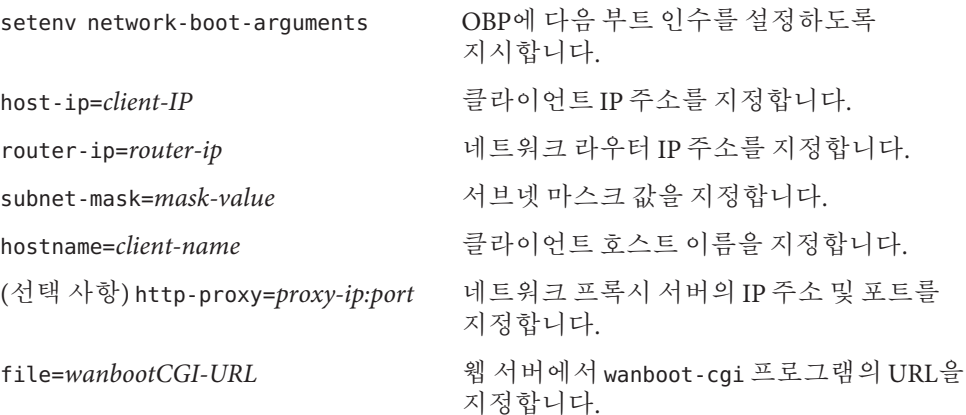

**클라이언트를부트합니다. 3**

#### ok **boot net - install**

net - install 네트워크 부트 인자 변수를 사용하여 WAN에서 부트하도록 클라이언트에 지시합니다.

클라이언트가 WAN을 통하여 설치합니다. WAN 부트 프로그램에서 필요한 설치 정보를 모두 찾지 못한 경우 wanboot 프로그램은 빠진 정보를 입력하라는 프롬프트를 표시합니다. 프롬프트에 추가 정보를 입력합니다.

#### **비대화식**WAN**부트설치 예13–4**

다음 예에서 클라이언트 시스템 myclient의 네트워크 부트 인수 변수는 컴퓨터가 부트되기 전에 설정됩니다. 이 예에서는 해싱 키와 암호 키가 이미 클라이언트에 설치되어 있다고 가정합니다. WAN에서 부트하기 전에 키를 설치하는 방법은 196 페이지 "[클라이언트에 키 설치](#page-195-0)"를 참조하십시오.

```
ok setenv network-boot-arguments host-ip=192.168.198.136,
router-ip=192.168.198.129,subnet-mask=255.255.255.192
hostname=myclient,file=http://192.168.198.135/cgi-bin/wanboot-cgi
```

```
ok boot net - install
Resetting ...
Sun Blade 100 (UltraSPARC-IIe), No Keyboard
Copyright 1998-2003 Sun Microsystems, Inc. All rights reserved.
OpenBoot 4.x.build_28, 512 MB memory installed, Serial #50335475.
Ethernet address 0:3:ba:e:f3:75, Host ID: 83000ef3.
Rebooting with command: boot net - install
Boot device: /pci@1f,0/network@c,1 File and args: - install
다음 변수가 설정됩니다.
■ 클라이언트 IP 주소가 192.168.198.136으로 설정됩니다.
■ 클라이언트의 라우터 IP 주소가 192.168.198.129로 설정됩니다.
```
- 클라이언트의 서브넷 마스크가 255.255.255.192로 설정됩니다.
- 클라이언트의 호스트 이름이 seahag로 설정됩니다.
- wanboot-cgi 프로그램은 http://192.168.198.135/cgi-bin/wanboot-cgi에 있습니다.
- 네트워크 부트 인수를 설정하는 방법에 대한 자세한 내용은 [set](http://docs.sun.com/doc/816-5165/set-1?a=view)(1)을 참조하십시오. **참조**

시스템을 부트하는 방법에 대한 자세한 내용은 boot[\(1M\)](http://docs.sun.com/doc/816-5166/boot-1m?a=view)을 참조하십시오.

## ▼ **대화식WAN부트설치수행**

설치 도중 명령줄에서 키를 설치하고 클라이언트 구성 정보를 설정하는 경우 이 설치 방법을 사용합니다.

이 절차에서는 사용자 WAN 설치에 HTTPS를 사용하고 있다고 가정합니다. 키를 사용하지 않는 비보안 설치를 수행하는 경우 클라이언트 키를 표시하거나 설치하지 마십시오.

**WAN부트서버의웹서버사용자와동일한사용자역할을가정합니다. 1**

#### **각클라이언트키값을표시합니다. 2**

# **wanbootutil keygen -d -c -o net=***net-ip***,cid=***client-ID***,type=***key-type net-ip* 설치할 클라이언트 서브넷의 IP 주소입니다.

*client-ID* 설치할 클라이언트의 ID입니다. 클라이언트 ID는 사용자 정의 ID나 DHCP 클라이언트 ID일 수 있습니다.

*key-type* 클라이언트에 설치할 키 유형입니다. 유효한 키 유형은 3des, aes 또는 sha1입니다.

키의 16진수 값이 표시됩니다.

- **설치중인각클라이언트키유형에대해이전단계를반복합니다. 3**
- **클라이언트시스템이현재실행중인경우클라이언트가실행수준0이되도록합니다. 4**
- **클라이언트시스템의**ok**프롬프트가표시되면OBP의네트워크부트인수변수를 5 설정합니다.**

ok **setenv network-boot-arguments host-ip=***client-IP***,router-ip=***router-ip***, subnet-mask=***mask-value***,hostname=***client-name***, http-proxy=***proxy-ip:port***,bootserver=***wanbootCGI-URL*

**주 –** 이 명령 샘플의 줄 바꿈은 형식 지정 용도로만 포함됩니다. 명령 입력을 마칠 때까지는 캐리지 리턴을 입력하지 마십시오.

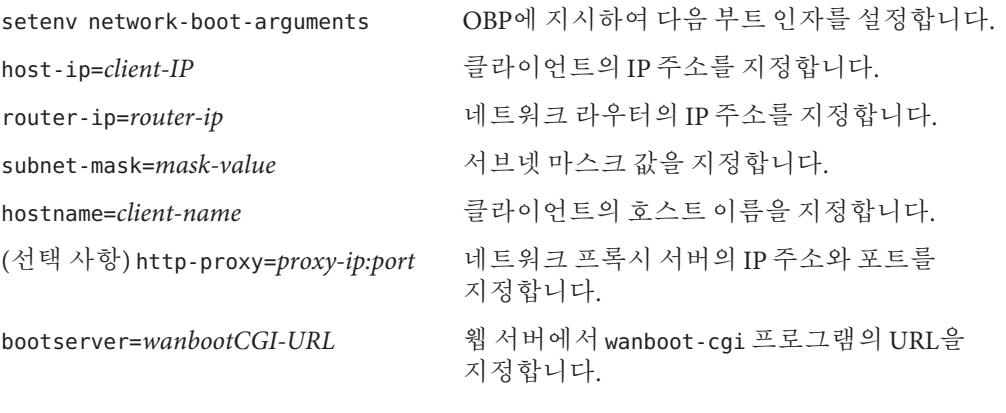

**주 –** bootserver 변수의 URL 값은 HTTPS URL이 아니어야 합니다. URL은 http://로 시작해야 합니다.

**클라이언트**ok**프롬프트에서시스템을부트합니다. 6**

ok **boot net -o prompt - install**

net -o prompt - install 클라이언트에 지시하여 네트워크에서 부트하고 설치합니다. wanboot 프로그램은 boot> 프롬프트에서 클라이언트 구성 정보를 입력하라는 메시지를 표시합니다.

boot> 프롬프트가 표시됩니다.

#### **암호키를설치합니다. 7**

boot> **3des=***key-value*

3des=*key-value* [단계](#page-203-0) 2에서 표시된 3DES 키의 16진수 문자열을 지정합니다.

AES 암호 키를 사용하는 경우 다음 형식으로 이 명령을 사용합니다.

boot> **aes=***key-value*

#### **해싱키를설치합니다. 8**

boot> **sha1=***key-value*

sha1=*key-value* [단계](#page-203-0) 2에 표시된 해싱 키 값을 지정합니다.

#### **부트프로세스를계속하려면다음명령을입력합니다. 9**

boot> **go**

클라이언트는 WAN을 통해 설치합니다.

#### **프롬프트가표시되면명령줄에클라이언트구성정보를입력합니다. 10**

WAN 부트 프로그램이 필요한 설치 정보를 모두 찾을 수 없는 경우 wanboot 프로그램에 누락된 정보를 입력하라는 프롬프트가 표시됩니다. 프롬프트에 추가 정보를 입력합니다.

#### **대화식**WAN**부트설치 예13–5**

다음 예에서 wanboot 프로그램은 설치 도중 클라이언트 시스템에 대해 키 값을 설정하라는 메시지를 표시합니다.

WAN 부트 서버의 키 값을 표시합니다.

# **wanbootutil keygen -d -c -o net=192.168.198.0,cid=010003BA152A42,type=sha1** b482aaab82cb8d5631e16d51478c90079cc1d463 # **wanbootutil keygen -d -c -o net=192.168.198.0,cid=010003BA152A42,type=3des** 9ebc7a57f240e97c9b9401e9d3ae9b292943d3c143d07f04

위 예에서는 다음 정보를 사용합니다.

net=192.168.198.0

클라이언트 서브넷의 IP 주소를 지정합니다.

cid=010003BA152A42

클라이언트의 ID를 지정합니다.

```
b482aaab82cb8d5631e16d51478c90079cc1d463
  클라이언트의 HMAC SHA1 해싱 키 값을 지정합니다.
```
#### 9ebc7a57f240e97c9b9401e9d3ae9b292943d3c143d07f04 클라이언트의 3DES 암호 키 값을 지정합니다.

설치에 AES 암호화 키를 사용하는 경우에는 type=3des를 type=aes로 변경하여 암호화 키 값을 표시합니다.

클라이언트에 있는 OBP의 네트워크 부트 인자 변수를 설정합니다.

```
ok setenv network-boot-arguments host-ip=192.168.198.136,
router-ip=192.168.198.129,subnet-mask=255.255.255.192,hostname=myclient,
bootserver=http://192.168.198.135/cgi-bin/wanboot-cgi
```
다음 변수가 설정됩니다.

- 클라이언트 IP 주소가 192.168.198.136으로 설정됩니다.
- 클라이언트의 라우터 IP 주소가 192.168.198.129로 설정됩니다.
- 클라이언트의 서브넷 마스크가 255.255.255.192로 설정됩니다.
- 클라이언트의 호스트 이름은 myclient로 설정됩니다.
- wanboot-cgi 프로그램은 http://192.168.198.135/cgi-bin/wanboot-cgi에 있습니다.

클라이언트를 부트하고 설치합니다.

```
ok boot net -o prompt - install
Resetting ...
```

```
Sun Blade 100 (UltraSPARC-IIe), No Keyboard
Copyright 1998-2003 Sun Microsystems, Inc. All rights reserved.
OpenBoot 4.x.build_28, 512 MB memory installed, Serial #50335475.
Ethernet address 0:3:ba:e:f3:75, Host ID: 83000ef3.
```
Rebooting with command: boot net -o prompt Boot device: /pci@1f,0/network@c,1 File and args: -o prompt

boot> **3des=9ebc7a57f240e97c9b9401e9d3ae9b292943d3c143d07f04**

boot> **sha1=b482aaab82cb8d5631e16d51478c90079cc1d463**

boot> **go**

위 명령으로 다음 작업을 수행합니다.

■ 9ebc7a57f240e97c9b9401e9d3ae9b292943d3c143d07f04 값을 가진 3DES 앆호 키를 클라이언트에 설치합니다.

13**장** • SPARC:WAN**부트설치**(**작업**) 207

- <span id="page-207-0"></span>■ b482aaab82cb8d5631e16d51478c90079cc1d463 값을 가진 HMAC SHA1 해싱 키를 클라이언트에 설치합니다.
- 설치를 시작합니다.
- 키 값을 표시하는 방법에 대한 자세한 내용은 [wanbootutil](http://docs.sun.com/doc/816-5166/wanbootutil-1m?a=view)(1M)을 참조하십시오. 네트워크 부트 인수를 설정하는 방법에 대한 자세한 내용은 [set](http://docs.sun.com/doc/816-5165/set-1?a=view)(1)을 참조하십시오. 시스템을 부트하는 방법에 대한 자세한 내용은 boot[\(1M\)](http://docs.sun.com/doc/816-5166/boot-1m?a=view)을 참조하십시오. **참조**

## ▼ **DHCP서버를사용하여WAN부트설치수행**

DHCP 서버가 WAN 부트 옵션을 지원하도록 구성한 경우 DHCP 서버를 사용하여 설치하는 동안 클라이언트 구성 정보를 제공할 수 있습니다. DHCP 서버가 WAN 부트 설치를 지원하도록 구성하는 방법에 대한 자세한 내용은 191 페이지 "([선택 사항](#page-190-0)) DHCP [서버를 사용하여 구성 정보 제공](#page-190-0)"을 참조하십시오.

이 절차에서는 다음을 가정합니다.

- 클라이어트 시스템이 실행 중입니다.
- 클라이언트에 키를 설치하였거나 비보아 설치를 수행 중입니다. 설치 전에 클라이언트에 키를 설치하는 방법에 대한 자세한 내용은 196 [페이지](#page-195-0) "[클라이언트에 키 설치](#page-195-0)"를 참조하십시오.
- SbootURI 및 SHTTPproxy WAN 부트 옵션을 지원하도록 DHCP 서버를 구성하였습니다.

이러한 옵션을 사용하면 DHCP 서버에서 WAN 부트가 필요로 하는 구성 정보를 제공할 수 있습니다.

DHCP 서버에 설치 옵션을 설정하는 방법은 45 페이지 "DHCP [서비스를 사용하여](#page-44-0) [시스템 구성 정보 미리 구성](#page-44-0)(작업)"을 참조하십시오.

**클라이언트시스템이현재실행중인경우시스템의실행수준이0이되도록합니다. 1** # **init 0**

ok 프롬프트가 표시됩니다.

**클라이언트시스템의**ok**프롬프트에서OBP의네트워크부트인자변수를설정합니다. 2**

ok **setenv network-boot-arguments dhcp,hostname=***client-name*

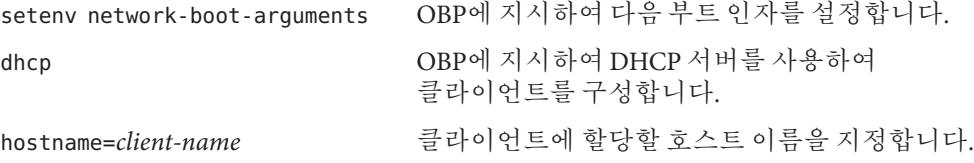

<span id="page-208-0"></span>**네트워크에서클라이언트를부트합니다. 3**

#### ok **boot net - install**

net - install 네트워크 부트 인자 변수를 사용하여 WAN에서 부트하도록 클라이언트에 지시합니다.

클라이언트가 WAN을 통하여 설치합니다. WAN 부트 프로그램에서 필요한 설치 정보를 모두 찾지 못한 경우 wanboot 프로그램은 빠진 정보를 입력하라는 프롬프트를 표시합니다. 프롬프트에 추가 정보를 입력합니다.

#### DHCP**서버를사용하여**WAN**부트설치 예13–6**

다음 예에서 네트워크의 DHCP 서버는 클라이언트 구성 정보를 제공합니다. 이 샘플은 클라이언트의 호스트 이름 myclient를 요청합니다.

ok **setenv network-boot-arguments dhcp, hostname=myclient**

```
ok boot net - install
Resetting ...
```
Sun Blade 100 (UltraSPARC-IIe), No Keyboard Copyright 1998-2003 Sun Microsystems, Inc. All rights reserved. OpenBoot 4.x.build\_28, 512 MB memory installed, Serial #50335475. Ethernet address 0:3:ba:e:f3:75, Host ID: 83000ef3.

Rebooting with command: boot net - install Boot device: /pci@1f,0/network@c,1 File and args: - install

네트워크 부트 인수를 설정하는 방법에 대한 자세한 내용은 [set](http://docs.sun.com/doc/816-5165/set-1?a=view)(1)을 참조하십시오. **참조**

시스템을 부트하는 방법에 대한 자세한 내용은 boot[\(1M\)](http://docs.sun.com/doc/816-5166/boot-1m?a=view)을 참조하십시오.

DHCP를 구성하는 방법에 대한 자세한 내용은 191 페이지 "([선택 사항](#page-190-0)) DHCP 서버를 [사용하여 구성 정보 제공](#page-190-0)"을 참조하십시오.

## ▼ **로컬CD매체를사용하여WAN부트설치수행**

클라이언트 OBP가 WAN 부트를 지원하지 않는 경우 클라이언트 CD-ROM 드라이브에 삽입된 Solaris Software - 1 CD를 사용하여 설치할 수 있습니다. 로컬 CD를 사용하는 경우 클라이언트는 WAN 부트 서버가 아닌 로컬 매체에서 wanboot 프로그램을 검색합니다.

<span id="page-209-0"></span>이 절차에서는 사용자 WAN 설치에 HTTPS를 사용하고 있다고 가정합니다. 비보안 설치를 수행하고 있는 경우에는 클라이언트 키를 표시하거나 설치하지 않습니다.

로컬 CD에서 WAN 부트 설치를 수행하려면 다음 단계를 수행합니다.

- **WAN부트서버의웹서버사용자와동일한사용자역할을가정합니다. 1**
- **각클라이언트키값을표시합니다. 2**

# **wanbootutil keygen -d -c -o net=***net-ip***,cid=***client-ID***,type=***key-type*

- *net-ip* 설치 중인 클라이언트의 네트워크 IP 주소입니다.
- *client-ID* 설치 중인 클라이언트의 ID입니다. 클라이언트 ID는 사용자 정의 ID나 DHCP 클라이언트 ID일 수 있습니다.
- *key-type* 클라이언트에 설치하는 키 유형입니다. 유효한 키 유형은 3des, aes 또는 sha1입니다.

키의 16진수 값이 표시됩니다.

- **설치중인각클라이언트키유형에대해이전단계를반복합니다. 3**
- **클라이언트시스템에서Solaris Software 1 CD를CD-ROM드라이브에삽입합니다. 4**
- **클라이언트시스템의전원을켭니다. 5**
- **CD에서클라이언트를부트합니다. 6**

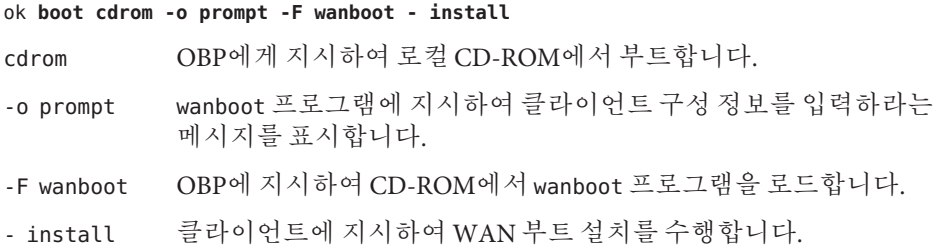

클라이언트의 OBP는 Solaris Software - 1 CD에서 wanboot 프로그램을 로드합니다. wanboot 프로그램이 시스템을 부트하며 boot> 프롬프트가 표시됩니다.

#### **암호키값을입력합니다. 7**

boot> **3des=***key-value*

3des=*key-value* 단계 2에서 표시된 3DES 키의 16진수 문자열을 지정합니다.

AES 암호 키를 사용하는 경우 다음 형식으로 이 명령을 사용합니다.

boot> **aes=***key-value*

#### **해싱키값을입력합니다. 8**

boot> **sha1=***key-value*

sha1=*key-value* [단계](#page-209-0) 2에서 표시된 해싱 키 값을 나타내는 16진수 문자열을 지정합니다.

#### **네트워크인터페이스변수를설정합니다. 9**

boot> *variable***=***value*[,*variable***=***value*\*]

boot> 프롬프트에서 다음 변수와 변수 값 쌍을 입력합니다.

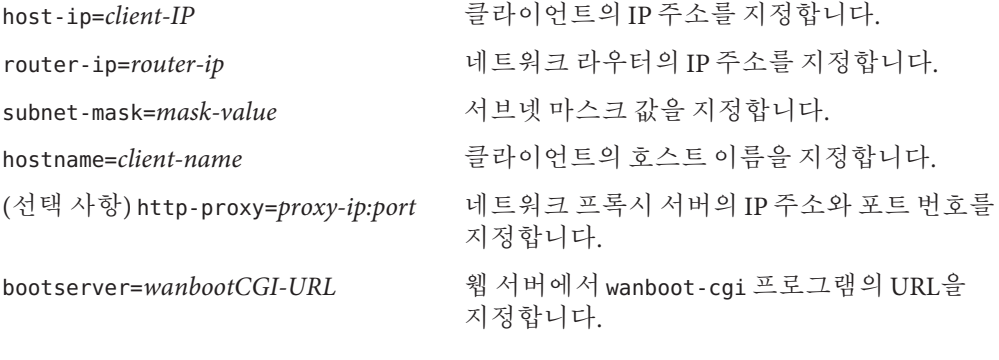

**주 –** bootserver 변수의 URL 값은 HTTPS URL이 아니어야 합니다. URL은 http://로 시작해야 합니다.

다음 방법으로 이러한 변수를 입력할 수 있습니다.

■ boot> 프롬프트에서 한 개의 변수와 값 쌍을 입력한 다음 Enter 키를 누릅니다.

boot> **host-ip=***client-IP* boot> **subnet-mask=***mask-value*

■ 한 boot> 프롬프트 행에 변수와 값 쌍을 모두 입력한 다음 Enter 키를 누릅니다. 쉼표를 입력하여 각 변수와 값 쌍을 구분합니다.

boot> **host-ip=***client-IP***,subnet-mask=***mask-value***, router-ip=***router-ip***,hostname=***client-name***, http-proxy=***proxy-ip:port***,bootserver=***wanbootCGI-URL*

**부트프로세스를계속하려면다음명령을입력합니다. 10**

boot> **go**

클라이언트가 WAN을 통하여 설치합니다. WAN 부트 프로그램에서 필요한 설치 정보를 모두 찾지 못한 경우 wanboot 프로그램은 빠진 정보를 입력하라는 프롬프트를 표시합니다. 프롬프트에 추가 정보를 입력합니다.

### **로컬**CD**매체를사용하여설치 예13–7**

다음 예에서 로컬 CD의 wanboot 프로그램은 설치 도중 클라이언트에 네트워크 인터페이스 변수를 설정하라는 메시지를 표시합니다.

WAN 부트 서버의 키 값을 표시합니다.

# **wanbootutil keygen -d -c -o net=192.168.198.0,cid=010003BA152A42,type=sha1** b482aaab82cb8d5631e16d51478c90079cc1d463

# **wanbootutil keygen -d -c -o net=192.168.198.0,cid=010003BA152A42,type=3des** 9ebc7a57f240e97c9b9401e9d3ae9b292943d3c143d07f04

위 예에서는 다음 정보를 사용합니다.

net=192.168.198.0 클라이언트 서브넷의 IP 주소를 지정합니다.

- cid=010003BA152A42 클라이언트의 ID를 지정합니다.
- b482aaab82cb8d5631e16d51478c90079cc1d463 클라이언트의 HMAC SHA1 해싱 키 값을 지정합니다.
- 9ebc7a57f240e97c9b9401e9d3ae9b292943d3c143d07f04 클라이언트의 3DES 암호 키 값을 지정합니다.

설치에 AES 암호화 키를 사용하는 경우에는 type=3des를 type=aes로 변경하여 암호화 키 값을 표시합니다.

클라이언트를 부트하고 설치합니다.

```
ok boot cdrom -o prompt -F wanboot - install
Resetting ...
```
Sun Blade 100 (UltraSPARC-IIe), No Keyboard Copyright 1998-2003 Sun Microsystems, Inc. All rights reserved. OpenBoot 4.x.build\_28, 512 MB memory installed, Serial #50335475. Ethernet address 0:3:ba:e:f3:75, Host ID: 83000ef3.

Rebooting with command: boot cdrom -F wanboot - install Boot device: /pci@1f,0/network@c,1 File and args: -o prompt

```
boot> 3des=9ebc7a57f240e97c9b9401e9d3ae9b292943d3c143d07f04
boot> sha1=b482aaab82cb8d5631e16d51478c90079cc1d463
boot> host-ip=192.168.198.124
boot> subnet-mask=255.255.255.128
boot> router-ip=192.168.198.1
boot> hostname=myclient
boot> client-id=010003BA152A42
boot> bootserver=http://192.168.198.135/cgi-bin/wanboot-cgi
boot> go
위 명령으로 다음 작업을 수행합니다.
■ 9ebc7a57f240e97c9b9401e9d3ae9b292943d3c143d07f04 값을 가진 3DES 암호 키를
  클라이언트에 입력합니다.
■ b482aaab82cb8d5631e16d51478c90079cc1d463 값을 가진 HMAC SHA1 해싱 키를
```
- 클라이언트에 입력합니다.
- 클라이언트 IP 주소를 192.168.198.124로 설정합니다.
- 클라이언트의 서브넷 마스크를 255.255.255.128로 설정합니다.
- 클라이언트 라우터 IP 주소를 192.168.198.1로 설정합니다.
- 클라이언트의 호스트 이름을 myclient로 설정합니다.
- 클라이언트 ID를 010003BA152A42로 설정합니다.
- wanboot-cgi 프로그램의 위치를 http://192.168.198.135/cgi-bin/wanboot-cgi/로 설정합니다.
- 키 값을 표시하는 방법에 대한 자세한 내용은 [wanbootutil](http://docs.sun.com/doc/816-5166/wanbootutil-1m?a=view)(1M)을 참조하십시오. **참조**

네트워크 부트 인수를 설정하는 방법에 대한 자세한 내용은 [set](http://docs.sun.com/doc/816-5165/set-1?a=view)(1)을 참조하십시오.

시스템을 부트하는 방법에 대한 자세한 내용은 boot[\(1M\)](http://docs.sun.com/doc/816-5166/boot-1m?a=view)을 참조하십시오.

# SPARC:WAN**부트설치**(**예**) 14**1 4 장**

이 장에서는 WAN을 통해 클라이언트 시스템을 설정 및 설치하는 예를 제공합니다. 이 장의 예에서는 HTTPS 연결을 통해 보안 WAN 부트를 설치하는 방법에 대해 설명합니다.

- 216 페이지 "[샘플 사이트 설정](#page-215-0)"
- 217 페이지 "무서 루트 디렉토리 만들기"
- 217 페이지 "WAN [부트 미니루트 만들기](#page-216-0)"
- 217 페이지 "WAN [부트 지원을 위한 클라이언트](#page-216-0) OBP 확인"
- 218 페이지 "WAN 부트 서버에 wanboot [프로그램 설치](#page-217-0)"
- 218 페이지 "/etc/netboot [계층 구조 만들기](#page-217-0) "
- 219 페이지 "wanboot-cqi 프로그램을 WAN [부트 서버로 복사](#page-218-0)"
- 219 페이지 "(선택 사항) WAN [부트 서버를 로깅 서버로 구성](#page-218-0)"
- 219 페이지 "HTTPS를 사용하도록 WAN [부트 서버 구성](#page-218-0)"
- 219 페이지 "[신뢰할 수 있는 인증서를 클라이언트에게 제공](#page-218-0)"
- 220 페이지 "(선택 사항) [클라이언트 인증용 개인 키 및 인증서 사용](#page-219-0)"
- 220 페이지 "[서버 및 클라이언트용 키 만들기](#page-219-0)"
- 221 페이지 "Solaris Flash [아카이브 만들기](#page-220-0)"
- 221 페이지 "svsidcfa [파일 만들기](#page-220-0)"
- 222 페이지 "[클라이언트 프로필 만들기](#page-221-0)"
- 223 페이지 "rules [파일 만들기 및 검증](#page-222-0)"
- 223 페이지 "[시스템 구성 파일 만들기](#page-222-0)"
- 224 페이지 "[wanboot.conf](#page-223-0) 파일 만들기"
- 225 페이지 "OBP의 net [장치 별명 확인](#page-224-0)"
- 226 페이지 "[클라이언트에 키 설치](#page-225-0)"
- 227 페이지 "[클라이언트 설치](#page-226-0)"

## <span id="page-215-0"></span>**샘플사이트설정**

그림 14–1은 이 예에 대한 사이트 설정을 보여줍니다.

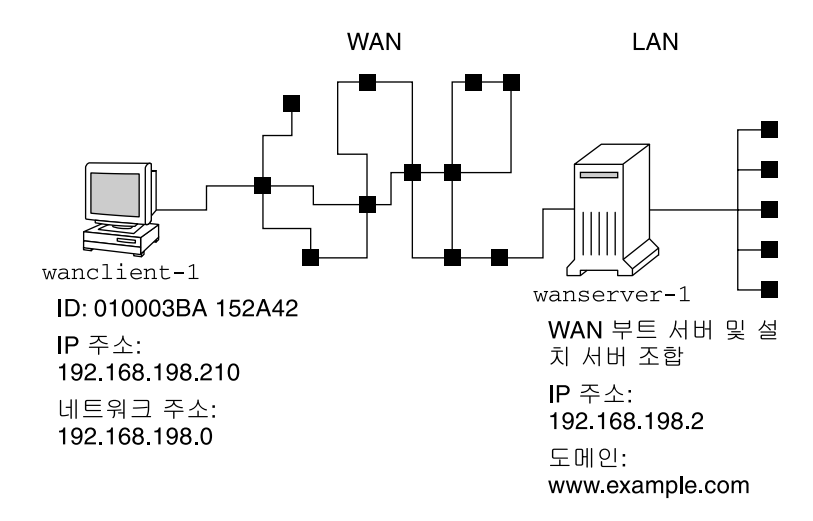

**그림 14–1** WAN부트설치의샘플사이트

이 샘플 사이트에는 다음과 같은 특성이 있습니다.

- wanserver-1 서버는 WAN 부트 서버 및 설치 서버로 구성됩니다.
- wanserver-1의 IP 주소는 192.168.198.2입니다.
- wanserver-1의 도메인 이름은 www.example.com입니다.
- wanserver-1에서 현재 Solaris 릴리스를 실행합니다.
- wanserver-1에서 Apache 웹 서버를 실행합니다. wanserver-1의 Apache 소프트웨어에서 HTTPS를 지원하도록 구성됩니다.
- 설치할 클라이언트 이름은 wanclient-1입니다.
- wanclient-1은 UltraSPARCII 시스템입니다.
- wanclient-1의 클라이언트 ID는 010003BA152A42입니다.
- wanclient-1의 IP 주소는 192.168.198.210입니다.
- 클라이언트 서브넷의 IP 주소는 192.168.198.0입니다.
- wanclient-1 클라이언트 시스템은 인터네에 액세스하지만 wanserver-1을 포함하는 네트워크에 직접 연결되지 않습니다.
- wanclient-1은 현재 Solaris 릴리스 소프트웨어와 함께 설치되는 새 시스템입니다.
## **문서루트디렉토리만들기**

설치 파일 및 데이터를 저장하려면 wanserver-1의 문서 루트 디렉토리(/opt/apache/htdocs)에 다음 디렉토리를 설정합니다.

■ Solaris Flash 디렉토리

wanserver-1# **mkdir -p /opt/apache/htdocs/flash/**

■ WAN 부트 미니루트 디렉토리

wanserver-1# **mkdir -p /opt/apache/htdocs/miniroot/**

■ wanboot 프로그램 디렉토리

wanserver-1# **mkdir -p /opt/apache/htdocs/wanboot/**

## **WAN부트미니루트만들기**

[setup\\_install\\_server](http://docs.sun.com/doc/816-5166/setup-install-server-1m?a=view)(1M)을 -w 옵션과 함께 사용하여 WAN 부트 미니루트와 Solaris 소프트웨어 이미지를 wanserver-1의 /export/install/Solaris\_10 디렉토리로 복사합니다.

wanserver-1에 연결된 매체 드라이브에 Solaris Software 매체를 넣습니다. 다음 명령을 입력합니다.

```
wanserver-1# mkdir -p /export/install/cdrom0
wanserver-1# cd /cdrom/cdrom0/Solaris_10/Tools
wanserver-1# ./setup_install_server -w /export/install/cdrom0/miniroot \
/export/install/cdrom0
```

```
WAN 부트 미니루트를 WAN 부트 서버의 문서 루트 디렉토리(/opt/apache/htdocs/)로
이동합니다.
```

```
wanserver-1# mv /export/install/cdrom0/miniroot/miniroot \
/opt/apache/htdocs/miniroot/miniroot.s10_sparc
```
## **WAN부트지원을위한클라이언트OBP확인**

클라이언트 시스템에서 다음 명령을 입력하여 클라이언트 OBP가 WAN 부트를 지원하는지 확인합니다.

```
# eeprom | grep network-boot-arguments
network-boot-arguments: data not available
```
앞의 예에서 network-boot-arguments: data not available 출력은 클라이언트 OBP가 WAN 부트를 지원함을 나타냅니다.

### **WAN부트서버에**wanboot**프로그램설치**

WAN 부트 서버에 wanboot 프로그램을 설치하려면 Solaris Software 매체에서 WAN 부트 서버의 문서 루트 디렉토리로 프로그램을 복사합니다.

wanserver-1에 연결된 매체 드라이브에 Solaris DVD 또는 Solaris Software - 1 CD를 넣고 다음 명령을 입력합니다.

wanserver-1# **cd /cdrom/cdrom0/Solaris\_10/Tools/Boot/platform/sun4u/** wanserver-1# **cp wanboot /opt/apache/htdocs/wanboot/wanboot.s10\_sparc**

## /etc/netboot**계층구조만들기**

WAN 부트 서버에 /etc/netboot 디렉토리의 wanclient-1 하위 디렉토리를 만듭니다. WAN 부트 설치 프로그램은 설치 도중 이 디렉토리에서 구성 및 보안 정보를 검색합니다.

wanclient-1은 서브넷 192.168.198.0에 있으며 클라이언트 ID는 010003BA152A42입니다. wanclient-1에 대해 해당하는 /etc/netboot 하위 디렉토리를 만들려면 다음 작업을 수행합니다.

- /etc/netboot 디렉토리를 만듭니다.
- /etc/netboot 디렉토리의 권한을 700으로 변경합니다.
- /etc/netboot 디렉토리의 소유자를 웹 서버 프로세스의 소유자로 변경합니다.
- 웹 서버 사용자와 동일한 사용자 역할을 가정합니다.
- 서브넷(192.168.198.0) 이름을 따라 /etc/netboot의 하위 디렉토리를 만듭니다.
- 클라이어트 ID 이름을 따라 서브넷 디렉토리의 하위 디렉토리를 만듭니다.
- /etc/netboot 하위 디렉토리의 권한을 700으로 변경합니다

```
wanserver-1# cd /
wanserver-1# mkdir /etc/netboot/
wanserver-1# chmod 700 /etc/netboot
wanserver-1# chown nobody:admin /etc/netboot
wanserver-1# exit
wanserver-1# su nobody
Password:
nobody# mkdir -p /etc/netboot/192.168.198.0/010003BA152A42
nobody# chmod 700 /etc/netboot/192.168.198.0
nobody# chmod 700 /etc/netboot/192.168.198.0/010003BA152A42
```
### <span id="page-218-0"></span>wanboot-cgi**프로그램을WAN부트서버로복사**

현재 Solaris 릴리스를 실행 중인 시스템에서 wanboot-cgi 프로그램은 /usr/lib/inet/wanboot/ 디렉토리에 있습니다. WAN 부트 서버에서 설치 데이터를 전송할 수 있게 하려면 wanboot-cgi 프로그램을 웹 서버 소프트웨어 디렉토리의 cgi-bin 디렉토리로 복사합니다.

wanserver-1# **cp /usr/lib/inet/wanboot/wanboot-cgi \ /opt/apache/cgi-bin/wanboot-cgi** wanserver-1# **chmod 755 /opt/apache/cgi-bin/wanboot-cgi**

## **(선택사항)WAN부트서버를로깅서버로구성**

기본적으로 모든 WAN 부트 로깅 메시지가 클라이언트 시스템에 표시됩니다. 이러한 기본 작동으로 설치 문제를 빠르게 디버그할 수 있습니다.

WAN 부트 서버에서 부트 및 설치 메시지를 보려면 bootlog-cgi 스크립트를 wanserver-1의 cgi-bin 디렉토리로 복사합니다.

wanserver-1# **cp /usr/lib/inet/wanboot/bootlog-cgi /opt/apache/cgi-bin/** wanserver-1# **chmod 755 /opt/apache/cgi-bin/bootlog-cgi**

## **HTTPS를사용하도록WAN부트서버구성**

WAN 부트 설치에 HTTPS를 사용하려면 웹 서버 소프트웨어에서 SSL 지원을 활성화해야 합니다. 또한 WAN 부트 서버에 디지털 인증서를 설치해야 합니다. 이 예에서는 wanserver-1의 Apache 웹 서버에서 SSL을 사용하도록 구성된 것으로 가정합니다. 이 예에서는 또한 wanserver-1의 ID를 설정하는 디지털 인증서와 인증 기관이 wanserver-1에 이미 설치된 것으로 가정합니다.

웹 서버 소프트웨어에서 SSL을 사용하도록 구성하는 방법에 대한 예는 웹 서버 설명서를 참조하십시오.

## **신뢰할수있는인증서를클라이언트에게제공**

서버가 클라이언트에게 자가 인증을 요구하여 HTTPS를 통해 서버에서 클라이언트로 전송되는 데이터를 보호합니다. 서버 인증을 사용하려면 신뢰할 수 있는 인증서를 클라이언트에게 제공합니다. 신뢰할 수 있는 인증서를 사용하면 클라이언트는 설치 도중 서버의 ID를 확인할 수 있습니다.

클라이언트에게 신뢰할 수 있는 인증서를 제공하려면 웹 서버 사용자와 동일한 사용자 역할을 가정합니다. 그리고 해당 인증서를 분할하여 신뢰할 수 있는 인증서를 추출합니다. 그런 다음 /etc/netboot 계층 구조의 클라이언트 truststore 파일에 신뢰할 수 있는 인증서를 삽입합니다.

<span id="page-219-0"></span>이 예에서는 웹 서버 사용자 역할로 nobody를 가정합니다. 그런 다음 cert.p12라는 서버 PKCS#12 인증서를 분할한 다음 신뢰할 수 있는 인증서를 wanclient-1의 /etc/netboot 디렉토리에 삽입합니다.

```
wanserver-1# su nobody
Password:
wanserver-1# wanbootutil p12split -i cert.p12 -t \
/etc/netboot/192.168.198.0/010003BA152A42/truststore
```
## **(선택사항)클라이언트인증용개인키및인증서사용**

설치하는 동안 데이터를 보다 잘 보호하기 위해 wanclient-1에게 wanserver-1에 대해 자가 인증을 요구할 수 있습니다. 설치에서 클라이언트 인증을 사용 가능하게 하려면 클라이언트 인증서와 개인 키를 /etc/netboot 계층 구조의 하위 디렉토리에 배치합니다.

클라이언트에 개인 키 및 인증서를 제공하려면 다음 작업을 수행합니다.

- 웹 서버 사용자와 동일한 사용자 역할을 가정합니다.
- PKCS#12 파일을 개인 키와 클라이언트 인증서로 부할합니다.
- 클라이언트의 certstore 파일에 해당 인증서를 삽입합니다.
- 개인 키를 클라이언트의 keystore 파일에 삽입합니다.

이 예에서는 웹 서버 사용자 역할로 nobody를 가정합니다. 그런 다음 cert.p12라는 이름의 서버 PKCS#12 인증서를 분할합니다. 인증서를 wanclient-1의 /etc/netboot 계층 구조에 삽입합니다. 그런 다음 wanclient.key라는 이름의 개인 키를 클라이언트의 keystore 파일에 삽입합니다.

```
wanserver-1# su nobody
Password:
wanserver-1# wanbootutil p12split -i cert.p12 -c \
/etc/netboot/192.168.198.0/010003BA152A42/certstore -k wanclient.key
wanserver-1# wanbootutil keymgmt -i -k wanclient.key \
-s /etc/netboot/192.168.198.0/010003BA152A42/keystore \
-o type=rsa
```
## **서버및클라이언트용키만들기**

서버와 클라이언트간에 전송된 데이터를 보호하려면 해싱 키와 암호 키를 만듭니다. 서버에서는 해싱 키를 사용하여 wanboot 프로그램의 무결성을 보호합니다. 서버에서는 암호 키를 사용하여 구성 및 설치 데이터를 암호화합니다. 클라이언트는 해싱 키를 사용하여 다운로드한 wanboot 프로그램의 무결성을 검사합니다. 클라이언트는 암호 키를 사용하여 설치 도중 데이터를 해독합니다.

먼저 웹 서버 사용자와 동일한 사용자 역할을 가정합니다. 이 예에서 웹 서버 사용자 역할은 nobody입니다.

wanserver-1# **su nobody** Password:

그런 다음 wanbootutil keygen 명령을 사용하여 wanserver-1에 대한 마스터 HMAC SHA1 키를 만듭니다.

wanserver-1# **wanbootutil keygen -m**

그런 다음 wanclient-1에 대한 해싱 키와 암호 키를 만듭니다.

wanserver-1# **wanbootutil keygen -c -o net=192.168.198.0,cid=010003BA152A42,type=sha1** wanserver-1# **wanbootutil keygen -c -o net=192.168.198.0,cid=010003BA152A42,type=3des**

이전 명령으로 wanclient-1에 대한 HMAC SHA1 해싱 키와 3DES 암호 키가 만들어집니다. 192.168.198.0은 wanclient-1의 서브넷을 지정하고 010003BA152A42는 wanclient-1의 클라이언트 ID를 지정합니다.

## **Solaris Flash아카이브만들기**

이 예에서는 wanserver-1 마스터 시스템을 복제하여 Solarish Archive 아카이브를 만듭니다. 아카이브의 이름은 sol\_10\_sparc이며 마스터 시스템에서 정확히 복사됩니다. 아카이브는 마스터 시스템의 정확한 복제본입니다. 아카이브는 sol\_10\_sparc.flar에 저장됩니다. 아카이브를 WAN 부트 서버에 있는 문서 루트 디렉토리의 flash/archives 하위 디렉토리에 저장합니다.

wanserver-1# **flarcreate -n sol\_10\_sparc \ /opt/apache/htdocs/flash/archives/sol\_10\_sparc.flar**

# sysidcfg**파일만들기**

wanclient-1 시스템을 사전 구성하려면 sysidcfg 파일에 키워드와 값을 지정합니다. 이 파일을 wanserver-1 문서 루트 디렉토리의 하위 디렉토리에 저장합니다.

**예 14–1** client-1시스템용sysidcfg파일

다음 예는 wanclient-1용 sysidcfg 파일입니다. 이 시스템의 호스트 이름, IP 주소 및 넷마스크는 이름 지정 서비스를 편집하여 미리 구성되었습니다. 이 파일의 위치는 /opt/apache/htdocs/flash/ 디렉토리입니다.

network interface=primary {hostname=wanclient-1 default\_route=192.168.198.1 ip\_address=192.168.198.210 netmask=255.255.255.0 protocol\_ipv6=no}

```
예 14–1 client-1시스템용sysidcfg파일 (계속)
timezone=US/Central
system_locale=C
terminal=xterm
timeserver=localhost
name_service=NIS {name_server=matter(192.168.254.254)
                 domain_name=leti.example.com
                 }
security_policy=none
```
# **클라이언트프로필만들기**

wanclient-1 시스템의 경우 wanclient 1 prof라는 이름의 프로필을 만듭니다. wanclient 1 prof 파일에는 wanclient-1 시스템에 설치할 현재 Solaris 릴리스소프트웨어를 정의하는 다음 항목이 들어 있습니다.

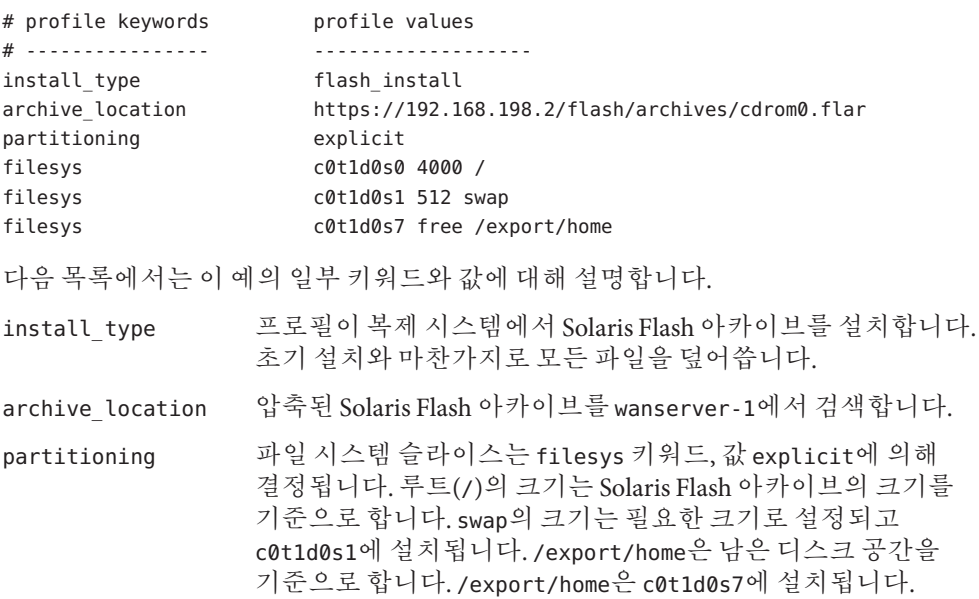

## rules**파일만들기및검증**

사용자 정의 JumpStart 프로그램은 rules 파일을 사용하여 wanclient-1 시스템에 대한 올바른 설치 프로필을 선택합니다. rules라는 이름의 텍스트 파일을 만듭니다. 그런 다음 이 파일에 키워드와 값을 추가합니다.

wanclient-1 시스템의 IP 주소는 192.168.198.210이며 넷마스크는 255.255.255.0입니다. 사용자 정의 JumpStart 프로그램이 wanclient-1을 설치할 때 사용해야 하는 프로필을 지정하려면 network 규칙 키워드를 사용합니다.

network 192.168.198.0 - wanclient\_1\_prof -

이 rules 파일은 사용자 정의 JumpStart 프로그램이 wanclient\_1\_prof을 사용하여 wanclient-1에 현재 Solaris 릴리스 소프트웨어를 설치하도록 지시합니다.

이 규칙 파일의 이름을 wanclient\_rule로 지정합니다.

프로필과 rules 파일을 만든 다음 check 스크립트를 실행하여 파일이 유효한지 검증합니다.

wanserver-1# **./check -r wanclient\_rule**

check 스크립트가 오류를 발견하지 않으면 스크립트는 rules.ok 파일을 작성합니다.

rules.ok 파일을 /opt/apache/htdocs/flash/ 디렉토리에 저장합니다.

## **시스템구성파일만들기**

설치 서버에 있는 sysidcfg 파일 및 사용자 정의 JumpStart 파일의 위치를 나열하는 시스템 구성 파일을 만듭니다. 이 파일을 WAN 부트 서버에서 액세스할 수 있는 디렉토리에 저장합니다.

다음 예에서 wanboot-cgi 프로그램은 WAN 부트 서버의 문서 루트 디렉토리에서 sysidcfg 및 사용자 정의 JumpStart 파일을 찾습니다. WAN 부트 서버의 도메인 이름은 https://www.example.com입니다. WAN 부트 서버는 보안 HTTP를 사용하여 설치 도중 데이터와 파일을 보호하도록 구성됩니다.

이 예에서 시스템 구성 파일은 이름이 sys-conf.s10–sparc이며 WAN 부트 서버의 /etc/netboot 계층에 저장됩니다. sysidcfg 및 사용자 정의 JumpStart 파일은 문서 루트 디렉토리의 flash 하위 디렉토리에 위치합니다.

SsysidCF=https://www.example.com/flash/ SjumpsCF=https://www.example.com/flash/

## wanboot.conf **파일 만들기**

WAN 부트에서는 wanboot.conf 파일에 포함된 구성 정보를 사용하여 클라이언트 시스템을 설치합니다. 텍스트 편집기로 wanboot.conf 파일을 만듭니다. WAN 부트 서버의 /etc/netboot 계층 구조에 있는 해당하는 클라이언트 하위 디렉토리로 파일을 저장합니다.

wanclient-1의 다음 wanboot.conf 파일에는 보안 HTTP를 사용하는 WAN 설치를 위한 구성 정보가 포함되어 있습니다. 이 파일도 WAN 부트에서 HMAC SHA1 해싱 키와 3DES 암호 키를 사용하여 데이터를 보호하도록 지시합니다.

```
boot file=/wanboot/wanboot.s10 sparc
root_server=https://www.example.com/cgi-bin/wanboot-cgi
root file=/miniroot/miniroot.s10 sparc
signature type=sha1
encryption_type=3des
server authentication=yes
client_authentication=no
resolve hosts=
boot_logger=
system_conf=sys-conf.s10–sparc
```
이 wanboot.conf 파일은 다음 구성을 지정합니다.

boot file=/wanboot/wanboot.s10 sparc wanboot 프로그램의 이름은 wanboot.s10\_sparc입니다. 이 프로그램은 wanserver-1의 문서 루트 디렉토리에 있는 wanboot 디렉토리에 있습니다.

root\_server=https://www.example.com/cgi-bin/wanboot-cgi wanserver-1에서 wanboot-cgi 프로그램의 위치는 https://www.example.com/cgi-bin/wanboot-cgi입니다. URL의 https 부분은 이 WAN 부트 설치에서 보안 HTTP를 사용함을 나타냅니다.

root file=/miniroot/miniroot.s10 sparc WAN 부트 미니루트의 이름은 miniroot.s10\_sparc입니다. 미니루트는 wanserver-1의 문서 루트 디렉토리에 있는 miniroot 디렉토리에 있습니다.

signature type=sha1

wanboot 프로그램과 WAN 부트 파일 시스템은 HMAC SHA1 해싱 키를 사용하여 서명됩니다.

encryption\_type=3des wanboot 프로그램과 WAN 부트 파일 시스템은 3DES 키를 사용하여 암호화됩니다.

server authentication=yes 설치 도중 서버가 인증됩니다.

client\_authentication=no 설치 도중 클라이언트는 인증되지 않습니다. **주 –** 220 페이지 "(선택 사항) [클라이언트 인증용 개인 키 및 인증서 사용](#page-219-0)"의 작업을 수행한 경우 이 매개 변수를 client authentication=yes로 설정합니다.

```
resolve_hosts=
```
WAN 설치를 수행하기 위해 추가 호스트 이름은 필요하지 않습니다. wanboot-cgi 프로그램에 필요한 모든 호스트 이름은 wanboot.conf 파일과 클라이언트 인증서에 지정되어 있습니다.

boot\_logger=

부트 및 설치 로그 메시지가 시스템 콘솔에 표시됩니다. 219 페이지 "([선택 사항](#page-218-0)) WAN [부트 서버를 로깅 서버로 구성](#page-218-0)"의 로깅 서버를 구성했으며 또한 WAN 부트 서버에 WAN 부트 메시지를 표시하도록 하려면 이 매개 변수를

boot\_logger=https://www.example.com/cgi-bin/bootlog-cgi로 설정합니다.

#### system\_conf=sys-conf.s10–sparc

sysidcfg 및 JumpStart 파일의 위치를 지정하는 시스템 구성 파일은 wanserver-1의 /etc/netboot 계층에 있는 sys-conf.s10–sparc 파일에 있습니다.

이 예에서는 wanserver-1의 /etc/netboot/192.168.198.0/010003BA152A42 디렉토리에 wanboot.conf 파일을 저장합니다.

## **OBP의**net**장치별명확인**

boot net를 사용하여 WAN에서 클라이언트를 부트하려면 net 장치 별칭을 클라이언트의 기본 네트워크 장치로 설정해야 합니다. 클라이언트 ok 프롬프트에서 devalias 명령을 입력하여 net 별칭이 기본 네트워크 장치 /pci@1f,0/pci@1,1/network@c,1로 설정되었는지 확인합니다.

#### ok **devalias**

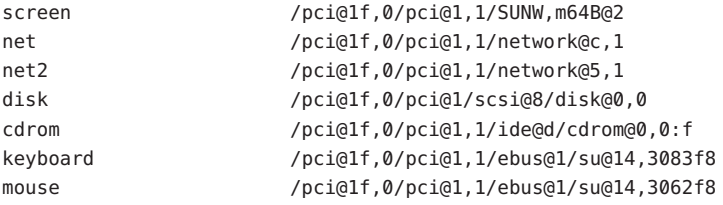

위 출력 예에서는 기본 네트워크 장치 /pci@1f,0/pci@1,1/network@c,1이 net 별칭에 지정됩니다. 별명을 재설정할 필요는 없습니다.

## **클라이언트에키설치**

220 페이지 "[서버 및 클라이언트용 키 만들기](#page-219-0)"에서 설치하는 동안 데이터를 보호할 해싱 키와 암호화 키를 만들었습니다. 클라이언트가 설치 도중 wanserver-1에서 전송된 데이터를 해독할 수 있게 하려면 wanclient-1에 이 키를 설치합니다.

```
wanserver-1에서 키 값을 표시합니다.
```
wanserver-1# **wanbootutil keygen -d -c -o net=192.168.198.0,cid=010003BA152A42,type=sha**1 b482aaab82cb8d5631e16d51478c90079cc1d463 wanserver-1# **wanbootutil keygen -d -c -o net=192.168.198.0,cid=010003BA152A42,type=3des**

9ebc7a57f240e97c9b9401e9d3ae9b292943d3c143d07f04

위 예에서는 다음 정보를 사용합니다.

net=192.168.198.0

클라이언트 서브넷의 IP 주소를 지정합니다.

cid=010003BA152A42

클라이언트의 ID를 지정합니다.

- b482aaab82cb8d5631e16d51478c90079cc1d463 클라이언트의 HMAC SHA1 해싱 키 값을 지정합니다.
- 9ebc7a57f240e97c9b9401e9d3ae9b292943d3c143d07f04 클라이언트의 3DES 암호 키 값을 지정합니다.

설치에 AES 암호화 키를 사용하는 경우에는 type=3des를 type=aes로 변경하여 암호화 키 값을 표시합니다.

wanclient-1의 ok 프롬프트에서 키를 설치합니다.

ok **set-security-key wanboot-hmac-sha1 b482aaab82cb8d5631e16d51478c90079cc1d463** ok **set-security-key wanboot-3des 9ebc7a57f240e97c9b9401e9d3ae9b292943d3c143d07f04**

위 명령으로 다음 작업을 수행합니다.

- b482aaab82cb8d5631e16d51478c90079cc1d463 값을 가진 HMAC SHA1 해싱 키를 wanclient-1에 설치합니다.
- 9ebc7a57f240e97c9b9401e9d3ae9b292943d3c143d07f04 값을 가진 3DES 암호 키를 wanclient-1에 설치합니다.

## **클라이언트설치**

ok 프롬프트에서 wanclient-1에 대한 네트워크 부트 인자 변수를 설정한 다음 클라이언트를 부트하여 무인 설치를 수행할 수 있습니다.

```
ok setenv network-boot-arguments host-ip=192.168.198.210,
router-ip=192.168.198.1,subnet-mask=255.255.255.0,hostname=wanclient-1,
file=http://192.168.198.2/cgi-bin/wanboot-cgi
ok boot net - install
Resetting ...
```
Sun Blade 100 (UltraSPARC-IIe), No Keyboard Copyright 1998-2003 Sun Microsystems, Inc. All rights reserved. OpenBoot 4.x.build\_28, 512 MB memory installed, Serial #50335475. Ethernet address 0:3:ba:e:f3:75, Host ID: 83000ef3.

Rebooting with command: boot net - install Boot device: /pci@1f,0/network@c,1 File and args: - install

<time unavailable> wanboot progress: wanbootfs: Read 68 of 68 kB (100%) <time unavailable> wanboot info: wanbootfs: Download complete Fri Jun 20 09:16:06 wanboot progress: miniroot: Read 166067 of 166067 kB (100%) Fri Jun 20Tue Apr 15 09:16:06 wanboot info: miniroot: Download complete SunOS Release 5.10 Version WANboot10:04/11/03 64-bit Copyright 1983-2003 Sun Microsystems, Inc. All rights reserved. Use is subject to license terms. Configuring devices.

다음 변수가 설정됩니다.

- 클라이언트 IP 주소는 192.168.198.210으로 설정됩니다.
- 클라이언트의 라우터 IP 주소는 192.168.198.1로 설정됩니다.
- 클라이언트의 서브넷 마스크는 255.255.255.0으로 설정됩니다.
- 클라이언트의 호스트 이름은 wanclient-1로 설정됩니다.
- wanboot-cgi 프로그램은 http://192.168.198.2/cgi-bin/wanboot-cgi에 있습니다.

클라이언트는 WAN을 통해 설치합니다. wanboot 프로그램에서 필요한 설치 정보를 모두 찾지 못할 경우 명령줄에서 빠진 정보를 제공하라는 메시지가 표시될 수 있습니다.

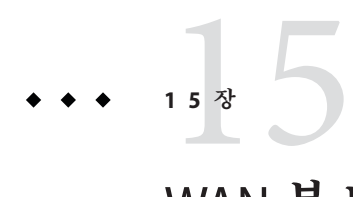

# WAN**부트**(**참조**)

이 장에서는 WAN을 설치할 때 사용하는 명령과 파일에 대해 간단히 설명합니다.

- 229 페이지 "WAN 부트 설치 명령"
- 232 [페이지](#page-231-0) "OBP 명령"
- 233 페이지 "[시스템 구성 파일 설정 및 구문](#page-232-0)"
- 233 페이지 "wanboot.conf [파일 매개 변수 및 구문](#page-232-0)"

## **WAN부트설치명령**

다음 표에서는 WAN 부트 설치를 수행할 때 사용하는 명령을 설명합니다.

- **표** 15–1
- **표** [15–2](#page-229-0)

**표 15–1** WAN부트설치및구성파일준비

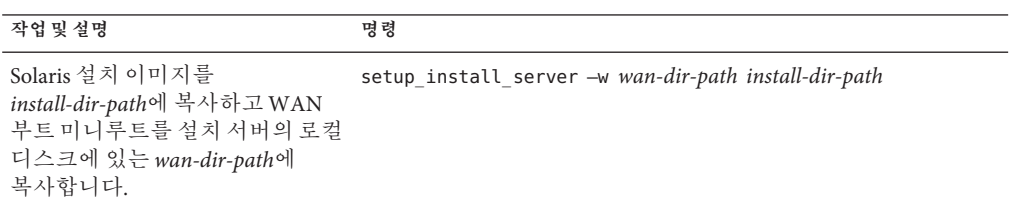

<span id="page-229-0"></span>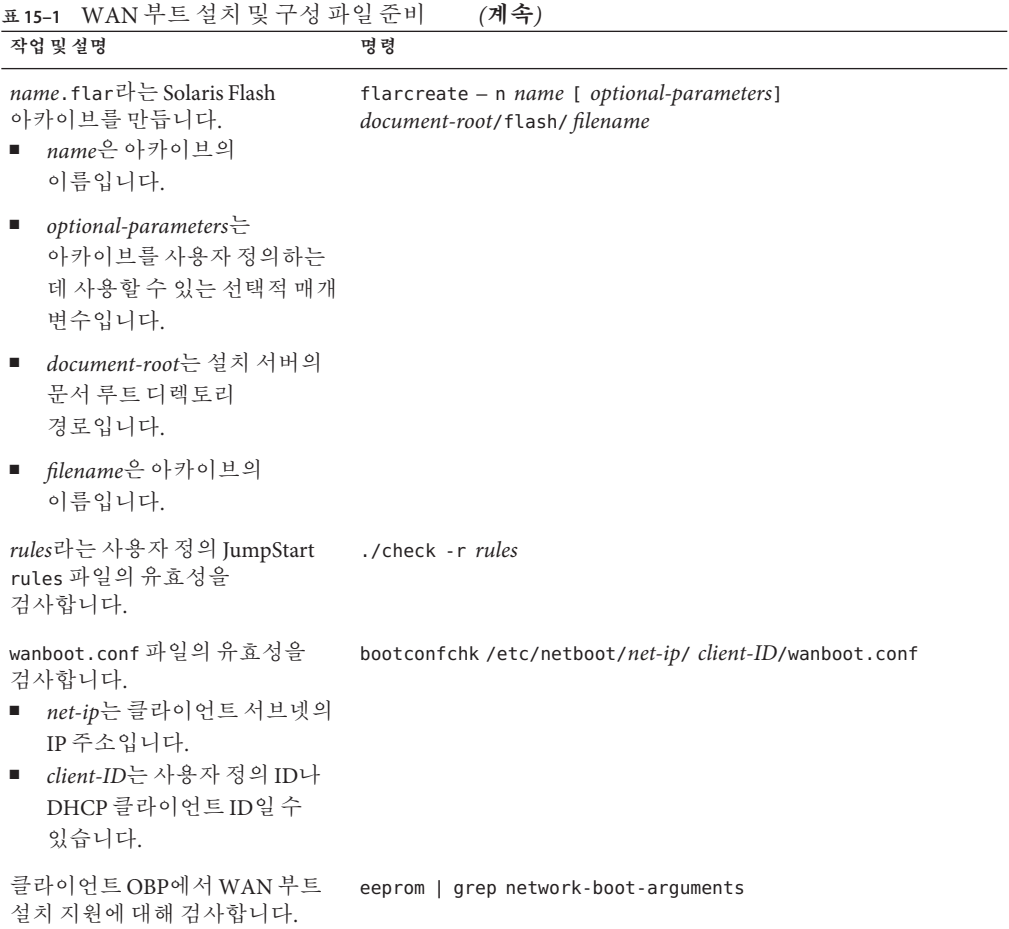

 $\overline{\phantom{0}}$ 

**표 15–2** WAN부트보안파일준비

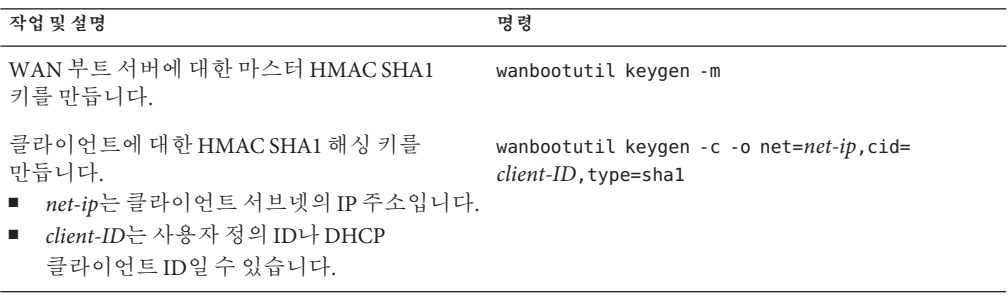

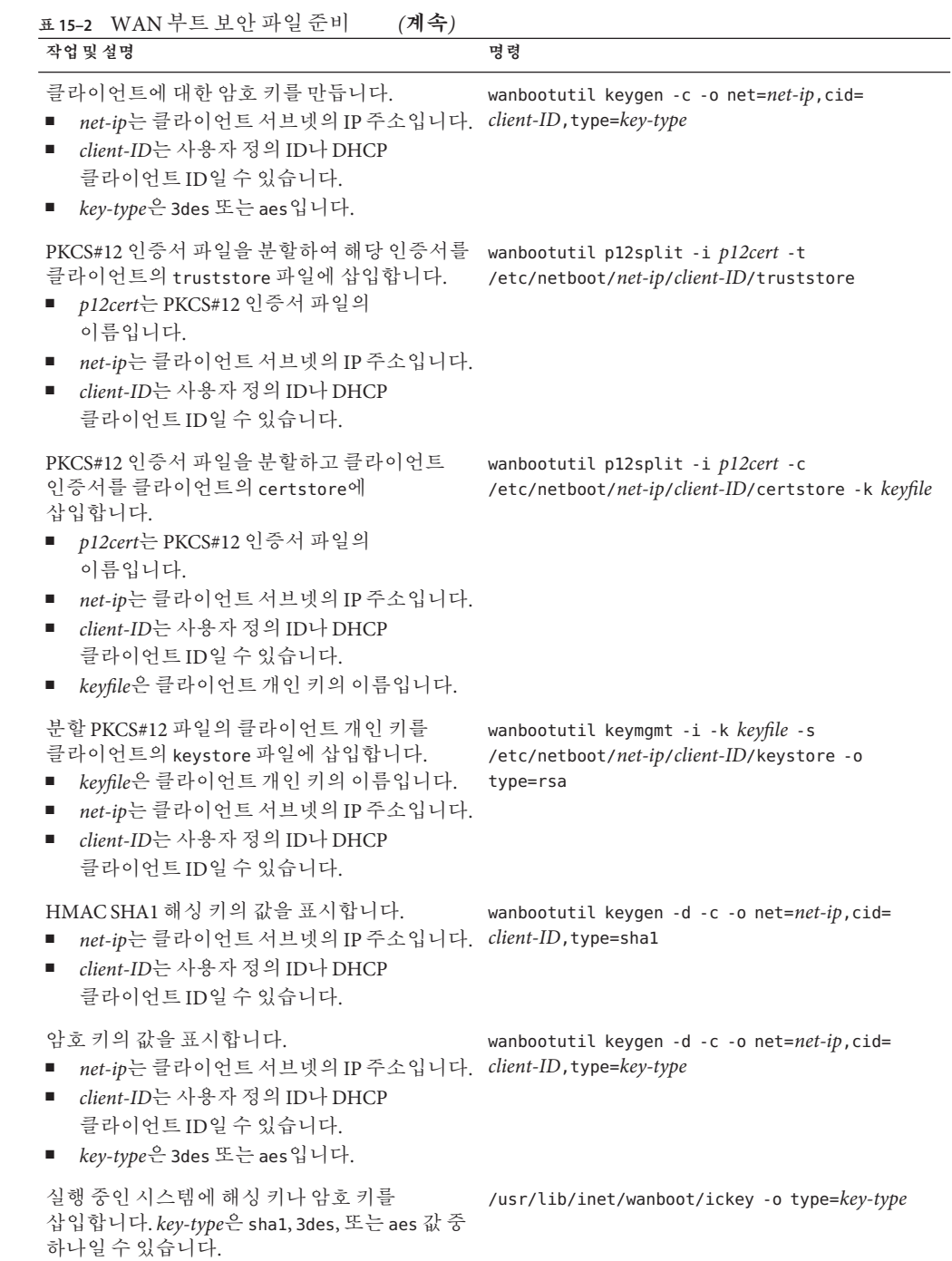

# <span id="page-231-0"></span>**OBP명령**

다음 표에서는 WAN 부트 설치를 수행하기 위해 클라이언트 ok 프롬프트에 입력하는 OBP 명령을 나열합니다.

**표 15–3** WAN부트설치를위한OBP명령

| 작업 및 설명                                                                                                    | OBP 명령                                                                                                    |
|----------------------------------------------------------------------------------------------------|----------------------------------------------------------------------------------------------------|
| 무인 WAN 부트 설치를 시작합니다.                                                                                                    | boot net - install                                                                                                    |
| 대화식 WAN 부트 설치를 시작합니다.                                                                                                    | boot net -o prompt - install                                                                                                    |
| 로컬 CD에서 WAN 부트 설치를 시작합니다.                                                                                                    | boot cdrom -F wanboot - install                                                                                                    |
| WAN 부트 설치를 시작하기 전에 해싱 키를<br>설치합니다.key-value는 해싱 키의 16진수<br>값입니다.                                                                                                    | set-security-key wanboot-hmac-shal key-value                                                                                                    |
| WAN 부트 설치를 시작하기 전에 암호 키를<br>설치합니다.<br>key-type은 wanboot-3des 또는<br>wanboot-aes입니다.<br>key-value는 암호 키의 16진수 값입니다.                                                                                                    | set-security-key key-type key-value                                                                                                    |
| OBP에 키 값이 설정되었는지 확인합니다.                                                                                                    | list-security-keys                                                                                                    |
| WAN 부트 설치를 시작하기 전에 클라이언트 구성<br>변수를 설정합니다.<br>client-IP는 클라이언트의 IP 주소입니다.<br>router-ip는 네트워크 라우터의 IP 주소입니다.<br>ш<br>mask-value는 서브넷 마스크 값입니다.<br>ш<br>client-name은 클라이언트의 호스트<br>$\blacksquare$<br>이름입니다.<br>proxy-ip는 네트워크 프록시 서버의 IP<br>ш<br>주소입니다.<br>wanbootCGI-path는 웹 서버에 있는 wanbootCGI<br>프로그램의 경로입니다. | setenv network-boot-arguments host-ip=<br>client-IP, router-ip=router-ip, subnet-mask=<br>mask-value, hostname=client-name<br>, http-proxy=proxy-ip, file= wanbootCGI-path |
| 네트워크 장치 별칭을 확인합니다.                                                                                                    | devalias                                                                                                    |
| 네트워크 장치 별칭을 설정하며, 여기에서<br>device-path는 주 네트워크 장치의 경로입니다.                                                                                                    | 현재 설치에 대해서만 별칭을 설정하려면<br>٠<br>devalias net device-path를 입력합니다.<br>해당 별칭으로 영구 설정하려면 nvvalias net<br>٠<br>device-path를 입력합니다.                                                |

## <span id="page-232-0"></span>**시스템구성파일설정및구문**

시스템 구성 파일을 사용하면 WAN 부트 설치 프로그램을 다음 파일로 전송할 수 있습니다.

- sysidcfa
- rules.ok
- 사용자 정의 JumpStart 프로필

시스템 구성 파일은 일반 텍스트 파일이므로 다음 패턴으로 포맷되어야 합니다.

*setting=value*

system.conf 파일에 반드시 다음 설정이 있어야 합니다.

#### SsysidCF=*sysidcfg-file-URL*

이 설정은 sysidcfg 파일이 포함된 설치 서버의 디렉토리를 가리킵니다. HTTPS를 사용하는 WAN 설치의 경우 해당 값을 유효한 HTTPS URL로 설정합니다.

#### SjumpsCF=*jumpstart-files-URL*

이 설정은 rules.ok와 프로필 파일이 있는 사용자 정의 JumpStart 디렉토리를 가리킵니다. HTTPS를 사용하는 WAN 설치의 경우 해당 값을 유효한 HTTPS URL로 설정합니다.

WAN 부트 서버에 액세스할 수 있는 모든 디렉토리에 system.conf를 저장할 수 있습니다.

### wanboot.conf**파일매개변수및구문**

wanboot.conf 파일은 WAN을 설치하기 위해 WAN 부트 설치 프로그램이 사용하는 일반 텍스트 구성 파일입니다. 다음 프로그램과 파일은 wanboot.conf 파일에 포함된 정보를 사용하여 클라이언트 시스템을 설치합니다.

- wanboot-cgi 프로그램
- WAN 부트 파일 시스템
- WAN 부트 미니루트

wanboot.conf 파일을 WAN 부트 서버의 /etc/netboot 계층에 있는 적절한 클라이언트 하위 디렉토리에 저장합니다. /etc/netboot 계층으로 WAN 부트 설치의 범위를 정의하는 방법에 대한 자세한 내용은 166 페이지 "WAN 부트 서버에 [/etc/netboot](#page-165-0) 계층 [만들기](#page-165-0)"를 참조하십시오.

매개 변수를 연관된 값과 함께 다음 형식으로 나열하여 wanboot.conf 파일에 정보를 지정합니다.

#### *parameter=value*

15**장** • WAN**부트**(**참조**) 233

매개 변수 항목은 여러 행에 걸쳐 있을 수 없습니다. 주석 앞에 # 문자를 삽입하여 해당 파일에 주석을 포함할 수 있습니다.

wanboot.conf 파일에 대한 자세한 내용은 wanboot.conf(4) 매뉴얼 페이지를 참조하십시오.

반드시 wanboot.conf 파일에 다음 매개 변수를 설정해야 합니다.

boot\_file=*wanboot-path*

이 매개 변수는 wanboot 프로그램의 경로를 지정합니다. 해당 값은 WAN 부트 서버에 있는 문서 루트 디렉토리에 상대적인 경로입니다.

boot file=/wanboot/wanboot.s10 sparc

root\_server=*wanbootCGI-URL* /wanboot-cgi

이 매개 변수는 WAN 부트 서버에 있는 wanboot-cgi 프로그램의 URL을 지정합니다.

■ 클라이언트나 서버 이증 없이 WAN 부트 설치를 수행하려면 HTTP URL을 사용합니다.

root\_server=http://www.example.com/cgi-bin/wanboot-cgi

■ 서버 이증 또는 서버 및 클라이어트 이증을 사용하는 WAN 부트를 설치하는 경우 HTTPS URL을 사용합니다.

root\_server=https://www.example.com/cgi-bin/wanboot-cgi

#### root\_file=*miniroot-path*

이 매개 변수는 WAN 부트 서버의 WAN 부트 미니루트 경로를 지정합니다. 해당 값은 WAN 부트 서버에 있는 문서 루트 디렉토리에 상대적인 경로입니다.

root file=/miniroot/miniroot.s10 sparc

#### signature\_type=sha1 | *empty*

이 매개 변수는 전송되는 데이터 및 파일의 무결성을 확인하는 데 사용하는 해싱 키의 유형을 지정합니다.

■ wanboot 프로그램을 보호하기 위해 해싱 키를 사용하는 WAN 부트 설치의 경우 이 값을 sha1로 설정합니다.

signature\_type=shal

■ 해싱 키를 사용하지 않는 비보아 WAN 설치의 경우 이 값을 비워 둡니다.

signature\_type=

#### encryption\_type=3des | aes | *empty*

이 매개 변수는 암호 유형을 지정하여 wanboot 프로그램 및 WAN 부트 파일 시스템 암호화에 사용합니다.

■ HTTPS를 사용하는 WAN 부트 설치의 경우 이 값을 3des나 aes로 설정하여 사용하는 키 형식에 일치시킵니다. 또한 signature\_type 키워드 값을 sha1로 설정해야 합니다.

encryption\_type=3des

또는

encryption\_type=aes

■ 암호화 키를 사용하지 않는 비보안 WAN 설치의 경우 이 값을 빈 값으로 둡니다.

encryption\_type=

server authentication=yes | no

이 매개 변수는 WAN 부트를 설치하는 동안 서버의 인증 여부를 지정합니다.

■ 서버 이증이나 서버 및 클라이언트 인증을 사용하는 WAN 부트 설치의 경우 이 값을 yes로 설정합니다. 또한 signature\_type의 값을 sha1로, encryption\_type을 3des나 aes로, root\_server의 URL을 HTTPS 값으로 설정해야 합니다.

server authentication=yes

■ 서버 인증 또는 서버 및 클라이언트 인증을 사용하지 않는 비보안 WAN 부트 설치의 경우 이 값을 no로 설정합니다. 이 값을 비워 둘 수도 있습니다.

server authentication=no

client authentication=yes | no

- 이 매개 변수는 WAN 부트를 설치하는 동안 클라이언트의 인증 여부를 지정합니다.
- 서버 및 클라이언트 이증을 사용하여 WAN 부트 설치를 하는 경우 이 값을 ves로 설정합니다. 또한 signature\_type의 값을 sha1로, encryption\_type을 3des나 aes로, root\_server의 URL을 HTTPS 값으로 설정해야 합니다.

client\_authentication=yes

■ 클라이언트 인증을 사용하지 않는 WAN 부트 설치의 경우 이 값을 no로 설정합니다. 이 값을 비워 둘 수도 있습니다.

client\_authentication=no

resolve\_hosts=*hostname* | *empty*

이 매개 변수는 설치하는 동안 wanboot-cgi 프로그램에 대하여 변환될 필요가 없는 추가 호스트를 지정합니다.

이 값을 wanboot.conf 파일이나 클라이언트 인증서에 이전에 지정되지 않은 시스템의 호스트 이름으로 설정합니다.

■ 필요한 호스트가 wanboot.conf 파일이나 클라이언트 인증서에 모두 나열되어 있는 경우에는 이 값을 비워 둡니다.

resolve hosts=

■ wanboot.conf 파일 또는 클라이언트 인증서의 목록에 특정 호스트가 없는 경우 값을 해당 호스트 이름으로 설정합니다.

resolve hosts=seahag,matters

boot\_logger=*bootlog-cgi-path* | *empty* 이 매개 변수는 로깅 서버에 있는 bootlog-cgi 스크립트의 URL을 지정합니다.

■ 부트나 설치 로그 메시지를 전용 로깅 서버에 기록하려면 해당 값을 로깅 서버에 있는 bootlog-cgi 스크립트의 URL로 설정합니다.

boot\_logger=http://www.example.com/cgi-bin/bootlog-cgi

■ 클라이언트 콘솔에 부트 및 설치 메시지를 표시하려면 이 값을 비워 둡니다.

boot\_logger=

#### system\_conf=system.conf | *custom-system-conf*

이 매개 변수는 sysidcfg와 사용자 정의 JumpStart 파일의 위치가 들어 있는 시스템 구성 파일에 대한 경로를 지정합니다.

해당 값을 웹 서버의 sysidcfg와 사용자 정의 JumpStart 파일에 대한 경로로 설정합니다.

system\_conf=sys.conf

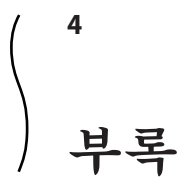

여기에서는 참조 정보를 제공합니다.

**부 록**A**A**

# **문제해결**(**작업**)

이 장에는 Solaris 10 10 10/08 소프트웨어를 설치할 때 발생할 수 있는 특정 오류 메시지와 일반 문제 목록이 포함되어 있습니다. 또한 그런 문제들에 대한 해결 방법도 설명합니다. 다음 절 목록을 사용하여 설치 프로세스에서 문제가 발생한 부분을 먼저 확인할 수 있습니다.

- 239 페이지 "네트워크 설치 설정 문제"
- 240 페이지 "[시스템 부트 관련 문제](#page-239-0)"
- 246 페이지 "Solaris OS[의 초기 설치](#page-245-0)"
- 248 페이지 "Solaris OS [업그레이드](#page-247-0)"

**주 –** "부트 가능 매체"라는 문구가 표시되면 Solaris 설치 프로그램과 JumpStart 설치 방법을 의미합니다.

## **네트워크설치설정문제**

Unknown client "*host\_name*"

**원인:** add\_install\_client 명령 *host\_name* 인수가 이름 지정 서비스의 호스트가 아닙니다.

**해결책:** *host\_name* 호스트를 이름 지정 서비스에 추가하고 add\_install\_client 명령을 다시 실행합니다.

**오류**: <system name> does not exist in the NIS ethers map

**이를 추가하고** add\_install\_client **명령을 다시 실행함**. **설명:** add\_install\_client 명령을 실행하는 경우 위의 오류와 함게 명령이 실패합니다.

**원인:** 설치 서버에 추가 중인 클라이언트가 서버의 /etc/ethers 파일에 존재하지 않습니다.

<span id="page-239-0"></span>**해결책:** 필요한 정보를 설치 서버의 /etc/ethers 파일에 추가하고 add\_install\_client 명령을 다시 실행합니다.

- 1. 수퍼유저 또는 동등한 역할의 사용자로 로그인합니다.
- 2. 클라이언트에서 이더넷 주소를 찾습니다.

#### # **ifconfig -a grep ethers** ether 8:0:20:b3:39:1d

- 3. 설치 서버에서 편집기를 사용하여 /etc/ethers 파일을 엽니다. 주소를 목록에 추가합니다.
- 4. 다음 예에서와 같이 클라이언트에서 add\_install\_client를 다시 실행합니다.

# **./add\_install\_client bluegill sun4u**

### **시스템부트관련문제**

### **매체에서부트할때나타나는오류메시지**

le0: No carrier - transceiver cable problem **원인:** 시스템이 네트워크에 연결되지 않았습니다.

**해결책:** 네트워크에 연결되지 않은 시스템인 경우 이 메시지를 무시합니다. 네트워크에 연결된 시스템인 경우 이더넷 케이블이 제대로 연결되어 있는지 확인합니다.

The file just loaded does not appear to be executable **원인:** 시스템에서 부트를 위한 적합한 매체를 찾을 수 없습니다.

**해결책:** 설치 서버의 네트워크에서 Solaris 10 10 10/08 소프트웨어를 설치하도록 시스템이 올바르게 구성되어 있는지 확인합니다. 확인할 내용의 예는 다음과 같습니다.

- Solaris DVD 또는 Solaris Software CD를 설치 서버에 복사하는 경우 시스템을 설정할 때 올바른 플랫폼 그룹을 지정했는지 확인하십시오.
- DVD 또는 CD 매체를 사용하는 경우 Solaris DVD 또는 Solaris Software 1 CD 매체가 마운트되었으며 설치 서버에서 액세스할 수 있는지 확인합니다.

boot: cannot open <**filename**>(**SPARC 기반 시스템에만 적용**) **원인:** 이 오류는 boot -file의 위치를 명시적으로 설정하여 위치를 무시할 때 발생합니다.

**주 –** *filename*은 영향이 미치는 이름의 변수입니다.

**해결책:** 다음 설명을 따라합니다.

- PROM에 있는 boot-**파일**을 ""(공백)으로 재설정합니다.
- 진단 스위치가 꺼져 있고 참으로 설정되어 있는지 확인합니다.

Can't boot from file/device

**원인:** 설치 매체가 부트 가능한 매체를 찾을 수 없습니다.

**해결책:** 다음 조건이 충족되어 있는지 확인합니다.

- DVD-ROM 또는 CD-ROM 드라이브가 제대로 설치되어 있으며 켜져 있습니다.
- Solaris DVD 또는 Solaris Software 1 CD가 드라이브에 들어 있습니다.
- 디스크가 손상되거나 먼지가 묻어있지 않습니다.

WARNING: clock gained *xxx* days -- CHECK AND RESET DATE! (**x86 기반 시스템에만 적용**)

**설명:** 이 메시지는 정보를 제공하는 메시지입니다.

**해결책:** 이 메시지를 무시하고 설치를 계속합니다.

Not a UFS file system(**x86 기반 시스템에만 적용**)

**원인:** Solaris 설치 프로그램 또는 사용자 정의 JumpStart를 통해 현재 Solaris 릴리스를 설치한 경우 부트 디스크가 선택되어 있지 않습니다. 시스템을 부트하려면 지금 BIOS를 편집해야 합니다.

**해결책:** 부트할 BIOS를 선택합니다. 지침은 BIOS 설명서를 참조하십시오.

### **매체에서부트할때발생하는일반적인문제**

The system does not boot.

**설명:** 사용자 정의 JumpStart 서버를 처음 설정할 때 오류 메시지를 반환하지 않는 부트 문제가 발생할 수 있습니다. 시스템과 시스템 부트 방법에 관한 정보를 확인하려면 -v 옵션과 함께 부트 명령을 실행합니다. -v 옵션을 사용하는 경우 부트 명령이 화면에 대한 자세한 디버그 정보를 표시합니다.

**주 –** 이 플래그가 제공되지 않으면 메시지는 계속 인쇄되지만 출력은 시스템 로그 파일로 지정됩니다. 자세한 내용은 [syslogd](http://docs.sun.com/doc/816-5166/syslogd-1m?a=view)(1M)를 참조하십시오.

**해결책:** SPARC 기반 시스템의 경우 ok 프롬프트에서 다음 명령을 입력합니다.

**부록**A • **문제해결**(**작업**) 241

```
ok boot net -v - install
```
Boot from DVD media fails on systems with Toshiba SD-M 1401 DVD-ROM **설명:** 펌웨어 개정 1007인 Toshiba SD-M1401 DVD-ROM이 시스템에 설치되어 있는 경우 시스템이 Solaris DVD에서 부트할 수 없습니다.

**해결책:** 패치 111649–03 또는 이후 버전을 적용하여 Toshiba SD-M1401 DVD-ROM 드라이브의 펌웨어를 업데이트합니다. 패치 111649–03은 [sunsolve.sun.com](http://sunsolve.sun.com)에서 사용 가능합니다.

**메모리 카드가 아닌** PC **카드를 삽입하는 경우 시스템이 정지하거나 패닉 상태가 됩니다**. (**x86 기반 시스템에만 적용**)

**원인:** 메모리가 아닌 PC 카드는 다른 장치가 사용하는 동일한 메모리 자원을 사용할 수 없습니다.

**해결책:** 이 문제를 수정하려면 PC 카드에 대한 지침을 참조하고 주소 범위를 확인합니다.

The system hangs before displaying the system prompt. (**x86 기반 시스템에만 적용**) **해결책:** 지원되지 않는 하드웨어가 있습니다. 하드웨어 제조업체의 설명서를 확인하십시오.

### **네트워크에서부트할때나타나는오류메시지**

WARNING: getfile: RPC failed: error 5 (RPC Timed out).

**설명:** 이 오류는 설치 클라이언트의 부트 요청에 응답하는 서버가 네트워크상에 두 대 이상 있을 때 발생합니다. 설치 클라이언트가 잘못된 부트 서버에 연결하고 설치가 중단됩니다. 이 오류를 유발할 수 있는 구체적인 원인은 다음과 같습니다.

**원인: 이유** *1:*/etc/bootparams 파일이 이 설치 클라이언트 항목이 있는 다른 서버에 있을 수 없습니다.

**해결책: 이유** *1:* 네크워크 상의 서버에 설치 클라이언트용 /etc/bootparams 항목이 여러 개 있는지 확인합니다. 여러 항목이 있는 경우 설치 클라이언트에서 사용할 서버를 제외한 모든 설치 서버 및 부트 서버의 /etc/bootparams 파일에 있는 중복된 클라이언트 항목을 제거합니다.

**원인: 이유** *2:* 설치 클라이언트용으로 여러 개의 /tftpboot 또는 /rplboot 디렉토리 입력 항목이 존재할 수 있습니다.

**해결책: 이유** *2:* 네트워크상의 서버에 설치 클라이언트용 /tftpboot 또는 /rplboot 디렉토리 항목이 여러 개 있는지 확인합니다. 여러 항목이 있는 경우 설치 클라이언트에서 사용할 서버를 제외한 모든 설치 서버와 부트 서버의 /tftpboot 또는 /rplboot 디렉토리에 있는 중복된 클라이언트 항목을 제거합니다.

**원인: 이유** *3:* 서버의 /etc/bootparams 파일에 설치 클라이언트 항목이 있고 모든 시스템이 프로필 서버에 액세스할 수 있는 또 다른 /etc/bootparams 파일에 항목이 있습니다. 이러한 항목은 다음과 유사합니다.

\* install\_config=*profile\_server*:*path*

NIS 또는 NIS+ bootparams 테이블의 이전 항목과 유사한 행 역시 이런 오류를 유발할 수 있습니다.

**해결책: 이유** *3:* 이름 지정 서비스 bootparams 맵 또는 테이블에 와일드카드 항목이 있으면(예: \* install\_config=) 해당 항목을 삭제하고 부트 서버의 /etc/bootparams 파일에 추가합니다.

No network boot server. Unable to install the system. See installation instructions. (**x86 기반 시스템에만 적용**)

**원인:** 이 오류는 네트워크에서 설치를 시도할 때 발생합니다. 시스템이 올바로 설정되지 않았습니다.

**해결책:** 네트워크에서 설치할 시스템을 올바로 설정했는지 확인합니다. 96 [페이지](#page-95-0) "CD [이미지로 네트워크에서 설치할 시스템 추가](#page-95-0)"를 참조하십시오.

prom\_panic: Could not mount file system(**SPARC 기반 시스템에만 적용**)

**원인:** 이 오류는 네트워크에서 Solaris를 설치하지만 부트 소프트웨어가 다음을 찾을 수 없는 경우 발생합니다.

- Solaris DVD, DVD 또는 설치 서버의 DVD 이미지 복사본
- Solaris Software 1 CD 이미지, Solaris Software 1 CD 또는 설치 서버의 CD 이미지 사본

**해결책:** 설치 소프트웨어가 마운트 및 공유되어 있는지 확인합니다.

- 설치 서버의 DVD-ROM 또는 CD-ROM 드라이브에서 Solaris를 설치하는 경우 Solaris DVD 또는 Solaris Software - 1 CD가 CD-ROM 드라이브에 삽입되었으며 마운트 되었는지, 또한 /etc/dfs/dfstab 파일에서 공유되는지 확인하십시오.
- 설치 서버 디스크의 Solaris DVD 이미지나 Solaris Software 1 CD 이미지 복사본을 이용해 설치하려면 해당 복사본의 디렉토리 경로가 /etc/dfs/dfstab 파일에서 공유되어 있는지 확인합니다.

#### Timeout waiting for ARP/RARP packet...(**SPARC 기반 시스템에만 적용**) **원인: 이유** *1:* 클라이언트가 네트워크에서 부트를 시도하지만 해당 클라이언트를 인식하는 시스템이 없습니다.

**해결책: 이유** *1:* 시스템의 호스트 이름이 NIS 또는 NIS+ 이름 지정 서비스에 있는지 확인합니다. 또한 부트 서버의 /etc/nsswitch.conf 파일에서 bootparams 검색 순서를 확인합니다.

예를 들어 /etc/nsswitch.conf 파일의 다음 행은 JumpStart 또는 Solaris 설치 프로그램이 먼저 NIS 맵에서 bootparams 정보를 찾는다는 것을 나타냅니다. 프로그램이 정보를 찾지 못하면 설치 프로그램은 부트 서버의 /etc/bootparams 파일에서 찾습니다.

bootparams: nis files

**원인: 이유** *2:* 클라이언트의 이더넷 주소가 올바르지 않습니다.

**해결책: 이유** *2:* 설치 서버의 /etc/ethers 파일에 있는 클라이언트의 이더넷 주소가 올바른지 확인합니다.

**원인: 이유** *3:* 사용자 JumpStart 설치에서 add\_install\_client 명령은 지정한 서버를 설치 서버로 사용하는 플랫폼 그룹을 지정합니다. add\_install\_client를 사용할 때 잘못된 구조 값이 사용되면 이 문제가 발생합니다. 예를 들어 설치하려는 컴퓨터는 sun4u이나 i86pc를 대신 사용했습니다.

**해결책: 이유** *3:* 올바른 구조 값으로 add\_install\_client를 다시 실행합니다.

ip: joining multicasts failed on tr0 - will use link layer broadcasts for multicast(**x86 기반 시스템에만 적용**)

**원인:** 이 오류 메시지는 토큰 링 카드로 시스템을 부팅할 때 표시됩니다. 이더넷 멀티캐스트 및 토큰 링 멀티캐스트는 동일한 방법으로 작동하지 않습니다. 드라이브에서 잘못된 멀티캐스트 주소를 받았기 때문에 이 오류 메시지를 반환합니다.

**해결책:** 이 오류 메시지를 무시하십시오. 멀티캐스트가 작동하지 않으면 IP는 대신 계층 브로드캐스트를 사용하고 설치 실패를 유발하지 않습니다.

Requesting Internet address for *Ethernet\_Address*(**x86 기반 시스템에만 적용**) **원인:** 클라이언트가 네트워크에서 부트를 시도하지만 해당 클라이언트를 인식하는 시스템이 없습니다.

**해결책:** 시스템의 호스트 이름이 이름 지정 서비스에 나열되어 있는지 확인합니다. 시스템의 호스트 이름이 NIS 또는 NIS+ 이름 지정 서비스에 나열되어 있고 시스템이 이 오류 메시지를 계속 출력하면 재부팅해보십시오.

RPC: Timed out No bootparams (whoami) server responding; still trying...(**x86 기반 시스템에만 적용**)

**원인:** 클라이언트가 네트워크에서 부트를 시도하고 있지만 설치 서버의 /etc/bootparams 파일에 항목이 있는 시스템을 찾을 수 없습니다.

**해결책:** 설치 서버에서 add\_install\_client를 사용합니다. 이 명령을 사용하면 /etc/bootparams 파일의 적절한 항목을 추가하므로 클라이언트가 네트워크에서 부트할 수 있습니다.

Still trying to find a RPL server...(**x86 기반 시스템에만 적용**) **원인:** 시스템이 네트워크에서 부트를 시도하지만 서버가 이 시스템을 부트하도록 설정되지 않았습니다.

**해결책:** 설치 서버에서 시스템이 설치되도록 add\_install\_client를 실행합니다. add\_install\_client 명령이 필요한 네트워크 부트 프로그램을 포함하는 /rplboot 디렉토리를 설정합니다.

CLIENT MAC ADDR: FF FF FF FF FF FF(**DHCP를 사용 네트워크 설치에만 적용**) **원인:** DHCP 서버가 제대로 구성되어 있지 않습니다. 옵션이나 매크로가 DHCP Manager 소프트웨어에 제대로 정의되어 있지 않은 경우 이 오류가 발생할 수 있습니다.

**해결책:** DHCP Manager 소프트웨어에서 옵션과 매크로가 제대로 정의되어 있는지 확인합니다. 라우터 옵션이 정의되어 있고 네트워크 설치에 사용할 서브넷에 대해 라우터 옵션 값이 올바른지 확인합니다.

### **네트워크에서부트할때발생하는일반적인문제**

**시스템은 네트워크에서 부트하지만**, **지정된 설치 서버 이외의 시스템에서 부트합니다**.

**원인:** /etc/bootparams 및 /etc/ethers 항목이 클라이언트에 대한 다른 시스템에 있습니다.

**해결책:** 이름 서버에서 설치 중인 시스템에 대한 /etc/bootparams 항목을 업데이트합니다. 항목은 다음 구문과 일치해야 합니다.

*install\_system* root=*boot\_server*:*path* install=*install\_server*:*path*

또한 bootparams 항목이 설치 클라이언트용 서브넷에 있는지 확인합니다.

The system does not boot from the network(**DHCP 사용 네트워크 설치에만 적용**). **원인:** DHCP 서버가 제대로 구성되어 있지 않습니다. 시스템이 DHCP 서버에 설치 클라이언트로 구성되어 있지 않으면 이 오류가 발생할 수 있습니다.

**해결책:** DHCP 관리자 소프트웨어에서 클라이언트 시스템에 대해 설치 옵션과 매크로가 정의되어 있는지 확인합니다. 자세한 내용은 45 페이지 "DHCP [서비스를](#page-44-0) [사용하여 시스템 구성 정보 미리 구성](#page-44-0)(작업)"을 참조하십시오.

## <span id="page-245-0"></span>**Solaris OS의초기설치**

#### Initial installation fails

**해결책:** Solaris 설치가 실패하면 설치를 다시 시작해야 합니다. 설치를 다시 시작하려면 Solaris DVD, Solaris Software - 1 CD 또는 네트워크에서 시스템을 부트합니다.

소프트웨어를 부분적으로 설치한 뒤 Solaris 소프트웨어를 설치 해제할 수 없습니다. 백업을 사용하여 시스템을 복원하거나 Solaris 설치 프로세스를 다시 시작해야 합니다.

/cdrom/sol\_Solaris\_10/SUNW *xxxx*/reloc.cpio: Broken pipe **설명:** 이 오류 메시지는 정보를 제공하기 위한 것으로 설치에는 영향을 미치지 않습니다. 이 상태는 파이프에 대한 쓰기에 읽기 프로세스가 없는 경우 발생합니다.

**해결책:** 이 메시지를 무시하고 설치를 계속합니다.

#### WARNING: CHANGE DEFAULT BOOT DEVICE**(x86 기반 시스템에만 적용)**

**원인:** 이 메시지는 정보를 제공하는 메시지입니다. 시스템의 BIOS에 설정된 기본 부트 장치가 Solaris Device Configuration Assistant를 사용하여 시스템을 부트해야 하는 장치로 설정되었을 수 있습니다.

**해결책:** 설치를 계속하고, 필요한 경우 Solaris 소프트웨어를 설치한 후 BIOS에 지정된 시스템 기본 부트 장치를 Solaris Device Configuration Assistant가 필요하지 않은 장치로 변경합니다.

**x86 전용 –** locale 키워드를 사용하여 초기 설치에 대해 사용자 정의 JumpStart 프로필을 테스트하는 경우 pfinstall -D 명령을 사용하여 프로필을 테스트할 수 없습니다. 해결 방법은 248 페이지 "Solaris OS [업그레이드](#page-247-0)" 절의 "could not select locale" 오류 메시지를 참조하십시오.

### ▼ **x86: IDE디스크의잘못된블록확인**

IDE 디스크는 Solairs 소프트웨어가 지원하는 다른 장치와 같이 잘못된 블록을 자동으로 매핑하지 않습니다. Solaris를 IDE 디스크에 설치하기 전에 디스크의 표면 분석을 수행하려고 할 수 있습니다. IDE 디스크에서 표면 분석을 수행하려면 다음 절차를 따릅니다.

#### **수퍼유저또는동등한역할의사용자로로그인합니다. 1**

역할에는 권하 부여 및 권한이 읽는 명령이 포함됩니다. 역할에 대한 자세한 내용은 **[System Administration Guide: Security Services](http://docs.sun.com/doc/816-4557/rbactask-15?a=view)**의 "Configuring RBAC (Task Map)"를 참조하십시오.

- **설치매체로부트합니다. 2**
- **설치유형을선택하라는프롬프트가표시되면옵션6,단일사용자쉘을선택합니다. 3**
- [format](http://docs.sun.com/doc/816-5166/format-1m?a=view)**(1M)프로그램을시작합니다. 4**

# **format**

**표면분석을수행하려는IDE디스크드라이브를지정합니다. 5**

# **c***x***d***y*

c*x* 제어기 번호

d*y* 장치 번호

- fdisk**분할영역을갖을지결정합니다. 6**
	- Solaris fdisk 분할 영역이 이미 존재하는 경우 단계 7을 계속합니다.
	- Solaris fdisk 분할 영역이 존재하지 않으면 fdisk 명령을 사용하여 디스크에 Solaris 분할 영역을 만듭니다.

format> **fdisk**

- **표면분석을시작하려면다음을입력합니다. 7** format> **analyze**
- **현재설정을결정하고다음을입력합니다. 8** analyze> **config**
- **(선택적)설정을변경하려면다음을입력합니다. 9** analyze> **setup**
- **잘못된블록을찾으려면다음을입력합니다. 10** analyze> *type\_of\_surface\_analysis type\_of\_surface\_analysis* 읽기, 쓰기 또는 비교 format 도중 잘못된 블록이 있는 경우 다시 매핑합니다.
- **분석을종료하려면다음을입력합니다. 11**

analyze> **quit**

- **다시매핑할블록을지정할것인지결정합니다. 12**
	- 아니오일 경우 [단계](#page-247-0) 13으로 이동합니다.
	- 지정하려면 다음을 입력합니다.

format> **repair**

- <span id="page-247-0"></span>**포맷프로그램을종료하려면다음을입력합니다. 13 quit**
- **다음명령을입력하여다중사용자모드에서매체를다시시작합니다. 14** # **exit**

## **Solaris OS업그레이드**

### **업그레이드할때나타나는오류메시지**

No upgradable disks

**원인:** /etc/vfstab 파일에 있는 스왑 항목으로 인해 업그레이드가 실패하고 있습니다.

**해결책:** /etc/vfstab 파일에서 다음 행을 주석 처리합니다.

- 업그레이드되지 않는 디스크의 모든 스왑 파일 및 슬라이스
- 존재하지 않는 스왑 파일
- 사용하지 않는 스왐 슬라이스

usr/bin/bzcat not found

**원인:** 패치 클러스터가 없어 Solaris Live Upgrade가 실패하고 있습니다.

**해결책:** Solaris Live Upgrade 설치를 위한 패치가 필요합니다. <http://sunsolve.sun.com> 을 참조하여 가장 최근에 업데이트된 패치 목록이 있는지 확인합니다. SunSolve 웹 사이트에서 정보 문서 72099를 검색합니다.

Upgradeable Solaris root devices were found, however, no suitable partitions to hold the Solaris install software were found. Upgrading using the Solaris Installer is not possible. It might be possible to upgrade using the Solaris Software 1 CDROM. (x86 **기반 시스템에만 적용**)

**원인:** 공간이 부족하여 Solaris Software - 1 CD를 사용하여 업그레이드할 수 없습니다.

**해결책:** 업그레이드하려면 512 MB보다 크거나 같은 스왑 슬라이스를 만들거나 Solaris DVD의 Solaris 설치 프로그램, 네트워크 설치 이미지 또는 JumpStart와 같은 다른 업그레이드 방법을 사용할 수 있습니다.

**오류**: Could not select locale(**x86 기반 시스템에만 적용**) **원인:** pfinstall -D 명령을 사용하여 JumpStart 프로필을 테스트할 경우 다음과 같은 조건에서 연습(dry run) 테스트가 실패합니다.

- 프로필에 locale 키워드가 포함되어 있는 경우
- GRUB 소프트웨어가 포함된 릴리스를 테스트하는 경우 **Solaris 10 1/06 릴리스부터** GRUB 부트 로더에서 GRUB 메뉴를 사용하여 시스템에 설치한 다양한 운영 체제를 쉽게 부트할 수 있도록 지원합니다.

GRUB 소프트웨어의 소개로 미니루트가 압축됩니다. 소프트웨어는 압축된 미니루트에서 로켈 목록을 더 이상 찾을 수 없습니다. 미니루트는 최소 크기의 Solaris 루트(/) 파일 시스템이며 Solaris 설치 매체에 있습니다.

**해결책:** 다음 단계를 수행하십시오. 다음 값을 사용합니다.

- MEDIA\_DIR은 /cdrom/cdrom0/
- MINIROOT DIR is \$MEDIA DIR /Solaris\_10/Tools/Boot
- MINIROOT ARCHIVE는 \$MEDIA DIR/boot/x86.miniroot
- TEMP FILE NAME은 /tmp/test
- 1. 수퍼유저 또는 동등한 역할의 사용자로 로그인합니다.

역할에는 권한 부여 및 권한이 있는 명령이 포함됩니다. 역할에 대한 자세한 내용은 **[System Administration Guide: Security Services](http://docs.sun.com/doc/816-4557/rbactask-15?a=view)**의 "Configuring RBAC (Task [Map\)"](http://docs.sun.com/doc/816-4557/rbactask-15?a=view)를 참조하십시오.

2. 미니루트 아카이브의 압축을 풉니다.

# **/usr/bin/gzcat \$MINIROOT\_ARCHIVE > \$TEMP\_FILE\_NAME**

3. lofiadm 명령을 사용하여 미니루트 장치를 만듭니다.

```
# LOFI_DEVICE=/usr/sbin/lofiadm -a $TEMP_FILE_NAME
# echo $LOFI_DEVICE
/dev/lofi/1
```
4. Miniroot 디렉토리에서 lofi 명령을 사용하여 미니루트를 마운트합니다.

# **/usr/sbin/mount -F ufs \$LOFI\_DEVICE \$MINIROOT\_DIR**

5. 프로필을 테스트합니다.

# **/usr/sbin/install.d/pfinstall -D -c \$MEDIA\_DIR \$path-to-jumpstart\_profile**

6. 테스트가 완료되면 lofi 장치를 마운트 해제합니다.

#### # **umount \$LOFI\_DEVICE**

7. lofi 장치를 삭제합니다.

# **lofiadm -d \$TEMP\_FILE\_NAME**

### **업그레이드할때발생하는일반적인문제**

The upgrade option is not presented even though there is a version of Solaris software that's upgradable on the system.

**원인: 이유** *1:* /var/sadm 디렉토리가 symlink이거나 다른 파일 시스템으로부터 마운트되었습니다.

**해결책: 이유** *1:* /var/sadm 디렉토리를 루트(/) 또는 /var 파일 시스템으로 이동합니다.

**원인: 이유** *2:* /var/sadm/softinfo/INST\_RELEASE 파일이 없습니다.

**해결책: 이유** *2:* 다음 템플리트를 사용하여 새로운 INST\_RELEASE 파일을 만듭니다.

OS=Solaris VERSION=*x*  $RFV=0$ 

*x* 시스템상의 Solaris 소프트웨어 버전입니다.

**원인: 이유** *3:* SUNWusr이 /var/sadm/softinfo에 없습니다.

**해결책: 해결 방법** *3:* 초기 설치를 수행해야 합니다. Solaris 소프트웨어를 업그레이드할 수 없습니다.

Couldn't shut down or initialize the md driver

**해결책:** 다음 설명을 따라합니다.

- 파일 시스템이 RAID-1 볼륨이 아닌 경우 vsftab 파일에서 주석 처리합니다.
- 파일 시스템이 RAID-1 볼륨인 경우 미러를 해체하고 다시 설치합니다. 미러 해제에 대한 자세한 내용은 **[Solaris Volume Manager Administration Guide](http://docs.sun.com/doc/816-4520/tasks-mirrors-26?a=view)**의 ["Removing RAID-1 Volumes \(Unmirroring\)"](http://docs.sun.com/doc/816-4520/tasks-mirrors-26?a=view)를 참조하십시오.

The upgrade fails because the Solaris installation program cannot mount a file system.

**원인:** 업그레이드 도중 스크립트는 시스템의 /etc/vfstab 파일에 나열된 모든 파일 시스템을 업그레이드 중인 루트(/) 파일 시스템에 마운트하려고 시도합니다. 설치 스크립트가 파일 시스템을 마운트할 수 없으면, 업그레이드가 실패하여 종료됩니다.

**해결책:** 시스템의 /etc/vfstab 파일 내의 모든 파일 시스템이 마운트될 수 있는지 확인하십시오. 마운트할 수 없거나 문제를 야기하는 /etc/vfstab 파일의 파일 시스템을 주석 처리하여 Solaris 설치 프로그램이 업그레이드하는 동안에 해당 시스템에 대한 마운트를 시도하지 않도록 합니다. 업그레이드할 소프트웨어(예: /usr)가 포함된 모든 시스템 기반 파일 시스템은 주석으로 처리할 수 없습니다.

The upgrade fails

**설명:** 시스템에 업그레이드를 위한 충분한 공간이 없습니다.

**원인:** 공간 문제를 확인하고, 자동 레이아웃을 사용하여 공간을 재할당하지 않고 문제를 해결할 수 있는지 확인하려면 **[Solaris 10 10/08](http://docs.sun.com/doc/820-6044/esimx?a=view) 설치 설명서: 설치 및 업그레이드 계획**의 "[디스크 공간 재할당을 통해 업그레이드](http://docs.sun.com/doc/820-6044/esimx?a=view)"을 참조하십시오.

#### RAID–1 **볼륨 루트**(/) **파일 시스템 업그레이드 문제**

**해결책:** 루트(/) 파일 시스템인 Solaris Volume Manager RAID-1 볼륨을 사용할 때 업그레이드 문제가 발생하는 경우 **[Solaris Volume Manager Administration Guide](http://docs.sun.com/doc/816-4520/troubleshoottasks-33506?a=view)**의 25 장[, "Troubleshooting Solaris Volume Manager \(Tasks\)"](http://docs.sun.com/doc/816-4520/troubleshoottasks-33506?a=view)를 참조하십시오.

### ▼ 업그레이드실패후에 업그레이드 계속 지행

업그레이드가 실패하고 시스템을 소프트 부트할 수 없습니다. 정전이나 네트워크 연결 오류와 같이 사용자가 해결할 수 있는 수준의 오류가 아닙니다.

- **Solaris DVD, Solaris Software 1 CD또는네트워크에서시스템을다시부트합니다. 1**
- **설치를위한업그레이드옵션을선택합니다. 2**

시스템이 부분적으로 업그레이드되었는지 여부를 Solaris 설치 프로그램이 확인하고 업그레이드를 계속합니다.

### **x86: GRUB사용시Solaris Live Upgrade문제**

x86 기반 시스템에서 Solaris Live Upgrade 및 GRUB 부트 로더를 사용할 경우 다음과 같은 오류가 발생할 수 있습니다.

**오류**: The media product tools installation directory *path-to-installation-directory* does not exist.

**오류**: The media *dirctory* does not contain an operating system upgrade image. **설명:** 이러한 오류 메시지는 luupgrade 명령을 사용하여 새 부트 환경을 업그레이드할 때 표시됩니다.

**원인:** 이전 버전의 Solaris Live Upgrade를 사용하고 있습니다. 시스템에 설치한 Solaris Live Upgrade 패키지가 매체 및 해당 매체의 릴리스와 호환되지 않습니다.

**해결책:** 항상 업그레이드하는 릴리스의 Solaris Live Upgrade 패키지를 사용합니다.

**예:** 다음 예에서 오류 메시지는 시스템의 Solaris Live Upgrade 패키지와 매체에 있는 패키지의 버전이 같지 않음을 나타냅니다.

#### # **luupgrade -u -n s10u1 -s /mnt**

Validating the contents of the media </mnt>. The media is a standard Solaris media. ERROR: The media product tools installation directory </mnt/Solaris\_10/Tools/Boot/usr/sbin/install.d/install\_config> does not exist.

ERROR: The media </mnt> does not contain an operating system upgrade image.

**오류**: Cannot find or is not executable: </sbin/biosdev>.

**오류**: One or more patches required by Solaris Live Upgrade has not been installed.

**원인:** Solaris Live Upgrade에 필요한 패치가 하나 이상 시스템에 설치되어 있지 않습니다. 이 오류 메시지는 누락된 모든 패치를 나타내지는 않습니다.

**해결책:** Solaris Live Upgrade를 사용하기 전에 항상 필요한 패치를 모두 설치하십시오. <http://sunsolve.sun.com> 을 참조하여 가장 최근에 업데이트된 패치 목록이 있는지 확인합니다. SunSolve 웹 사이트에서 정보 문서 72099를 검색합니다.

ERROR: Device mapping command </sbin/biosdev> failed. Please reboot and try again.

**원인: 이유** *1:* 이전 관리 작업 때문에 Solaris Live Upgrade에서 장치를 매핑할 수 없습니다.

**해결책: 이유** *1:* 시스템을 재부트한 후 Solaris Live Upgrade를 다시 시도하십시오.

**원인: 이유** *2:* 시스템을 재부트한 후에도 동일한 오류 메시지가 표시되면 동일한 디스크가 두 개 이상 있습니다. 장치 매핑 명령이 디스크를 구분할 수 없습니다.

**해결책: 이유** *2:* 디스크 중 하나에 새 임시 fdisk 분할 영역을 만듭니다. [fdisk](http://docs.sun.com/doc/816-5166/fdisk-1m?a=view)(1M) 매뉴얼 페이지를 참조하십시오. 그런 다음 시스템을 재부트합니다.

Cannot delete the boot environment that contains the GRUB menu **원인:** Solaris Live Upgrade는 부트 환경에 GRUB 메뉴가 있을 경우 부트 환경을 삭제할 수 없도록 제한합니다.

**해결책:** 이 부트 환경을 다시 사용하려면 [lumake](http://docs.sun.com/doc/816-5166/lumake-1m?a=view)(1M) 또는 [luupgrade](http://docs.sun.com/doc/816-5166/luupgrade-1m?a=view)(1M) 명령을 사용합니다.

The file system containing the GRUB menu was accidentally remade. However, the disk has the same slices as before. For example, the disk was not re-sliced. **원인:** GRUB 메뉴가 포함된 파일 시스템은 시스템을 부팅 가능하도록 유지하는 데

중요합니다. Solaris Live Upgrade 명령은 GRUB 메뉴를 삭제하지 않습니다. 그러나 Solaris Live Upgrade 명령이 아닌 다른 명령으로 GRUB 메뉴가 포함된 파일 시스템을 실수로 다시 만들거나 삭제하면 복구 소프트웨어가 GRUB 메뉴를 다시 설치합니다.
복구 소프트웨어는 다음에 재부트할 때 GRUB 메뉴를 동일한 파일 시스템에 다시 배치합니다. 예를 들어, 파일 시스템에서 newfs 또는 mkfs 명령을 사용하여 실수로 GRUB 메뉴를 삭제했을 수 있습니다. GRUB 메뉴를 올바로 복원하려면 슬라이스가 다음 조건을 만족해야 합니다.

- 마운트 가능 파일 시스템 포함
- 슬라이스가 이전에 위치해 있던 Solaris Live Upgrade 부트 환경의 일부 유지

시스템을 재부트하기 전에 슬라이스에서 필요한 수정 작업을 수행합니다.

**해결책:** 시스템을 다시 부트합니다. GRUB 메뉴의 백업 복사본이 자동으로 설치됩니다.

GRUB **메뉴의** menu.lst **파일이 실수로 삭제되었습니다**.

**해결책:** 시스템을 다시 부트합니다. GRUB 메뉴의 백업 복사본이 자동으로 설치됩니다.

## ▼ **Veritas VxVm을실행하는Solaris Live Upgrade를 사용하여업그레이드하는중에시스템장애발생**

실행 중인 Veritas VxVM을 업그레이드하는 동안 Solaris Live Upgrade를 사용하는 경우 다음 방법으로 업그레이드하지 않는 한 다시 부트할 때 시스템에 장애가 발생합니다. 패키지가 Solaris 고급 패키징 지침 사항을 따르지 않으면 문제가 발생합니다.

**수퍼유저또는동등한역할의사용자로로그인합니다. 1**

역할에는 권한 부여 및 권한이 있는 명령이 포함됩니다. 역할에 대한 자세한 내용은 **[System Administration Guide: Security Services](http://docs.sun.com/doc/816-4557/rbactask-15?a=view)**의 "Configuring RBAC (Task Map)"를 참조하십시오.

- **비활성부트환경을만듭니다. Solaris 10 10/08 설치설명서[: Solaris Live Upgrade](http://docs.sun.com/doc/820-6070/chapter-33?a=view) 및 2 [업그레이드계획의](http://docs.sun.com/doc/820-6070/chapter-33?a=view)"새부트환경생성"를참조하십시오.**
- **비활성부트환경을업그레이드하기전에비활성부트환경에서기존Veritas 3 소프트웨어를비활성화시켜야합니다.**
	- **a. 비활성부트환경을마운트합니다.**

# **lumount** *inactive\_boot\_environment\_name mount\_point*

예를 들면 다음과 같습니다.

# **lumount solaris8 /mnt**

- **b.** vfstab**가포함된디렉토리로변경합니다.예를들면다음과같습니다.** # **cd /mnt/etc**
- **c. 비활성부트환경의**vfstab**파일의사본을만듭니다.예를들면다음과같습니다.** # **cp vfstab vfstab.501**
- **d. 복사한**vfstab**에서Veritas파일시스템항목을모두주석처리합니다.예를들면 다음과같습니다.**
	- # **sed '/vx\/dsk/s/^/#/g' < vfstab > vfstab.novxfs**

각 행의 첫 번째 문자는 해당 행을 주석 행으로 만드는 #으로 변경됩니다. 참고로 이 주석 행은 시스템 파일 주석 행과 다릅니다.

- **e. 변경된**vfstab**파일을복사합니다.예를들면다음과같습니다.** # **cp vfstab.novxfs vfstab**
- **f. 비활성부트환경의시스템파일로디렉토리를변경합니다.예를들면다음과 같습니다.** # **cd /mnt/etc**
- **g. 비활성부트환경의시스템파일사본을만듭니다.예를들면다음과같습니다.** # **cp system system.501**
- **h.** drv/vx**를포함하는모든"forceload:"항목을주석처리합니다.**

# **sed '/forceload: drv\/vx/s/^/\*/' <system> system.novxfs** 각 행의 첫 번째 문자는 해당 행을 명령줄로 만드는 \*로 변경됩니다. 이 주석 행은 vfstab 파일 주석 행과 다르다는 점에 주의하십시오.

- **i. Veritas** install-db**파일을만듭니다.예를들면다음과같습니다.** # **touch vx/reconfig.d/state.d/install-db**
- **j. 비활성부트환경을마운트해제합니다.**

# **luumount** *inactive\_boot\_environment\_name*

- **비활성부트환경을업그레이드합니다. Solaris 10 10/08설치설명서[: Solaris Live Upgrade](http://docs.sun.com/doc/820-6070/liveupgrade-1?a=view) 4 [및업그레이드계획의](http://docs.sun.com/doc/820-6070/liveupgrade-1?a=view)5장,"Solaris Live Upgrade를통해업그레이드(작업)"를 참조하십시오.**
- **비활성부트환경을활성화시킵니다. Solaris 10 10/08설치설명서[: Solaris Live Upgrade](http://docs.sun.com/doc/820-6070/luupgrade-84?a=view) 5 [및업그레이드계획의](http://docs.sun.com/doc/820-6070/luupgrade-84?a=view)"부트환경활성화"를참조하십시오.**

**시스템을종료합니다. 6** # **init 0**

- **단일사용자모드에서비활성부트환경을부트합니다. 7**
	- OK **boot -s**

"vxvm" 또는 "VXVM"을 포함하는 몇 개의 메시지와 오류 메시지는 무시할 수 있습니다. 비활성 부트 환경이 활성화됩니다.

- **Veritas를업그레이드합니다. 8**
	- **a. 시스템에서Veritas VRTSvmsa패키지를제거합니다.예:** # **pkgrm VRTSvmsa**
	- **b. 디렉토리를Veritas패키지로변경합니다.**
		- # **cd /***location\_of\_Veritas\_software*
	- **c. 시스템에최신Veritas패키지를추가합니다.**
		- # **pkgadd -d 'pwd' VRTSvxvm VRTSvmsa VRTSvmdoc VRTSvmman VRTSvmdev**
- **원래의**vfstab**및시스템파일을복원합니다. 9**

# **cp /etc/vfstab.original /etc/vfstab** # **cp /etc/system.original /etc/system**

**시스템을다시부트합니다. 10**

# **init 6**

# **x86:기존Service분할영역이없는시스템에서 기본적으로만들지않는Service분할영역**

현재 서비스 또는 진단 분할 영역이 없는 시스템에 현재 Solaris 릴리스를 설치한 경우 설치 프로그램은 기본적으로 서비스 분할 영역을 만들지 않을 수 있습니다. Solaris 분할 영역과 동일한 디스크에 서비스 분할 영역을 포함시키려면 현재 Solaris 릴리스를 설치하기 전에 서비스 분할 영역을 다시 만들어야 합니다.

서비스 분할 영역이 있는 시스템에 Solaris 8 2/02 OS를 설치했으면 설치 프로그램이 설치 분할 영역을 보존하지 않았을 수 있습니다. fdisk 부트 분할 영역을 직접 편집하여 서비스 분할 영역을 보존하지 않은 경우 설치 프로그램은 설치 중에 서비스 분할 영역을 삭제합니다.

**주 –** Solaris 8 2/02 OS를 설치할 때 서비스 분할 영역을 특별히 보존하지 않으면 서비스 분할 영역을 다시 만들어 현재 Solaris 릴리스로 업그레이드하지 못할 수도 있습니다.

Solaris 분할 영역이 있는 디스크에 서비스 분할 영역을 포함하려면 다음 해걸 방법 중 한 가지를 선택합니다.

## ▼ **네트워크설치이미지또는Solaris DVD에서 소프트웨어설치**

네트워크 설치 이미지 또는 네트워크를 통해 Solaris DVD에서 소프트웨어를 설치하려면 다음 단계를 따르십시오.

- **디스크의내용을삭제합니다. 1**
- **설치하기전에시스템용진단CD를사용하여서비스분할영역을만듭니다. 2** 서비스 분할 영역을 만드는 방법은 하드웨어 설명서를 참조하십시오.
- **네트워크에서시스템을부트합니다. 3** Customize fdisk Partitions 화면이 표시됩니다.
- **기본부트디스크분할영역레이아웃을로드하려면기본값을누릅니다. 4** 설치 프로그램이 서비스 분할 영역을 보존하고 Solaris 분할 영역을 만듭니다.

# ▼ **Solaris Software - 1 CD또는네트워크설치 이미지에서설치**

Solaris 설치 프로그램을 사용하여 Solaris Software - 1 CD 또는 부트 서버에 있는 네트워크 설치 이미지에서 설치하려면 다음과 같이 합니다.

- **디스크의내용을삭제합니다. 1**
- **설치하기전에시스템용진단CD를사용하여서비스분할영역을만듭니다. 2** 서비스 분할 영역을 만드는 방법은 하드웨어 설명서를 참조하십시오.
- **설치프로그램이Solaris분할영역을만드는방법을선택하라는메시지를표시합니다. 3**
- **시스템을부트합니다. 4**
- Use rest of disk for Solaris partition **옵션을 선택합니다. 5** 설치 프로그램이 서비스 분할 영역을 보존하고 Solaris 분할 영역을 만듭니다.
- **설치를완료합니다. 6**

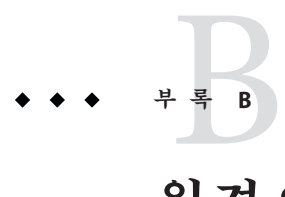

# **원격으로설치또는업그레이드**(**작업**)

이 부록에서는 Solaris 설치 프로그램을 사용하여 DVD-ROM 또는 CD-ROM 드라이브가 직접 연결되지 않은 컴퓨터 또는 도메인에 Solaris OS를 설치 또는 업그레이드하는 방법에 대하여 설명합니다.

**주 –** 멀티 도메인 서버에서 Solaris OS를 설치 또는 업그레이드하는 경우 설치 프로세스를 시작하기 전에 시스템 제어기 또는 시스템 서비스 프로세서 설명서를 참조하십시오.

# **SPARC: Solaris설치프로그램을사용하여원격DVD-ROM 또는CD-ROM에서설치또는업그레이드**

DVD-ROM 또는 CD-ROM 드라이브에 직접 연결되지 않은 컴퓨터나 도메인에서 Solaris OS를 설치하려는 경우 다른 컴퓨터에 연결된 드라이브를 사용할 수 있습니다. 두 시스템이 동일한 서브넷에 연결되어야 합니다. 다음 지침을 사용하여 설치를 완료합니다.

# ▼ **SPARC:원격DVD-ROM및CD-ROM에서설치또는 업그레이드하기**

**주 –** 이 절차에서는 시스템에서 볼륨 관리자가 실행 중인 것으로 가정합니다. 볼륨 관리자를 사용하여 매체를 관리하지 않을 경우 **[System Administration Guide: Devices](http://docs.sun.com/doc/817-5093) [and File Systems](http://docs.sun.com/doc/817-5093)**를 참조하십시오.

다음 절차에서 DVD-ROM 또는 CD-ROM이 있는 원격 시스템은 *remote system*으로 식별됩니다. 설치될 클라이언트인 시스템은 *client system*으로 식별됩니다.

- **Solaris OS을실행하며DVD-ROM또는CD-ROM드라이브가있는시스템을확인합니다. 1**
- **DVD-ROM또는CD-ROM드라이브가있는***remote system***의드라이브에Solaris DVD또는 2 Solaris Software for SPARC Platforms - 1 CD를넣습니다.** 볼륨 관리자가 디스크를 마운트합니다.
- **원격시스템에서**add\_install\_client**명령이위치한DVD또는CD로디렉토리를 3 변경합니다.**
	- DVD 매체의 경우, 다음을 입력합니다.

*remote system*# **cd /cdrom/cdrom0/Solaris\_10/Tools**

■ CD 매체의 경우, 다음을 입력합니다.

*remote system*# **cd /cdrom/cdrom0**

- **원격시스템에서클라이언트로설치하려는시스템을추가합니다. 4**
	- DVD 매체의 경우, 다음을 입력합니다.

*remote system*# **./add\_install\_client** \ *client\_system\_name arch*

■ CD 매체의 경우, 다음을 입력합니다.

*remote system*# **./add\_install\_client -s** *remote\_system\_name***:** \ **/cdrom/cdrom0** *client\_system\_name arch*

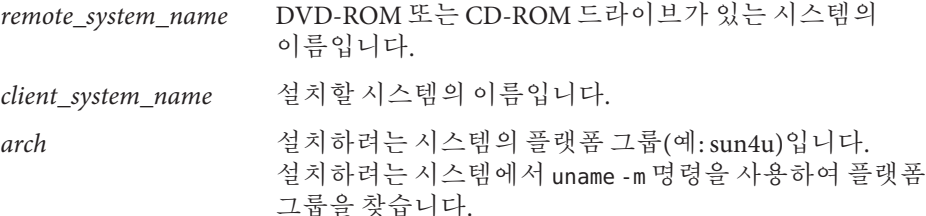

**설치하려는***client system***을부트합니다. 5**

*client system:* ok **boot net**

설치가 시작됩니다.

- **필요할경우지침에따라시스템구성정보를입력합니다. 6**
	- DVD 매체를 사용하는 경우, 화면의 지침에 따라 설치를 완료합니다. 그렇게 하면 필요한 모든 과정이 완료됩니다.
- CD 매체를 사용하는 경우, 시스템이 재부트되고 Solaris 설치 프로그램이 시작됩니다. 시작 패널 다음에 매체 지정 패널이 선택된 네트워크 파일 시스템과 함께 나타납니다. 단계 7를 진행합니다.
- **매체지정패널에서다음을누릅니다. 7**

네트워크 파일 시스템 경로 지정 패널이 나타나고 텍스트 필드는 설치 경로를 포함합니다.

*client\_system\_ip\_address* : /cdrom/cdrom0

- **DVD또는CD가마운트된원격시스템에서디렉토리를**root**로변경합니다. 8** *remote system*# **cd /**
- **원격시스템에서공유되었던슬라이스에대한경로를확인합니다. 9**

*remote system*# **share**

**원격시스템에서단계9에있는경로를사용하여Solaris DVD또는Solaris Software for 10 SPARC Platforms - 1 CD의공유를해제합니다.경로가두슬라이스가되면두슬라이스를 모두**unshare**합니다.**

*remote system*# **unshare** *absolute\_path*

*absolute\_path* share 명령에 절대 경로가 표시됩니까?

다음 예에서 슬라이스 0과 슬라이스 1이 공유 해제됩니다.

*remote system*# **unshare /cdrom/cdrom0** *remote system*# **unshare /cdrom/cdrom0**

- **설치중인클라이언트시스템에서다음을눌러Solaris설치를계속합니다. 11**
- **Solaris설치프로그램에Solaris Software 2 CD를넣으라는프롬프트가표시되면 단계9에서단계11를반복하여Solaris Software - 1 CD의공유를해제하고Solaris Software - 2 CD를내보내어설치합니다. 12**
- **Solaris설치프로그램에추가Solaris Software CD를넣으라는프롬프트가표시되면 13 단계9에서단계11를반복하여Solaris Software CD의공유를해제하고추가CD를 내보내어설치합니다.**
- **Solaris설치프로그램에먼저Solaris Languages CD를넣으라는프롬프트가표시되면 14 단계9에서단계11를반복하여Solaris Software CD의공유를해제하고각Solaris Languages CD를내보내어설치합니다.**

Solaris Languages CD를 내보내면 설치 프로그램 창이 CD-ROM이 마운트된 시스템에 나타납니다. Solaris Languages CD를 설치하는 동안 설치 프로그램 창을 무시합니다. Solaris Languages CD의 설치를 완료한 후 설치 프로그램 창을 닫습니다.

# <span id="page-262-0"></span>**용어집**

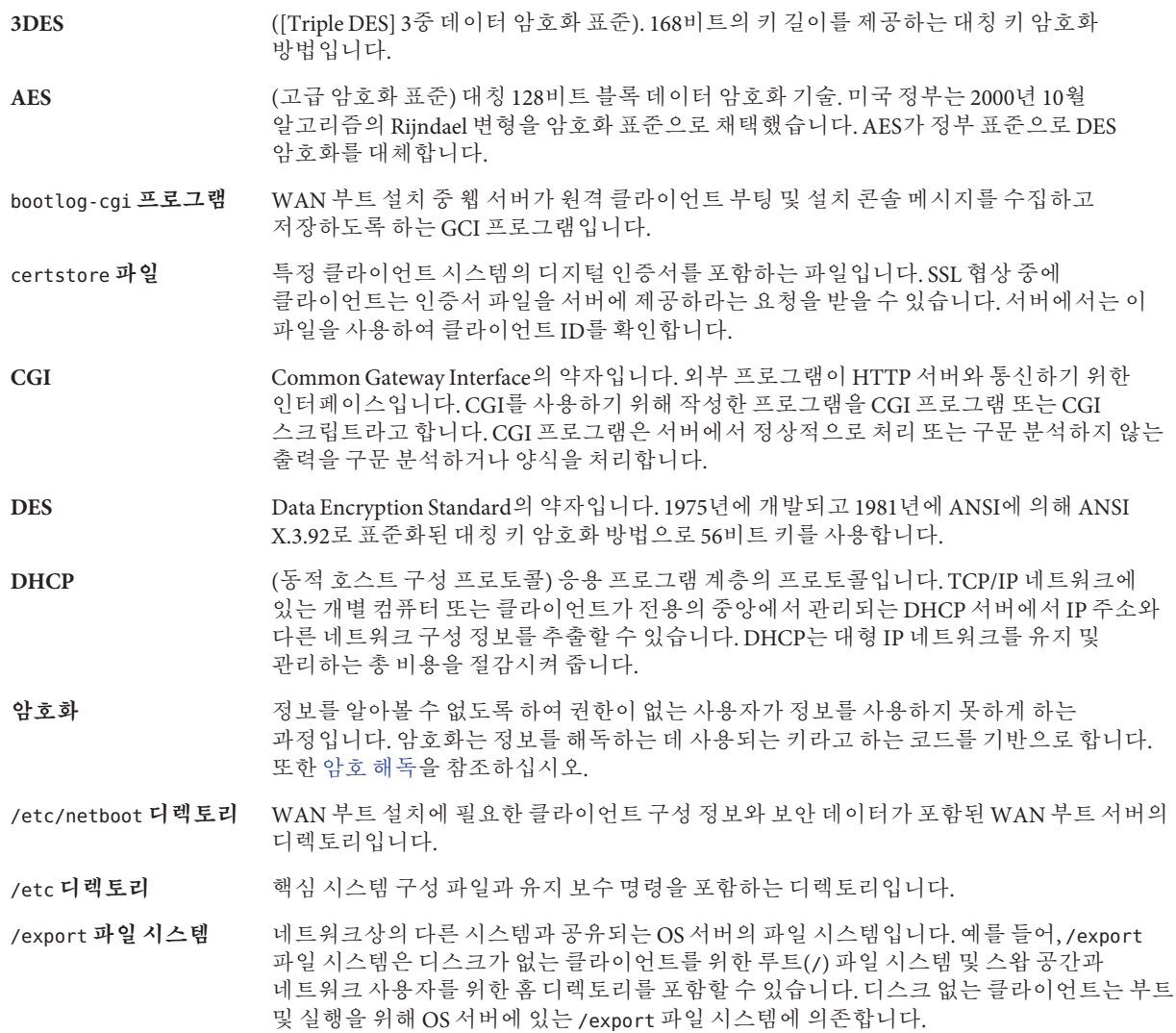

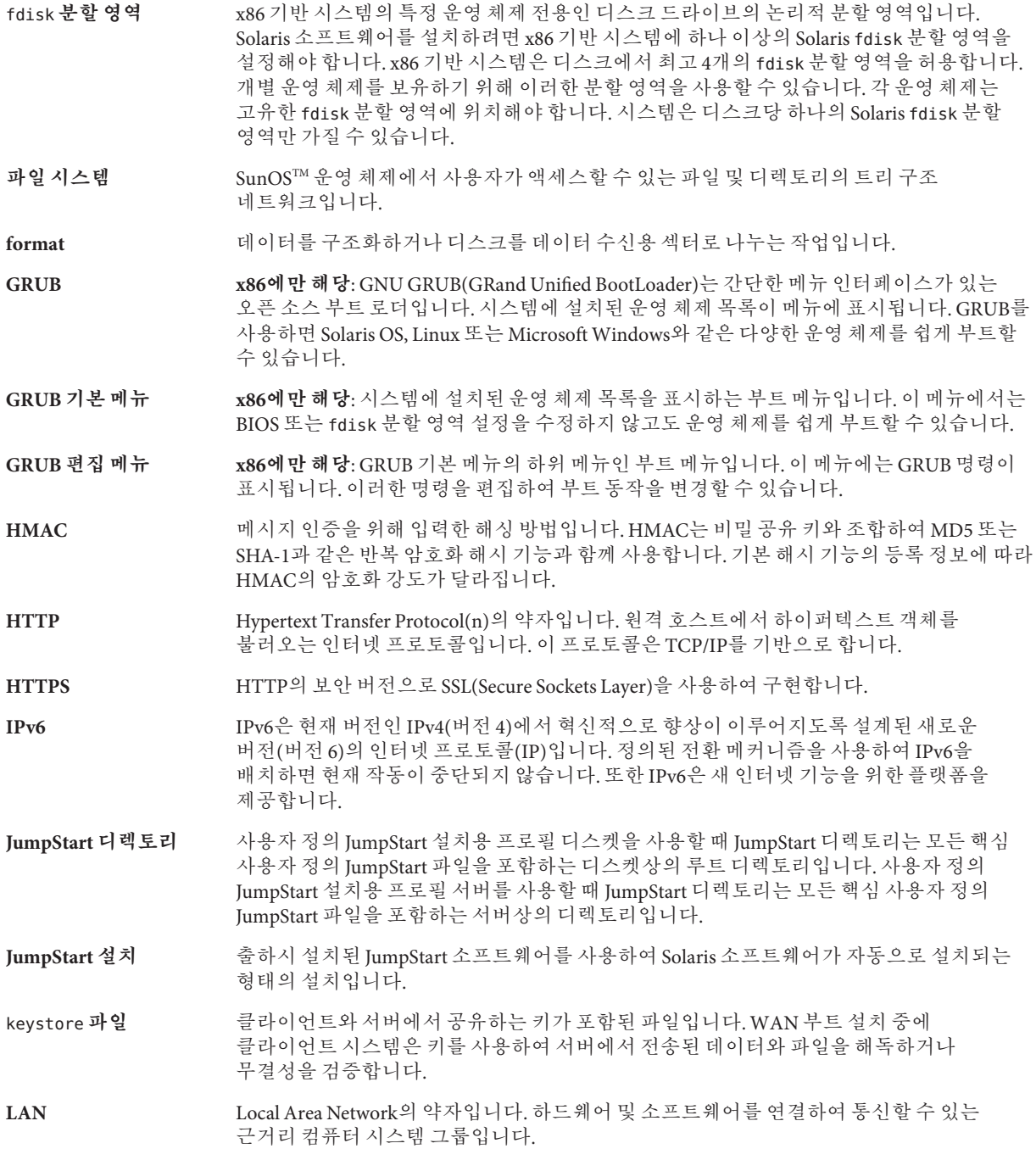

**LDAP** (Lightweight 디렉토리 액세스 프로토콜) LDAP 이름 지정 서비스 클라이언트와 서버가 서로 통신하는 데 사용하는 표준의 확장 가능 디렉토리 액세스 프로토콜입니다. **MD5** (메시지 다이제스트 5) 전자 서명을 포함하여 메시지 인증용으로 사용되는 반복적인 암호화 해시 기능입니다. 이 기능은 1991년 Rivest가 개발했습니다. menu.lst **파일 x86에만 해당**: 시스템에 설치된 모든 운영 체제를 나열하는 파일입니다. 이 파일의 내용에 따라 GRUB 메뉴에 표시되는 운영 체제 목록이 결정됩니다. BIOS 또는 fdisk 분할 영역 설정을 수정하지 않고 GRUB 메뉴에서 운영 체제를 쉽게 부트할 수 있습니다. **NIS** SunOS 4.0(최소) 네트워크 정보 서비스입니다. NIS는 네트워크상의 시스템과 사용자에 대한 핵심 정보를 포함하는 분산 네트워크 데이터베이스입니다. NIS 데이터베이스는 마스터 서버와 모든 슬레이브 서버에 저장됩니다. **NIS+** SunOS 5.0(최소) 네트워크 정보 서비스입니다. NIS+는 NIS, SunOS 4.0(최소) 네트워크 정보 서비스를 대체합니다. /opt **파일 시스템** 타사 소프트웨어 및 번들화되지 않은 소프트웨어에 대한 마운트 지점을 포함하는 파일 시스템입니다. **OS 서버** 네트워크상의 시스템에 서비스를 제공하는 시스템입니다. OS 서버가 디스크가 없는 클라이언트에 서비스를 제공하려면 디스크가 없는 각 클라이언트의 루트(/) 파일 시스템과 스왑 공간(/export/root, /export/swap)을 위한 디스크 공간을 별도로 확보해야 합니다. **RAID-0 볼륨** 스트라이프 또는 연결일 수 있는 볼륨 클래스입니다. 이 구성 요소는 하위미러라고도 합니다. 스트라이프 또는 연결은 미러의 기본 빌딩 블록입니다. **RAID-1 볼륨** 여러 복사본을 유지하여 데이터를 복제하는 볼륨 클래스입니다. RAID-1 볼륨은 **하위 미러**라고 하는 하나 이상의 RAID-0 볼륨으로 구성됩니다. RAID-1 볼륨을 **미러**라고도 합니다. **RAID-Z 저장소 풀** ZFS 저장소 풀로 사용 가능한 여러 디스크에 데이터 및 패리티를 저장하는 가상 장치입니다. RAID-Z는 RAID-5와 유사합니다. rules.ok **파일** rules 파일의 생성된 버전입니다. 사용자 정의 JumpStart 설치 소프트웨어가 시스템을 프로필에 일치시키기 위해서는 rules.ok 파일이 필요합니다. rules.ok 파일을 만들기 위해서는 **반드시** check 스크립트를 사용해야 합니다. rules **파일** 자동으로 설치하려는 각 시스템 그룹(또는 단일 시스템)에 대한 규칙을 포함하는 텍스트 파일입니다. 각 규칙은 하나 이상의 시스템 속성에 기반한 시스템 그룹을 구별합니다. rules 파일은 각 그룹을 프로필에 연결하며, 이 프로필은 Solaris 소프트웨어가 그룹의 각 시스템에 설치되는 방식을 정의하는 텍스트 파일입니다. rules 파일은 사용자 정의 JumpStart 설치에 사용됩니다. **프로필**도 참조하십시오. **SHA1** (보안 해시 알고리즘) 메시지 다이제스트를 생성하기 위해 264보다 작은 입력 길이에서 작동하는 알고리즘입니다. **Solaris DVD 또는 CD 이미지** 시스템에 설치된 Solaris 소프트웨어로 Solaris DVD 또는 CD에서 액세스하거나 Solaris DVD 또는 CD 이미지에서 복사한 설치 서버의 하드 디스크에서 액세스할 수 있습니다.

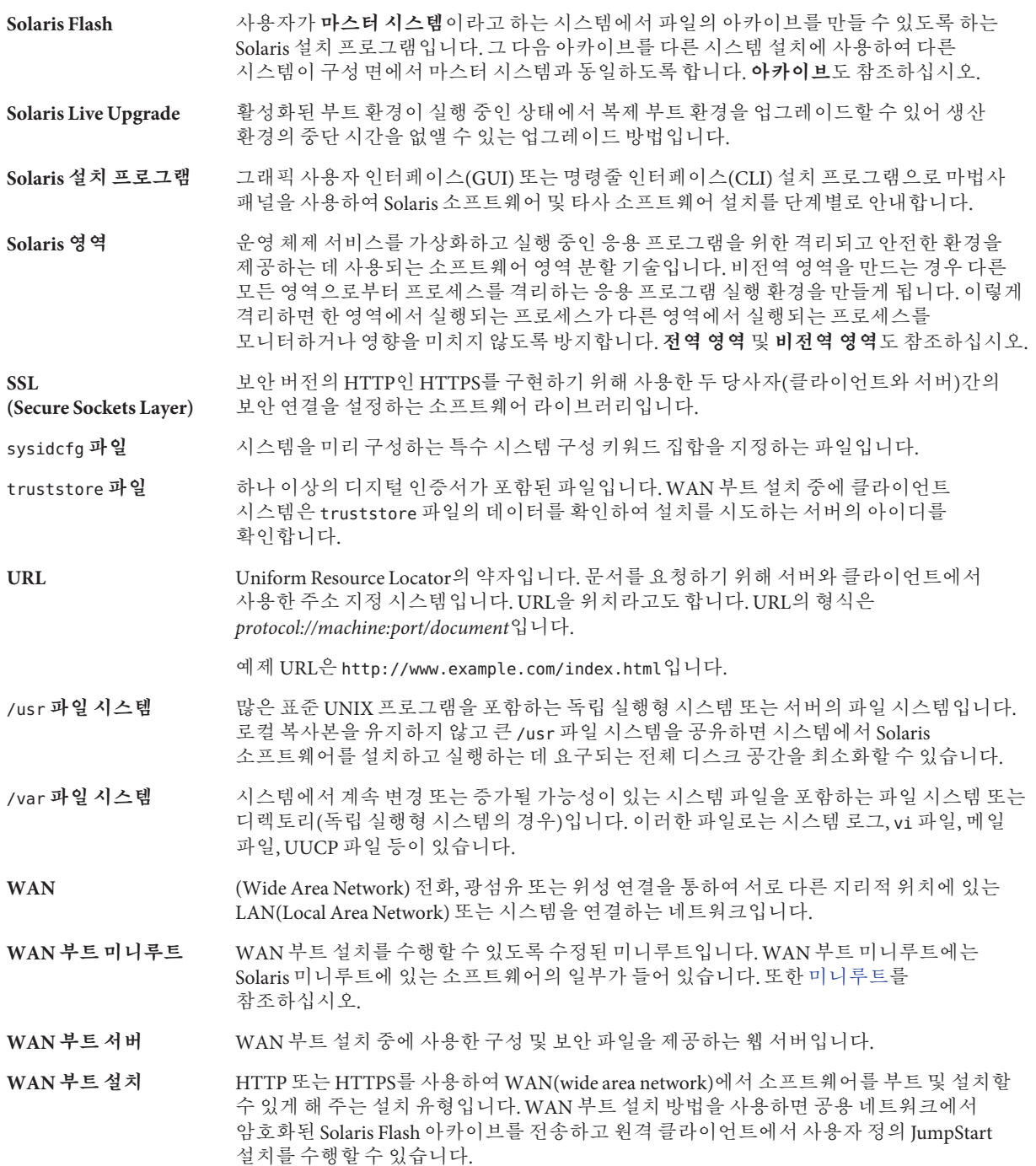

wanboot-cgi **프로그램** WAN 부트 설치에서 사용한 데이터와 파일을 검색 및 전송하는 CGI 프로그램입니다.

wanboot.conf **파일** WAN 부트 설치를 수행하는 데 필요한 구성 정보와 보안 설정을 지정하는 텍스트 파일입니다.

- wanboot **프로그램** WAN 부트 설치를 수행하기 위하여 WAN 부트 미니루트, 클라이언트 구성 파일 및 설치 파일을 로드하는 제2수준 부트 프로그램입니다. WAN 부트 설치의 경우 wanboot 바이너리가 ufsboot 또는 inetboot 제2수준 부트 프로그램과 비슷한 작업을 수행합니다.
- **ZFS** 물리적 저장소를 관리하기 위해 저장소 풀을 사용하는 파일 시스템입니다.
- **가상 장치** ZFS 풀의 논리적 장치로 물리적 장치, 파일 또는 장치 모음으로 사용될 수 있습니다.

**개발자 Solaris 소프트웨어 그룹** 최종 사용자 Solaris 소프트웨어 그룹과 라이브러리를 포함하고 파일, 매뉴얼 페이지 및 소프트웨어 개발용 프로그래밍 도구를 포함하는 소프트웨어 그룹입니다.

- 개인 키 기능 기능 기 악호화에 사용한 악호 해독 키입니다.
- **검사 키워드** 사용자 정의 JumpStart 방법을 사용하여 설치할 때 시스템에 대한 속성 정보를 추출하는 구문 요소입니다. 검사 키워드를 사용하는 경우 일치 조건을 설정하고 규칙에 필요한 프로필을 실행할 필요가 없습니다. **규칙**도 참조하십시오.
- 공용 키 국용 키 암호화에 사용한 암호 키입니다.
- **공용키 암호화 도구** 모든 사용자에게 알려진 공용 키와 메시지 수신자에게만 알려진 개인 키를 사용하는 암호 체계입니다.
- **공유 가능한 파일 시스템** /export/home 및 /swap과 같은 사용자 정의 파일인 파일 시스템입니다. 이러한 파일 시스템은 Solaris Live Upgrade를 사용할 때 활성 및 비활성 부트 환경 사이에서 공유됩니다. 공유 가능 파일 시스템은 활성 및 비활성 부트 환경 모두에서 vfstab 파일에 동일한 마운트 지점을 포함합니다. 활성 부트 환경에서 공유된 파일을 업데이트하면 비활성 부트 환경에서도 데이터가 업데이트됩니다. 공유 가능 파일 시스템은 기본적으로 공유되지만 대상 슬라이스를 지정할 수 있고 그런 다음 파일 시스템이 공유됩니다.
- **규칙** 프로필에 하나 이상의 시스템 속성을 할당하는 일련의 값입니다. 규칙은 사용자 정의 JumpStart 설치에 사용됩니다.
- **기능 키** 특정 작업에 매핑된, F1, F2, F3 등의 레이블이 붙은 10개 이상의 키보드 키 중 하나입니다.
- **네트워크 설치** 네트워크를 통해 CD-ROM 또는 DVD-ROM 드라이브를 가진 시스템에서 CD-ROM이나 DVD-ROM 드라이브가 없는 시스템으로 소프트웨어를 설치하는 방법입니다. 네트워크 설치를 수행하려면 **이름 서버** 및 **설치 서버**가 필요합니다.
- **네트워크로 연결된 시스템** 하드웨어 및 소프트웨어를 통하여 연결되어 정보를 교환 및 공유하도록 하는 시스템(호스트라고 함)의 구릅입니다. LAN(local area network)이라고 합니다. 시스템이 네트워크에 연결되면 일반적으로 하나 이상의 서버가 필요합니다.

#### **네트워크에 연결되지** 네트워크에 연결되지 않았거나 다른 시스템에 의존하지 않는 시스템입니다.

**않은 시스템**

**논리적 장치** 시스템에는 하나의 장치로 보이는 한 개 이상의 디스크에 있는 물리적 슬라이스의 그룹입니다. 논리적 장치는 Solaris 볼륨 관리자에서 볼륨이라고 합니다. 볼륨은 응용 프로그램 또는 파일 시스템의 관점에서 보면 물리적 디스크와 기능적으로 동일합니다. **데이터 세트** 복제, 파일 시스템, 스냅샷 또는 볼륨과 같은 ZFS 엔티티의 일반적인 이름입니다. **도메인** 인터넷 이름 지정 계층의 일부입니다. 도메인은 관리 파일을 공유하는 로컬 네트워크상의 시스템 그룹을 표현합니다. **도메인 이름** 관리 파일을 공유하는 로컬 네트워크상의 시스템 그룹에 할당된 이름입니다. 네트워크 정보 서비스(NIS) 데이터베이스가 제대로 작동하려면 도메인 이름이 필요합니다. 도메인 이름은 마침표로 구분되는 구성 요소 이름의 시퀀스로 구성됩니다(예: tundra.mpk.ca.us). 도메인 이름을 왼쪽에서 오른쪽으로 읽음에 따라 구성 요소 이름은 관리 기관의 보다 일반적인(일반적으로 원격) 영역을 식별합니다. **독립 실행형** 다른 모든 시스템의 지원을 필요로 하지 않는 컴퓨터입니다. **디스크 (disc)** 자기 디스크와 구분되는 광 디스크로서 CD(컴팩트 디스크) 시장에서 사용되는 일반적인 철자를 인식합니다. 예를 들어, CD-ROM 또는 DVD-ROM은 광 디스크입니다. **디스크 (disk)** 파일과 같이 데이터를 저장하기 위한 집중 트랙과 섹터로 구성되는 자기화된 매체의 둥근 레코드 또는 레코드 세트입니다. 디스크(disc)도 참조하십시오. **디스크 구성 파일** 디스크의 구조를 표현하는 파일(예: 바이트/섹터, 플래그, 슬라이스)입니다. 디스크 구성 파일을 이용하면 단일 시스템에서 pfinstall 명령을 사용하여 여러 크기의 디스크에서 프로파일을 테스트할 수 있습니다. **디스크 없는 클라이언트** 모든 디스크 저장소에 대하여 서버에 의존하는 네트워크상의 클라이언트입니다. **디지털 인증서** 통신 당사자가 이미 인증하는 타사에서 발급된 양도 및 위조 불가능한 디지털 파일입니다. **로켈** 동일한 언어, 관습 또는 문화적 관례(미국용 영어는 en\_US, 영국용 영어는 en\_UK)를 공유하는 지리적 또는 정치적 지역 또는 커뮤니티입니다. **루트** 항목 계층의 최상위 수준입니다. 루트는 다른 모든 항목이 시작되는 항목입니다. **루트 디렉토리** 또는 **루트**(/) **파일 시스템**을 참조하십시오. **루트 (**/**) 파일 시스템** 다른 모든 파일 시스템이 시작되는 최상위 파일 시스템입니다. 루트(/) 파일 시스템은 다른 모든 파일 시스템이 마운트되는 기반이며 마운트 해제되지 않습니다. 루트(/) 파일 시스템은 시스템 시작(부트) 시 사용되는 커널, 장치 드라이버 및 프로그램과 같이 시스템 작업에 핵심적인 디렉토리 및 파일을 포함합니다. **루트 디렉토리** 다른 모든 디렉토리가 시작되는 최상위 디렉토리입니다. **마스터 시스템** Solaris Flash 아카이브를 설치하는 데 사용되는 시스템입니다. 시스템 구성은 아카이브에 저장됩니다. **마운트** 미국 미국 미국 도청을 하는 시스템 또는 네트워크상의 원격 디스크에 첨부한 디스크에서 디렉토리에 액세스하는 프로세스입니다. 파일 시스템을 마운트하려면 로컬 시스템의 마운트 지점과 마운트될 파일 시스템의 이름(예: /usr)이 필요합니다. **마운트 지점** 원격 시스템에 존재하는 파일 시스템을 마운트하는 워크스테이션 디렉토리입니다.

<span id="page-268-0"></span>**마운트 해제** 네트워크상의 컴퓨터 또는 원격 디스크에 연결된 디스크의 디렉토리에 대한 액세스 권한을 제거하는 프로세스입니다.

**매니페스트 섹션** 복제 시스템의 유효성을 확인하기 위해 사용되는 Solaris Flash 아카이브의 섹션입니다. 매니페스트 섹션은 복제 시스템에서 보존, 추가 또는 삭제된 시스템상의 파일을 나열합니다. 이 섹션은 정보에 불과합니다. 이 섹션은 내부 형식을 사용하여 파일을 나열하며 스크립트에는 사용할 수 없습니다.

- **매체 서버 설치 서버**를 참조하십시오.
- **메타 장치 볼륨**을 참조하십시오.
- **명령줄** 명령으로 시작하는 문자열로서 흔히 옵션, 파일 이름 및 기타 표현식을 포함하는 인자가 뒤에 오며 행 끝 문자로 끝납니다.
- **문서 루트 디렉토리** 서버에 액세스하는 사용자에게 제시할 파일, 이미지 및 데이터 등이 들어있는 서버 컴퓨터에 있는 계층의 루트입니다.
- **미니루트** Solaris 설치 매체에 포함된 최소 부트 가능 루트(/) 파일 시스템입니다. 미니루트는 시스템을 설치 및 업그레이드하는 데 필요한 Solaris 소프트웨어로 구성됩니다. x86 기반 시스템에서 미니루트는 비상 안전 부트 아카이브로 사용될 시스템으로 복사됩니다. **비상 안전 부트 아카이브**를 참조하십시오.
- **미러** *RAID-1* **볼륨**을 참조하십시오.
- **복제 시스템** Solaris Flash 아카이브를 사용하여 설치한 시스템입니다. 복제 시스템은 마스터 시스템과 동일한 설치 구성을 갖습니다.
- **볼륨** 시스템에 하나의 논리적 장치로 보이는 물리적 슬라이스 또는 다른 볼륨의 그룹입니다. 볼륨은 응용 프로그램 또는 파일 시스템의 관점에서 보면 물리적 디스크와 기능적으로 동일합니다.

일부 명령줄 유틸리티에서는 볼륨을 메타 장치라고도 합니다. 볼륨은 표준 UNIX 용어로 **의사 장치** 또는 **가상 장치**라고도 합니다.

- **볼륨 관리자** DVD-ROM, CD-ROM 및 디스켓의 데이터에 대한 액세스 권한을 관리하고 얻는 체계를 제공하는 프로그램입니다.
- **부트** 시스템 소프트웨어를 메모리에 로드하고 시스템 소프트웨어를 시작하는 작동입니다.
- **부트 로더 x86에만 해당**: 부트 로더는 시스템을 켠 후에 실행되는 첫 번째 소프트웨어 프로그램입니다. 이 프로그램이 부팅 프로세스를 시작합니다.
- **부트 서버** 동일한 네트워크 서브네의 클라이언트 지스템에 해당 클라이언트 지스템이 시작해야 하는 프로그램 및 정보를 제공하는 서버 시스템입니다. 부트 서버는 설치 서버가 Solaris 소프트웨어가 설치될 시스템과 다른 서브넷에 있을 경우 네트워크를 통해 설치해야 합니다.

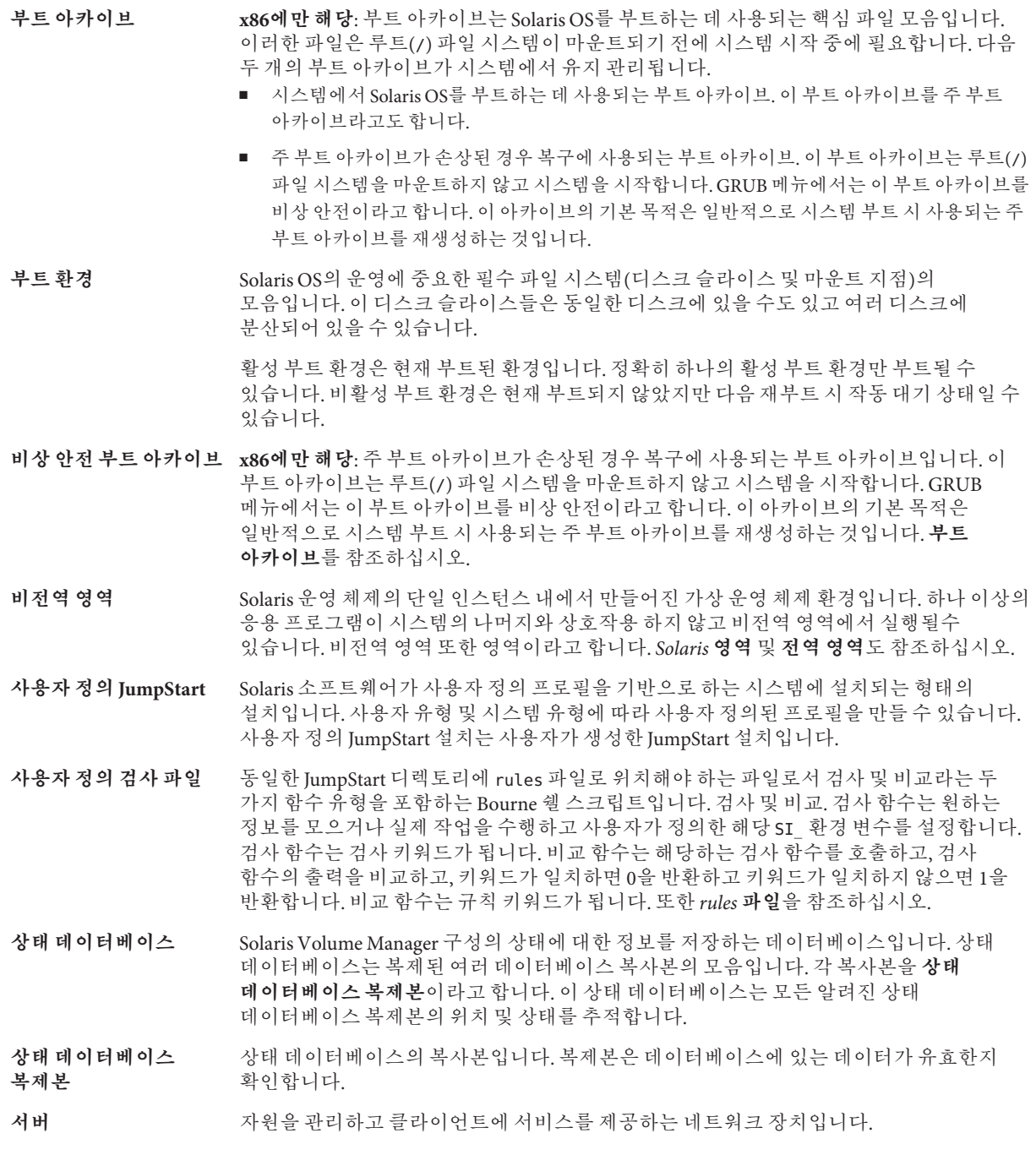

- <span id="page-270-0"></span>**서브넷** 경로 지정을 단순화하기 위해 단일 논리적 네트워크를 더 작은 물리적 네트워크로 나누는 작동 체계입니다.
- **서브넷 마스크** 서브넷 주소 지정을 위해 인터넷 주소에서 비트를 선택하는 데 사용되는 비트 마스크입니다. 마스크는 32비트 길이이고, 인터넷 주소의 네트워크 부분과 로컬 부분의 1 또는 그 이상의 비트를 선택합니다.
- **설치 서버** 네트워크상의 다른 시스템에서 Solaris를 설치할 수 있도록 Solaris DVD 또는 CD 이미지를 제공하는 서버(**매체 서버**라고도 함)입니다. Solaris DVD 또는 CD 이미지를 서버의 하드 디스크에 복사하여 설치 서버를 만들 수 있습니다.
- **소프트웨어 그룹** Solaris 소프트웨어의 논리적 그룹(클러스터 및 패키지)입니다. Solaris를 설치하는 동안 코어, 최종 사용자 Solaris 소프트웨어, 개발자 Solaris 소프트웨어 또는 전체 Solaris 소프트웨어 및 SPARC 시스템 전용, 전체 Solaris 소프트웨어 그룹 및 OEM 지원.
- **수퍼유저** 시스템에서 모든 관리 작업을 수행할 수 있는 권한을 가진 특수 사용자입니다. 수퍼유저는 모든 파일을 읽거나 쓰고, 모든 프로그램을 실행하며, 모든 프로세스에 종료 신호를 보낼 수 있습니다.
- **스냅샷** 지정된 시점의 ZFS 파일 시스템 또는 볼륨의 읽기 전용 이미지입니다.
- **스왑 공간** 메모리 영역의 내용을 메모리로 다시 로드할 수 있을 때까지 해당 내용을 임시로 보유하는 슬라이스 또는 파일입니다. /swap 또는 swap 볼륨이라고도 합니다.
- **슬라이스** 디스크 공간이 소프트웨어에 의해 나뉘는 단위입니다.
- **시스템 구성 파일** (system.conf) WAN 부트 설치에서 사용할 sysidcfg 파일 및 사용자 정의 JumpStart 파일 위치를 지정하는 텍스트 파일입니다.
- **시작 스크립트** rules 파일 내에 지정된 사용자 정의 Bourne 셸 스크립트로서 시스템에 Solaris 소프트웨어가 설치되기 전에 작업을 수행합니다. 사용자 정의 JumpStart 설치에 한하여 시작 스크립트를 사용할 수 있습니다.
- **아카이브** 마스터 시스템에서 복사한 파일의 모음을 포함하는 파일입니다. 이 파일에는 이름 및 아카이브를 만든 날짜 등과 같은 아카이브에 대한 식별 정보도 포함되어 있습니다. 시스템에 아카이브를 설치하면 해당 시스템이 마스터 시스템의 정확한 구성을 갖게 됩니다.

아카이브는 차등 아카이브가 될 수 있습니다. 차등 아카이브는 원래의 마스터 이미지와 업데이트된 마스터 이미지라는 두 시스템 이미지 간의 차이만을 포함하는 Solaris Flash 아카이브입니다. 차등 아카이브에는 복제 시스템에서 보존, 수정 또는 삭제된 파일이 포함되어 있습니다. 차등 업데이트는 지정된 파일만을 변경하며, 원래의 마스터 이미지와 일치하는 소프트웨어가 포함된 시스템에만 제한됩니다.

**암호 해독** 암호화된 데이터를 일반 텍스트로 변환하는 과정입니다. 또한 [암호화를](#page-262-0) 참조하십시오.

**업그레이드** 파일을 기존 파일과 병합하고 가능한 경우 수정 사항을 보존하는 설치 방법입니다.

Solaris OS를 업그레이드하면 새 버전의 Solaris OS와 시스템의 디스크에 있는 기존 파일을 병합합니다. 업그레이드하는 경우 이전 버전의 Solaris OS에서 적용된 수정 사항을 가능한 한 많이 유지하게 됩니다.

- **업그레이드 옵션** Solaris 설치 프로그램에서 제공하는 옵션입니다. 업그레이드 절차에서는 새 버전의 Solaris와 디스크에 있는 기존 파일이 병합됩니다. 업그레이드는 또한 Solaris가 마지막 설치된 이후 가능한 많은 로컬 수정을 저장합니다.
- **업데이트** 시스템에서 동일한 유형의 소프트웨어를 변경하는 설치 또는 설치 작업입니다. 업그레이드와 달리 업데이트는 시스템을 다운그레이드할 수 있습니다. 초기 설치와 달리 업데이트하려면 설치하고 있는 소프트웨어와 동일한 유형의 소프트웨어가 설치되어 있어야 합니다.
- **연결** RAID-0 볼륨입니다. 슬라이스가 연결되면 첫 번째 사용 가능한 슬라이스가 가득 찰 때까지 해당 슬라이스에 데이터가 기록됩니다. 슬라이스가 가득 차면 데이터는 연속적으로 다음 슬라이스에 기록됩니다. 연결은 미러에 포함된 경우를 제외하고 데이터 중복을 제공하지 않습니다. RAID-0 볼륨도 참조하십시오.

**영역 비전역 영역**을 참조하십시오.

- **유틸리티** 컴퓨터의 관리를 수행하는, 일반적으로 컴퓨터 구입과 함께 추가 비용 없이 제공되는 표준 프로그램입니다.
- **이름 서버** 네트워크상의 시스템에 이름 지정 서비스를 제공하는 서버입니다.
- **이름 지정 서비스** 시스템 간 상호 통신할 수 있도록 네트워크상의 모든 시스템에 대한 핵심 시스템 정보를 포함하는 분산 네트워크 데이터베이스입니다. 이름 지정 서비스를 사용하여 네트워크상에서 시스템 정보를 유지, 관리 및 액세스할 수 있습니다. 이름 지정 서비스가 없으면 각 시스템은 시스템 정보의 자체 복사본을 /etc 파일에 유지해야 합니다. Sun은 LDAP, NIS 및 NIS+ 이름 지정 서비스를 제공합니다.
- **인증기관** (CA) 전자 서명과 공용-개인 키 쌍을 만드는데 사용하는 전자 인증서를 발급하는 신뢰된 제3자 단체 또는 회사입니다. CA는 고유한 인증서를 부여받은 개인의 자격을 증명합니다.
- **작업** 컴퓨터 시스템에 의해 완료될 사용자 정의 작업입니다.
- **전역 영역** Solaris 영역에서 전역 영역은 시스템의 기본 영역이며 또한 시스템 전체의 관리 제어용으로 사용되는 영역입니다. 전역 영역은 비전역 영역을 구성, 설치, 관리 또는 제거할 수 있는 유일한 영역입니다. 실제 장치, 라우팅 또는 동적 재구성(DR) 등의 시스템 인프라에 대한 관리는 전역 영역에서만 가능합니다. 전역 영역에서 적절한 권한으로 실행되는 프로세스는 다른 영역에 연결된 객체에 액세스할 수 있습니다. *Solaris* **영역** 및 **비전역 영역**도 참조하십시오.
- **전원 관리** 시스템의 유휴 상태가 30분 이상 지속되면 시스템 상태를 자동 저장한 뒤 시스템을 끄는 소프트웨어입니다. 미국 환경 보호 기관의 Energy Star 지침의 버전 2를 준수하는 시스템에 Solaris 소프트웨어를 설치하는 경우 Power Management 소프트웨어는 기본적으로 설치됩니다. sun4u SPARC 기반 시스템은 Power Management가 기본적으로 설치되어 있는 시스템의 예입니다. 이후 재부트하면 Power Management 소프트웨어를 활성화 또는 비활성화할 것인지를 묻는 메시지가 나타납니다.

Energy Star 지침에 따르면 시스템 또는 모니터는 비활성화된 후 자동으로 "휴면 상태"(30와트 미만의 전력 소모)에 들어가야 합니다.

**전체 Solaris 소프트웨어** 전체 Solaris 릴리스가 포함된 소프트웨어 그룹입니다.

**그룹**

**전체 Solaris 소프트웨어 그룹 및 OEM 지원** 전체 Solaris 릴리스와 OEM에 대한 추가 하드웨어 지원이 포함된 소프트웨어 그룹입니다. 이 소프트웨어 그룹은 SPARC 기반 서버에 Solaris 소프트웨어를 설치할 때 권장됩니다.

**종료 스크립트** rules 파일 내에 지정되며, Solaris 소프트웨어가 시스템에 설치된 후 그러나 시스템 재부트 전에 작업을 수행하는 사용자 정의 Bourne 셸 스크립트. 사용자 정의 JumpStart 설치와 함께 종료 스크립트를 사용할 수 있습니다.

- **주 부트 아카이브** 시스템에서 Solaris OS를 부트하는 데 사용되는 부트 아카이브입니다. 이 부트 아카이브를 주 부트 아카이브라고도 합니다. **부트 아카이브**를 참조하십시오.
- **중요 파일 시스템** Solaris OS에서 필요한 파일 시스템입니다. Solaris Live Upgrade를 사용할 때 이 파일 시스템은 활성 및 비활성 부트 환경의 vfstab 파일에서 별도의 마운트 지점입니다. 파일 시스템의 예로 root(/), /usr, /var, /opt 등이 있습니다. 이 파일 시스템은 항상 소스에서 비활성 부트 환경으로 복사됩니다.
- **차등 아카이브** 원래의 마스터 이미지와 업데이트된 마스터 이미지라는 두 시스템 이미지 간의 차이만을 포함하는 Solaris Flash 아카이브입니다. 차등 아카이브에는 복제 시스템에서 보존, 수정 또는 삭제된 파일이 포함되어 있습니다. 차등 업데이트는 지정된 파일만 변경하며 원래의 마스터 이미지와 일관된 소프트웨어를 포함하는 시스템으로만 제한됩니다.
- **체크섬** 그룹 검사에 사용되는 데이터 항목 그룹을 추가한 결과입니다. 데이터 항목은 숫자이거나, 체크섬 계산 동안 숫자로 처리되는 다른 문자열일 수 있습니다. 체크섬 값은 두 장치 사이의 통신이 성공적임을 나타냅니다.
- **초기 설치** 현재 실행되는 소프트웨어를 덮어쓰거나 빈 디스크를 초기화하는 설치입니다.

Solaris OS를 초기 설치하면 시스템의 디스크 또는 새 버전의 Solaris OS가 있는 디스크를 덮어 쓰게 됩니다. 시스템에서 Solaris OS가 실행되지 않는 경우 반드시 초기 설치를 수행해야 합니다. 시스템에 업그레이드 버전의 Solaris OS가 실행되는 경우 초기 설치를 수행하면 디스크를 덮어 쓰게 되며 OS 또는 로컬 수정 내용을 보존할 수 없습니다.

- **최종 사용자 Solaris 소프트웨어 그룹** 공통 데스크탑 환경(CDE) 및 DeskSet 소프트웨어를 포함하여 코어 소프트웨어 그룹 및 권장되는 최종 사용자용 소프트웨어를 포함하는 소프트웨어 그룹입니다.
- **축소된 네트워크 지원 소프트웨어 그룹** 제한적인 네트워크 서비스 지원이 있는 Solaris 시스템을 부트하고 실행하는 데 필요한 최소 코드를 포함하는 소프트웨어 그룹입니다. 네트워크 소프트웨어 그룹 감소에는 복수 사용자 텍스트 기반 콘솔 및 시스템 관리 유틸리티를 제공됩니다. 이 소프트웨어 그룹을 사용하면 또한 시스템이 네트워크 인터페이스를 인식하지만 네트워크 서비스를 활성화하지는 않도록 할 수 있습니다.
- **커버로스** 강력한 비밀키 암호화 도구를 사용하여 클라이언트 및 서버가 비보안 네트워크 연결을 통해 서로에 대하여 자신을 식별할 수 있도록 하는 네트워크 인증 프로토콜입니다.
- **클라이언트** 통신용 클라이언트 서버 모델에서 클라이언트는 연산 능력과 대형 메모리 용량과 같은 연산 서버의 자원에 원격으로 액세스하는 프로세스입니다.
- **클러스터** 패키지의 논리적 모음(소프트웨어 모듈)입니다. Solaris 소프트웨어는 클러스터와 **패키지**로 구성되는 **소프트웨어 그룹**으로 나뉩니다.
- **키** 데이터를 암호화하거나 해독하기 위한 코드입니다. 또한 [암호화를](#page-262-0) 참조하십시오.
- **파생된 프로필** 사용자 정의 JumpStart 설치 중에 시작 스크립트가 동적으로 만든 프로필입니다.

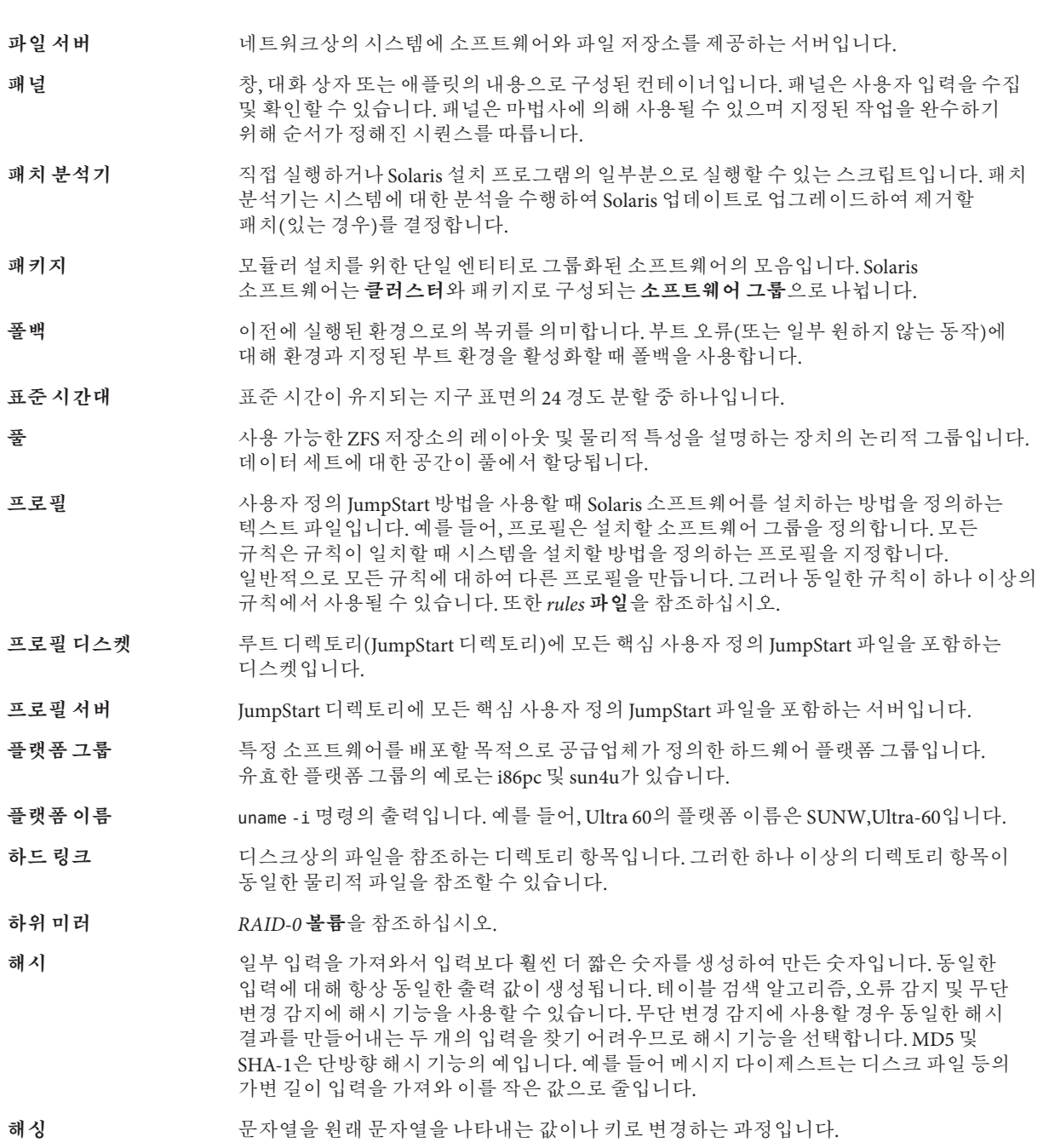

- **핵심 소프트웨어 그룹** 시스템에서 Solaris OS를 부트하고 실행하는 데 필요한 최소 소프트웨어가 포함된 소프트웨어 그룹입니다. 핵심 소프트웨어는 공통 데스크탑 환경(CDE) 데스크탑을 실행하는 데 필요한 일부 네트워크 소프트웨어 및 드라이버를 포함합니다. CDE 소프트웨어는 포함하지 않습니다.
- **호스트 이름** 시스템이 네트워크상의 다른 시스템에 알려진 이름입니다. 이 이름은 특정 도메인 내(일반적으로 이것은 모든 단일 구성 내부를 뜻함)에서 모든 시스템 사이에 고유해야 합니다. 호스트 이름은 문자, 숫자 및 마이너스 기호(-)의 모든 조합이 될 수 있지만 마이너스 기호로 시작하거나 끝낼 수 없습니다.
- 화살표 키 **기** 주자 키패드에 있는 4개의 방향 키 중 하나입니다.

# <u>새</u>이

**번호와기호** 3DES 암호 키 wanboot 프로그램을 사용하여 설치, [206](#page-205-0) WAN 부트 설치를 위한 데이터 암호화, [140](#page-139-0) 3중 DES 암호 키, **참조** 3DES 암호 키

## **A**

add\_install\_client, 설명, [127](#page-126-0) add\_install\_client 명령 예 CD 매체용 DHCP 사용, [99,](#page-98-0) [100](#page-99-0) CD 매체용 동일한 서브넷, [99](#page-98-0) CD 매체용 부트 서버, [100](#page-99-0) DVD 매체용 DHCP 사용, [76,](#page-75-0) [77](#page-76-0) DVD 매체용 부트 서버, [77](#page-76-0) 직렬 콘솔 지정, [77,](#page-76-0) [100](#page-99-0) 직렬 콘솔 지정 예, [77,](#page-76-0) [100](#page-99-0) add\_to\_install\_server, 설명, [127](#page-126-0) AES 암호 키 설치 wanboot 프로그램 사용, [206](#page-205-0) WAN 부트 설치를 위한 데이터 암호화, [140](#page-139-0)

## **B**

banner 명령, [128](#page-127-0) boot: cannot open /kernel/unix 메시지, [240](#page-239-0) boot\_file 매개 변수, [234](#page-233-0) boot\_logger 매개 변수, [236](#page-235-0)

bootconfchk 명령, 구문, [230](#page-229-0) bootlog-cgi 프로그램, wanboot.conf 파일에 지정, [236](#page-235-0) bootlog 파일, 로깅 서버로 이동, [170](#page-169-0) bootparams 파일, 업데이트, [245](#page-244-0) bootserver 변수, [205](#page-204-0)

## **C**

-c 옵션, add\_install\_client 명령, [98](#page-97-0) Can't boot from file/device 메시지, [240](#page-239-0) certstore 파일, 클라이언트 인증서 삽입, [220](#page-219-0) certstore파일, 설명, [149](#page-148-0) CHANGE DEFAULT BOOT DEVICE 메시지, [246](#page-245-0) check script, WAN 부트 설치 구문, [230](#page-229-0) check 스크립트, 규칙 테스트, [183](#page-182-0) client\_authentication 매개 변수, [235](#page-234-0) CLIENT MAC ADDR 오류 메시지, [245](#page-244-0) client\_name, 설명, [99](#page-98-0) clock gained xxx days 메시지, [240](#page-239-0) CPU(프로세서), WAN 부트 설치를 위한 요구 사항, [144](#page-143-0)

## **D**

-d 옵션, add\_install\_client 명령, [98](#page-97-0) devalias 명령, 구문, [232](#page-231-0) DHCP(Dynamic Host Configuration Protocol), 미리 구성, [40](#page-39-0) DHCP 서비스 Solaris 네트워크 부트 및 설치, [45](#page-44-0)

DHCP 서비스 *(***계속***)* Solaris 설치를 위한 매크로 만들기, [51](#page-50-0) Solaris 설치를 위한 옵션 만들기, [46](#page-45-0) WAN 부트 설치 구성, [191-192](#page-190-0) WAN 부트 설치를 위한 Sun 공급업체 옵션, [191-192](#page-190-0) WAN 부트 설치를 위한 요구 사항, [144](#page-143-0) 설명, [45](#page-44-0) 옵션 및 매크로 추가를 위한 샘플 스크립트, [54](#page-53-0) dhtadm 명령, 스크립트에서 사용, [54](#page-53-0)

### **E**

eeprom 명령, WAN 부트 설치에 대한 OBP 지원 검사, [230](#page-229-0) encryption\_type 매개 변수, [234](#page-233-0) /etc/bootparams 파일, JumpStart 디렉토리 액세스 활성화, [245](#page-244-0) /etc/locale 파일, [43](#page-42-0) /etc/netboot 디렉토리 구성 및 보안 파일, 설명, [148](#page-147-0) 구성 및 보안 파일 저장 단일 클라이언트 설치, [148,](#page-147-0) [167](#page-166-0) 전체 네트워크 설치, [148,](#page-147-0) [166](#page-165-0) 전체 서브넷 설치, [148,](#page-147-0) [166](#page-165-0) 만들기, [166-169,](#page-165-0) [218](#page-217-0) 사용 권한, [166-169](#page-165-0) 삽입 디지털 인증서, [220](#page-219-0) 신뢰할 수 있는 인증서, [219-220](#page-218-0) 클라이언트 개인 키, [220](#page-219-0) 설명, [148-150](#page-147-0) 예, [149](#page-148-0) 클라이언트 및 서버 인증 구성, [220](#page-219-0) 클라이언트에서 구성 및 보안 파일 공유, [148,](#page-147-0) [149-150](#page-148-0)

#### **F**

file 변수, [203](#page-202-0) flarcreate 명령, WAN 부트 설치 구문, [230](#page-229-0)

## **G**

GRUB 기반 부트 (DVD)를 사용하여 네트워크를 통해 x86 클라이언트 설치, [81,](#page-80-0) [104](#page-103-0) 명령 참조, [128-132](#page-127-0)

### **H**

HMAC SHA1 해싱 키, **참조** 해싱 키 host-ip 변수, [203](#page-202-0) hostname 변수, [203](#page-202-0) http-proxy 변수, [203](#page-202-0) **HTTPS** WAN 부트 사용을 위한 요구 사항, [171-177](#page-170-0) WAN 부트 설치 시 데이터 보호, [140-141](#page-139-0) 설명, [140-141](#page-139-0) HTTPS를 사용하여 데이터 암호화, WAN 부트 설치, [140-141](#page-139-0)

## **I**

I/O 인터럽트 후 화면 및 단말기 재설정, [128](#page-127-0) IP 주소 기본 경로 미리 구성, [40](#page-39-0) 미리 구성, [40](#page-39-0) IPv6, 미리 구성, [40](#page-39-0) IRQ 수준, 미리 구성, [41](#page-40-0)

## **K**

keystore 파일 설명, [149](#page-148-0) 클라이언트 개인 키 삽입, [220](#page-219-0)

#### **L**

le0: No carrier - transceiver cable problem 메시지, [240](#page-239-0) list-security-keys 명령, 구문, [232](#page-231-0) locale.org\_dir 테이블, 항목 추가, [44](#page-43-0) locale 파일, [43](#page-42-0)

#### **M**

Makefile 파일, [42](#page-41-0) mount 명령, [127](#page-126-0)

#### **N**

net 장치 별칭, 확인 및 재설정, [195,](#page-194-0) [225](#page-224-0) network-boot-arguments OBP 변수 WAN 부트 설치에 설정, [205](#page-204-0) 구문, [232](#page-231-0) nistbladm 명령, [44,](#page-43-0) [45](#page-44-0) No carrier - transceiver cable problem 메시지, [240](#page-239-0) Not a UFS filesystem 메시지, [240](#page-239-0) nvalias 명령, 구문, [232](#page-231-0)

#### **O** OBP

net 장치 별칭 설정, [195](#page-194-0) net 장치 별칭 확인, [195,](#page-194-0) [225](#page-224-0) WAN 부트 설치를 위한 요구 사항, [144](#page-143-0) WAN 부트 설치에 변수 설정, [205](#page-204-0) WAN 부트 지원 검사, [163](#page-162-0) WAN 부트 지원을 위한 검사, [217](#page-216-0) OpenBoot PROM, **참조** OBP

## **P**

check 스크립트의 -p 옵션, [183](#page-182-0) PKCS#12 파일 WAN 부트 설치 준비, [220](#page-219-0) WAN 부트 설치를 위한 요구 사항, [151](#page-150-0) printenv 명령, WAN 부트 지원을 위한 검사, [217](#page-216-0) PXE (Preboot Execution Environment) 설명, [63](#page-62-0) 지침, [64](#page-63-0) PXE(Preboot Execution Environment) BIOS 설치 요구 사항, [81,](#page-80-0) [104](#page-103-0) 설명, [63](#page-62-0) 지침, [64](#page-63-0)

## **R**

reset 명령, [128](#page-127-0) resolve\_hosts 매개 변수, [235](#page-234-0) root\_file 매개 변수, [234](#page-233-0) root\_server 매개 변수, [234](#page-233-0) router-ip 변수, [203](#page-202-0) RPC 시간 초과 메시지, [244](#page-243-0) rules, WAN 부트 설치 검증, [183](#page-182-0) rules 파일, WAN 부트 설치 검증, [183](#page-182-0)

### **S**

SbootURI DHCP 옵션 WAN 부트 설치에 사용, [191](#page-190-0) 설명, [50](#page-49-0) Secure Sockets Layer를 통한 HTTP, **참조** HTTPS server\_authentication 매개 변수, [235](#page-234-0) set-security-key 명령 WAN 부트 클라이언트에 키 설치, [226](#page-225-0) 구문, [232](#page-231-0) setenv 명령, 구문, [232](#page-231-0) setup\_install\_server WAN 부트 설치용, [159-162](#page-158-0) WAN 부트 설치용 구문, [229](#page-228-0) 설명, [127](#page-126-0) showmount 명령, [128](#page-127-0) SHTTPproxy DHCP 옵션 WAN 부트 설치에 사용, [191](#page-190-0) 설명, [50](#page-49-0) signature\_type 매개 변수, [234](#page-233-0) SjumpsCF 매개 변수, [186,](#page-185-0) [233](#page-232-0) Solaris 설치 프로그램 그래픽 사용자 인터페이스(GUI), 시작 명령(x86 기반 시스템), [84,](#page-83-0) [107](#page-106-0) 텍스트 설치 프로그램 데스크탑 세션에서의 시작 명령(x86 기반 시스템), [84,](#page-83-0) [107](#page-106-0) 콘솔 세션에서의 시작 명령(x86 기반 시스템), [84,](#page-83-0) [107](#page-106-0) SSL, WAN 부트 설치에 사용, [171-177](#page-170-0) SSL(Secure Sockets Layer), WAN 부트 설치에 사용, [171-177](#page-170-0) SsysidCF 매개 변수, [186,](#page-185-0) [233](#page-232-0) subnet-mask 변수, [203](#page-202-0)

sysidcfg 파일 name\_service 키워드, 설명, [24-27](#page-23-0) network\_interface 키워드, 설명, [27-32](#page-26-0) root\_password 키워드, 설명, [33-34](#page-32-0) security\_policy 키워드, 설명, [34](#page-33-0) service\_profile 키워드, 설명, [34-35](#page-33-0) system\_locale 키워드, 설명, [35](#page-34-0) terminal 키워드, 설명, [35](#page-34-0) timeserver 키워드, 설명, [36](#page-35-0) timezone 키워드, 설명, [35-36](#page-34-0) WAN 부트, 예, [179](#page-178-0) 구문, [21-22](#page-20-0) 지침 및 요구 사항, [18-36](#page-17-0) **키보드** 키워드, 설명, [23-24](#page-22-0) 키워드, [22-36](#page-21-0) system\_conf 매개 변수, [236](#page-235-0) system.conf 파일, **참조** 시스템 구성 파일

## **T**

transceiver cable problem 메시지, [240](#page-239-0) truststore 파일, 신뢰할 수 있는 인증서 삽입, [219-220](#page-218-0) truststore파일, 설명, [149](#page-148-0)

## **U**

uname 명령, [128](#page-127-0)

## **V**

/var/yp/make 명령, [44](#page-43-0) /var/yp/Makefile, [42](#page-41-0)

## **W**

WAN 부트 미니루트 wanboot.conf 파일에 지정, [234](#page-233-0) 만들기, [159-162,](#page-158-0) [217](#page-216-0) 문서 루트 디렉토리에 저장, [147](#page-146-0) 설명, [136](#page-135-0)

WAN 부트 서버 wanboot-cgi 프로그램 복사, [169](#page-168-0) 구성, [159-170](#page-158-0) 설명, [143](#page-142-0) 요구 사항, [143](#page-142-0) 웹 서버 요구 사항, [145](#page-144-0) WAN 부트 설치 bootlog-cgi 프로그램, wanboot.conf 파일에 지정, [236](#page-235-0) 클라이언트 요구 사항, [144](#page-143-0) /etc/netboot 디렉토리 만들기, [166-169](#page-165-0) 사용 권한 설정, [167](#page-166-0) 설명, [148-150](#page-147-0) 예, [149](#page-148-0) rules 파일 검사, [183](#page-182-0) 시스템 요구 사항, [143](#page-142-0) WAN 부트 미니루트 wanboot.conf 파일에 지정, [234](#page-233-0) 만들기, [159-162](#page-158-0) 문서 루트 디렉토리에 저장, [147](#page-146-0) 설명, [136](#page-135-0) wanboot-cgi 프로그램, [169](#page-168-0) WAN 부트 서버에 복사, [169](#page-168-0) wanboot.conf 파일에 지정, [234](#page-233-0) wanboot-cgi 프로그램 복사, [169](#page-168-0) wanboot-cgi 프로그램 저장, [151](#page-150-0) wanboot.conf 파일 검증, [188](#page-187-0) 구문, [233-236](#page-232-0) 매개 변수, [233-236](#page-232-0) wanboot 프로그램 wanboot.conf 파일에 지정, [234](#page-233-0) 문서 루트 디렉토리에 저장, [147](#page-146-0) 설명, [135](#page-134-0) 설치, [164-166](#page-163-0) wanboot 프로그램 설치, [164-166](#page-163-0) wanbootutil command 해싱 키 만들기, [220-221](#page-219-0) wanbootutil 명령 개인 키 만들기, [172](#page-171-0) 신뢰할 수 있는 인증서 만들기, [172](#page-171-0) 암호화 키 만들기, [220-221](#page-219-0)

WAN 부트 설치 *(***계속***)* 계획 /etc/netboot 디렉토리, [148-150](#page-147-0) 구성 및 보안 파일 공유, [148](#page-147-0) 구성 및 보안 파일 저장, [148-150](#page-147-0) 문서 루트 디렉토리, [146](#page-145-0) 서버 레이아웃, [146](#page-145-0) 설치 파일 저장, [146](#page-145-0) 시스템 요구 사항, [143](#page-142-0) 구성 DHCP 서비스 지원, [191-192](#page-190-0) WAN 부트 서버, [159-170](#page-158-0) 클라이언트 및 서버 인증, [220](#page-219-0) 구성 및 보안 파일, 설명, [148](#page-147-0) 구성 및 보안 파일 공유 전체 네트워크, [148,](#page-147-0) [166](#page-165-0) 전체 서브넷, [148,](#page-147-0) [166](#page-165-0) 특정 클라이언트, [148,](#page-147-0) [167](#page-166-0) 데이터 보호, [140](#page-139-0) 데이터 암호화 HTTPS 사용, [140-141,](#page-139-0) [171-177](#page-170-0) 암호 키 사용, [140](#page-139-0) 디지털 인증서, 요구 사항, [151](#page-150-0) 로깅 서버, wanboot.conf 파일에 지정, [236](#page-235-0) 만들기 Solaris Flash 아카이브, [177](#page-176-0) 시작 스크립트, [184-185](#page-183-0) 종료 스크립트, [184-185](#page-183-0) 명령, [229-232](#page-228-0) 무인 설치, [227](#page-226-0) 문서 루트 디렉토리 설명, [146](#page-145-0) 예, [146](#page-145-0) 파일, [146](#page-145-0) 보안 구성 설명, [141](#page-140-0) 설치 작업, [155](#page-154-0) 요구 사항, [141](#page-140-0) 보안 구성, 설명, [141-142](#page-140-0) 보안 문제, [151-152](#page-150-0) 비 대화식 설치, [227](#page-226-0) 비보안 구성, [142](#page-141-0) 사용 시기, [136](#page-135-0) 서버 구성, 설명, [146](#page-145-0)

WAN 부트 설치 *(***계속***)* 서버 인증 wanboot.conf 파일에 지정, [235](#page-234-0) 요구 사항, [141](#page-140-0) 서비스 거부 공격, [151](#page-150-0) 설명, [135-136](#page-134-0) 설치에 필요한 정보, [152-153](#page-151-0) 손상된 바이너리, [152](#page-151-0) 시스템 구성 파일 wanboot.conf 파일에 지정, [236](#page-235-0) 구문, [233](#page-232-0) 암호 키 wanboot.conf 파일에 지정, [234](#page-233-0) 값 표시, [196-201](#page-195-0) 설치, [196-201](#page-195-0) 암호 키 설치, [196-201](#page-195-0) 암호 키 프라이버시 문제, [152](#page-151-0) 예 DHCP 서비스를 사용하여 설치, [209](#page-208-0) /etc/netboot 디렉토리, [149](#page-148-0) /etc/netboot 디렉토리 만들기, [168,](#page-167-0) [218](#page-217-0) net 장치 별칭 설정, [195](#page-194-0) net 장치 별칭 확인, [195,](#page-194-0) [225](#page-224-0) OBP에 암호 키 설치, [198](#page-197-0) OBP에 암호화 키 설치, [226](#page-225-0) OBP에 해싱 키 설치, [198,](#page-197-0) [226](#page-225-0) rules 파일 만들기, [223](#page-222-0) Solaris Flash 아카이브 만들기, [221](#page-220-0) sysidcfg 파일, [179](#page-178-0) sysidcfg 파일 만들기, [221-222](#page-220-0) WAN 부트 미니루트 만들기, [217](#page-216-0) wanboot-cgi 프로그램 복사, [219](#page-218-0) wanboot.conf 파일, [188,](#page-187-0) [190,](#page-189-0) [224-225](#page-223-0) wanboot 프로그램 설치, [218](#page-217-0) 네트워크 설정, [216](#page-215-0) 대화식 설치, [206](#page-205-0) 디지털 인증서 준비, [220](#page-219-0) 로깅 서버 구성, [170,](#page-169-0) [219](#page-218-0) 로컬 CD 매체에서 설치, [212](#page-211-0) 무인 설치, [203,](#page-202-0) [227](#page-226-0) 문서 루트 디렉토리, [217](#page-216-0) 비 대화식 설치, [227](#page-226-0) 비대화식 설치, [203](#page-202-0) 사용자 정의 JumpStart 프로필, [181](#page-180-0)

WAN 부트 설치, 예 *(***계속***)* 사용자 정의 JumpStart 프로필 만들기, [222](#page-221-0) 서버 인증 사용, [173](#page-172-0) 시스템 구성 파일, [186](#page-185-0) 시스템 구성 파일 만들기, [223](#page-222-0) 신뢰할 수 있는 인증서 삽입, [173,](#page-172-0) [219-220](#page-218-0) 실행 중인 클라이언트에 암호 키 설치, [200](#page-199-0) 실행 중인 클라이언트에 해싱 키 설치, [200](#page-199-0) 암호화 사용, [220-221](#page-219-0) 암호화 키 만들기, [176,](#page-175-0) [220-221](#page-219-0) 클라이언트 OBP 지원 검사, [163,](#page-162-0) [217](#page-216-0) 클라이언트 개인 키 삽입, [173,](#page-172-0) [220](#page-219-0) 클라이언트 인증 사용, [220](#page-219-0) 클라이언트 인증서 삽입, [173,](#page-172-0) [220](#page-219-0) 해싱 키 만들기, [176,](#page-175-0) [220-221](#page-219-0) 요구 사항 DHCP 서비스, [144](#page-143-0) SSL 버전 지원, [145](#page-144-0) WAN 부트 서버, [143](#page-142-0) 디지털 인증서, [151](#page-150-0) 로깅 서버, [145](#page-144-0) 설치 서버 디스크 공간, [144](#page-143-0) 웹 서버, [145](#page-144-0) 웹 서버용 운영 체제, [145](#page-144-0) 웹 프록시, [145](#page-144-0) 클라이언트 CPU, [144](#page-143-0) 클라이언트 디스크 공간, [144](#page-143-0) 클라이언트 메모리, [144](#page-143-0) 클라이언트용 OBP, [144](#page-143-0) 웹 서버 요구 사항, [145](#page-144-0) 이벤트 순서, [137-139](#page-136-0) 클라이언트 설치 설치 방법, [201](#page-200-0) 필요한 작업, [193](#page-192-0) 클라이언트 인증 wanboot.conf 파일에 지정, [235](#page-234-0) 요구 사항, [141](#page-140-0) 해싱 키 wanboot.conf 파일에 지정, [234](#page-233-0) 값 표시, [196-201](#page-195-0) 설치, [196-201](#page-195-0) 해싱 키 설치, [196-201](#page-195-0) 해싱 키 프라이버시 문제, [152](#page-151-0)

WAN 부트 설치 시 데이터 보호 HTTPS 사용, [140-141](#page-139-0) 암호 키 사용, [140](#page-139-0) 해싱 키 사용, [140](#page-139-0) WAN 부트 설치 중 데이터 암호화 HTTPS 사용, [171-177](#page-170-0) 개인 키 사용, [220](#page-219-0) 디지털 인증서 사용, [219-220,](#page-218-0) [220](#page-219-0) WAN 부트 설치에 대한 보안 문제, [151-152](#page-150-0) WAN 부트 설치와 관련된 프라이버시 문제, [152](#page-151-0) WAN 부트 설치용 boot 명령 구문, [232](#page-231-0) WAN 부트 인증 예 서버 인증 사용, [220](#page-219-0) WAN 부트 파일 시스템, 설명, [136](#page-135-0) wanboot-cgi 프로그램 /etc/netboot 디렉토리 전체의 검색 순서, [149](#page-148-0) WAN 부트 서버에 복사, [169,](#page-168-0) [219](#page-218-0) wanboot.conf 파일에 지정, [234](#page-233-0) 설명, [148](#page-147-0) 저장, [151](#page-150-0) 클라이언트 구성 정보 선택, [149](#page-148-0) wanboot.conf 파일 WAN 부트 설치 검증, [188](#page-187-0) WAN 부트 설치를 위한 검증, [224-225](#page-223-0) WAN 부트 설치를 위한 만들기, [224-225](#page-223-0) WAN 부트 설치용으로 만들기, [233-236](#page-232-0) 구문, [233-236](#page-232-0) 설명, [148,](#page-147-0) [233-236](#page-232-0) 예 보안 WAN 부트 설치, [188,](#page-187-0) [224](#page-223-0) 비보안 WAN 부트 설치, [190](#page-189-0) wanboot 프로그램 WAN 부트 설치 시 수행 작업, [139](#page-138-0) WAN 부트 서버에 설치, [164-166,](#page-163-0) [218](#page-217-0) WAN 부트 설치용 키 설치, [206](#page-205-0) 문서 루트 디렉토리에 저장, [147](#page-146-0) 설명, [135](#page-134-0) wanboot 프로그램, wanboot.conf 파일에 지정, [234](#page-233-0) wanbootutil 명령 PKCS#12 파일 분할, [172,](#page-171-0) [219-220,](#page-218-0) [220](#page-219-0) 신뢰할 수 있는 인증서 삽입, [172,](#page-171-0) [219-220](#page-218-0) 암호화 키 값 표시, [226](#page-225-0) 암호화 키 만들기, [220-221](#page-219-0)

wanbootutil 명령 *(***계속***)* 클라이언트 개인 키 삽입, [172,](#page-171-0) [220](#page-219-0) 클라이언트 디지털 인증서 삽입, [172,](#page-171-0) [220](#page-219-0) 클라이언트 및 서버 인증 구성, [172,](#page-171-0) [220](#page-219-0) 해싱 키 값 표시, [226](#page-225-0) 해싱 키 만들기, [220-221](#page-219-0) WARNING: CHANGE DEFAULT BOOT DEVICE, [246](#page-245-0) WARNING: clock gained xxx days 메시지, [240](#page-239-0)

## **검**

검증 rules 파일, WAN 부트 설치용, [183](#page-182-0) wanboot.conf 파일, [188](#page-187-0)

#### **계**

계획 WAN 부트 설치 wanboot-cgi 프로그램 저장, [151](#page-150-0) 구성 및 보안 파일 공유, [149-150](#page-148-0) 구성 및 보안 파일 저장, [148-150](#page-147-0) 서버 레이아웃, [146](#page-145-0) 설치 파일 저장, [146](#page-145-0) 설치에 필요한 정보, [152-153](#page-151-0) 시스템 요구 사항, [143](#page-142-0) 웹 서버 요구 사항, [145](#page-144-0)

**공** 공유, WAN 부트 구성 정보, [149-150](#page-148-0)

#### **구**

구성 WAN 부트 서버, [159-170](#page-158-0) WAN 부트 설치를 위한 DHCP 서비스, [191-192](#page-190-0) 설치 지원을 위한 DHCP 서버 작업, DVD 매체, [67,](#page-66-0) [89](#page-88-0)

## **그**

그래픽 사용자 인터페이스(GUI), 시작 명령(x86 기반 시스템), [84,](#page-83-0) [107](#page-106-0) 그래픽 카드, 미리 구성, [41](#page-40-0)

#### **기**

기본 문서 디렉토리, **참조** 문서 루트 디렉토리

**날** 날짜 및 시간, 미리 구성, [40](#page-39-0)

#### **네**

네트마스크, 미리 구성, [40](#page-39-0) 네트워크 설치 **참조** WAN 부트 설치 CD 매체 사용, [90,](#page-89-0) [94](#page-93-0) DVD 매체 사용, [67,](#page-66-0) [71](#page-70-0) PXE 사용, [63-64](#page-62-0) WAN 부트 설치 예, [215-227](#page-214-0) 설명, [61-63](#page-60-0) 요구 사항, [61-63](#page-60-0) 준비, [61-63](#page-60-0) 네트워크 인터페이스, 미리 구성, [40](#page-39-0)

## **단**

단말기 유형, 미리 구성, [40](#page-39-0)

#### **도**

도메인 이름, 미리 구성, [40](#page-39-0)

#### **디**

디렉토리 /etc/netboot 구성 및 보안 파일, 설명, [148](#page-147-0) 구성 및 보안 파일 공유, [148,](#page-147-0) [149-150](#page-148-0) 설명, [148-150](#page-147-0) 예, [149](#page-148-0) 클라이언트에서 구성 및 보안 파일 공유, [148](#page-147-0) /etc/netboot 디렉토리, [166-169](#page-165-0) 문서 루트 만들기, [159,](#page-158-0) [217](#page-216-0) 설명, [146](#page-145-0) 예, [146,](#page-145-0) [217](#page-216-0) 디스크 공간, WAN 부트 설치를 위한 요구 사항, [144](#page-143-0) 디지털 인증서 WAN 부트 설치 시 데이터 보호, [140](#page-139-0) WAN 부트 설치 준비, [219-220,](#page-218-0) [220](#page-219-0) WAN 부트 설치를 위한 요구 사항, [151](#page-150-0) 설명, [140,](#page-139-0) [151](#page-150-0)

## **로**

로그 파일, WAN 부트 설치용, [170](#page-169-0) 로깅 서버 WAN 부트 설치를 위한 구성, [219](#page-218-0) WAN 부트 설치를 위한 요구 사항, [145](#page-144-0) 로그 메시지 위치, [170](#page-169-0) 설명, [145](#page-144-0) 로깅 서버, wanboot.conf 파일에 지정, [236](#page-235-0)

## **루**

루트 암호, 미리 구성, [40](#page-39-0)

### **마**

마운트, 마운트된 파일 시스템 표시, [127](#page-126-0)

## **만**

만들기 CD 매체를 사용하여 서브넷에서 부트 서버, [89,](#page-88-0) [94](#page-93-0) CD 매체를 사용하여 설치 서버, [89,](#page-88-0) [90,](#page-89-0) [119,](#page-118-0) [122](#page-121-0) /etc/locale 파일, [43](#page-42-0) DVD 매체를 사용하여 서브넷에서 부트 서버, [67,](#page-66-0) [71](#page-70-0) DVD 매체를 사용하여 설치 서버, [67,](#page-66-0) [68,](#page-67-0) [118,](#page-117-0) [120](#page-119-0) WAN 부트 /etc/netboot 디렉토리, [166-169](#page-165-0) Solaris Flash 아카이브, [177](#page-176-0) WAN 부트 미니루트, [159-162](#page-158-0) 문서 루트 디렉토리, [159](#page-158-0) 사용자 정의 JumpStart 파일, [177-185](#page-176-0) 설치 파일, [177-185](#page-176-0)

#### **메**

메모리, WAN 부트 설치를 위한 요구 사항, [144](#page-143-0)

#### **모**

모니터 유형, 미리 구성, [40](#page-39-0)

## **문**

문서 루트 디렉토리 만들기, [159](#page-158-0) 설명, [146](#page-145-0) 예, [146,](#page-145-0) [217](#page-216-0) 문제 해결 DHCP를 사용하여 네트워크에서 부팅, [245](#page-244-0) 일반 설치 문제 DHCP를 사용하여 네트워크에서 부팅, [245](#page-244-0) 시스템 부트, [245](#page-244-0) 잘못된 서버에서 부트, [245](#page-244-0)

## **보**

보안 WAN 부트 설치 설명, [139-141](#page-138-0) 보안 HTTP, **참조** HTTPS 보안 정책, 미리 구성, [40](#page-39-0)

## **부**

부트 서버 CD 매체를 사용하여 서브넷에서 만들기, [94](#page-93-0) DVD 매체를 사용하여 만들기, 예, [72](#page-71-0) 네트워크 설치를 위한 요구 사항, [62](#page-61-0) 서브넷에서 만들기 DVD 매체 사용, [71](#page-70-0) 설명, [62](#page-61-0)

#### **사**

사용 권한, /etc/netboot 디렉토리, [168](#page-167-0) 사용자 정의 JumpStart 설치 WAN 부트 설치 사용, [177-185](#page-176-0) 예, WAN 부트 설치 프로필, [181](#page-180-0)

#### **색**

색상 깊이, 미리 구성, [41](#page-40-0)

#### **서**

서버 CD 매체를 사용하여 네트워크 설치 설정 독립 실행형 설치, [96](#page-95-0) DVD 매체를 사용하여 네트워크 설치 설정 독립 실행형 설치, [73](#page-72-0) WAN 부트 설치 구성 옵션, [146](#page-145-0) 설명, [143](#page-142-0) 요구 사항, [143](#page-142-0) 웹 서버 소프트웨어 요구 사항, [145](#page-144-0) 네트워크 설치를 위한 요구 사항, [61-63](#page-60-0)

서브넷 부트 서버 만들기, CD 매체 사용, [94](#page-93-0) 부트 서버 만들기, DVD 매체 사용, [71](#page-70-0) 서비스 거부 공격, WAN 부트 설치 사용, [151](#page-150-0)

### **설**

설치 WAN 부트, 설명, [135-136](#page-134-0) 설치시 업데이트(ITU), [84,](#page-83-0) [106](#page-105-0) 장치 드라이버, [84,](#page-83-0) [106](#page-105-0) 설치 서버 CD 매체를 사용하여 만들기, [90](#page-89-0) CD 매체를 사용하여 만들기, 예, [93,](#page-92-0) [119,](#page-118-0) [122](#page-121-0) DVD 매체를 사용하여 만들기, [68](#page-67-0) DVD 매체를 사용하여 만들기, 예, [70,](#page-69-0) [118,](#page-117-0) [120](#page-119-0) WAN 부트 설치를 위한 요구 사항, [144](#page-143-0) 서브넷, [70,](#page-69-0) [113,](#page-112-0) [116](#page-115-0) 적용 가능 시스템 유형, [61-63](#page-60-0) 설치 시작, x86 기반 시스템, [84,](#page-83-0) [107](#page-106-0) 설치 시작 명령, x86 기반 시스템, [84,](#page-83-0) [106](#page-105-0) 설치 준비 WAN 부트 설치, [155-192](#page-154-0) WAN 부트 설치를 위한 클라이언트, [194-201](#page-193-0) 시스템 정보 미리 구성 방법, [39-41](#page-38-0) 이점, [17-18](#page-16-0) 설치시 업데이트(ITU), 설치, [84,](#page-83-0) [106](#page-105-0)

#### **손**

손상된 바이너리, WAN 부트 설치 사용, [152](#page-151-0)

#### **시**

시간 초과 RPC 오류, [244](#page-243-0) 시스템 구성 정보 미리 구성 DHCP 사용, [45](#page-44-0) sysidcfg 파일 사용, [41](#page-40-0) 방법 선택, [39-41](#page-38-0) 이름 지정 서비스 사용, [41](#page-40-0) 이점, [17-18](#page-16-0)

시스템 구성 정보 미리 구성 *(***계속***)* 전원 관리, [36-37](#page-35-0) 시스템 구성 파일 SjumpsCF 설정, [233](#page-232-0) SsysidCF 설정, [233](#page-232-0) WAN 부트 설치를 위한 만들기, [223](#page-222-0) wanboot.conf 파일에 지정, [236](#page-235-0) 구문, [233](#page-232-0) 설명, [149](#page-148-0) 예 보안 WAN 부트 설치, [186,](#page-185-0) [223](#page-222-0) 비보안 WAN 부트 설치, [186](#page-185-0) 시스템 부트, 먼저 단말기 및 화면 재설정, [128](#page-127-0) 시스템 정보, 표시, [128](#page-127-0)

**신** 신뢰할 수 있는 인증서, truststore 파일에 삽입, [219-220](#page-218-0)

#### **아**

아카이브 WAN 부트 설치용 문서 루트 디렉토리에 저장, [147](#page-146-0) WAN 부트 프로필 예, [181](#page-180-0) WAN 부트를 사용하여 설치, [201-213](#page-200-0) 아카이브 만들기, WAN 부트 설치, [177](#page-176-0)

**알** 알 수 없는 클라이언트 오류 메시지, [239](#page-238-0)

### **암**

암호 키 WAN 부트 설치 시 데이터 암호화, [140](#page-139-0) wanboot.conf 파일에 지정, [234](#page-233-0) 설명, [140](#page-139-0) 설치 wanboot 프로그램 사용, [206](#page-205-0)

암호 키, 설치 *(***계속***)* 설치 방법, [196-201](#page-195-0) 예, [198,](#page-197-0) [200](#page-199-0) 암호화 키 만들기, [220-221](#page-219-0) 설치 예, [226](#page-225-0)

### **업**

업그레이드, 업그레이드 실패, [250](#page-249-0) 업그레이드 실패, 재부트 문제, [250](#page-249-0)

### **요**

요구 사항 WAN 부트 설치, [143](#page-142-0) 네트워크 설치, 서버, [61-63](#page-60-0)

### **웹**

웹 프록시, WAN 부트 설치를 위한 요구 사항, [145](#page-144-0) 웹 프록시, 미리 구성, [40](#page-39-0)

### **이**

이름 서버, 미리 구성, [40](#page-39-0) 이름/이름 지정 WAN 부트 설치를 위한 시스템 구성 파일, [185](#page-184-0) 시스템 플랫폼 이름 결정, [128](#page-127-0) 호스트 이름, [99](#page-98-0) 이름 지정 서비스, 미리 구성, [40](#page-39-0)

**인**

인증서, **참조** 디지털 인증서

## **장**

장치 드라이버, 설치, [84,](#page-83-0) [106](#page-105-0)

#### **전**

전원 관리, [36-37](#page-35-0)

## **주**

주석, wanboot.conf 파일, [234](#page-233-0)

### **직**

직렬 콘솔, [83,](#page-82-0) [105](#page-104-0) add\_install\_client 명령을 사용하여 지정, [77,](#page-76-0) [100](#page-99-0) 직렬 콘솔 설정, [83,](#page-82-0) [105](#page-104-0)

#### **추** 추가 locale.org\_dir 테이블 항목, [44](#page-43-0) 네트워크상의 시스템, [67,](#page-66-0) [89](#page-88-0) 데이터가 없는 클라이언트 CD 매체 사용, [96](#page-95-0) DVD 매체 사용, [73](#page-72-0)

**출** 출력 파일, WAN 부트 설치용 bootlog 파일, [170](#page-169-0)

#### **커**

커버로스, 미리 구성, [40](#page-39-0)

#### **크**

크기, 하드 디스크, 사용 가능한 공간, [68](#page-67-0)

## **클**

클라이언트, WAN 부트 설치를 위한 요구 사항, [144](#page-143-0) 클라이언트 및 서버 인증, WAN 부트 설치를 위한 구성, [220](#page-219-0)

#### **키**

키, **참조** 암호 키, 해싱 키 키보드 언어 및 레이아웃, 미리 구성, [41](#page-40-0) 키워드, sysidcfg 파일, [22-36](#page-21-0)

### **테**

테스트 WAN 부트 rules 파일, [183](#page-182-0) wanboot.conf 파일, [188](#page-187-0)

## **텍**

텍스트 설치 프로그램 데스크탑 세션에서의 시작 명령(x86 기반 시스템), [84,](#page-83-0) [107](#page-106-0) 콘솔 세션에서의 시작 명령(x86 기반 시스템), [84,](#page-83-0) [107](#page-106-0)

#### **토**

토큰 링 카드, 부팅 오류, [244](#page-243-0)

#### **트**

트러스트 앵커, **참조** 신뢰할 수 있는 인증서

## **파**

파일 및 파일 시스템 WAN 부트 파일 시스템, [136](#page-135-0) 파일 및 파일 시스템 *(***계속***)* wanboot.conf 구문, [233-236](#page-232-0) 설명, [233-236](#page-232-0) 공유 파일 시스템 표시, [128](#page-127-0) 마운트된 파일 시스템 표시, [127](#page-126-0) 시스템 구성 구문, [233](#page-232-0)

#### **포**

포인팅 장치, 미리 구성, [41](#page-40-0)

#### **표**  $\overline{v}$   $\overline{v}$

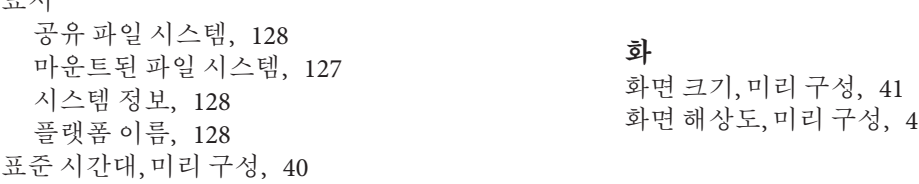

#### **프**

프로세서, WAN 부트 설치를 위한 요구 사항, [144](#page-143-0) 프로필 예 WAN 부트 설치, [181](#page-180-0) 이름 지정, [181](#page-180-0)

## **플**

플랫폼 설치 서버 설정, [99](#page-98-0) 이름 결정, [128](#page-127-0)

#### **하**

하드 디스크, 크기, 사용 가능한 공간, [68](#page-67-0)

해싱 키 WAN 부트 설치 시 데이터 보호, [140](#page-139-0) wanboot.conf 파일에 지정, [234](#page-233-0) 만들기, [220-221](#page-219-0) 설명, [140](#page-139-0) 설치 wanboot 프로그램 사용, [206](#page-205-0) 설치 방법, [196-201](#page-195-0) 예, [226](#page-225-0)

**호** 호스트 이름, 미리 구성, [40](#page-39-0)

화면 해상도, 미리 구성, [41](#page-40-0)